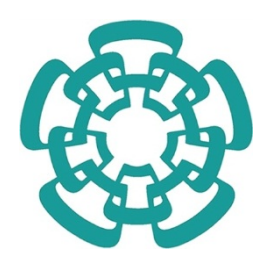

 AVANZADOS DEL INSTITUTO POLITÉCNICO NACIONALCENTRO DE INVESTIGACIÓN Y DE ESTUDIOS

## DEPARTAMENTO DE MATEMÁTICA EDUCATIVA

## **"UN ACERCAMIENTO FUNCIONAL A LA RESOLUCIÓN DE DESIGUALDADES MATEMÁTICAS"**

TESIS QUE PRESENTA:

ARTURO RODRÍGUEZ ESPINOSA

## **PARA OBTENER EL GRADO DE:**

MAESTRO EN CIENCIAS

**EN LA ESPECIALIDAD DE:** MATEMÁTICA EDUCATIVA

DIRECTOR DE TESIS: DR. CARLOS ARMANDO CUEVAS VALLEJO

Agradezco al Consejo Nacional de Ciencia y Tecnología (CONACYT) por el apoyo económico brindado, número de registro de Becario No.33153, para cursar los estudios de maestría en ciencias con especialidad en matemática educativa

## *Dedicatoria:*

*Le doy gracias con todo mi corazón a Dios por darme vida, amor y trabajo; por haberme sostenido todo este tiempo y permitirme lograr una meta más.* 

*Te agradezco mamá por tu cariño, por tu apoyo incondicional en los momentos difíciles y por estar conmigo siempre.*

*A ti papá, gracias por tus consejos, por ser ejemplo de esfuerzo, honestidad y trabajo, por tus consejos y tu amor incondicional.*

*A ti hermanito por ser cómplice de travesuras y compañero de vida todo este tiempo.*

*A ti Arely, por tu apoyo, por tu cariño, por acompañarme en esta etapa de mi vida.*

*A mis amigos, Tor, Mauro, Elizabeth, Coco, Yani, Oscar y todos aquellos que fueron parte de esta experiencia, gracias por todo.*

*Finalmente a mi amigo y asesor Carlos Armando Cuevas Vallejo por su entrega, por su apoyo, por ofrecerme su amistad, por compartir su experiencia y conocimiento,*

*¡Muchas gracias!*

## Abstract:

Recently, researchers in mathematics education have set their sights on a mathematical concept that represents a challenge in the teaching-learning process for both teachers and students: the resolution of mathematical inequalities.

Proof of this is constituted by multiple research articles in mathematics education (Bazzini & Tsamir, 2001; Boero & Bazzini, 2004; Linchevski & Sfard, 1991; Tsamir & Almog, 1999, Tsamir, Tirosh, & Almog, 1998; et. al.). Much of this research was presented at the PME 28, during this event researchers identified problems and difficulties in the teaching and learning process of this concept. They also proposed some approaches to promote an improvement in the teaching and understanding of this concept and its resolution.

This work points in this direction, we propose a functional approach to solving mathematical inequalities, based on the didactic framework Cuevas & Pluvinage and the use of digital tools as a teaching proposal that aims to promote the learning of this concept which represents a challenge in mathematics teaching.

## Resumen:

Recientemente investigadores en matemática educativa han puesto su mirada en un concepto matemático que representa un reto en el proceso enseñanza-aprendizaje tanto para profesores como para estudiantes: la resolución de desigualdades matemáticas.

Cuenta de esto son múltiples artículos de investigación en matemática educativa (Bazzini & Tsamir, 2001; Boero & Bazzini, 2004; Linchevski & Sfard, 1991; Tsamir & Almog, 1999, Tsamir, Tirosh, & Almog, 1998; entre otros). Muchas de estas investigaciones fueron presentadas durante el PME 28, durante este evento se dieron grandes pasos para identificar dificultades en el proceso enseñanza aprendizaje de este concepto y asimismo se propusieron algunos acercamientos que buscan promover una mejora en la enseñanza y comprensión de este concepto y su resolución.

El presente trabajo apunta en esta dirección, se propone establecer un acercamiento funcional a la resolución de desigualdades matemáticas y bajo el marco didáctico Cuevas & Pluvinage diseñar actividades apoyándose en el uso de las tecnologías digitales; para formular una propuesta de enseñanza que tiene como objetivo favorecer el aprendizaje de este concepto que representa todo un desafío en la enseñanza de la matemática.

## Contenido

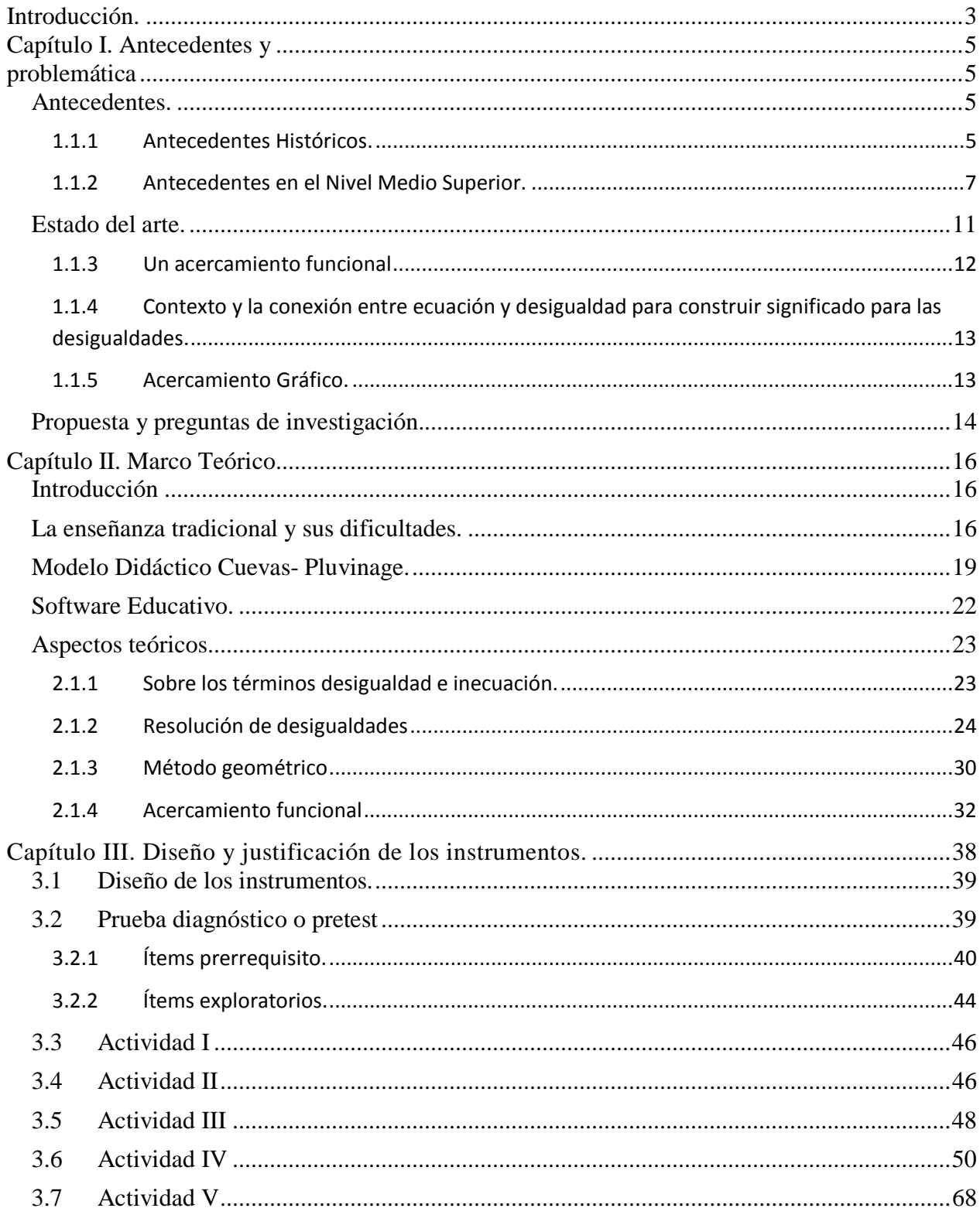

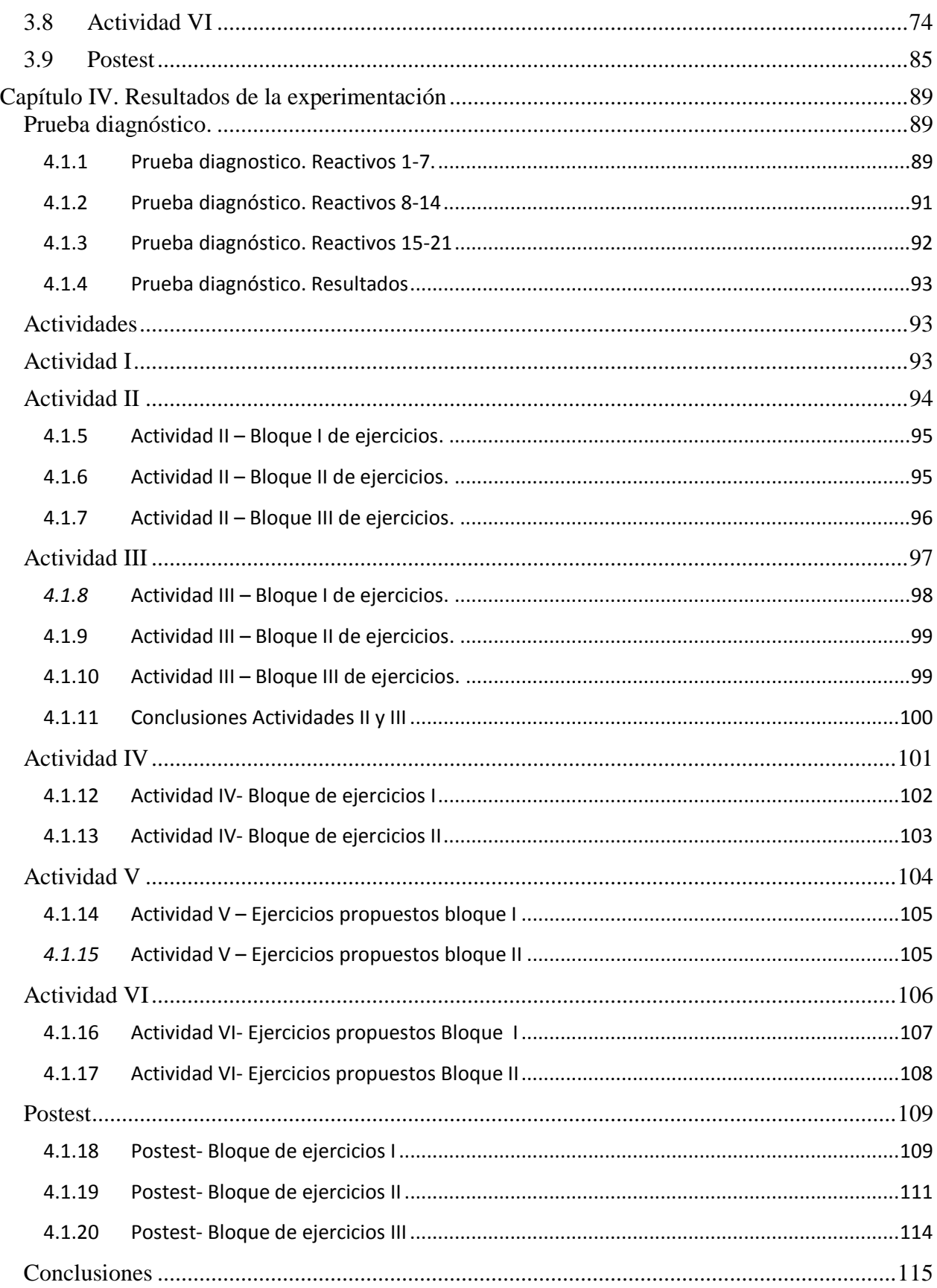

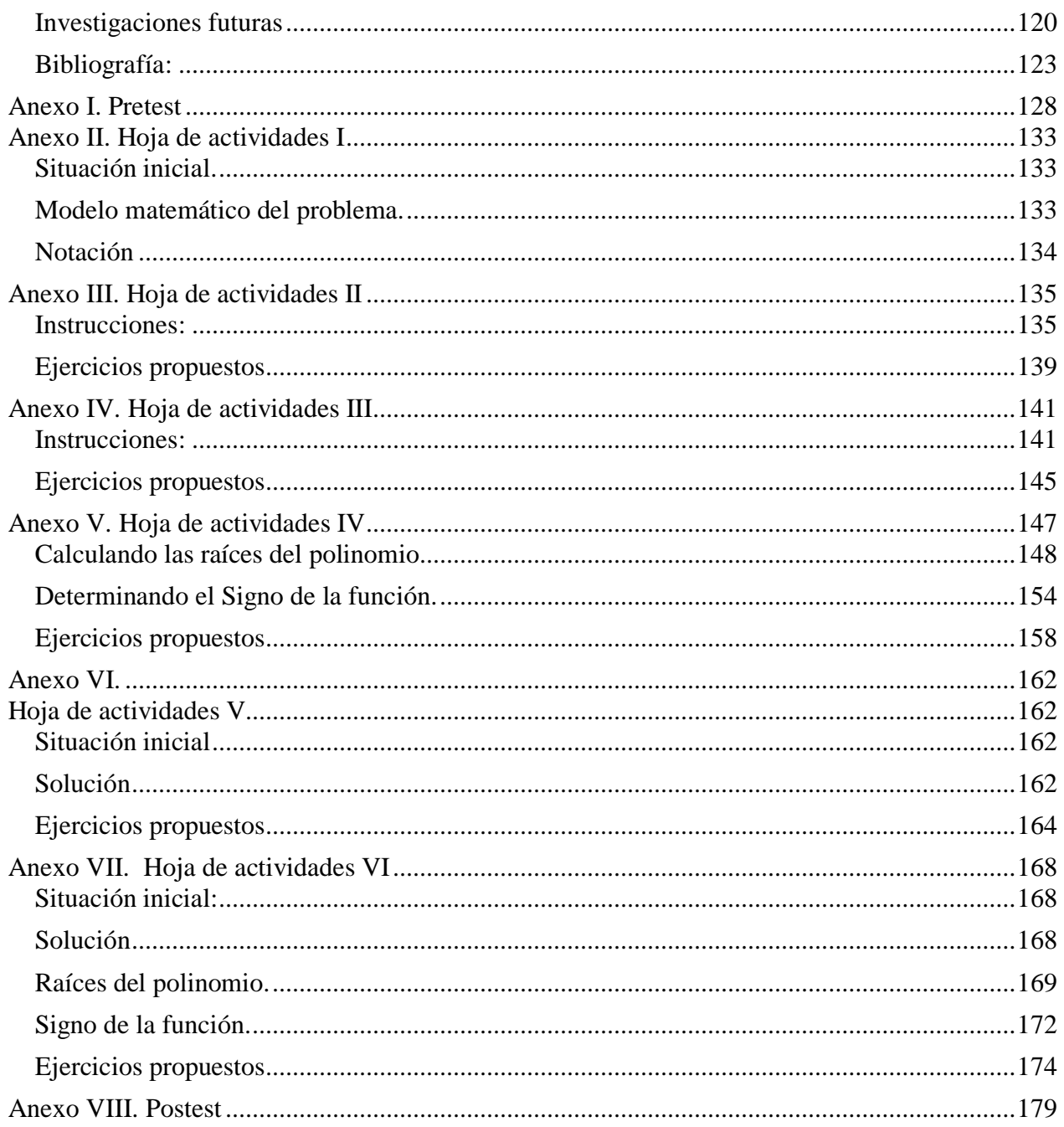

## <span id="page-8-0"></span>Introducción.

Durante las últimas décadas, se han desarrollado una gran variedad de investigaciones relacionadas con la enseñanza-aprendizaje del álgebra buscando ofrecer propuestas que permitan mejorar la comprensión de la misma y comprender de mejor manera el complejo paso de la aritmética al algebra en los estudiantes.(Filloy, Rojano y Puig, 2008; ). Sin embargo, las desigualdades o inecuaciones son un tema sobre el cual aparentemente los investigadores en educación matemática, han puesto poca atención (Bazzini & Tsamir, 2001; Boero & Bazzini, 2004; Linchevski & Sfard, 1991; Tsamir & Almog, 1999, Tsamir, Tirosh, & Almog, 1998).

A pesar de ello, la NCTM (National Council of Teachers of Mathematics), una de las más grandes organizaciones lideres dedicadas a la educación matemática, en su publicación *Principal and Standars* (2000) enfatiza que todos los estudiantes de grados 9 a 12 es decir, estudiantes de entre 15-18 años deben aprender a representar y analizar situaciones y estructuras matemáticas utilizando símbolos algebraicos, en especial comprender el significado de formas equivalentes de expresiones, ecuaciones, inecuaciones y relaciones. Además de resolverlas con fluidez mediante lápiz y papel y apoyándose en el uso de tecnología.

No resulta extraña la recomendación del estudio de desigualdades ya que con frecuencia en nuestro entorno cotidiano la información hace uso de este concepto. Por ejemplo, cuando se menciona o lee que la temperatura de determinado día fluctuará entre 27° y 9°, cuando se preparan los alimentos para llevar una dieta controlada en calorías, cuando se hacen estimaciones de algún gasto, etc.

En efecto, el concepto de desigualdad matemática es de gran relevancia en una amplia variedad de aplicaciones en la vida cotidiana; asimismo, la utilidad de las desigualdades matemáticas tanto en el lenguaje como en el desarrollo de varias ramas de las matemáticas así como en otras áreas de la ciencia es evidente. Los logros más importantes del análisis matemático desde Newton y Euler hasta las aplicaciones modernas de las matemáticas en la física, ingeniería, y otras áreas han sido ejercidos sobre una profunda influencia en las desigualdades matemáticas (Pachette, 2005). Tal es su impacto, que los matemáticos del siglo XX, han reconocido el poder de las desigualdades matemáticas debido a la cantidad de nuevos resultados y problemas y han llevado a crear nuevas áreas en las matemáticas. Frecuentemente los resultados fundamentales de las matemáticas son en desigualdades más que en igualdades (Beckenbach & Bellman, 1961). Asimismo, las desigualdades matemáticas han recibido un tremendo ímpetu fuera del área propia de las matemáticas, en campos muy diversos como la economía, la teoría de juegos, la programación lineal, teoría de control, investigación de operaciones, probabilidad y estadística. La teoría de inecuaciones se ha reconocido como una de las áreas centrarles del análisis matemático a lo largo del último siglo y con un crecimiento rápido con muchas aplicaciones en muchos campos científicos que han generado la aparición de la teoría de las desigualdades. El presente trabajo apunta en esta dirección y consiste en el desarrollo de una propuesta didáctica que promueva una mejor comprensión en el significado y resolución de desigualdades.

Esta propuesta además se apoyará fuertemente en el uso de las tecnologías digitales.

El contenido del presente trabajo se divide en los siguientes capítulos:

Capítulo I. Antecedentes y Problemática.

Capítulo II. Aspectos teóricos.

Capítulo III. Diseño y justificación de los instrumentos.

Capítulo IV. Experiencia didáctica: Resultados y Conclusiones

# Capítulo I. Antecedentes y problemática

## <span id="page-10-2"></span><span id="page-10-1"></span><span id="page-10-0"></span>**Antecedentes.**

Algunos estudios señalan, que un acercamiento histórico puede contribuir en la enseñanza y aprendizaje de las matemáticas y es tema central de muchas investigaciones realizadas en matemática educativa (v. gr. Grabiner, 1983). Por tanto, se considera importante realizar un breve estudio del desarrollo histórico de las desigualdades matemáticas, con el propósito de tener un panorama más amplio del tema de estudio. De igual manera, es relevante tener presente la situación escolar en que se sitúa la enseñanza de las desigualdades matemáticas; es decir, en qué grado escolar se inicia un primer acercamiento al estudio de las inecuaciones, cuáles son los obstáculos curriculares que se identifican mediante la experiencia propia al haber impartido algunos cursos sobre el tema y, las dificultades que muestran los estudiantes al tratar de entender y resolver problemas que involucran conceptos de desigualdad matemática.

## <span id="page-10-3"></span>**1.1.1 Antecedentes Históricos.**

Las desigualdades matemáticas tienen presencia dentro de la disciplina desde la primera obra magna conocida "Los Elementos" de Euclides, hasta los desarrollos recientes de la matemática, incluyendo la investigación de operaciones y las matemáticas financieras. Desde el punto de vista histórico, las desigualdades están asociadas con el orden de los números y surgen, de manera natural, tan pronto como las personas empezaron a utilizar los números, para hacer mediciones de telas y maderas en trueques mercantiles. Posteriormente encontrando aproximaciones y límites (Claudi, C. A., & Nelsen, R. B. ,2009), como el problema de la cuadratura del círculo. Por esta razón, no es de extrañarse que las primeras apariciones del concepto de desigualdad estén relacionadas con la geometría. Por ejemplo:

• El principio geodésico. El hecho conocido de que el recorrido más corto que une dos puntos es el segmento lineal que los conecta.

- La comparación Pitagórica. La proposición I.19 en los Elementos de Euclides, afirma "En cualquier triángulo el lado opuesto al ángulo mayor es el de mayor longitud". Así en un triángulo rectángulo, la hipotenusa siempre es el lado más largo.
- La desigualdad del triángulo (y del polígono). La proposición I.20 en los Elementos de Euclides, afirma que "En cualquier triángulo la suma de las longitudes de dos de sus lados es mayor que la longitud del lado restante". Así, cuando tres longitudes forman un triángulo, la longitud de uno de ellos es menor o igual que la suma de los otros dos (de manera similar con los polígonos).
- La "*Medida del circulo*"*,* Arquímedes encontró una aproximación de la razón entre el radio de un circulo y su diámetro mediante el uso de polígonos inscritos y circunscritos.

Tal aproximación suele escribirse como 
$$
3\frac{10}{71} < \pi < 3\frac{1}{7}
$$
 (Beckman, P., 1970).

La historia de las ecuaciones, data desde los primeros vestigios de la humanidad y generó un gran impulso para el desarrollo de la matemática, y en particular para el álgebra. Muchas culturas en el mundo trataron con procesos relacionados a las ecuaciones, por ejemplo en el periodo histórico conocido como el Renacimiento se publica la obra *La Summa*, documento que dedica una sección llamada *Regola della cosa o Arte maggiore*, a discutir en detalle la solución de ecuaciones simples, cuadráticas y problemas que conducen a dichas ecuaciones. Sin embargo, la historia de las desigualdades en el sentido propio de inecuación aparecen tardíamente en algunos textos del siglo XIX, por ejemplo, en las partes 3ra- 5ta del Corso di Mathematiche (Modena, Italy, 1806 y 1808) se hace uso de las desigualdades de forma subordinada a las igualdades; es decir, se utilizan para expresar condiciones particulares a las cuales están sujetas las soluciones de algunas ecuaciones dadas. Más aún, históricamente la resolución de inecuaciones generalmente se ha obtenido por medio de la solución de una ecuación que prácticamente termina remplazando a la inecuación (Giorgio, 2005).

A principios del siglo XX, se publicó el libro *Inequalities (Hardy & Polya, 1934),* siendo el primer libro dedicado exclusivamente al tema de desigualdades matemáticas. Este libro junto con las monografías *An Introduction to Inequalities* ( Beckenbach & Bellman, 1961) y *Analytic* 

*Inequalities* (Mitrinovic, 1970) constituyen una referencia clásica y una guía para profundizar en el estudio de ésta rama de las matemáticas (Claudi, C. A., & Nelsen, R. B. 2009).

## <span id="page-12-0"></span>**1.1.2 Antecedentes en el Nivel Medio Superior.**

En las matemáticas del bachillerato y las de nivel superior, es común que se dé un énfasis especial en los objetos matemáticos que son iguales, más que en aquellos que no los son. Las igualdades e identidades son sin duda importantes, pero no poseen la riqueza y variedad que uno puede encontrar en las desigualdades.

La necesidad de trabajar con desigualdades matemáticas en el salón de clases, surge tan pronto como se consideran los números y su orden. Mientras que ordenar los números naturales no ofrece dificultades, tan pronto como se introducen los números enteros surge la necesidad de considerar cómo la multiplicación y división por un número negativo, afecta el orden. Con la presentación de los números racionales (fracciones), ordenar se vuelve una tarea más sofisticada, dado que no existe el número que "le sigue" y por ende ya no es tan sencillo de identificar su orden. Aunado a esto, existen diversos significados y representaciones para los números racionales (razones, proporciones, pendientes, etc.). Posteriormente, las desigualdades se vuelven relevantes cuando se busca una aproximación de un número irracional, por racionales. Por ejemplo para aproximar el valor de  $\pi$ .

De manera similar, las desigualdades hacen su aparición en la Geometría Plana cuando se comparan medidas, por ejemplo longitudes ángulos, áreas, etc. Se utilizan para determinar la existencia o no existencia de ciertas figuras particulares y en la solución de problemas de optimización.

En nuestro país, el tema de las desigualdades matemáticas, no se aborda de manera explícita en el programa de estudios de educación secundaria nacional (2006) y su presentación y estudio, se hace hasta que el estudiante ingresa al nivel medio superior. El estudio de los conceptos de este tema se delega hasta el 4° semestre según el plan de estudios de Bachillerato General del estado de Puebla (Programas oficiales de estudio 2006). A nivel federal sucede de manera similar, el estudio del tema se omite en los programas oficiales de la Dirección General del Bachillerato y en la nueva reforma integral de la educación media superior 2010.

7

El tema de desigualdades en el bachillerato se integra en el plan de estudios de la materia de Geometría Analítica y Funciones, como el último tema a tratar y su extensión solo abarca el estudio de desigualdades lineales. En efecto, no es poco común que tratándose del último tema del programa de estudios, el docente no alcance a destinar un tiempo razonable en la presentación del concepto de desigualdad e incluso postergue su presentación para las primeras sesiones del siguiente curso de matemáticas (Cálculo diferencial), en el mejor de los casos.

Es importante resaltar también, que aunque la materia en la que se introducen las desigualdades lleva se denomina Geometría Analítica y Funciones, realmente poco se explotan las heurísticas geométricas y el acercamiento funcional a las desigualdades, de igual manera no se favorece el uso de tecnología (la calculadora gráfica, hoja de cálculo, software de geometría dinámica, entre otros) como apoyo para la presentación de los conceptos.

El panorama en la asignatura que le continúa, Cálculo Diferencial, no es muy alentador pues el programa de estudios no contempla profundizar en el estudio de desigualdades, es decir no se extiende su estudio para los casos de desigualdades racionales, cuadráticas, de valor absoluto, etc. Sin embargo, conforme se desarrolla el curso de Cálculo diferencial se puede notar la gran cantidad de aplicaciones y el uso extensivo que se hace del concepto de desigualdad. Prueba de ello, es que los libros de texto sugeridos por el programa oficial de estudios de Bachillerato General del estado de Puebla (2006) utilizan ampliamente las desigualdades. Los siguientes temas son un ejemplo de la aplicación de desigualdades:

- Para definir Dominio y rango de una función.
- En la definición de valor absoluto.
- En la definición de las funciones trigonométricas y sus inversas.
- Como medio para definir límite.
- En la definición de funciones por partes.
- Para abordar el concepto de continuidad.
- En el tema de diferenciabilidad de una función en un punto.
- En el cálculo de raíces utilizando el teorema del valor medio.
- Para interpretar y describir una función y sus derivadas.
- En la definición de valor máximo y mínimo de una función.
- En la definición de los conceptos de monotonía y concavidad de funciones.
- En el estudio de signo de la función.
- En la prueba de extremos relativos y absolutos.
- En la gráfica de una función.
- Definición clásica de probabilidad, entre otras.

A pesar del uso tan frecuente que se le da a las desigualdades a lo largo de los textos revisados, algunos de ellos no incluyen un capítulo, sección o apartado que se dedique exclusivamente al tratamiento de las desigualdades, tal es el caso del libro *Cálculo diferencial e integral* (Granville, 1982). En otros textos, se dedica sólo un breve espacio para describir los axiomas de los números reales y la ley de la tricotomía, sobre la cual establecen después los teoremas necesarios para obtener desigualdades equivalentes y posteriormente se presentan una serie de ejercicios operativos.

En general, los libros revisados abordan el tema de las desigualdades mediante un tratamiento tradicional, no muestran los objetos que modelan los conceptos, es decir lo hacen de una manera descontextualizada. Aunado a lo anterior, el tratamiento que se le da al tema de resolución de desigualdades consiste meramente de un conjunto de reglas y procedimientos algorítmicos que el estudiante debe de seguir para hallar la solución. En resumen, la propuesta de los libros de texto realizados propone un acercamiento tradicional al estudio de desigualdades, entendiendo por tradicional, a un acercamiento que no está basado en la investigación en matemática educativa, ni sustentado en una didáctica.

En el nivel superior, el tema de desigualdades aparece como una aplicación de los axiomas de orden y campo de los números reales y por lo general se estudian desigualdades lineales, cuadráticas, cúbicas y racionales de lineales y cuadráticas. La forma de resolución es mediante el uso de la lógica matemática y el álgebra de conjuntos. Cabe anotar que tanto la lógica matemática como el algebra de conjuntos no son temas que se cubran en la educación básica.

En años recientes algunos investigadores en matemática educativa (e.g. Boero, Bazzini, & Garuti 2001, Duval, 2000; Garuti, Bazzini, & Boero, 2001; Linchevski & Sfard, 1991; Nunez, 2000; Radford, 2002; Tsamir, & Bazzini, 2001), se han interesado en la investigación sobre la enseñanza de las desigualdades, principalmente en cómo el estudiante comprende y cómo se le puede introducir en el estudio de los conceptos de desigualdades matemáticas de tal manera que se favorezca una mejor comprensión. Lo anterior se une a reportes de profesores en la enseñanza del cálculo a nivel superior, en donde el tema de desigualdades resulta sumamente complejo para los estudiantes durante su estudio. Sin embargo, a pesar de los trabajos de investigación, las propuestas y publicaciones realizadas por los investigadores en matemática educativa sobre las inecuaciones, la enseñanza de desigualdades en el nivel medio superior en México, sigue basándose en una enseñanza tradicional.

Este acercamiento tradicional, no es exclusivo de nuestro país, por ejemplo existen reportes de investigación en Italia, Israel y España que afirman que una cantidad no despreciable de estudiantes sigue bajo el esquema de presentación de temas, teoremas y reglas que son demostrados con una serie de ejemplos, seguidos de la asignación de tareas que usualmente son una repetición de procedimientos similares a los expuestos en clase. (Bazzini & Tsamir, 2001). Boero (2004), señala que este tipo de práctica basada en métodos puramente algorítmicos resulta en secuencias de procedimientos rutinarios que no son fáciles de entender, interpretar y controlar por los estudiantes y por consiguiente no se favorece un aprendizaje significativo. De acuerdo con Boero (2004), las inecuaciones han mostrado ser un tema difícil de comprender para los estudiantes y un reto para la enseñanza. Algunos de los errores más comunes cometidos por los estudiantes al resolver desigualdades se han documentado a través de investigaciones realizadas con grupos de estudiantes de varios países, entre ellos se destacan:

10

- Algunos estudiantes creen que realizar la misma operación en ambos lados de la desigualdad, mantiene la equivalencia de la misma. Es decir, recurren a los métodos aprendidos para resolver ecuaciones y los aplican sin percatarse que los signos de desigualdad "<" y ">"no equivalen al signo "=" (Tsamir & Bazzini, 2002). Esta idea la resume Tall (2004) argumentando que los conocimientos previos, usados en la resolución de ecuaciones lineales, de manera subconsciente dan origen a concepciones equivocadas cuando se aplican a desigualdades (Tall, 2004).
- Muchos estudiantes entienden los signos mayor y menor como nexos entre dos expresiones algebraicas que arrastran durante el proceso de resolución de una desigualdad y que no aporta significado a la misma, al punto de sustituirlo por un signo igual. (Garrote M. & Hidalgo J.M. & Blanco, J.L, 2004).
- Un error común y recurrente en los estudiantes durante la solución de una desigualdad consiste en multiplicar ambos miembros de una desigualdad por un factor negativo y no invertir el signo de la desigualdad para obtener una expresión equivalente (Tsamir & Tirsoh & Tiano, 2004) .
- Se presentan dificultades al operar con conectivos lógicos y tienden a no considerar como solución a una desigualdad expresiones del tipo  $\mathbb R$ , y  $\varnothing$  (Tsamir & Tirosh & Tiano, 2004)
- Al resolver una inecuación mediante un acercamiento gráfico los estudiantes tienen problemas para leer la solución de la desigualdad y al escribir la solución para *x* incluso si la lectura de la gráfica fue realizada de manera correcta (Sackur,2004)

## <span id="page-16-0"></span>**Estado del arte.**

Como se ha mostrado hasta ahora, las desigualdades se encuentran dentro de las herramientas más importantes de las matemáticas y en años recientes se ha puesto una atención especial en el estudio de sus aspectos didácticos.

En las Conferencias Internacionales anuales de 22 y 23 del Grupo Internacional para la Psicología de la Educación Matemática (PME), se realizaron sesiones de trabajo dirigidas por el Grupo de Discusión de la PME, donde se plantearon algunas problemáticas relacionadas a las ecuaciones y desigualdades algebraicas. Al finalizar, el grupo y los participantes de las sesiones hicieron un consenso y un llamado para que los investigadores realizaran estudios sobre varias facetas del razonamiento algebraico en especial con la solución de ecuaciones y desigualdades.

Los resultados de éstas investigaciones se dieron a conocer en la reunión anual 28 en el Foro de Investigación "*Ecuaciones Algebraicas y Desigualdades: Cuestiones para la investigación y enseñanza".* El cual, estuvo dedicado a presentar propuestas e investigaciones sobre el tema de las desigualdades matemáticas y su significado; se presentaron resultados de las investigaciones realizadas, se señalaron la variedad de dificultades que ocurren cuando los estudiantes resuelven ecuaciones y desigualdades, asimismo se sugirieron diversas causas que ocasionan estas dificultades.

Entre las propuestas sobre la enseñanza de las ecuaciones y desigualdades matemáticas realizadas por los investigadores participantes del PME 28 se encuentran las siguientes:

## <span id="page-17-0"></span>**1.1.3 Un acercamiento funcional**

Paolo Boero (2004) en un reporte de investigación con estudiantes propone un acercamiento funcional a las desigualdades, en éste sugiere que este tipo de acercamiento si es bien orientado por el profesor, puede ayudar a revelar (desde el punto de vista del investigador) y explotar (desde el punto de vista del diseño del currículo) el potencial del estudiante más allá del contenido matemático involucrado en el estudio de las desigualdades.

Sin embargo, tradicionalmente en la mayoría de los países las inecuaciones se tratan como un tema subordinado a las ecuaciones y su desarrollo se hace a través de procedimientos meramente algorítmicos, trivializando la materia y dando por resultado una secuencia de procedimientos rutinarios que no son fáciles de entender para los estudiantes impidiéndoles resolver otras desigualdades que no encajen en los esquemas presentados durante la clase. Así, el concepto de desigualdad se desarrolla alejado del concepto de función el cual podría proporcionar una oportunidad para promover el proceso de aprendizaje y el desarrollo de habilidades matemáticas necesarias para lograr una mejor comprensión del concepto.

## <span id="page-18-0"></span>**1.1.4 Contexto y la conexión entre ecuación y desigualdad para construir significado para las desigualdades.**

Carolyn Kieran (2004), elabora un reporte sobre un análisis de una secuencia de clase orientada a presentar el tema de desigualdades, realizado en Japón. En esta secuencia de clase, se planteó una situación de contexto que involucra el uso de desigualdades para modelar la situación. Advirtió que al utilizando un contexto para plantear el problema, el profesor durante sus clases ayudó a los estudiantes a darle significado a las desigualdades algebraicas. Esta situación de contexto creó un escenario para estudiar una expresión que contiene un símbolo de desigualdad y promovió la solución a través de medios no algebraicos como el uso de tablas.

Es importante mencionar un aspecto importante que surgió durante la presentación del tema a los estudiantes. Al analizar las respuestas de los estudiantes al problema presentado, se hizo notoria la relación que poseen los estudiantes de los conceptos de desigualdades y ecuaciones; la mayoría de ellos abordaron el problema a través de una ecuación. Esta forma de abordar la solución del problema nos sugiere la idea de que los estudiantes recurrieron a los conceptos que ya poseían de ecuaciones y éstos fueron los que los habilitaron para encontrar la solución de la desigualdad a través de una ligera adaptación de la solución de la ecuación. En éste estudio salta a la vista, la vista la relación tan cercana que tienen los conceptos de igualdad y desigualdad en los estudiantes de 8° grado y cómo presentar un concepto contextualizado puede favorecer en una mejor comprensión del concepto.

#### <span id="page-18-1"></span>**1.1.5 Acercamiento Gráfico.**

Con la disponibilidad cada vez mayor de las calculadoras gráficas y el acceso a una computadora, muchos profesores consideran a las gráficas de funciones, como una herramienta que puede ayudar a los estudiantes en el proceso de resolver desigualdades. Resolver una desigualdad gráficamente consiste, esencialmente, en comparar la posición de dos curvas; sin embargo, este proceso esconde algunas dificultades que no son fáciles de identificar.

Sackur (2004), supone una trayectoria que el estudiante puede seguir al resolver una desigualdad cuando hace uso de un acercamiento gráfico, la cual se puede ilustrar de la siguiente forma:

Se parte de una desigualdad  $\rightarrow$  Se crean dos funciones  $\rightarrow$  Las gráficas emergen a partir de que emerge  $y \rightarrow$  Se comparan los valores de las  $y \rightarrow$  Se regresa a los valores de *x* .

De los resultados de su investigación se destacan dos tipos de errores comunes al resolver desigualdades gráficamente:

- De la lectura a la solución de la desigualdad
- De la escritura analítica de la solución para *x* incluso si la lectura de la gráfica fue correcta.

En un tratamiento gráfico de desigualdades se pueden identificar 4 registros en juego, I) el algebraico, II) el funcional, III) el gráfico bidimensional y IV) el gráfico unidimensional.

Las dificultades al usar el método surgen principalmente, de las diferentes transformaciones de los registros semióticos involucrados. Se destacan principalmente problemas ente las conversiones entre los registros I al III, dado que en el registro algebraico se realizan operaciones que corresponden a gráficas que no se representan en el registro III, más aún las transformaciones en el registro algebraico se hacen para todas las " *x* ", mientras que el registro gráfico solo permite ver un número limitado de valores de *x* .

El uso de gráficas introduce nuevas dificultades para los estudiantes, algunas específicas del concepto de función. No se debe dar por hecho que cuando los estudiantes resuelven una desigualdad gráficamente los estudiantes aprenden lo mismo que resolviéndola algebraicamente.

## <span id="page-19-0"></span>**Propuesta y preguntas de investigación.**

Como se ha visto hasta ahora, existe ya una variedad de investigaciones relacionadas a la enseñanza de desigualdades matemáticas, cada una basadas en propuestas y acercamientos didácticos de diversa naturaleza. En éstas se describen dificultades y ventajas que ofrecen los distintos acercamientos a los conceptos de desigualdad, sin embargo, no se ha encontrado en la literatura un seguimiento a éstos hallazgos o esfuerzos por conjuntar las diversas propuestas,

pues a primera vista parecen ser complementarios, con la finalidad de ofrecer una riqueza mayor en la enseñanza de las desigualdades matemáticas.

El presente estudio pretende realizar una propuesta conjuntando y enriqueciéndola con las recomendaciones expuestas por los diferentes investigadores de la literatura consultada. Se busca, en primer término, establecer una propuesta de enseñanza basada en un acercamiento funcional en la idea de promover una mejor comprensión de los conceptos de desigualdades matemáticas en estudiantes de Bachillerato General. Y en segundo término, apoyar la enseñanza fuertemente en el uso de tecnología particularmente en el software tutorial CalcVisual (Cuevas y Mejía, 1993) y el software de geometría dinámica Geogebra (M. Hohenwarter, 2002).

Basándose en la literatura actual sobre la problemática de la enseñanza de las desigualdades y la apropiación de los conceptos propios del tema por parte de los estudiantes surgen los siguientes cuestionamientos a los cuales se tratará de dar respuesta a lo largo del presente trabajo.

- ¿Se podrá promover en los estudiantes, una mejor comprensión de la resolución de desigualdad matemática y conceptos asociados, con una enseñanza basada en un marco didáctico con un acercamiento funcional y mediante el uso de tecnología?
- ¿El estudiante será capaz de aplicar los conceptos aprendidos a situaciones que no correspondan a los esquemas presentados en clase? Es decir, ¿los conceptos aprendidos le serán de ayuda para resolver situaciones no vistas en clase?

## Capítulo II. Marco Teórico

## <span id="page-21-1"></span><span id="page-21-0"></span>**Introducción**

El propósito de este trabajo consiste en realizar una propuesta de enseñanza para introducir y desarrollar el concepto de desigualdad matemática en los números reales, apoyándose en el uso de herramientas digitales, bajo un marco didáctico específico. Lo anterior, con la intención de promover una mejor comprensión del concepto de inecuación en estudiantes de educación media superior.

Con ese objetivo en mente, en primer término se discutirá brevemente algunas dificultades a las que se enfrentan estudiantes y profesores al seguir un modelo de enseñanza tradicional y algunas propuestas que investigadores en matemática educativa hacen para mejorar el proceso de enseñanza-aprendizaje; asimismo se analizará la didáctica Cuevas & Pluvinage (2003), con la finalidad de tener un sustento teórico que permita elaborar actividades que favorezcan el proceso enseñanza-aprendizaje de las desigualdades matemáticas. Se presentará, además una breve discusión sobre cómo el uso de las tecnologías digitales permiten explorar los conceptos matemáticos desde una nueva perspectiva y cómo pueden favorecer una mejor comprensión de los objetos matemáticos en los estudiantes, al transformar objetos matemáticos estáticos en objetos dinámicos experimentales y en donde el estudiante, mediante la interacción, pueda descubrir las relaciones o propiedades del objeto de estudio. Finalmente se expondrá la propuesta didáctica fundamentada en aspectos teóricos y didácticos para la elaboración de las actividades que componen la propuesta.

#### <span id="page-21-2"></span>**La enseñanza tradicional y sus dificultades.**

Una de las formas más frecuentes de desarrollar un curso de matemáticas es a través de la enseñanza tradicional; es decir, aquella que heredamos de nuestros cursos de matemáticas, que aplicamos sin reflexionar y que, por lo general, no ha logrado avances en el aprendizaje de conceptos matemáticos. Este tipo de enseñanza, sigue un proceso enfocado sólo a la transmisión de conocimientos terminados bajo una perspectiva formal u operativa, hacia un saber sabio cuyo depositario es el profesor y que delega de manera pasiva en el estudiante.

Un cuadro típico de esta enseñanza se ilustra cuando el profesor elabora contenidos y los expone en clase a través de una serie de conceptos que el estudiante recibe de manera pasiva mientras observa atento al pizarrón (en el mejor de los casos). La responsabilidad del estudiante, por tanto, recae en repetir por imitación el procedimiento o algoritmo que ha visto ejecutarse y aplicarlo una y otra vez en los ejercicios que el profesor propone al terminar la clase. Este tipo de acercamiento resulta insuficiente pues como bien señala Dubinsky (1991) la imitación y memorización no induce en los estudiantes procesos cognitivos y suprime en ellos el deseo por aprender a través de ir construyendo su propio conocimiento. Más aún, aunque los objetos mentales y procesos existan en la mente del profesor, estos no se pueden trasmitir de manera verbal o a través de imágenes a los estudiantes se requiere involucrarlos en un proceso activo de construcción de su propio conocimiento. Puesto que como afirma Piaget, la acción, por parte del educando, es el elemento fundamental en el proceso de enseñanza y aprendizaje (Citado por Cuevas & Pluvinage, 2003).

Por otra parte, investigaciones en matemática educativa (Linchevsi & Sfard, 1991; Tall 1991, et. al.) han mostrado que presentar a las matemáticas a través de su estructura formal, que aunque puede resultar atractiva para el matemático profesional por su elegancia, consistencia y generalidad, para el estudiante que inicia en el estudio de las matemáticas resulta completamente inadecuado, por el enorme contenido semántico y sintáctico. Sfard (1991) y Tall (1991), sostienen que la manera de presentar las matemáticas a través de su naturaleza estructural invierte el proceso histórico (y natural) en que se desarrollaron las matemáticas pues hay evidencia que la representación operacional precede a la estructural. Basta con hacer una breve revisión de la historia del álgebra para notar que durante muchos siglos el álgebra no era más que una compilación de procedimientos de cálculo que se transmitían y enunciaban de forma verbal; no fue hasta que se introdujo la notación simbólica con Viète (1540-1603), que se logró dar el salto del álgebra operacional al álgebra de un valor fijo para ir evolucionando en complejidad hasta el álgebra funcional y el álgebra de las operaciones formales y de las estructuras abstractas Dedekind (1831-1916).

Como consecuencia de este acercamiento, es muy probable que el estudiante que recibe este tipo de instrucción desarrolle un pensamiento pseudoestructural; es decir, no estará preparado

17

para poder ver y acceder a las ideas abstractas detrás de los símbolos matemáticos. Tal es el caso de las desigualdades matemáticas, un concepto que tradicionalmente se aborda desde una perspectiva formal, a través de los axiomas de campo de los números reales y propiedades de orden, seguidos de los teoremas y operaciones que generan desigualdades equivalentes y que frecuentemente se presentan como reglas.

Con frecuencia este acercamiento reduce la resolución de desigualdades a un proceso lógicoabstracto mecanizado de pasos a seguir por parte del estudiante. No resulta extraño, entonces, que investigaciones relacionadas identifiquen serias dificultades en su aprendizaje. Por mencionar algunas:

- La tendencia a refutar las soluciones límite  $\mathbb R$  y  $\varnothing$  como soluciones de una desigualdad (en especial al tratar con tautologías),
- La creencia de que los mismos procedimientos para resolver ecuaciones pueden ser aplicados directamente a la solución de desigualdades (multiplicar o dividir por un factor que no necesariamente sea positivo),
- Confundir a una desigualdad con una ecuación y considerar que la solución consiste en encontrar un único número que haga cumplir la proposición y por consiguiente que para validar el conjunto solución de una desigualdad basta con probar un solo valor, etc.

Sfard (1991), da luz sobre las posibles causas de estas dificultades en los estudiantes, al afirmar que es muy posible que la instrucción que han recibido no les haya permitido acceder a niveles de abstracción mayores que les permitan tratar a las desigualdades como objetos matemáticos y no sólo como procesos. De acuerdo a los resultados de su investigación, gran parte de los estudiantes tienen problemas para pasar de un álgebra de valor fijo a un álgebra funcional, que resulta fundamental para resolver e interpretar la solución a una desigualdad matemática.

Por otra parte, una enseñanza tradicional que fundamentalmente promueva la parte operativa suele incitar, al estudiante, a memorizar reglas carentes de significado. Una consecuencia, es una enseñanza tipo hábito donde el estudiante quizás logre un dominio operativo del tipo de ejercicio presentado; pero es muy probable que carecerá de elementos conceptuales que le permitan afrontar y resolver problemas distintos a los tratados en clase. En el caso particular de desigualdades (Vaiyavutjamai & Clements, 2006) en un estudio realizado a estudiantes tailandeses, notaron que la mayoría sigue un acercamiento instrumental a modo de reglas carentes de significado; pues aunque frecuentemente obtienen resultados correctos no logran comprender la naturaleza funcional de una desigualdad por lo que no pueden aceptar a un conjunto infinito o vacío como la solución de una desigualdad y muy raramente tienen una idea de cómo verificar las soluciones obtenidas.

Resumiendo, con frecuencia los estudiantes no perciben la diferencia entre desigualdad matemática y ecuación matemática, aplican métodos mecánicos en espera de que solucionen el problema e interpretan los resultados de la misma manera como lo hacen con las ecuaciones. Por último, Doyle (citado por Hiebert & Carpenter, 1992) sostiene la idea de que el tipo de trabajo que el estudiante realiza determina como piensa acerca de un dominio particular y qué creencia tiene sobre la naturaleza de la materia. Como se ha descrito anteriormente, dado que los estudiantes en las clases de matemáticas se les pide que memoricen procedimientos y reglas para manipular símbolos como elementos individuales de información (Burns & Lash, 1998; Porter,1989; Stodolsky, 1988), no resulta extraño que muchos estudiantes tengan la creencia de que las matemáticas son principalmente una materia árida y llena de reglas inexplicables que están desconectadas de otras cosas que conocen sobre las matemáticas, escritas esencialmente con símbolos desconocidos.

## <span id="page-24-0"></span>**Modelo Didáctico Cuevas- Pluvinage.**

¿Cómo enseñar? ¿Cómo aprende el ser humano? ¿Qué procesos cognitivos están involucrados en el aprendizaje? ¿Cómo se pueden utilizar para elaborar propuestas didácticas? Estas preguntas entre otras, constituyen algunas de las grandes interrogantes en educación que durante muchos años, profesores, pedagogos e investigadores han intentado y continúan intentando resolver y para la cual se han desarrollado diversas teorías del aprendizaje. A continuación se describe brevemente el marco didáctico sobre el cuál se fundamenta la propuesta.

La didáctica desarrollada por Cuevas & Pluvinage (2003) toma parte de sus principios en la escuela activa, que fue una corriente pedagógica surgida a finales del siglo XIX y principios del siglo XX como una propuesta que critica el autoritarismo del profesor, la falta de interactividad, el formalismo y la memorización que inhibe la construcción de significados, sus precursores fueron pedagogos y teóricos como Ovide Decroly, John Dewey, Edgar Claparède, Jean Piaget, Hans Aebli, William Kilpatrik, entre algunos más. Su principal característica consiste en que las personas deben aprender "haciendo"; es decir, aprender implica una actitud activa del estudiante. A pesar del paso del tiempo, algunas de estas ideas se mantienen vigentes; por ejemplo, Tall (**1991**) argumenta que los estudiantes construyen su conocimiento a través de interactuar activamente con las diversas representaciones de los conceptos matemáticos:

"… Para aprender los números el estudiante empieza a repetir por imitación los nombres de los números de forma secuencial, hasta que poco a poco y a través de ir señalando objetos y recitando nombres de los números se empieza a acercar al concepto de conteo; es decir este proceso se encapsula, el proceso de conteo a su vez permite, posteriormente, aproximarse al concepto de número. Más adelante, contando todos los elementos de dos conjuntos o contando primero los de un conjunto y después los elementos del segundo (combinando el concepto de número con el proceso de conteo) se llega al concepto de suma. El aprendizaje del resto de la parte numérica de las matemáticas parece seguir un recorrido similar, encapsulando procesos como conceptos..."

Hiebert & Carpenter (1992) por su parte, sostienen que los estudiantes construyen su propio saber en lugar de recibirlo a través de conceptos terminados a través del profesor o del libro de texto; lo hacen creando sus propias representaciones mentales de las interacciones con el mundo en forma de redes mentales. A su vez, Sfard (1991) idealiza el desarrollo de conceptos matemáticos como una cadena de transiciones que van de las acciones operativas a las concepciones estructurales a través de un proceso de ir ligando conceptos sueltos y convirtiéndolos en un objeto significativo, completo y manejable (reificación).

El presente trabajo se desarrolla tomando como fundamento la didáctica desarrollada por Cuevas y Pluvinage (2003). Por ser una propuesta didáctica, es una herramienta práctica que permite, a través de una serie de recomendaciones, sustentar el diseño de actividades para enseñar conceptos matemáticos con una mejor posibilidad de éxito. Los puntos o recomendaciones de las que consta la didáctica Cuevas-Pluvinage se describen a continuación:

20

- 1. Es esencial que el estudiante este realizando siempre una acción, por lo que a través de la resolución de problemas específicos, gradualmente dosificados, construya o llegue al concepto deseado.
- 2. Cada vez que se introduzca un concepto se debe partir de un problema contextualizado y que resulte interesante para el estudiante.
- 3. Una vez resuelto un problema el estudiante debe comprobar sus resultados, verificando que tengan un sentido lógico, de acuerdo al problema planteado.
- 4. Es necesario dividir el problema en subproblemas que representen las operaciones parciales hasta llegar a integrar nuevamente la solución completa, por lo que un plan de acción que dosifique los ejercicios permitirá llegar a la solución de forma coherente y ordenada.
- 5. Quinto, cada vez que se presenten las operaciones directas asociadas a un concepto, de ser posible, implementar ejercicios que representen a la operación inversa asociada.
- 6. Sexto, cuando se proponga un método de resolución de un problema se debe intentar dar una forma alternativa de solución, si esto no es posible, entonces no imponer una sola forma de solución.
- 7. Séptimo, elaborar los problemas de acuerdo al principio de adecuación óptima; es decir, que la dificultad de los problemas sea gradual de manera que requieren del esfuerzo del estudiante para fomentar su interés, pero no en exceso como para desanimarlo.
- 8. Octavo, el principio de mínima ayuda, no dar indicaciones demasiado directas que resuelvan el problema sino sólo elementos para que el alumno construya por sí mismo la solución del problema.
- 9. Noveno, cada vez que se propongan problemas o ejercicios que apoyen la enseñanza de un determinado concepto matemático, en un determinado sistema o registro, plantear actividades semejantes al mismo, en los diversos sistemas de representación que le sean propios, si la actividad lo permite.
- 10. Decimo, si un concepto se ilustra mediante ejercicios en más de un registro de representación, instrumentar operaciones directas e inversas que promuevan la translación o articulación de los mismos.

11. Undécimo, plantea la necesidad de establecer problemas en donde el concepto recién adquirido sea un elemento de análisis para un tema más avanzado o complejo.

#### <span id="page-27-0"></span>**Software Educativo.**

La forma de utilizar la computadora en la educación ha ido desde el uso de lenguajes de programación de propósito general como C, C++, Basic, Fortran entre otros; pasando por la adaptación de programas como la hoja de cálculo de Excel, hasta llegar a el software diseñado específicamente para el ámbito educativo como Derive, the Geometer´s SketchPad, Cabri, Geogebra, Matlab, Mathematica, MathCad, Scilab, etc.

Sin lugar a dudas, la computadora y las calculadoras gráficas se han vuelto herramientas de gran importancia en la enseñanza de las matemáticas pues juegan un papel fundamental en la comprensión y en el desarrollo de conceptos matemáticos; por ejemplo las calculadoras gráficas y las computadoras son capaces de mostrar múltiples representaciones de un concepto matemático. Estas múltiples representaciones de registros semióticos (Duval, 1993) promueven el aprendizaje al permitir "observar" diferentes aspectos de un mismo concepto.

Por otra parte, las herramientas digitales pueden servir como un mediador en el aprendizaje de las matemáticas, permite que el estudiante valide sus conjeturas, redefina y si es necesario que modifique su pensamiento y conjeture nuevamente, favoreciendo una transición de lo concreto a lo formal o de lo particular a lo general.

Con la cada vez mayor cantidad de software de manipulación simbólica, hojas de cálculo, geometría dinámica, etc. visualizar un curso de matemáticas sin el uso de las tecnologías digitales sería desaprovechar uno de los recursos más poderosos para enfrentar los retos del proceso de enseñanza-aprendizaje. Por tanto, en la práctica docente, surge la necesidad de elegir la herramienta computacional que cumpla con el dominio epistemológico adecuado para el tema a tratar, por ejemplo, mientras que el uso de la hoja de cálculo es una herramienta que permite identificar y explorar variabilidad y patrones; el uso de CAS permite a los estudiantes explorar conceptos matemáticos del algebra y el modelado. Es por esto muy importante ser cuidadosos en la elección del software y en el desarrollo de las trayectorias de aprendizaje pues se pueden presentar fenómenos como el deslizamiento metacognitivo en el sentido de centrar el objeto de estudio en la herramienta y no en el concepto que se quiere desarrollar.

La posición del presente trabajo radica en utilizar estas herramientas digitales bajo un esquema didáctico. Es decir, como herramienta cognitiva (Reusser, 1993). En este sentido se introducirán esencialmente dos tipos de programas. El primero consiste en el software de geometría dinámica de libre distribución Geogebra que integra opciones básicas de programación y que permite entre otras cosas, el desarrollo de escenarios didácticos interactivos que representen algún fenómeno físico donde el estudiante puede manipular variables, explorar y conjeturar. El segundo corresponde al Entorno Tutorial Inteligente CalcVisual (Cuevas & Mejía, 2003) que permite desarrollar conceptos de precálculo y calculo diferencial bajo el enfoque didáctico Cuevas-Pluvinage.

#### <span id="page-28-0"></span>**Aspectos teóricos**

## <span id="page-28-1"></span>**2.1.1 Sobre los términos desigualdad e inecuación.**

Algunos textos de uso común en la enseñanza de las matemáticas en nivel medio superior (Lovaglia (año), Swokoski (1988), Leithold (1994), et. al.) en México, no explicitan una diferencia entre el uso de los términos desigualdad e inecuación refiriéndose a estas expresiones matemáticas, de manera equivalente bajo el término desigualdad. Sin embargo, Bagni (2005) afirma que ambos vocablos desigualdad e inecuación son diferentes desde el punto de vista lógico y educativo. En varios lenguajes la palabra desigualdad puede asumir dos versiones diferentes, por lo tanto se traduce usando dos palabras distintas: por ejemplo en Francés, estas palabras son *inégalite (en italiano disuguaglianza, en inglés inequality) e inéquation (disequazione, inequation).* Consideremos las expresiones  $1+2<5$  y  $x+2<5$ , desde el punto de vista lógico,  $1+2 < 5$  es una proposición con un valor de verdad "verdadero"; una tautología. Mientras que  $x + 2 < 5$  es una condición sobre los valores que se le pueden asignar a la variable involucrada y asumirá los valores de verdad, "verdadero" o "falso", dependiendo del número que se le asigne al valor de x, esto es;  $x+2 < 5$  será verdadero si y solo si  $x < 3$ . Bagni (2005), denota a la primera expresión con el término desigualdad y la segunda con el término inecuación. Es decir, si la desigualdad contiene variables será inecuación. Si sólo determina propiedades numéricas será desigualdad.

Una vez hecha la aclaración anterior, y dado que son bastantes los textos que usan ambivalentemente el término desigualdad para referirse a los dos vocablos, en el presente estudio denotaremos desigualdad e inecuación como términos equivalentes.

## <span id="page-29-0"></span>**2.1.2 Resolución de desigualdades**

De acuerdo con Sfard (1991) el concepto de desigualdades está relacionado con el concepto de ecuación pues forman parte de una misma noción matemática, la formula proposicional. Este constructo universal se define como la combinación de números, letras, operadores, operandos y signos de agrupación, que se convierten en una proposición cuando las letras se sustituyen por números. Cada formula proposicional tiene un conjunto solución que hace verdadera la proposición, dos fórmulas proposicionales que tienen el mismo conjunto solución se dice que son equivalentes; de ésta manera resolver una ecuación o una desigualdad consiste en encontrar su conjunto solución. Por lo tanto para resolver una desigualdad *D* uno debe encontrar la desigualdad más simple posible que sea equivalente a *D* . Esta es la primera gran coincidencia con las ecuaciones, que se resuelven el ciclo escolar anterior, donde en general para encontrar el valor de la variable se establece una ecuación más simple para hallar el o los valores desconocidos; tarea que desde luego no es trivial, pues tratar con ecuaciones y desigualdades de orden mayor a dos implica enfrentarse a la gran dificultad de calcular las raíces de sus polinomios asociados.

La diferencia, bajo mi punto de vista abismal, consiste en que mientras una ecuación tiene como solución un conjunto finito y discreto, una desigualdad matemática frecuentemente tiene un conjunto de números infinito y continuo en los reales. Por esta característica propia de las desigualdades el estudiante requiere de un nivel de abstracción mayor que lo habilite para poder "visualizar" y tratar a las expresiones algebraicas como objetos (álgebra funcional) y no simplemente como un proceso mecánico que tiene que realizar para llegar a un resultado (álgebra de valor fijo).

A lo largo de mi experiencia frente al aula, he notado que estas diferencias constituyen solo algunas de las fuentes de error en los estudiantes, a continuación se mencionan otras que bajo experiencia propia son recurrentes en cada curso de matemáticas 3 en bachillerato.

- Existe una tendencia generalizada por aplicar los esquemas de solución aprendidos para el caso de ecuaciones sin reflexionar que está tratando con un ente matemático distinto.
- Los estudiantes no siempre poseen un manejo aceptable del álgebra elemental, carecen de métodos para calcular raíces de polinomios de orden mayor a dos.
- No suelen reconocer o interpretar correctamente los símbolos matemáticos" > " $y'' <$ ".
- Carecen del lenguaje de la lógica, pues no se contempla en cursos previos.
- Generalmente adolecen de una falta de notación y algebra de conjuntos para poder expresar la solución de una desigualdad.

En la mayoría de los libros de texto de cálculo diferencial e integral (Stewart, 2008; Leithold,1994 ; Swokowski, 1988, et al.) las desigualdades matemáticas y su resolución se presentan casi siempre siguiendo el mismo esquema, presentando los números reales, la notación conjuntista, su representación sobre la recta real, intervalos, axiomas de orden, las llamadas "reglas para desigualdades" (Stewart, página) y una serie de métodos o estrategias que son una mezcla del uso del álgebra y lógica para resolver las desigualdades. Este acercamiento a las desigualdades presenta varios puntos que pueden ser sujetos a crítica. Por ejemplo, el hecho de presentar una forma de trabajo del cual la mayoría de los estudiantes no tiene antecedentes, el trabajo con lógica y conjuntos. Otra de ellas es el presentar como "reglas de las desigualdades" puede ocasionar que el estudiante las acepte sin darles sentido y sin entenderlas; lo que posteriormente sin duda traerá dificultades y confusión al aplicarlas para simplificar desigualdades matemáticas. Básicamente, los métodos de resolución de desigualdades matemáticas generalmente tratados en la literatura, se pueden resumir en dos: el método algebraico y el método gráfico.

#### *2.1.2.1 Método algebraico*

Las desigualdades matemáticas que con mayor frecuencia se abordan en el nivel medio superior y primeros semestre de nivel universitario en un curso de cálculo son aquellas que involucran expresiones lineales, cuadráticas, racionales y valores absolutos. Asimismo, se puede identificar

que la resolución de cada una de ellas se hace utilizando métodos o estrategias distintas (McLaurin, 1985).

Consideremos tres ejemplos,

1.  $|x-5| < 2$ 

La desigualdad  $|x-5|$  < 2, se suele tratar utilizando la definición equivalente del valor absoluto, reescribiendo la desigualdad como:  $-2 < x - 5 < 2$  y resolviendo utilizando las operaciones elementales.

$$
-2 < x - 5 < 2
$$
\n
$$
-2 + 5 < x - 5 + 5 < 2 + 5
$$
\n
$$
3 < x < 7
$$

La solución es el conjunto  $(3,7)$ 

2.  $x^2 - 3x > 6$ 

En este caso se suele sugerir al estudiante escribir la expresión como una expresión cuadrática de la forma  $ax^2 + bx + c$  y factorizarla para posteriormente analizarla por casos.

$$
x^{2}-8x > -15
$$

$$
x^{2}-8x+15 > 0
$$

$$
(x-3)(x-5) > 0
$$

 La solución a la desigualdad equivalente, por tanto, se puede obtener, mediante la propiedad de los números reales  $ab > 0 \Leftrightarrow a > 0$  y  $b > 0$  o  $a < 0$  y  $b < 0$  lo que aplicado al producto anterior nos lleva a resolver el siguiente par de casos:

*Caso I.*  $x - 3 > 0$  *y*  $x - 5 > 0$ *Simplificando*  $x - 3 > 0$  *y*  $x - 5 > 0$  $x > 3$  *y*  $x > 5$ 

La solución es: *x* > 5 .

*Caso II.*  $x - 3 < 0$  *y*  $x - 5 < 0$ 

*Simplificando*  $x - 3 < 0$  *y*  $x - 5 < 0$ 

$$
x < 3 \, y \qquad x < 5
$$

La solución es: *x* < 3

Finalmente, la solución completa al considerar los casos I y II es:  $(-\infty, 3) \cup (5, +\infty)$ 

Como se puede apreciar, resolver este tipo de desigualdades consiste en analizar los dos casos posibles en que se puede presentar la desigualdad; cada uno de ellos se descompone en otras dos desigualdades de menor dificultad para obtener dos soluciones parciales que se deben de analizar a través de conectivos lógicos para dar la solución completa a la desigualdad original.

3. 
$$
\frac{2}{x+3} > \frac{4}{x-3}
$$

Una de las maneras que comúnmente se instruye a los estudiantes para resolver desigualdades que involucran expresiones racionales es la siguiente:

$$
\frac{2}{x+3} > -\frac{4}{x-5}
$$
  

$$
\frac{2}{x+3} + \frac{4}{x-5} > 0
$$
  

$$
\frac{2(x-5) + 4(x+3)}{(x-5)(x+3)} > 0
$$
  

$$
\frac{6x+2}{(x-5)(x+3)} > 0
$$
  

$$
\frac{6\left(x+\frac{1}{3}\right)}{(x-5)(x+3)} > 0
$$

A partir de esta expresión se deben considerar los siguientes casos:

Case I. 
$$
\left(x + \frac{1}{3}\right) > 0
$$
 y  $\left(x - 5\right) > 0$  y  $\left(x + 3\right) > 0$   
Resolviendo

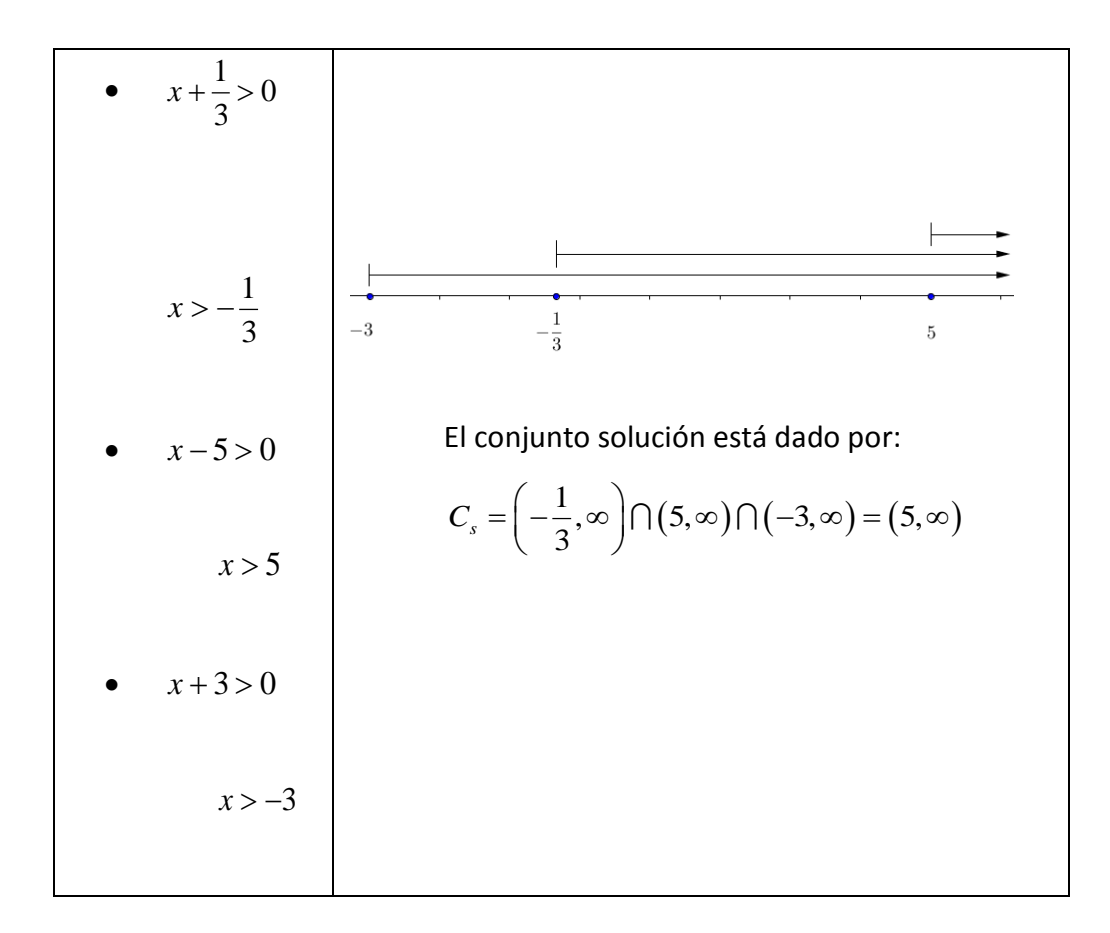

Case II. 
$$
\left(x + \frac{1}{3}\right) > 0
$$
 y  $\left(x - 5\right) < 0$  y  $\left(x + 3\right) < 0$ 

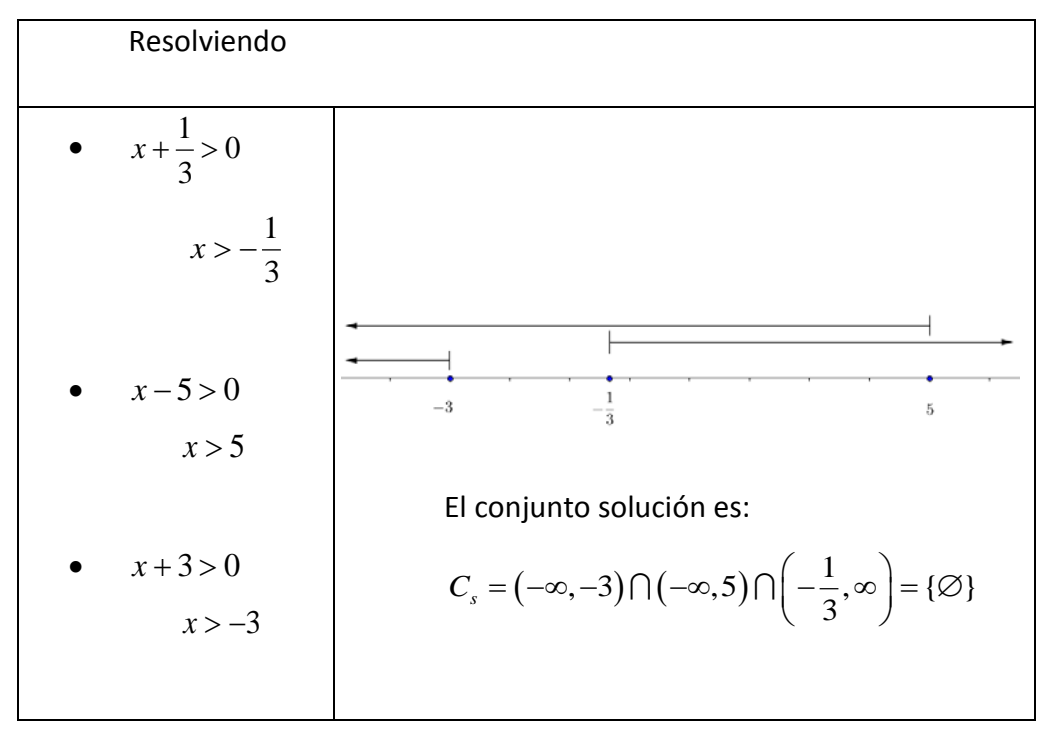

Case III. 
$$
\left(x + \frac{1}{3}\right) < 0
$$
 y  $\left(x - 5\right) < 0$  y  $\left(x + 3\right) > 0$   
\nResolviendo  
\n•  $x + \frac{1}{3} > 0$   
\n•  $x > -\frac{1}{3}$   
\n•  $x - 5 > 0$   
\n $x > 5$   
\n $x + 3 > 0$   
\n $x > -3$   
\nEl conjunto solution es:  
\nC<sub>s</sub> =  $\left(-\infty, -\frac{1}{3}\right) \cap \left(-\infty, 5\right) \cap \left(-3, \infty\right) = \left(-3, -\frac{1}{3}\right)$ 

Case IV. 
$$
\left(x + \frac{1}{3}\right) < 0
$$
 y  $\left(x - 5\right) > 0$  y  $\left(x + 3\right) < 0$ 

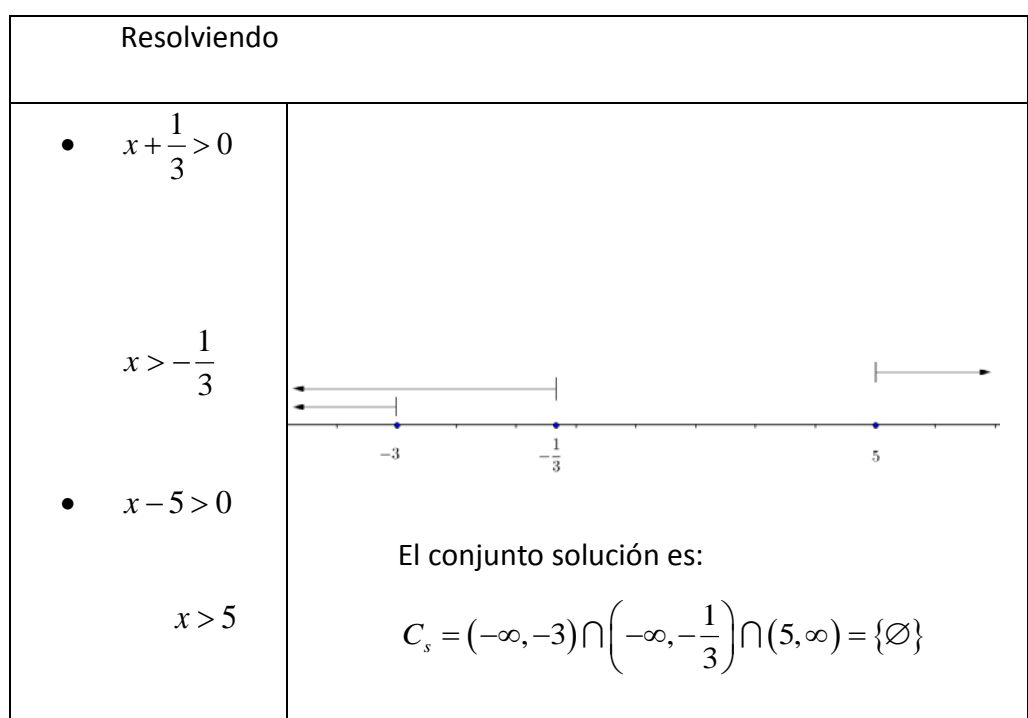

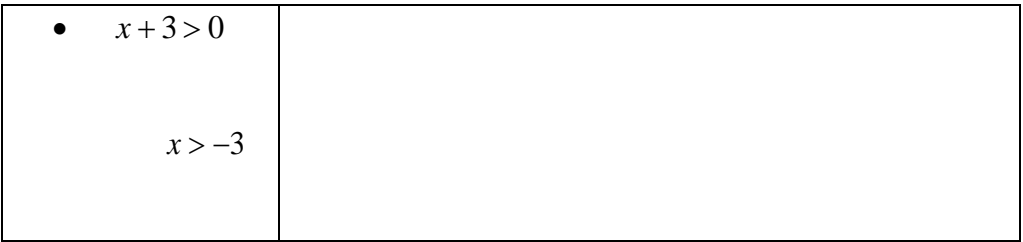

Finalmente la solución de la desigualdad se encuentra calculando la unión entre cada uno de los conjuntos solución parciales. Es decir,

$$
C_s = (5, \infty) \cup \{ \varnothing \} \cup \left( -3, -\frac{1}{3} \right) \cup \{ \varnothing \} = \left( -3, -\frac{1}{3} \right) \cup (5, \infty)
$$

De acuerdo a un estudio realizado por Sakur(2004) la mayoría de estudiantes presentan una serie de dificultades al tratar de resolver desigualdades con este tipo de estructura, las principales fuentes de error surgen al multiplicar ambos miembros de la desigualdad por algún factor lineal sin tomar en cuenta su signo.

Visto lo anterior, no resulta extraño que el estudio de las desigualdades e inecuaciones sean un gran reto para los estudiantes; las operaciones elementales y estrategias heredadas de la resolución de ecuaciones no siempre llevan a soluciones correctas e incluso son fuente de error, parece que cada tipo de desigualdad se resuelve utilizando acercamientos distintos (ejemplos 1, 2 y 3), para resolver una desigualdad, es necesario descomponer y analizar *n* casos. Finalmente, la componente de teoría de conjuntos y su notación para expresar la solución de la desigualdad añade un nivel de dificultad aún mayor, pues se deben trasladar los conectivos lógicos a operaciones entre conjuntos, tarea que no es trivial.

#### <span id="page-35-0"></span>**2.1.3 Método geométrico**

Ante el uso y disponibilidad cada vez más extendida de las herramientas digitales y la introducción de calculadoras gráficas en el salón de clases, muchos profesores ven en el uso de las gráficas una forma de ayudar a los estudiantes en la tarea de resolver desigualdades (Sackur, 2004). Resolver una desigualdad a través del método geométrico consiste básicamente en comparar la posición de dos curvas; es decir, convertir un problema algebraico en un problema gráfico. Antes de continuar con la discusión es pertinente mencionar algunas ideas sobre la naturaleza de los objetos matemáticos; Duval (2000), sostiene el trabajo matemático se hace a
través de las representaciones de los propios objetos matemáticos. Esta variedad de representaciones o registros de representación semiótica para un mismo objeto matemático representan una dificultad para el aprendizaje y comprensión de las matemáticas pues aunque algunas de estas conversiones de representación son reversibles (congruentes) otras conversiones entre registros no pueden hacerse o no son sencillas (no congruentes). Duval sostiene además, la idea de que se requiere articular al menos dos registros de representación semiótica; es decir, realizar conversiones entre uno y otro registro de manera fluida para que el estudiante logre aprender un concepto matemático (semiosis).

Para el caso de desigualdades matemáticas Sackur 2004 identifica cuatro registros semióticos: el algebraico, el funcional, el gráfico bidimensional y el gráfico unidimensional. Sin embargo, no todos los registros semióticos son congruentes. Nótese que el estudiante ahora debe de fijar su atención a comparar dos graficas diferentes en lugar de una desigualdad, esta actividad conlleva intrínsecamente una serie de posibles dificultades como lo señala Bazzini (2001). Aunado a lo anterior las diferentes transformaciones en el registro algebraico no tienen correspondencia en el registro gráfico bidimensional; mientras que en el registro algebraico se hacen simplificaciones y se obtienen desigualdades equivalentes trabajando con todos los valores de *x* , en el registro gráfico bidimensional se comparan dos gráficas que representan un valor limitado de todos los valores de *x* . Gráficamente, el estudiante se debe enfocar en buscar la intersección de las curvas y determinar la relación entre ellas, sean por ejemplo  $C_f$  y  $C_g$  dos graficas de dos funciones; la tarea consiste en observar en que región  $C_f$  está sobre o bajo  $C_g$ . Este tipo de acercamiento pronto se vuelve impráctico y puede ser fuente de errores por la naturaleza propia de los diferentes paquetes de software graficadores. Tomemos por ejemplo las desigualdades  $x^2 > x$ ,  $x^2 > 10x$  y  $x^2 > 100x$ 

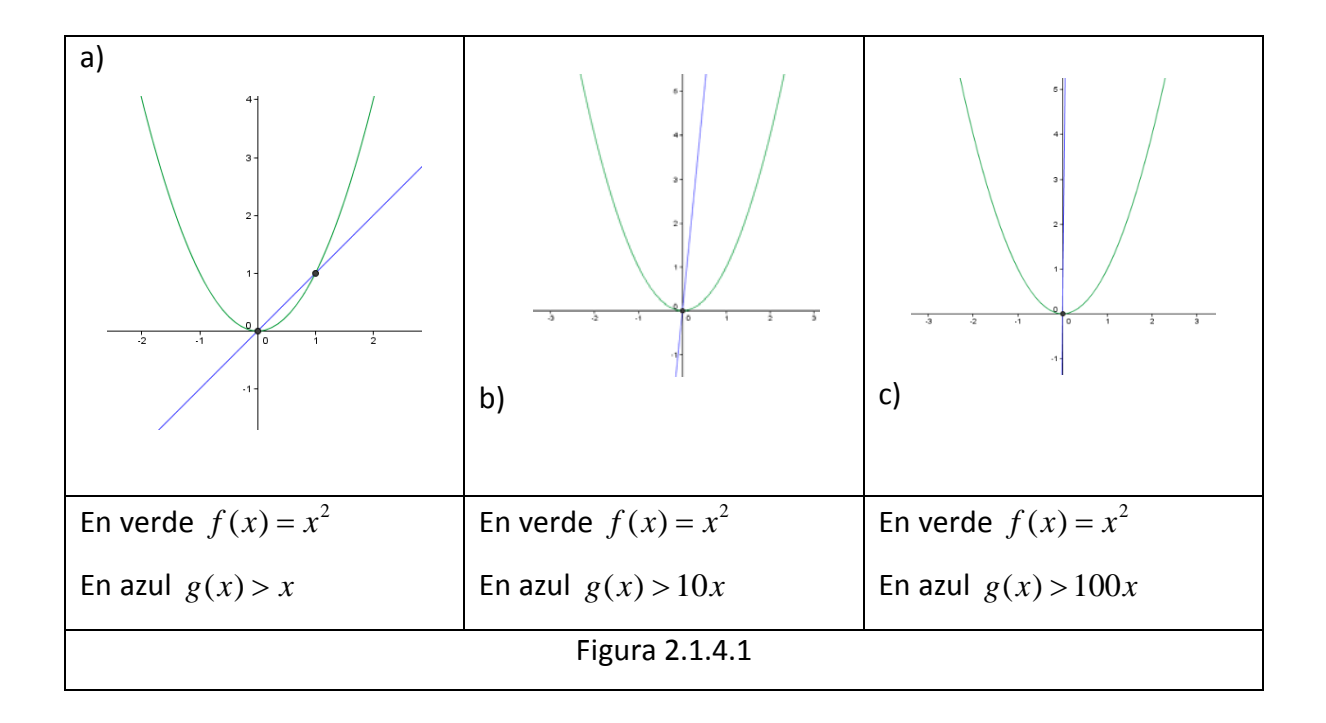

Note que mientras en la figura 2.1.4.1.a encontrar la región donde  $f(x) > g(x)$  puede resultar sencillo, ya no es tanto para la figura 2.1.4.1.b y mucho menos para el caso de la figura 2.1.4.1.c. En su mayoría los paquetes de software graficadores no tienen un ajuste inteligente de rango y dominio de la función graficada, se requiere de acceder a ciertos comandos para ajustar la ventana de tal manera que se puedan observar las intersecciones entre las dos curvas.

Es necesario, por tanto, que el estudiante disponga de la herramienta matemática necesaria para poder interpretar que está observando y poder hacer las modificaciones necesarias para visualizar las gráficas. Sin embargo está herramienta la tendrá al alcance solo hasta que haya aprendido a graficar una función que resulta una tarea que demanda aún mayor número de conceptos pues se requiere que el estudiante conozca raíz, signo de la función, simetría, extensión, monotonía, etc. que precisamente son los temas que se abordan en un curso de cálculo diferencial.

#### **2.1.4 Acercamiento funcional**

Cuevas & Mejía (2003), (Riestra, 2009), (Huang, 2001) proponen y sugieren un acercamiento funcional a la resolución de desigualdades, este acercamiento hace uso principalmente del concepto de continuidad y resulta ser un método general de solución de desigualdades matemáticas. Más aún, permite abordar este tema como parte del estudio de la gráfica de una

función, parte fundamental de un curso de Cálculo Diferencial, ligando los conceptos de raíz y signo de la función y no como un tema aislado de pre-cálculo como usualmente se hace. Recordemos algunos teoremas que toma como fundamento este acercamiento funcional

- 1. Teorema de valor medio. Sea  $f$  una función continua en un intervalo  $[a,b]$  con  $f(a) < f(b)$ . Entonces para cada *u* tal que  $f(a) < u < f(b)$ , existe al menos un *c* dentro de  $(a,b)$  tal que  $f(c) = u$ .
- 2. Teorema de Bolzano. Sea  $f$  una función real continua en un intervalo cerrado  $[a,b]$  con  $f(a)$  y  $f(b)$  de signos contrarios. Entonces existe al menos un punto *c* del intervalo abierto  $(a,b)$  con  $f(c) = 0$ .

Sea la función  $f ( x ) = g ( x ) ( x - t )^m$  donde  $g ( x )$  es una función continua en  $\mathbb R$ , *t* un número real, y *m* un entero positivo tal que  $g(x) \neq 0$ . Esto es, *t* es una raíz de  $f(x) = 0$  con multiplicidad *m* .

I. Si *m* es un número entero par, entonces

 $(x-t)^m > 0$  Conforme  $x \to^+$ ,  $(x-t)^m > 0$  conforme  $x \to t^-$  y si

- a) *g*(*t*) > 0, entonces  $f(x)$  > 0 conforme  $x \rightarrow t^+$  y  $x \rightarrow t^-$
- b)  $g(t) < 0$ , entonces  $f(x) < 0$  conforme  $x \to t^+$  y  $x \to t^-$

II. Si *m* es un número impar, entonces

 $(x-t)^m > 0$  conforme  $x \to t^+$ ,  $(x-t)^m < 0$  conforme  $x \to t^-$  y si

- a)  $g(t) > 0$ , entonces  $f(x) > 0$  conforme  $x \to t^+$ , y  $f(x) < 0$  conforme  $x \to t^-$
- b)  $g(t) < 0$ , entonces  $f(x) < 0$  conforme  $x \to t^+$ ,  $y \neq f(x) > 0$  conforme  $x \to t^$ 
	- a. En resumen si *m* es un número positivo entero par, entonces el valor de  $f(x)$ nunca cambia su signo cuando *x* se hace variar desde  $x \rightarrow t^+$  hasta  $x \rightarrow t^-$ . Y si *m* es un número impar positivo, entonces el valor de  $f(x)$  cambia su signo cuando x varía desde  $x \rightarrow t^+$  hasta  $x \rightarrow t^-$

Estos conceptos se pueden combinar para resolver inecuaciones, a continuación se ilustran estas ideas con los siguientes ejemplos.

#### **Eiemplo 1. Resolver la desigualdad**  $-x+8 < 0$

Sea  $f(x) = -x + 8$  la función asociada a la desigualdad, luego  $r = 8$  es raíz de multiplicidad 1 (impar) de  $f(x) = 0$ , esta raíz divide en dos intervalos al dominio de la función, a saber  $(-\infty, 8)$ y  $(8, +∞)$ . Dicho lo anterior, se puede reescribir a la función de manera equivalente como  $f(x) = -1(x-8)$ , donde por inspección se observa que el signo de la función está determinado por el signo del factor (x − 8). Por ser la raíz de multiplicidad impar (I),  $f(x)$  cambia de signo alrededor de 8, para un número *a* suficientemente grande  $(a-8) > 0$ , así  $f(x) > 0$  para  $(-\infty, 8)$  y  $f(x) < 0$  para  $(8, \infty)$ .

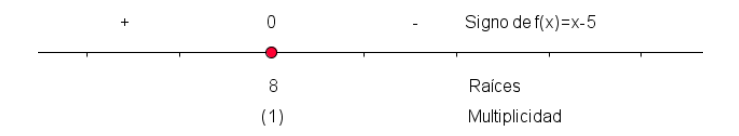

Figura 0-1. Diagrama auxiliar para la solución de la desigualdad  $x$  − 5 > 0

Como se buscan todos los valores de *x* que hacen  $(x-8)$  positivo, de la Figura 0-2 se observa que la solución es el conjunto  $(8, \infty)$ .

## Ejemplo 2. Resolver la desigualdad  $x^2 - 3x - 10 > 0$

Sea  $f(x) = x^2 - 3x - 10$  la función asociada a la desigualdad, entonces  $r_1 = 5y$   $r_2 = -2$  son raíces con multiplicidad 1 de  $f(x) = 0$ , estas dos raíces dividen al dominio de la función en tres intervalos, a saber  $(-\infty, -2)$ ,  $(-2, 5)$  y $(5, +\infty)$ . La función, por tanto se puede escribir como  $f(x) = 1(x-5)(x+2)$ ; la expresión tiene el coeficiente numérico 1 y es positivo. Para un número suficientemente grande *a*,  $f(a) > 0$ y como  $f(x) \neq 0$  cuando *x* está en  $(5, \infty)$ , por (*I*), se sabe que  $f(x) > 0$  en  $(5, \infty)$ . Continuando con el análisis, puesto que la multiplicidad de

 $r_1 = 5$  es impar, se sabe por (*I*) que  $f(x) < 0$  en (-2,5). De manera similar,  $f(x) > 0$  en  $(-\infty, -2)$ .

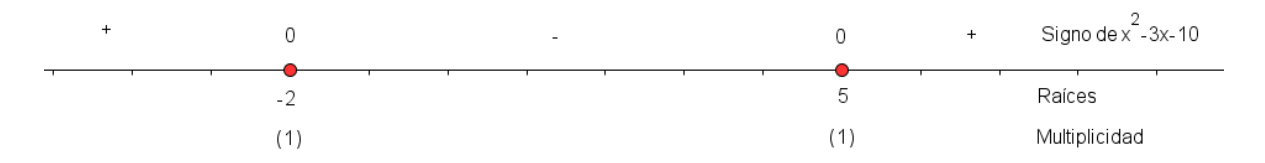

**Figura 0-3 Diagrama auxiliar para la solución de la desigualdad**  $x^2 - 3x - 10 > 0$ 

Como se buscan todos los valores de *x* que hacen que  $x^2 - 3x - 10 > 0$  sea negativo. De la figura 0-4 , sabemos que la solución es el conjunto  $(-2,5)$ .

## **Ejemplo 3.** Resolver la desigualdad  $|x-3| > 5$

Transponiendo términos, se obtiene la inecuación equivalente  $|x-3|-5>0$  y asociándole la función  $g(x) = |x-3|-5$  se obtiene  $g(x) > 0$ . Encontrar las raíces de la función asociada equivale a resolver  $g(x) = 0$ . Hay que tomar en cuenta que el valor absoluto da dos posibilidades dependiendo del signo de *x* − 3:

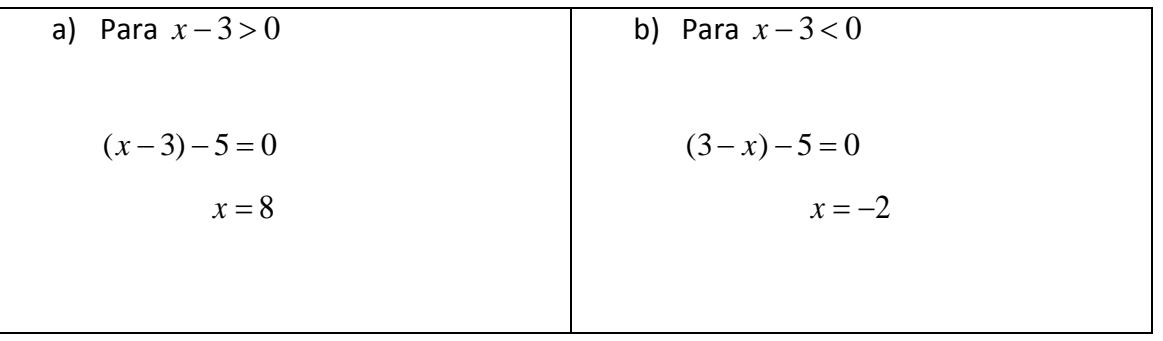

Así, las raíces de  $g(x)$  dividen al dominio de la función en tres intervalos:  $(-\infty, -2)$ ,  $(-2, 8)$  y (8, +∞). Reescribiendo la inecuación original se tiene  $(x+2)(x-8) > 0$ , que es un caso similar al ejemplo 2.

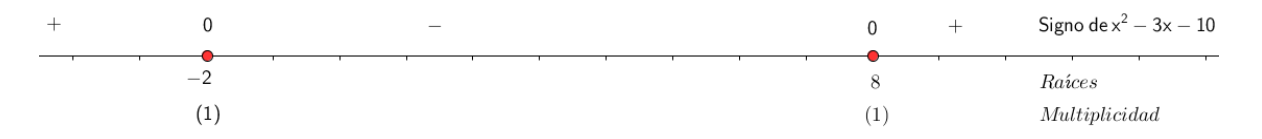

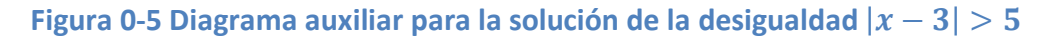

Así, la solución de  $|x-3| > 5$  es el conjunto  $(-\infty, -2) \cup (5, \infty)$  o ℝ − (-2,5).

Como se ha podido observar, un acercamiento funcional resulta ser un método más general y parece ser más accesible para los estudiantes, pues puede favorecer que el estudiante desarrolle un pensamiento lógico y estructurado para su resolución a través del análisis de la función y no simplemente que aprenda una serie de pasos a seguir carentes de sentido y significado para él. Asimismo, concordamos con otros investigadores en el área de matemática educativa( Cuevas & Mejía, 2003; Riestra, 2009; Huang 2001; Boero & Bazzini, 2004 ; et. al.) en que desarrollar a través de un enfoque funcional la resolución de desigualdades matemáticas, puede ayudar al estudiante a lograr no solo una mejor comprensión del concepto de desigualdad y su resolución, sino de conceptos que se encuentran ligados íntimamente como lo son: función, raíz de un polinomio, intervalos y signo de la función. Por otra parte, saltan a la vista algunas dificultades que se pueden presentar al seguir este

acercamiento funcional:

- El concepto de función en sí mismo, es un concepto que resulta difícil de comprender (Sfard, 1994).
- Hallar las raíces de un polinomio es una tarea que se torna cada vez más difícil conforme el grado del polinomio aumenta.
- Por experiencia personal impartiendo clases a nivel medio superior, se sabe que los estudiantes de bachillerato no están familiarizados con métodos numéricos de aproximación de raíces, pues estos temas no forman parte del programa de estudios a este nivel.

Es aquí, donde las herramientas digitales juegan un papel fundamental, pues existen herramientas digitales de índole educativas que pueden ser auxiliares para el estudio del concepto de función y sus características. En esta propuesta haremos uso del sistema tutorial inteligente CalcVisual que está diseñado bajo el marco didáctico Cuevas & Pluvinage y que permite explorar los conceptos involucrados en el estudio de una función polinómica y en

nuestro caso particular, aquellos necesarios para resolver desigualdades matemáticas como lo son: raíces y signo de la función. En el siguiente capítulo se detallan los instrumentos que componen a la presente propuesta.

# **Capítulo III. Diseño y justificación de los instrumentos.**

El propósito de este estudio consistió en elaborar una propuesta didáctica para promover una mejor comprensión del concepto de *desigualdad matemática* como propiedad de los números reales*.* Dicha propuesta se compone de una serie de actividades que toman como sustento teórico el modelo didáctico de Cuevas y Pluvinage (2003) y se estructuran de la siguiente manera.

• Pretest o prueba diagnóstica.

Este instrumento tiene el propósito de determinar el nivel de competencia aritmética y algebraica que tienen los estudiantes sobre los conceptos matemáticos que se consideran necesarios para abordar el estudio de desigualdades matemáticas.

• EDVIs (Escenarios didácticos virtuales interactivos).

En primera instancia se diseñaron dos escenarios interactivos junto con un cuestionario para dirigir la actividad. El objetivo de estos interactivos es que los estudiantes exploren, descubran y construyan su propio conocimiento sobre dos propiedades de los números reales que son auxiliares para simplificar y operar desigualdades matemáticas:

$$
a < b \& c > 0 \Rightarrow a \cdot c < b \cdot c \forall a, b, c \in \mathbb{R}
$$
  

$$
a < b \& c < 0 \Rightarrow a \cdot c > b \cdot c \forall a, b, c \in \mathbb{R}
$$

Posteriormente se diseñó un Applet usando un software de geometría dinámica que permite al estudiante interactuar y explorar una situación de frenado de un automóvil, en él se plantea al estudiante el problema de determinar la velocidad o velocidades a las que deberá viajar un automóvil para poder frenar antes de recorrer una distancia de 50*m*. Este escenario didáctico interactivo computacional pretende que el estudiante desarrolle un acercamiento intuitivo a la solución del problema y le facilite asociar el concepto de desigualdad matemática con una situación problemática que forma parte de un fenómeno de su entorno y que requiere del uso del concepto de desigualdad matemática para su solución. Este EDVI se compone de hojas de actividades para

estudiantes. En estos instrumentos se le explica al estudiante cómo ejecutar el Applet y se le plantea el problema de determinar cuál será la velocidad a la que deberá viajar un automóvil para poder frenar antes de haber recorrido 50*m*. Aquí mismo se incluyen cuestionarios que se piden sean contestados durante la actividad de exploración del Applet.

• Postest.

Este instrumento tiene el propósito de determinar si el estudiante comprendió los conceptos estudiados y si es capaz de resolver una serie de ejercicios propuestos de manera correcta.

En la siguiente sección se describen y justifican a detalle los diferentes instrumentos desarrollados.

## 3.1 **Diseño de los instrumentos.**

Las desigualdades matemáticas, al igual que las ecuaciones, permiten describir e interpretar muchas situaciones cotidianas y son una herramienta fundamental para abordar muchos otros conceptos físicos y matemáticos. Sin embargo, para que los estudiantes puedan acceder a su estudio deben de contar con ciertos conocimientos previos como habilidades aritméticas, algebraicas y funcionales.

#### 3.2 **Prueba diagnóstico o pretest**

Por lo anterior, el primer instrumento que se diseñó y utilizó en esta fase de experimentación lo constituye la evaluación diagnóstica. El objetivo de este instrumento de medición consiste en determinar el nivel de conocimiento que tienen los estudiantes sobre conceptos que se consideran fundamentales para resolver problemas que involucren desigualdades matemáticas.

- Los números reales como un campo ordenado.
	- o Ubicar los números reales sobre la recta numérica.
	- o Ordenar una serie de números reales y determinar cual de ellos es el menor o mayor.
- Familiaridad con manipulaciones algebraicas para resolver ecuaciones de primer y segundo grado.
- Interpretación de los símbolos <, >,  $\leq y \geq$ , así como su valor de verdad en proposiciones matemáticas.
- Noción sobre las operaciones que producen desigualdades equivalentes.
- Reconocimiento de desigualdades que son equivalentes o tienen el mismo conjunto solución.
- Representación de un intervalo en la recta real y viceversa.

El cuestionario diagnóstico se divide en dos secciones: una sección dedicada a explorar si el estudiante cuenta con los prerrequisitos para abordar el tema de desigualdades matemáticas y una segunda sección que se enfoca en determinar que tanto conoce el estudiante sobre la resolución de desigualdades matemáticas.

## **3.2.1 Ítems prerrequisito.**

Los ítems 1 y 4 del cuestionario, solicitan al estudiante que represente algunos números reales (decimales y fraccionarios) sobre la recta real. Representar los números reales sobre la recta real, requiere de manera implícita comparar y establecer el orden entre varios números a fin de ir ubicando, uno a uno, cada número real; por lo tanto, este resultado permitirá conocer si el estudiante posee la habilidad de establecer el orden entre dos números reales.

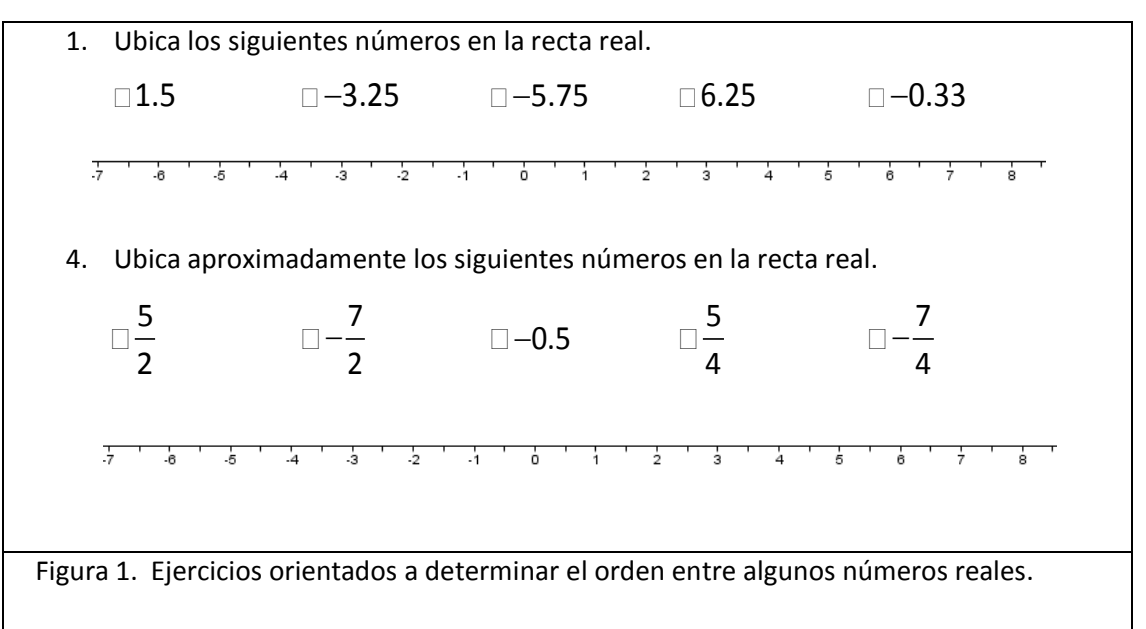

Tomando como base mi experiencia ante grupo, he advertido que una de las tareas en donde los estudiantes presentan más dificultades es en la de comparar y ordenar dos números negativos así como dos números que en valor absoluto son menores que la unidad (i.e. 0.0233 y 0.23). El objetivo de los reactivos 2, 3, 5 y 6 se centra en descubrir si el estudiante puede ordenar correctamente este tipo de números reales. El resultado de este reactivo está ligado a los ítems 1 y 4 respectivamente, pues se espera que el estudiante se auxilie de la representación geométrica de los números reales para determinar cuál de los números es el menor o mayor.

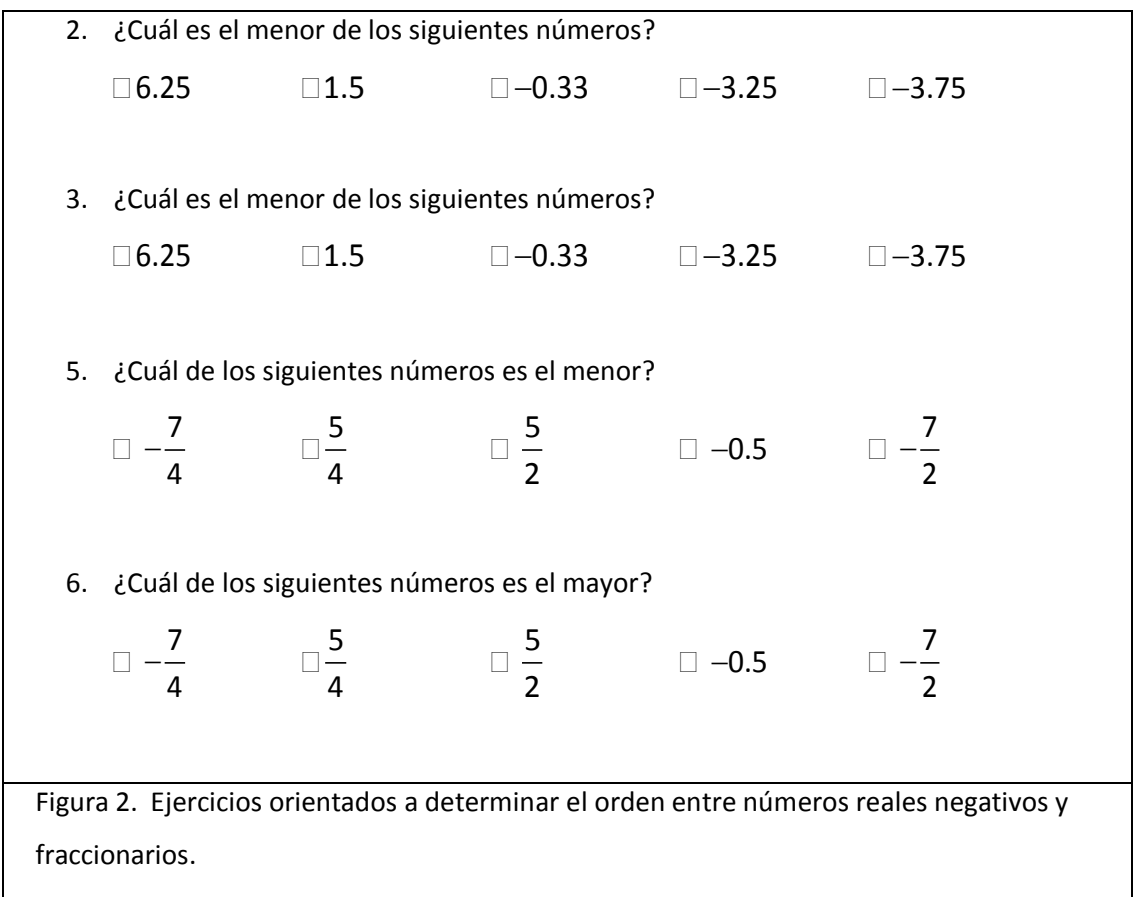

Por otra parte, se requiere que los estudiantes puedan reconocer e interpretar correctamente la notación asociada a las desigualdades matemáticas; de esta manera, los reactivos 5 y 6 pretenden determinar si el estudiante puede interpretar correctamente los símbolos propios de las desigualdades matemáticas "  $<$  "  $\vee$  "  $>$  ", así como el valor de verdad resultante en algunas formulas proposicionales. Asimismo se espera que a este nivel escolar los estudiantes puedan resolver correctamente ecuaciones lineales y cuadráticas, el reactivo 7 tiene como finalidad verificar si el estudiante cuenta con el manejo algebraico que le permita resolver ecuaciones de segundo grado, da una evidencia más precisa de si el alumno conoce qué es una raíz, si sabe cómo calcularlas, y más aún, si conoce la relación existente entre el grado de un polinomio y el número de raíces que tiene.

7. Resolver  $2x^2 - 3x - 2 = 0$  $\Box$  $x_1 = -2; x_2 = \frac{2}{3}$   $\Box$   $x_1 = 2; x_2 = -\frac{2}{3}$   $\Box$   $x_1 = 2; x_2 = -\frac{1}{2}$  $\Box$  $x_1 = -2; x_2 = -\frac{2}{3}$  □ Otra solución 8. ¿Cuál de las siguientes expresiones **es** verdadera?  $\Box$  5  $<$  3  $\Box$  8  $>$  5  $\Box$  1.52  $\Box$  1.52  $<$  1.52  $<$  1.52  $\Box$  Otra solución 9. ¿Cuál de las siguientes expresiones **no es** verdadera? 3 ≤ 3 4 > 3 − >− 3 2 3 4 < Otra solución Figura 3. Ejercicios orientados a determinar si el estudiante reconoce correctamente el significado de los símbolos "<" y ">".

La solución de desigualdades matemáticas, suelen expresarse usando notación de conjuntos; así pues, se hace necesario no solo reconocer la notación propia de conjuntos sino operar con ellos. Los reactivos 9 y 10 tienen la intención de verificar si el estudiante reconoce, interpreta y opera correctamente la notación y operaciones entre conjuntos.

10. Sean los conjuntos  $A = \{0, 1, 2, 3, 4, 5, 6, 7, 8, 9\}$ ,  $B = \{2, 4, 6, 8\}$ . Determina cuál de las siguientes expresiones es correcta  $\Box A \subset B$   $\Box B \subset A$   $\Box B \not\subset A$   $\Box B \cup A$   $\Box$  Ninguna 11. Sean los conjuntos  $A = \{0, 1, 2, 3, 4, 5, 6, 7, 8, 9\}$ ,  $B = \{2, 4, 6, 8\}$   $\gamma$   $C = \{0, 1, 2\}$ . El conjunto  $D = \{2\}$  corresponde a:  $\Box A \cap B$   $\Box A \cup B$   $\Box A \cup C$   $\Box A \cap C$   $\Box$  Ninguna Figura 4. Ejercicios orientados a determinar si el estudiante reconoce e interpreta correctamente la notación de conjuntos.

Otra de las representaciones comunes que se utilizan para describir la solución a una desigualdad es la notación de intervalos y su representación gráfica sobre la recta real. Los reactivos 12 al 14 pretenden determinar si los estudiantes se encuentran familiarizados con esta notación.

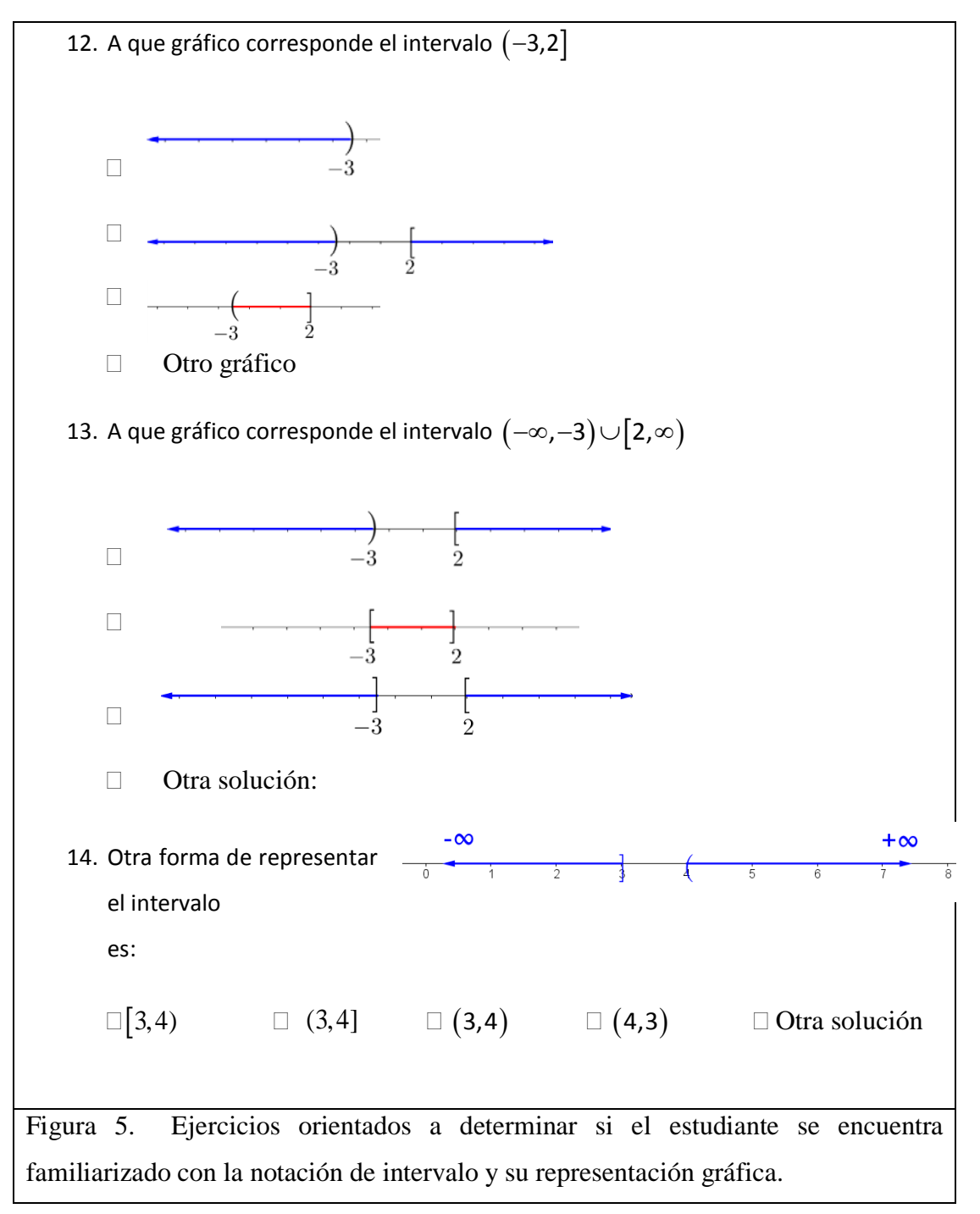

#### **3.2.2 Ítems exploratorios.**

Para resolver una desigualdad matemática, se requiere de operar sobre la desigualdad original para deducir desigualdades que compartan el mismo conjunto solución pero que sean más sencillas de resolver. Los reactivos 11 - 14 pretenden descubrir si el estudiante opera correctamente sobre las expresiones correspondientes; es decir, si aplica correctamente los teoremas de la suma y multiplicación por constantes tanto positivas como negativas y reconoce la equivalencia entre dos desigualdades.

15. ¿Qué expresión resulta al sumar −3 a la desigualdad x + 3 > 8 ?  $\Box x > 5$   $\Box x > 8$   $\Box x < 5$   $\Box x < 8$   $\Box$  Otra solución 16. ¿Qué expresión resulta al multiplicar por  $-2$  a la desigualdad  $-\frac{1}{2}x>5$ 2  $-\frac{1}{2}x > 5$ ? − >*x* 10 *x* < −10 *x* > −10 − <− *x* 10 Otra solución Figura 6. Ejercicios orientados a determinar si el estudiante aplica correctamente los teoremas fundamentales de las desigualdades matemáticas.

17. ¿Qué expresión tiene la misma solución que *x* − 3 > −8 ? *x* ≤ −5 *x* > −11 *x* > −5 − >5 *x* Otra solución 18. ¿Qué expresión tiene la misma solución que −2x ≥ 3 ?  $\Box x \geq -\frac{3}{2}$  $x \ge -\frac{3}{2}$   $\Box -\frac{3}{2} \ge x$   $\Box x < \frac{3}{2}$  $x < \frac{3}{2}$   $x < -\frac{3}{2}$ 2  $x < -\frac{3}{2}$  Otra solución Figura 7. Ejercicios orientados a determinar si el estudiante reconoce la equivalencia entre dos desigualdades matemáticas.

La finalidad de los reactivos 19 y 20 consiste en determinar si el estudiante identifica correctamente los intervalos representados por la desigualdades *x* < 8 y −2 > *x* ≥ 1. La información obtenida a través de estas preguntas resulta de gran relevancia, pues permite saber si el estudiante es capaz de representar geométricamente la solución de una desigualdad.

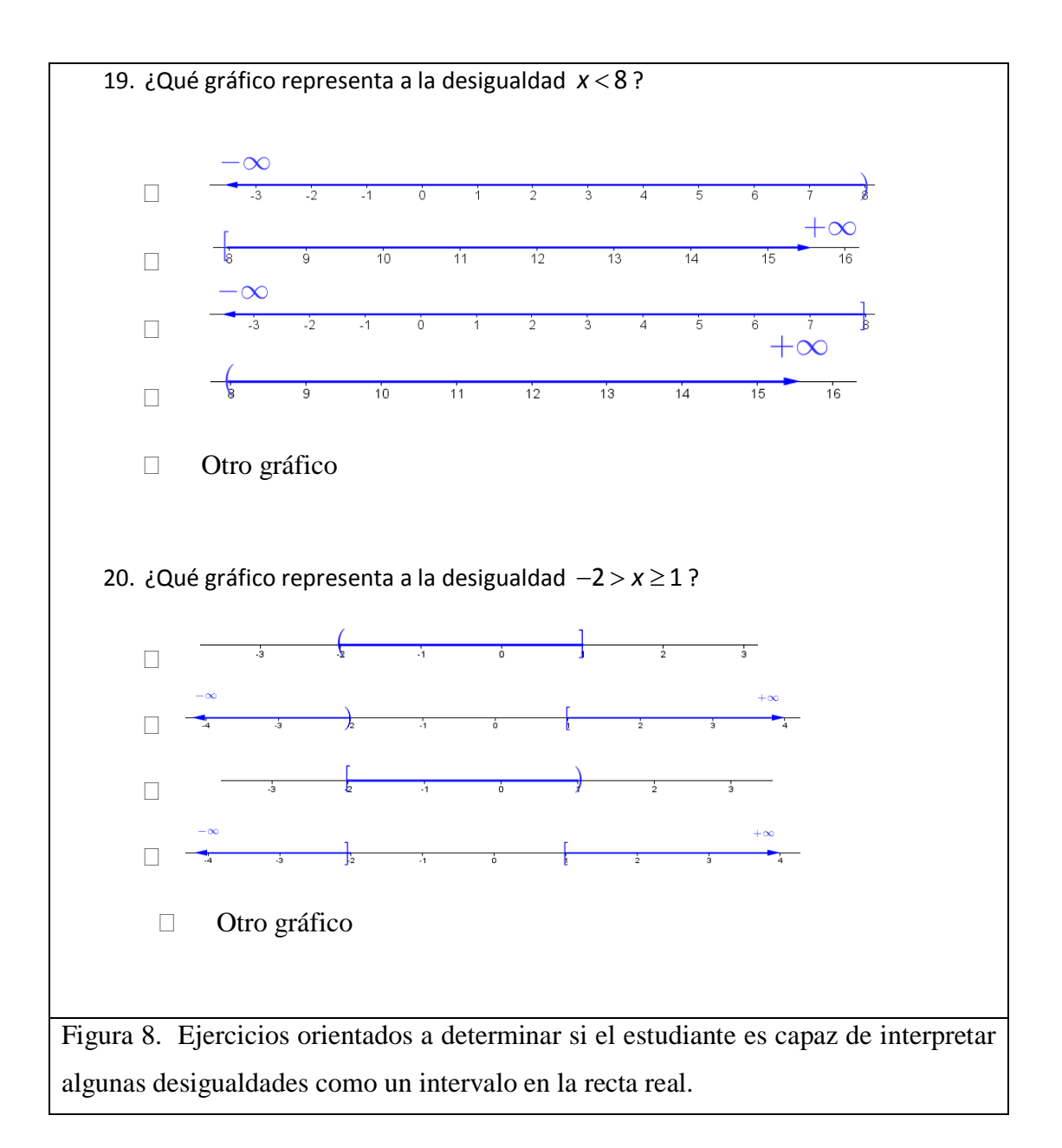

Por último el reactivo 19 nos permite conocer si el estudiante es capaz de resolver una desigualdad cuadrática; note que el ejercicio a resolver se asemeja al ejercicio 7. La anterior se hizo con la intención de determinar si el estudiante se auxilia de los resultados que obtuvo al resolver la ecuación cuadrática y los aplica para obtener la solución a la desigualdad  $2x^2 - 3x - 2 < 0$ .

21. Resolver  $2x^2 - 3x - 2 < 0$ 

$$
\Box x = \frac{2}{15} \qquad \Box x \ge \frac{2}{15} \qquad \Box (-\infty, \infty) \qquad \Box x \le \frac{2}{15} \qquad \Box \text{ Otra solution}
$$
  
Figura 9. Ejercicios orientados a determinar si el estudiante cuenta con las  
herramientas necesarias para resolver una ecuación de segundo grado.

# 3.3 **Actividad I**

Uno de los puntos que destaca el modelo didáctico Cuevas y Pluvinage, es el desarrollo de *proyectos de acción práctica* para introducir los conceptos matemáticos **(Ver punto 2, Proyectos de acción práctica pp- 24-25)**; es decir, partir de un problema real en cierto contexto de tal forma que al establecer el modelo matemático de solución y mediante la actividad del estudiante, surja el concepto. A partir de estas ideas se propuso la siguiente situación inicial.

*"Miguel ha estado comiendo y bebiendo durante gran parte de la tarde en una fiesta; de tal manera que a la media noche la concentración de alcohol en su sangre es de*   $0.19 \frac{g}{dl}$  (gramos por decilitro), cantidad que resulta bastante lejana a los  $\,$   $\,0.08 \frac{g}{dl}$ *permitidos por la ley para poder conducir. Si el alcohol en la sangre de una persona promedio se elimina a una razón aproximada de* 0.015 *mg <sup>h</sup> ¿Durante qué periodo de tiempo Miguel estará incapacitado para manejar su automóvil de manera segura?"*

El objetivo de esta actividad consistió en establecer junto con los estudiantes el modelo matemático de la situación planteada; de esta manera surge de la discusión el siguiente modelo matemático:

$$
Concentration = -0.015t + 0.19
$$

Que sujeto a la condición de que Miguel no puede conducir su auto de manera segura mientras la concentración de alcohol en su sangre sea mayor que  $0.08 \frac{g}{dl}$  conlleva a plantear la desigualdad lineal que expresa el tiempo que debería esperar Miguel antes de volver a conducir su auto.

$$
-0.015t + 0.019 > 0.08
$$

## 3.4 **Actividad II**

Al igual que en la resolución de ecuaciones, para resolver una desigualdad es conveniente simplificarla a una expresión equivalente más sencilla; por tanto, es necesario introducir al estudiante las operaciones que aplicadas a desigualdades, producen expresiones equivalentes es decir desigualdades que conservan el mismo conjunto solución que la original. Se hace

necesario además repasar la notación propia de desigualdades pues una fuente de error muy común es la confusión de los estudiantes entre los símbolos "<" y ">".

Con este fin, se elaboraron dos escenarios interactivos basados en un software de geometría dinámica con el objetivo de repasar la notación de desigualdades y las propiedades de orden de los números reales. Este tipo de software ofrece características que permiten desarrollar de manera rápida y sencilla, escenarios interactivos geométricos y algebraicos, asimismo muchos de ellos cuentan con la posibilidad de exportar los escenarios interactivos como applets para su integración en páginas web por lo que los escenarios pueden ejercitarse en cualquier plataforma. La figura 11 muestra el escenario interactivo diseñado.

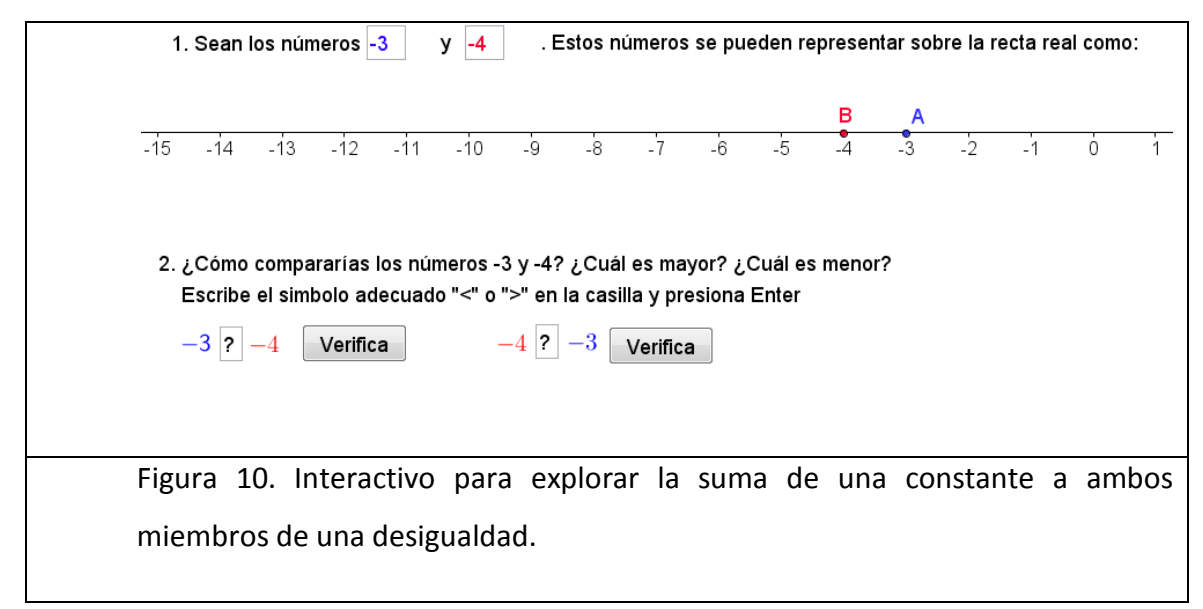

El primer escenario interactivo pretende orientar al estudiante a descubrir por sí mismos que una desigualdad entre dos números o expresiones se mantiene si se suman o restan en ambos miembros la misma cantidad; es decir que infieran la propiedad  $a < b \Leftrightarrow a+c < b+c \ \forall a,b,c \in \mathbb{R}$ . Para esto, el escenario se divide en seis secciones:

• La sección 1 solicita al estudiante introducir dos números *A* y *B* . A lo largo del interactivo, los números ingresados se representan a través de 3 registros de representación semiótica; a saber, el numérico, el simbólico y el gráfico. Presentar y relacionar a través de múltiples representaciones obedece a las sugerencias didácticas

propuestas por Cuevas y Pluvinage **(Ver punto 9, Diferentes registros de representación semiótica pp. 24-25 ).**

- La sección 2 pide al estudiante que establezca el orden entre los dos números usando los símbolos "<" o ">", mientras se auxilia de los registros de representación numérico y gráfico **(Ver hoja de actividades en Anexo III pp. 130- 134).**
- La sección 3 tiene como finalidad promover la representación algebraica, de esta manera se pide al estudiante relacionar los dos números propuestos al principio de la actividad, esta vez expresados a través de literales.
- La sección 4 ofrece una herramienta para explorar qué sucede en el ámbito numérico, simbólico y gráfico cuando se suma una constante positiva o negativa a ambos miembros de una desigualdad. De esta manera se le pide al alumno que explore que sucede con la relación de orden entre los dos números al sumar una constante positiva o negativa.
- La sección 5 pide al estudiante que establezca nuevamente la relación de orden, esta vez con los nuevos números que obtuvo al haber realizado la operación de suma o resta por una constante.
- Por último, la sección 6 solicita al estudiante establecer el orden de los números anteriores pero esta vez representados a través de una expresión algebraica.

Para finalizar se pide al estudiante probar con otros valores numéricos y finalmente que generalice sus observaciones.

## 3.5 **Actividad III**

El segundo interactivo se estructuró de manera similar al desarrollado en la actividad II, (ver figura 11) y tiene como finalidad que el estudiante explore y descubra que una desigualdad entre dos números o expresiones se mantiene al multiplicar por un número positivo ambos miembros de la desigualdad y que a su vez, la desigualdad se altera al multiplicar por un número negativo a ambos miembros de la desigualdad y que, para conservar su validez, se requiere de invertir el signo de orden; es decir, que el estudiante descubra a través del escenario interactivo y el cuestionario las propiedades  $a < b \& c > 0 \Rightarrow a \cdot c < b \cdot c \forall a, b, c \in \mathbb{R}$ y  $a < b \& c < 0 \Rightarrow a \cdot c > b \cdot c \forall a, b, c \in \mathbb{R}$ .

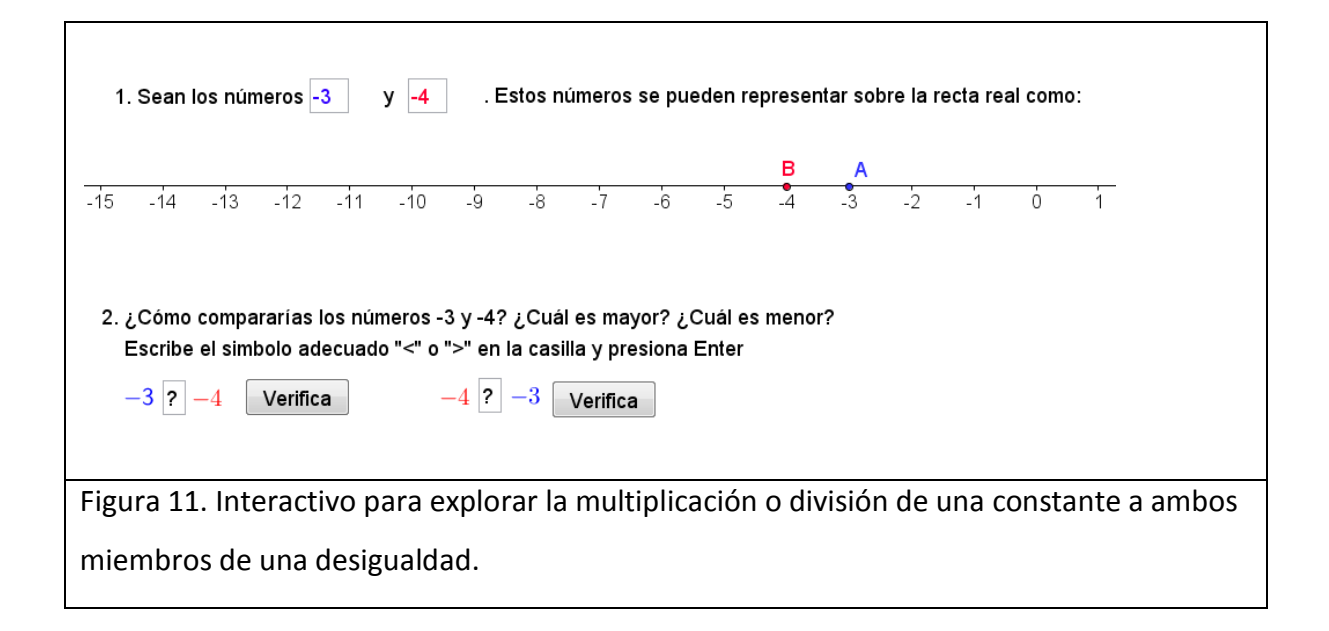

El interactivo consta de 6 secciones:

- La sección 1 solicita dos números reales al usuario con la finalidad de que en la sección 2, el estudiante establezca la relación de orden entre estos dos números a través de los símbolos apropiados "<" o ">". Para realizar esta tarea se le sugiere al estudiante auxiliarse de los registros de representación numérico y gráfico.
- La sección 3 tiene como finalidad promover la representación algebraica; así, se le solicita al estudiante establecer la relación de orden de los dos números propuestos inicialmente pero esta vez expresados a través de literales.
- La sección 4, al igual que en la actividad anterior, ofrece una herramienta para explorar qué sucede en el ámbito numérico, simbólico y gráfico cuando se multiplican o dividen ambos miembros de una desigualdad por una constante positiva o negativa. **(Ver hoja de actividades en Anexo AI.2 pp. 24- 25).**
- La sección 5 pide al estudiante que establezca la relación de orden entre los dos nuevos números que obtuvo tras haber operado el producto por una constante.
- Por último, la sección 6 solicita al estudiante establecer el orden de los números anteriores pero esta vez representados a través de una expresión algebraica.

Para finalizar se pide al estudiante probar con otros valores numéricos y finalmente que generalice sus observaciones.

#### 3.6 **Actividad IV**

Esta sesión se basó en la solución del problema planteado en la actividad I; es aquí donde se espera que el estudiante pueda aplicar las propiedades que desarrolló durante las actividades II y III para simplificar la expresión matemática que modela al problema.

Posteriormente se introduce al estudiante la definición de tricotomía como una propiedad de los números reales.

*"Si elegimos un número real al azar, dicho número puede ser positivo, negativo o cero; dicho de otra forma, si*  $a \in \mathbb{R}$ *, entonces*  $a > 0$  *o*  $a < 0$  *o bien*  $a = 0$ *".* 

Si se analiza con los estudiantes esta propiedad, se puede orientarles a extender este concepto para resolver desigualdades polinómicas. Es decir, sea una función polinómica  $P(x)$  evaluada en *x* puede dar como resultado que  $P(x)=0$ ; o bien  $P(x) < 0$  o  $P(x) > 0$ . Como un polinomio tiene una finitud de raíces o ceros ( $P(x) = 0$ ), dada por el máximo exponente de su variable (teorema fundamental del álgebra), entonces las raíces o ceros de la función dividen en una finitud de intervalos el dominio de la función; dentro de los cuales la función solo podrá tomar o valores positivos o negativos (signo de la función). A partir de esta serie de razonamientos se puede obtener la solución a una desigualdad polinómica, determinando el signo de la función en cada intervalo y determinando el que hace verdadera la proposición dada por la desigualdad.

Un problema abierto en matemáticas es el cálculo de raíces de un polinomio, si bien existen fórmulas explícitas para obtener la solución de ecuaciones cuadráticas, cúbicas (Cardano-Tartaglia) y hasta cuarticas (Ferrari), se ha demostrado la imposibilidad de obtener fórmulas explícitas para resolver ecuaciones de grado mayor o igual a 5 (Galois).

Sin embargo uno de los métodos que más se aplica para hallar las raíces de un polinomio es por aproximación. Es en este momento de la actividad que se introduce el uso del sistema tutorial inteligente CalcVisual como una herramienta que permite explorar y desarrollar los conceptos matemáticos de un curso de Cálculo Diferencial: Raíces de un polinomio, Signo de la función, Paridad, Extensión, Primera Derivada, Puntos críticos, Monotonía, Clasificación de puntos críticos, Segunda derivada, Puntos de inflexión, Concavidad, Máximos y mínimos absolutos y Rango de la función.

Para nuestro interés en particular sólo se desarrollan las primeras dos actividades, aproximar las raíces de un polinomio y hallar el signo de la función asociada.

Para empezar, se distribuyeron a los alumnos las hojas de trabajo que guían la actividad. Las primeras preguntas tienen la finalidad de que los estudiantes operen la desigualdad lineal para simplificarla.

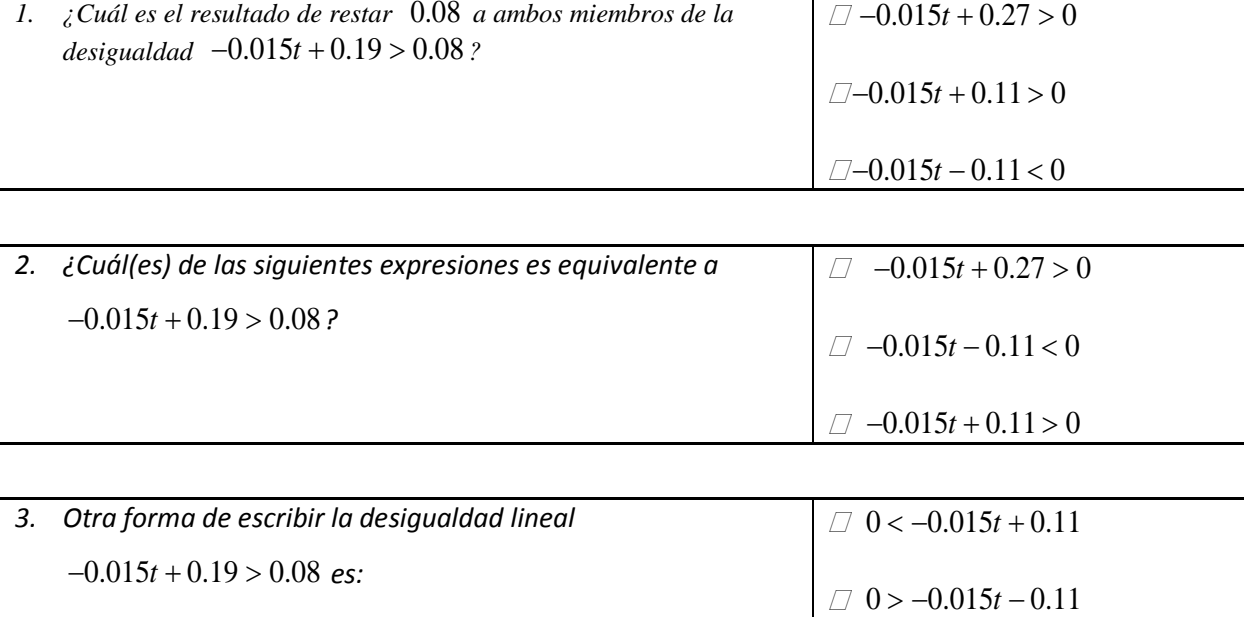

 $\Box$  0 < -0.015t + 0.27 Una vez que el estudiante simplificó la desigualdad lineal y la llevó a la forma  $P(t) > 0$  se le sugiere analizar el polinomio  $P(t)$  con la finalidad de estudiar su comportamiento y determinar la solución de la desigualdad. Si bien, el análisis de un polinomio lineal puede resultar ser una tarea sencilla por medios algebraicos, se ha tomado la libertad de analizarlo a través de la herramienta CalcVisual con el objetivo de que el estudiante tenga un primer acercamiento con el software y aprenda cómo utilizar cada una de las herramientas con las que dispone. Una de las características de mayor importancia y que define de manera significativa el comportamiento de un polinomio son sus raíces; así la primera sección de las hojas del

estudiante se centra en aproximar la raíz del polinomio  $P(t) = -0.015t + 0.11 = 0$ . A

continuación se describen los pasos a seguir para aproximar las raíces del polinomio utilizando

el software CalcVisual.

## *Sobre el escritorio se encuentra el icono CalcVisual, ejecútalo dando doble clic sobre él y desarrolla con un compañero más la siguiente actividad.*

*I. Elige la opción Inicio* <sup>→</sup> *Iniciar sesión en CalcVisual, a continuación Cálculo Visual mostrará el menú Trabajar con un polinomio propuesto* <sup>→</sup> *El usuario propone un polinomio.*

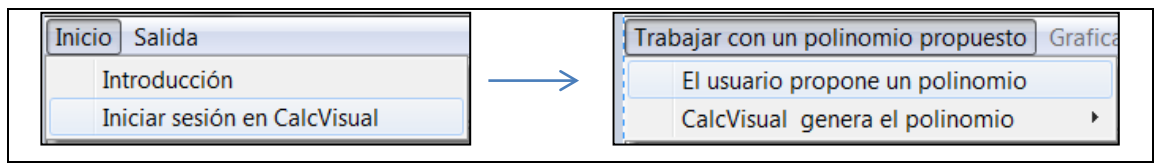

*II. Escribe el polinomio*  $-0.015t + 0.11$  *como*  $-0.015x + 0.11$ , *da clic en el botón* "Aceptar". *Para confirmar que el polinomio es correcto, da clic en el botón "Continuar".*

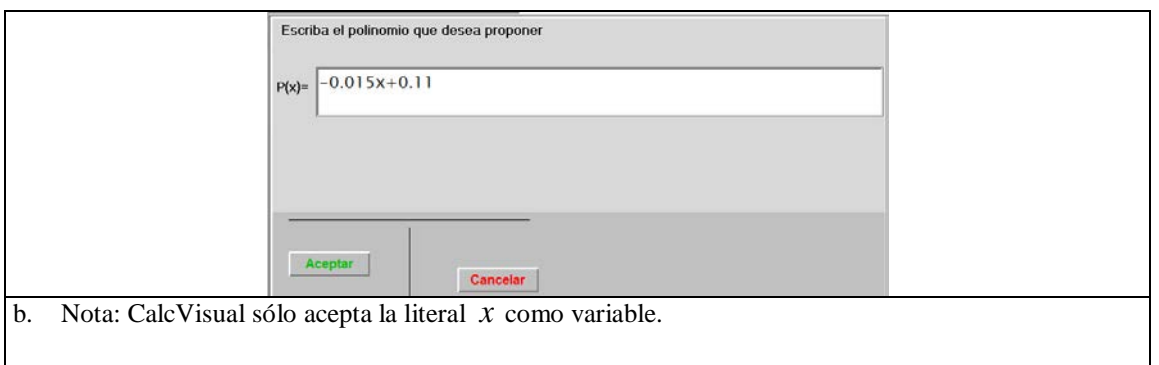

*III.* A continuación da clic en el menú Graficar un polinomio → *El usuario construye la gráfica* → *Elige el concepto Raíces. Seguido de esto CalcVisual solicitará que se escriban el número máximo de raíces del polinomio*  $P(x)$ .

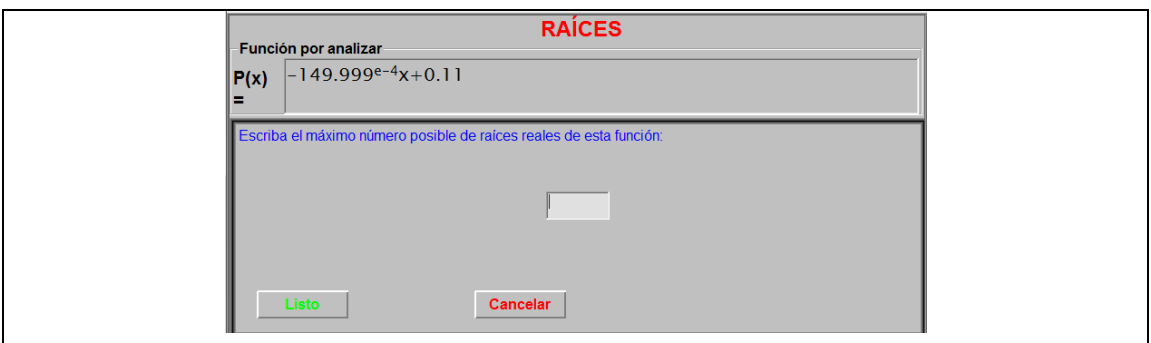

*IV. Ahora bien, aproximemos las raíces del polinomio usando las herramientas que el software proporciona.* 

*c. CalcVisual permite evaluar rápidamente el polinomio en 20 valores diferentes a partir de un valor inicial y un incremento dado usando la herramienta Evaluación por rango. Si además presionamos el botón Graficar puntos, CalcVisual mostrará gráficamente los puntos en su ventana gráfica. Esta herramienta es especialmente útil para tener una idea general sobre la gráfica de la función así que conviene distribuir esos 20 puntos sobre toda la ventana gráfica. Para esto, se observa "de donde a donde" CalcVisual muestra la gráfica, en nuestro ejemplo se puede notar que el eje x está dividido en 10 marcas y que cada marca equivale a 40 unidades (ver la parte inferior de la ventana gráfica); es decir, están representadas 400 unidades sobre el eje x .*

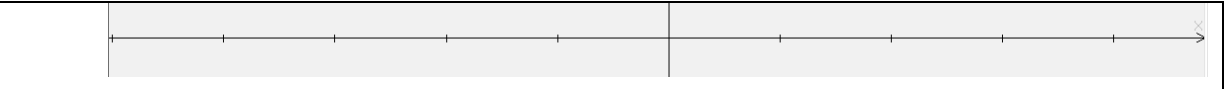

*De esta manera CalcVisual mostrará los puntos de la gráfica empezando desde aproximadamente -200* (-5 × 40 = -200) *. Para cubrir la ventana gráfica, los puntos deberán espaciarse por un incremento de* 400 / 20 20 = *. Así elegimos como Valor inicial* −200 *y como incremento* 20 *, dando clic sobre el botón listo seguido del botón Graficar puntos se obtiene la tabla numérica y la gráfica de los puntos.*

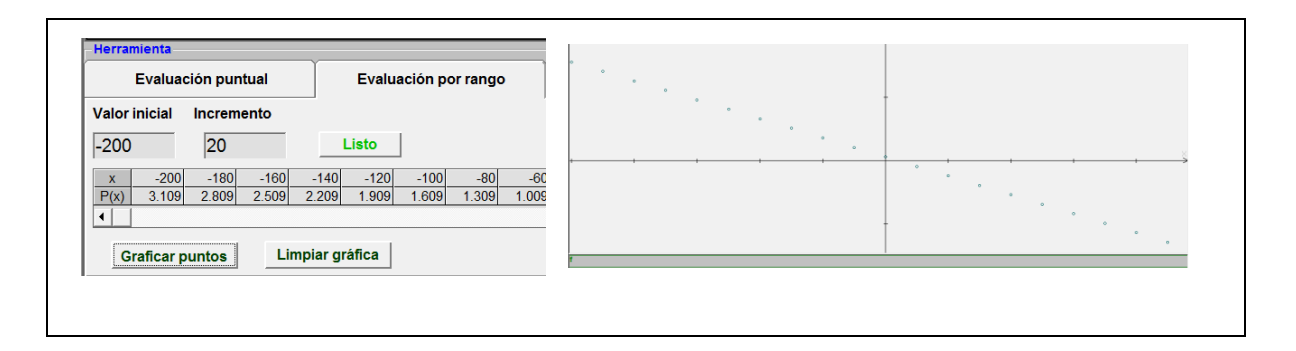

*Gráficamente una raíz de*  $P(x)$  *se puede identificar al observar dónde la gráfica de la función toca o corta al eje x . En la ventana gráfica se puede observar que el bosquejo de la curva se acerca al eje x entre la marca 0 y 1, como cada marca vale* 40 *unidades entonces se puede inferir que la raíz está entre* 0 *y* 40 *.*

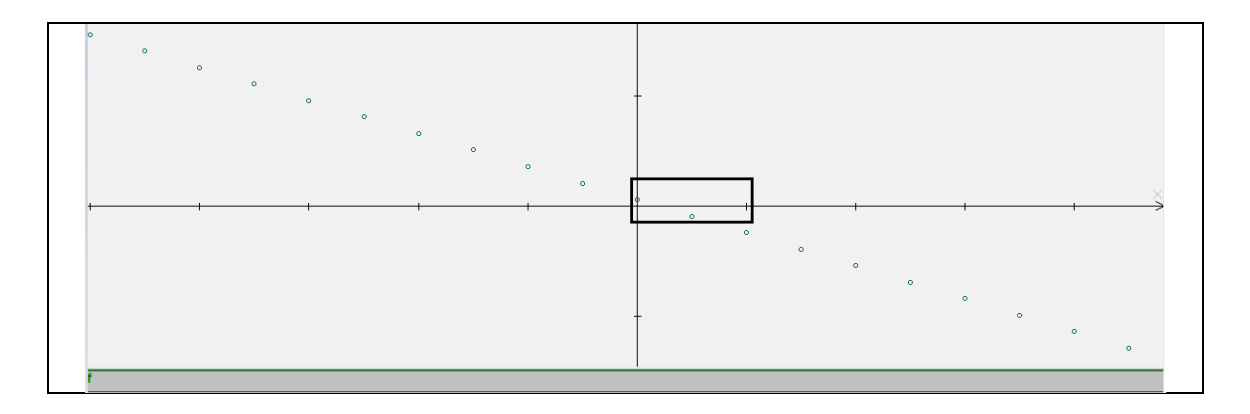

*Lo anterior se puede confirmar numéricamente observando la tabla y notando que entre* 0 *y*  40 *existe un cambio de signo en P x* ( ) *de* 0.11 *a* −0.189 *y por lo tanto la raíz o cero estará en un valor intermedio. Usando notación de desigualdades se puede afirmar que la raíz r es:*   $r < 20$  y a su vez  $r > 0$  o equivalentemente  $0 < r < 20$ 

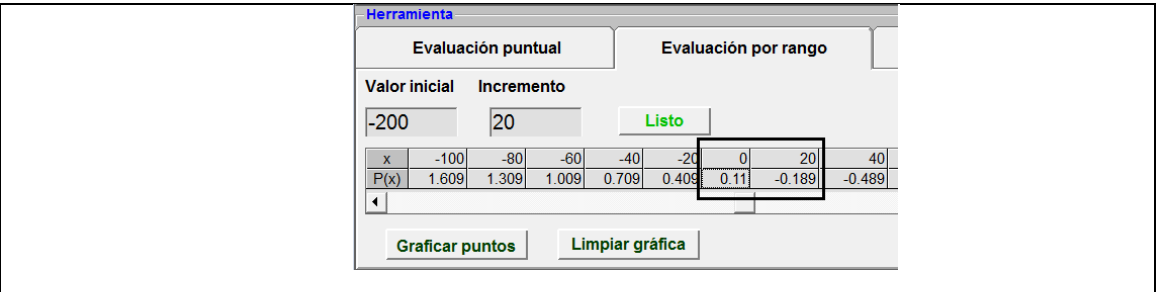

*Este primer acercamiento nos permitió ubicar la raíz en un intervalo de aproximadamente media unidad, a continuación iremos acortando este intervalo para "acorralar" a la raíz y obtener una mejor aproximación de ésta. Ahora, tomaremos como nuevo Valor inicial a* 0 *y como nuevo Incremento uno más pequeño que 20, por ejemplo 20/20 = 1 para aprovechar los* 20 *puntos que permite graficar CalcVisual. Da clic en el botón Listo seguido del botón Graficar Puntos y observa como los puntos graficados se condensan cada vez más alrededor del cruce con el eje x .*

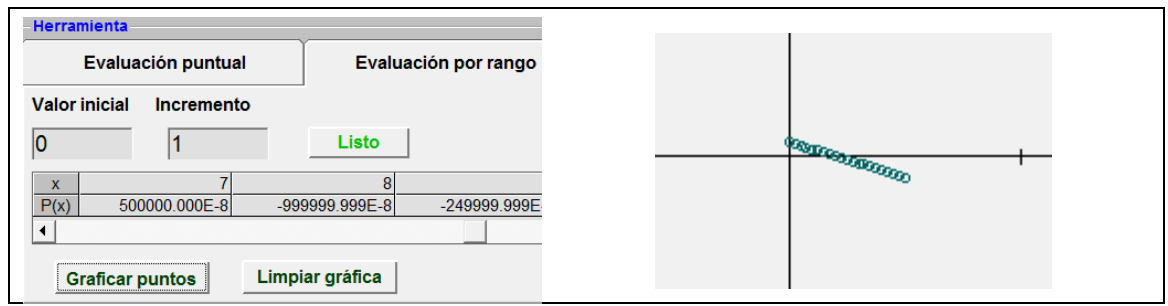

*V. Continuemos aproximando la raíz procediendo de manera similar, buscando en la tabla de valores un cambio de signo de*  $P(x)$ *, esto sucede entre 7 y 8 ; es decir la raíz cumple que*  $r < 8$  *y*  $r > 7$  *o de manera equivalente*  $7 < r < 8$ .

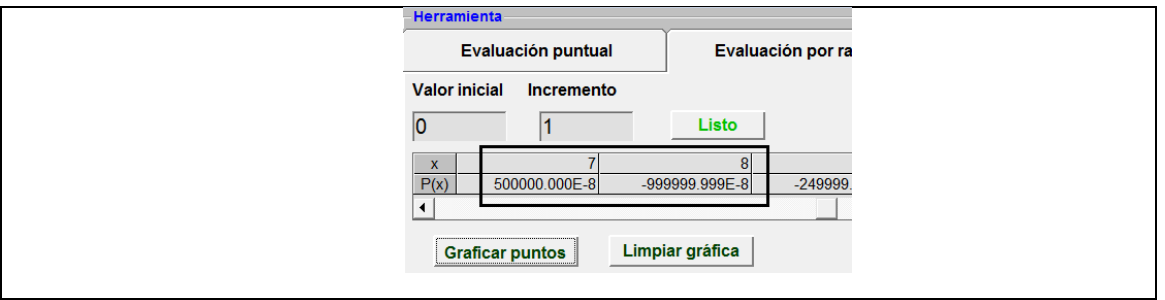

*De esta manera se elige como nuevo Valor inicial a* 7 *y un incremento más pequeño, por ejemplo* 1 / 20 0.05 = *para aprovechar nuevamente los* 20 *puntos que puede graficar CalcVisual. Da clic en Listo, y en seguida presiona el botón Graficar Puntos para representar los puntos de la tabla en la gráfica, observa como los puntos graficados están tan cercanos que parecen fundirse en uno solo.*

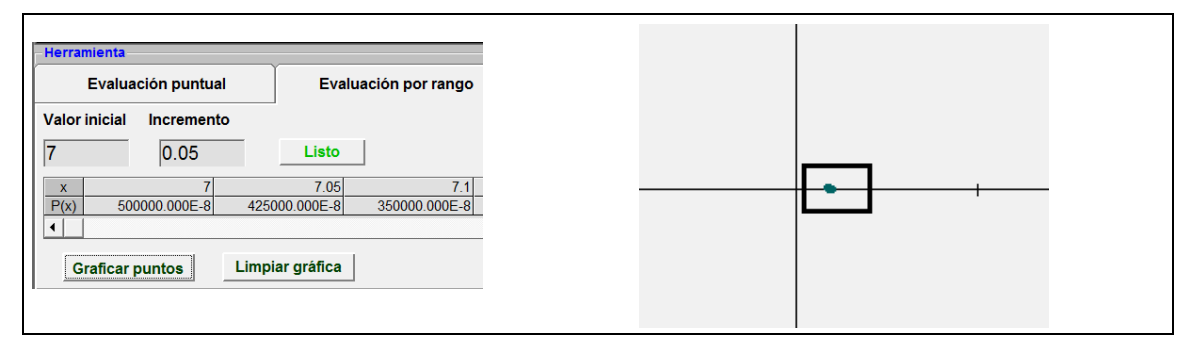

*VI.* Observa que ahora el cambio de signo de  $P(x)$  está entre 7.3 y 7.35; es decir la raíz cumple *gue*  $r$  *< 7.35 y*  $r$  *> 7.30 de manera equivalente*  $7.3 < r$  *< 7.35.* 

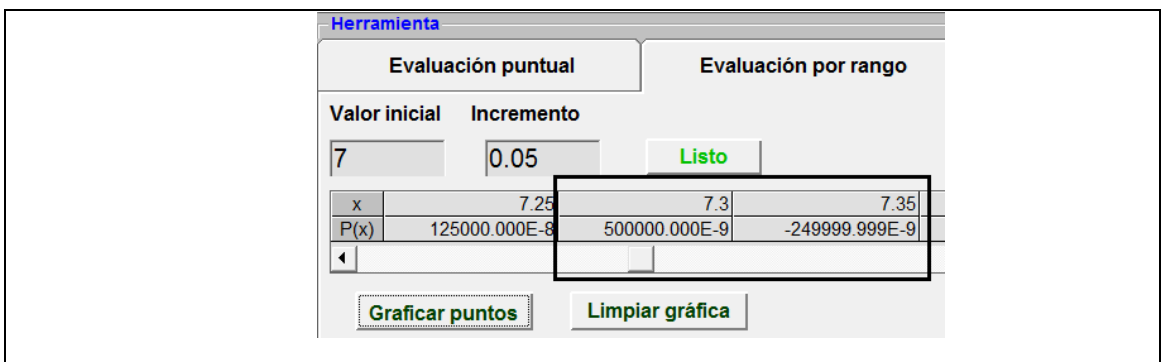

*Observa que*  $P( 7.35 ) = -249999.999 \times 10^{-9} \approx 0$  *y que se tiene una precisión en la aproximación de* 

*la raíz de 0.05; en otras palabras, ya tenemos una muy buena aproximación de la raíz.*

*VII. Introduce ahora el valor de la raíz y da clic en el botón listo.* 

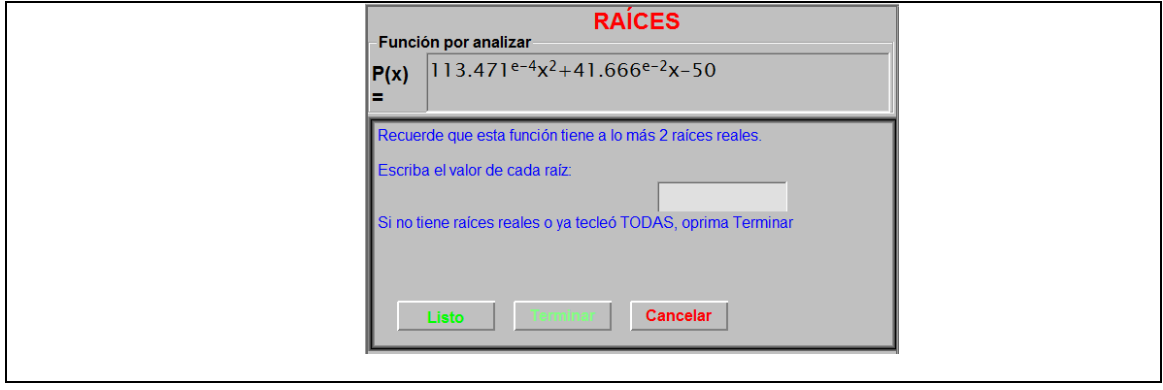

Una de las grandes bondades que ofrece CalcVisual consiste es que todos los conceptos tratados se representan de manera numérica, simbólica y gráfica de tal manera que el estudiante observa en todo momento como están ligados estos registros de representación. Una vez que los estudiantes han aproximado la raíz del polinomio, se les pide que contesten las siguientes preguntas:

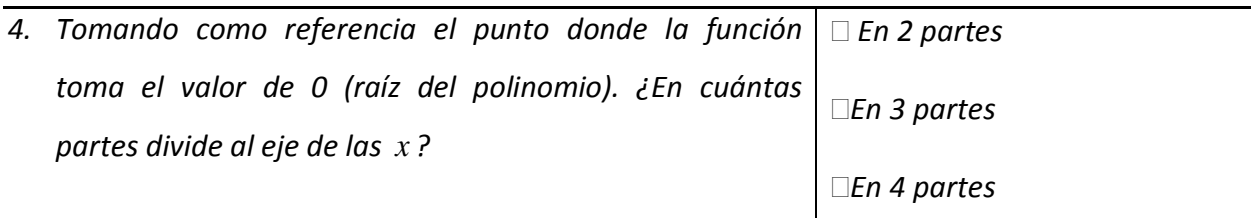

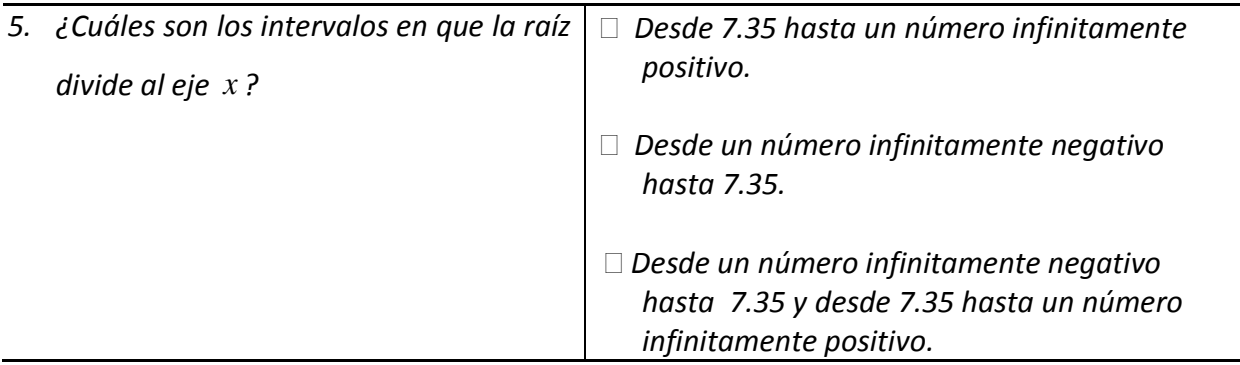

Este par de preguntas tienen como finalidad hacer notar a los estudiantes que las raíces reales de un polinomio dividen en intervalos a su dominio.

La actividad continúa con una sección donde se promueve la transición hacia la notación de intervalo partiendo de la descripción del mismo de lenguaje natural al simbólico tal y como se aprecia en la siguiente sección de la actividad.

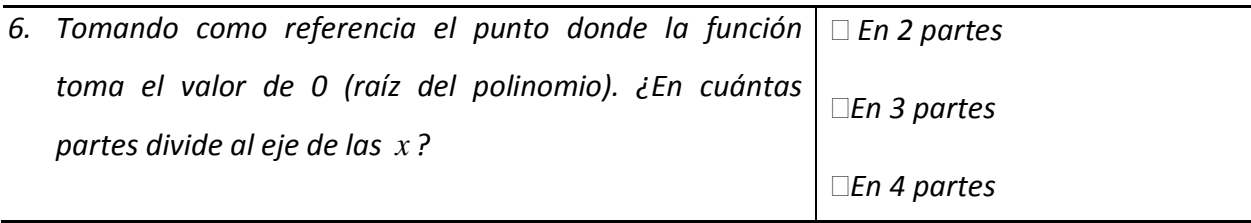

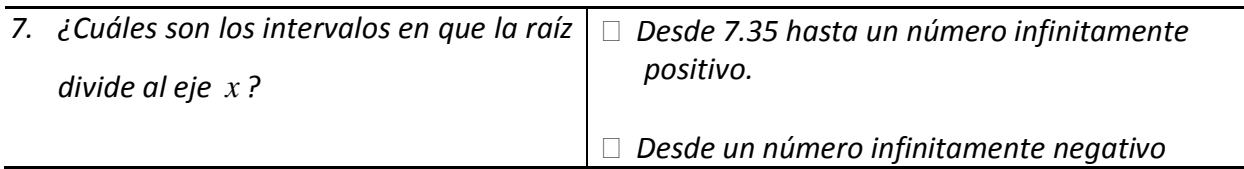

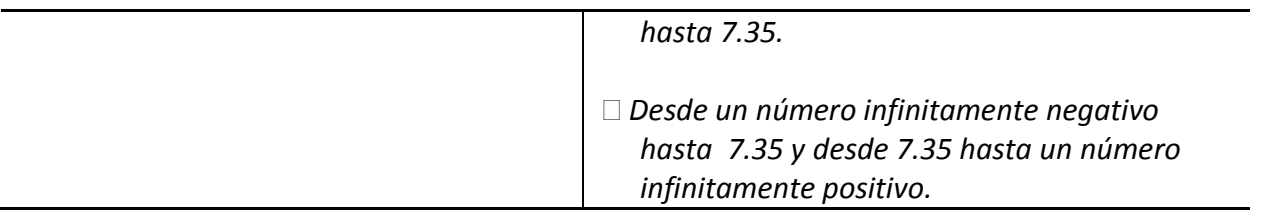

*Como habrás notado describir un intervalo con palabras es una tarea muy laboriosa, es por eso que los intervalos se pueden representar abreviadamente de varias formas:*

*I. Usando paréntesis redondos para expresar que el intervalo es abierto, es decir que los*  valores extremos no están incluidos en el intervalo. Por ejemplo el intervalo (2,∞) *representa al conjunto de números n mayores que 2 o de manera equivalente que cumplen con la condición n* > 2 *.*

*Gráficamente:*

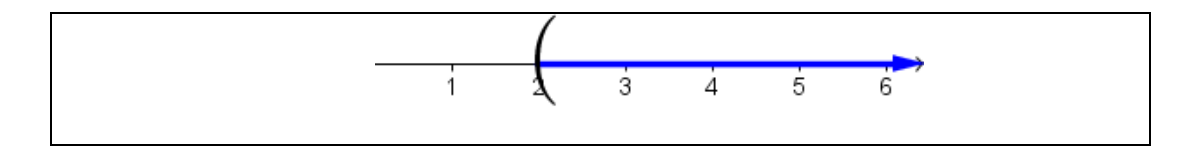

*Así también, por ejemplo, el intervalo (4,8) representa al conjunto de números n que son mayores que 4 pero menores que 8 o de manera equivalente que cumplen con las condiciones:*  $n > 4$  *y*  $n < 8$  *o*  $4 < n < 8$ .

*Gráficamente:*

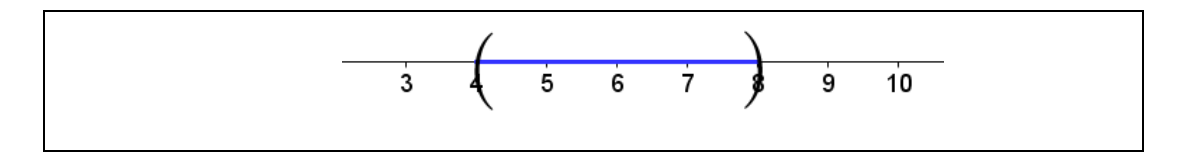

*II. Usando paréntesis cuadrados para expresar que el intervalo es cerrado; es decir, que los valores extremos sí están incluidos en el intervalo. Por ejemplo* (−∞,3] *representa al conjunto de números n que son menores o iguales a -3 o de manera equivalente que cumplen con la condición n* ≤ −3 *. De manera gráfica:*

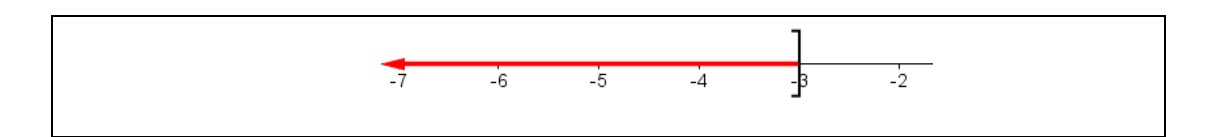

*Así también, por ejemplo, el intervalo* [−3,0] *representa al conjunto de números n que son mayores o iguales a* −3 *o menores o iguales a* 0 *o de manera equivalente n* ≥ −3 *y n* ≤ 0 *o* −3 ≤ *n* ≤ 0 *De manera gráfica:*

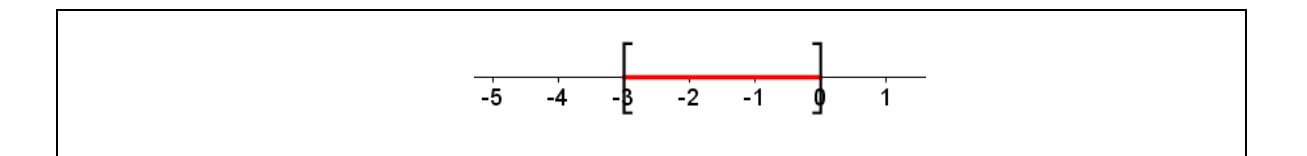

*III. Usando un paréntesis cuadrado y un paréntesis redondo para indicar que un extremo sí*  está incluido en el intervalo. Por ejemplo  $[-2,1)$  representa al intervalo formado por los *números n que son mayores o iguales a* −2 *pero que son menores que* 1 *o de manera equivalente que cumplen con las condiciones:*  $n \ge -2$  *y*  $n < 1$  *o*  $-2 \le n < 1$ *. Gráficamente:* 

$$
\begin{array}{c|c}\n\hline\n-3 & -2 & -1 & 0\n\end{array}\n\quad \begin{array}{c}\n\hline\n2 & -1 & 0 & 2\n\end{array}
$$

*8.*  $\mathcal{E}$ *Cuáles son los intervalos en que la raíz divide al eje*  $\{x\}$  $\Box$  $(7.35, \infty)$ (−7.35,∞)  $\square$  (-∞,7.35) *y* (7.35, ∞)

Seguido de esto, la actividad se orientó a introducir dos de los conceptos fundamentales que, de acuerdo a la propuesta, son necesarios para dar solución a la desigualdad lineal: la propiedad de la tricotomía en los reales y el signo de la función. La intención de este

reactivo es que el estudiante recuerde y tenga presente la propiedad de tricotomía de los números reales de tal manera que le permita ir construyendo la técnica para resolver la desigualdad. A continuación se muestran las preguntas de esta sección de las hojas de trabajo.

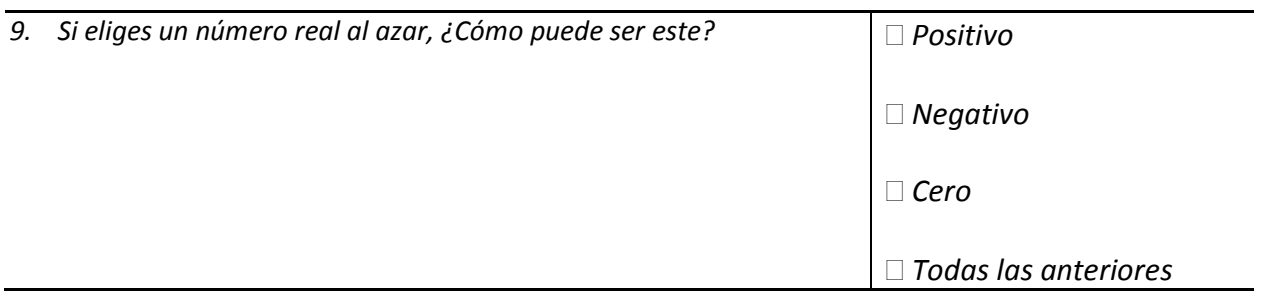

*Ahora que ya has determinado lo valores de x donde*  $P(x) = 0$ *, resultara sencillo determinar cuáles son valores de x, donde la función*  $P(x) < 0$  o  $P(x) > 0$ .

I. *En el menú de conceptos, selecciona la opción "Signo de la función". A continuación CalcVisual solicitará el intervalo donde la función es positiva o negativa.*

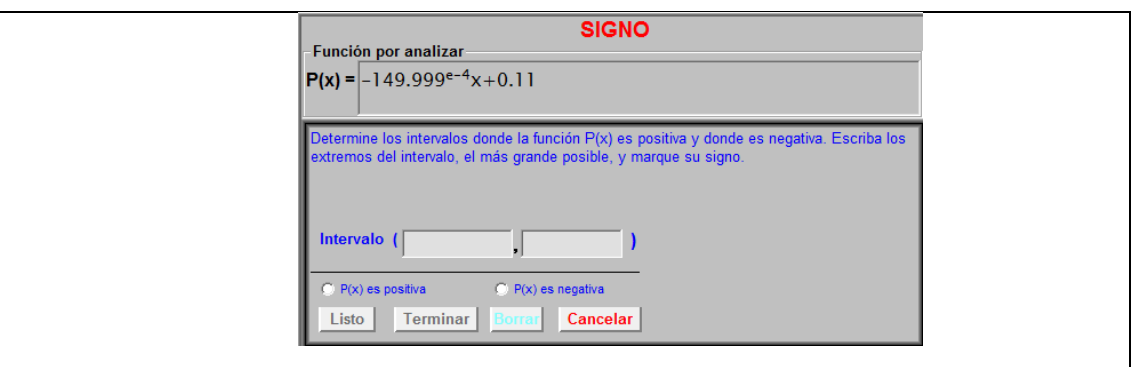

II. *Introduce los extremos de los intervalos en que está dividido el dominio de la función. Nota: En general cuando deseamos referirnos al concepto de un número extremadamente positivo o negativo, lo denotamos a través de los símbolos* +∞ *o* −∞ *respectivamente. En CalcVisual estos símbolos*   $\mathsf{s}$ e pueden ingresar como:  $-\infty \to \mathsf{``-i\mathsf{''o}} + \infty \to \mathsf{``i\mathsf{''}}$  .

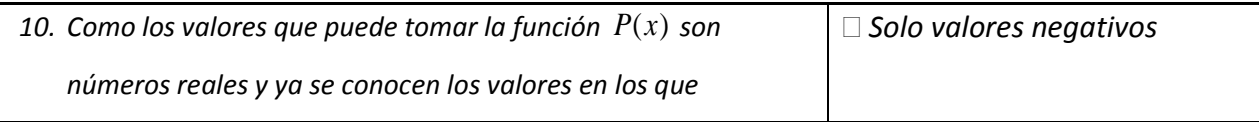

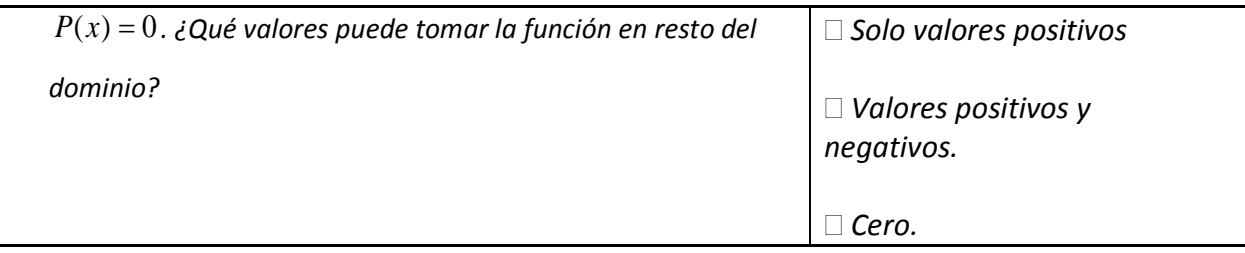

III. *Con la herramienta "Evaluación puntual", evalúa un valor de x perteneciente al primer intervalo* (−∞,7.35)*.* 

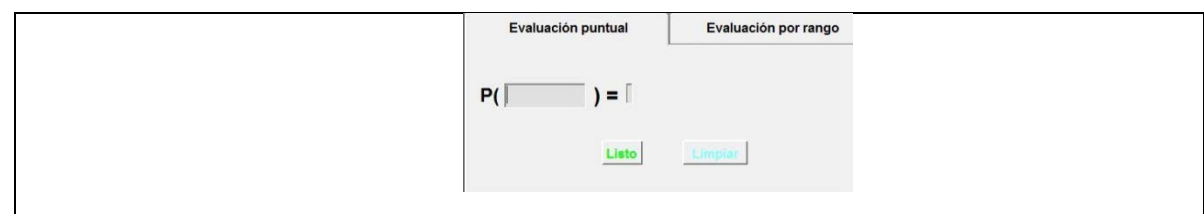

*Contesta la siguientes preguntas marcando con una "*× *" la opción que consideres correcta.*

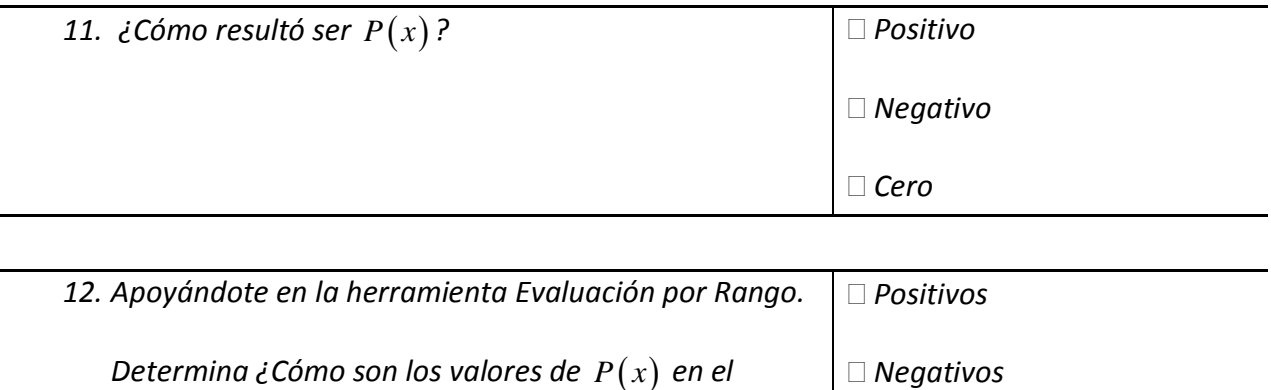

*13. ¿Será suficiente con evaluar un solo punto del intervalo para determinar su signo? Explica por qué* 

*Cero*

*intervalo*(−∞,7.35) *?* 

*Verifica tu resultado escribiendo el intervalo y seleccionando su signo en la ventana SIGNO.*

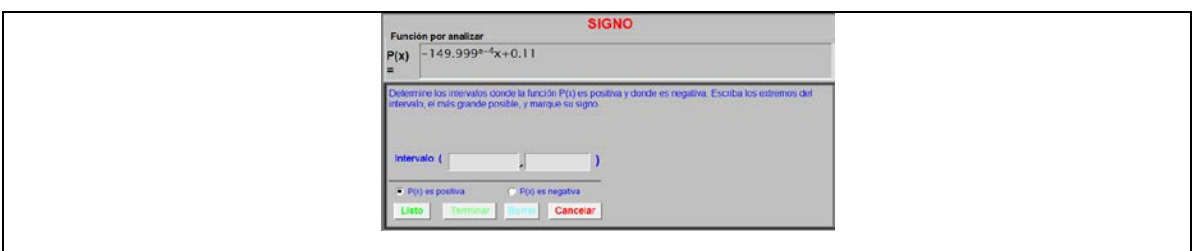

IV. *Repite los pasos anteriores para determinar el signo de la función en el intervalo restante. Nota que conforme determinas el signo de la función por intervalos CalcVisual despliega en la parte inferior de la gráfica el signo correspondiente.* 

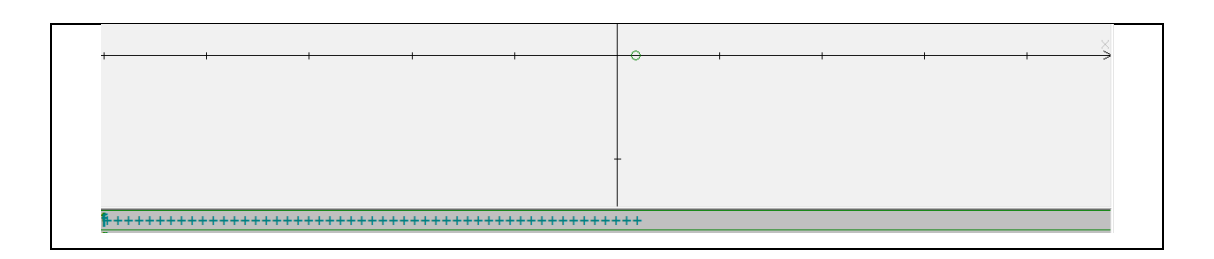

*Contesta la siguientes preguntas marcando con una "*× *" la opción u opciones que consideres correcta.*

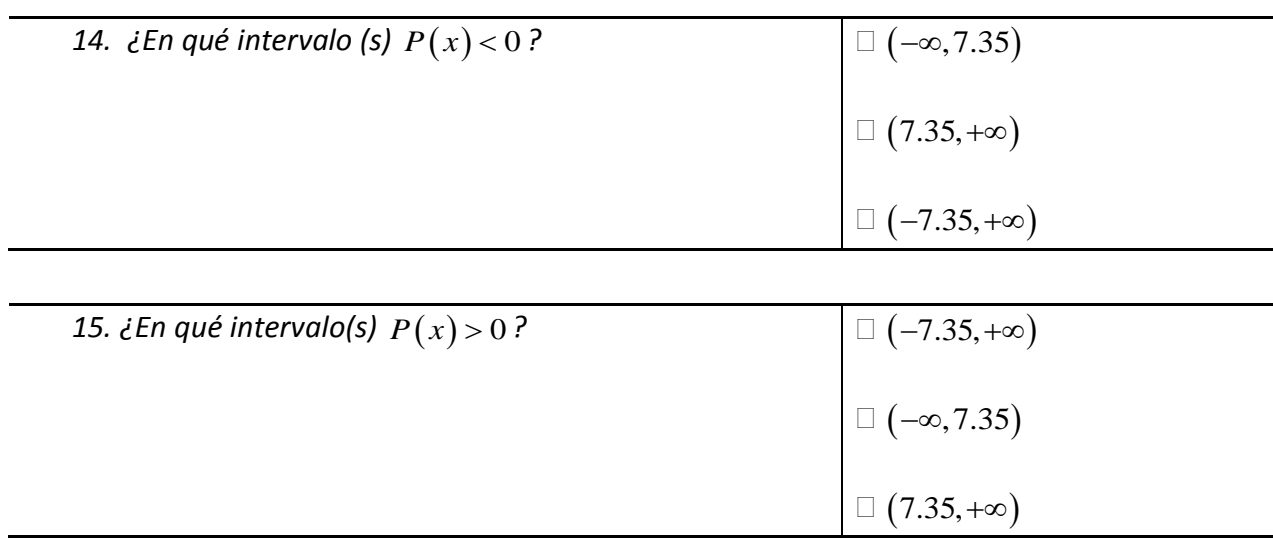

V. *Observa el signo de la función en la ventana gráfica* 

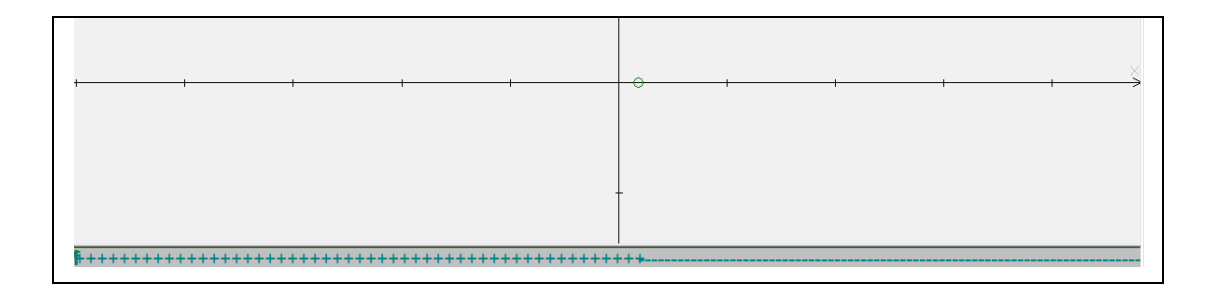

En este momento los estudiantes ya han determinado tanto las raíces como el signo de la función en todo su dominio, por lo tanto ya se cuentan con todos los elementos necesarios para identificar el intervalo que cumple con la desigualdad planteada. De esta manera, los siguientes cuestionamientos están orientados a que el estudiante identifique la solución de la desigualad y posteriormente dé la solución al problema planteado.

VI. *Recordemos que el objetivo de este desarrollo es determinar cuál es el intervalo de tiempo durante el cual Miguel no puede conducir su auto; es decir, mientras*  − +> 0.015 0.11 0 *t o de manera complementaria, Miguel sí podrá conducir su automóvil si*   $-0.015t + 0.11 \le 0$ 

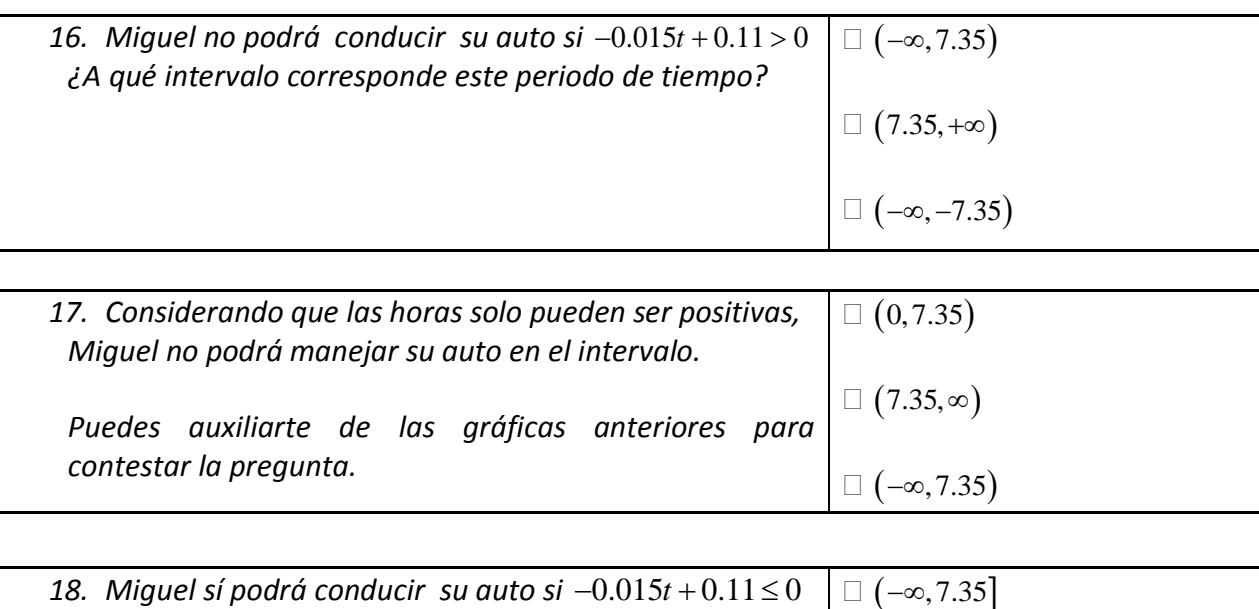

*¿A qué intervalo corresponde este periodo de tiempo?*

 $\Box$  [7.35,+∞)

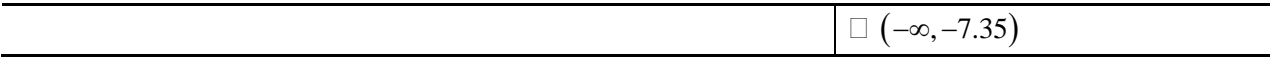

Para terminar la actividad se propone que los estudiantes ejerciten lo aprendido a través de la resolución de una serie de problemas. Estos ejercicios se dividieron en tres secciones, la primera pide al estudiante que resuelva una serie de desigualdades lineales y que exprese su solución a través de los registros de representación que se desarrollaron a lo largo de la actividad. A continuación se muestran los ejercicios propuestos:

*Auxiliándote del software CalcVisual resuelve las siguientes desigualdades.*

| 1. $x+1<0$     | $\Box x > -1$                                                                                            |
|----------------|----------------------------------------------------------------------------------------------------|
|                | $\Box\ x < -1$                                                                                           |
|                | $\Box\ x \leq -1$                                                                                        |
|                | $-5$ $-4$ $-3$ $-2$ $-1$                                                                                 |
|                | $\begin{tabular}{ c c c c c c c c } \hline & $-1$ & $0$ & $1$ & $2$ & $3$ & $4$ \\ \hline \end{tabular}$ |
|                | $\sqrt{-6}$ -5 -4 -3 -2 -1                                                                               |
|                | $\square(-\infty,-1)$                                                                                    |
|                | $\square(-1,\infty)$<br>$\square(-\infty,-1]$                                                            |
|                |                                                                                                    |
|                |                                                                                                    |
| 2. $x+1 \ge 0$ | $\Box\ x \leq -1$                                                                                        |
|                | $\Box\ x>-1$                                                                                             |
|                | $\Box\ x \geq -1$                                                                                        |
|                | $-\,\sqrt{5} \quad -4 \quad -3 \quad -2$<br>$\Box$                                                       |

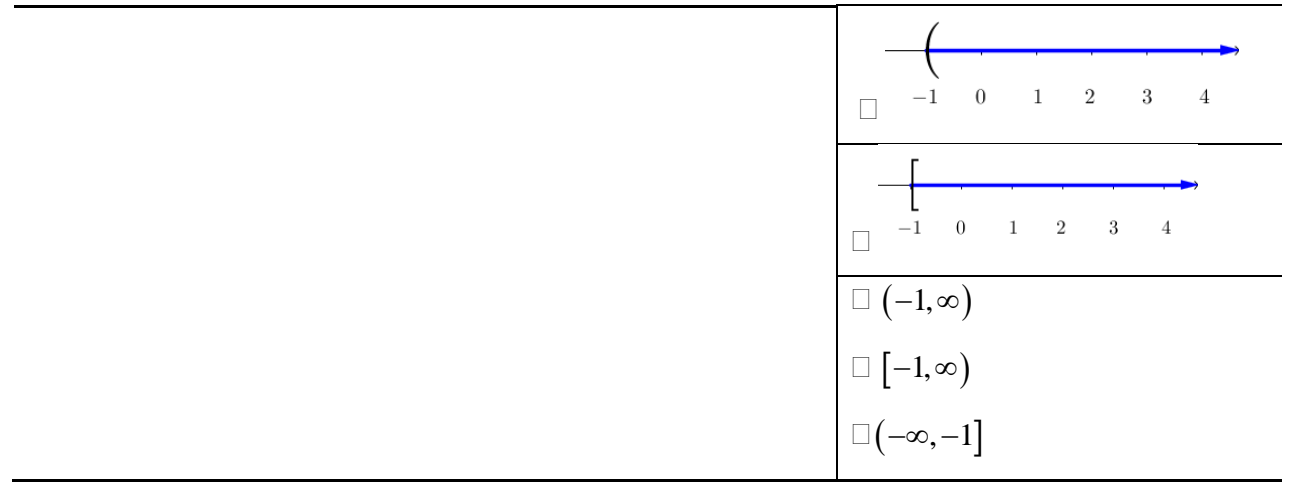

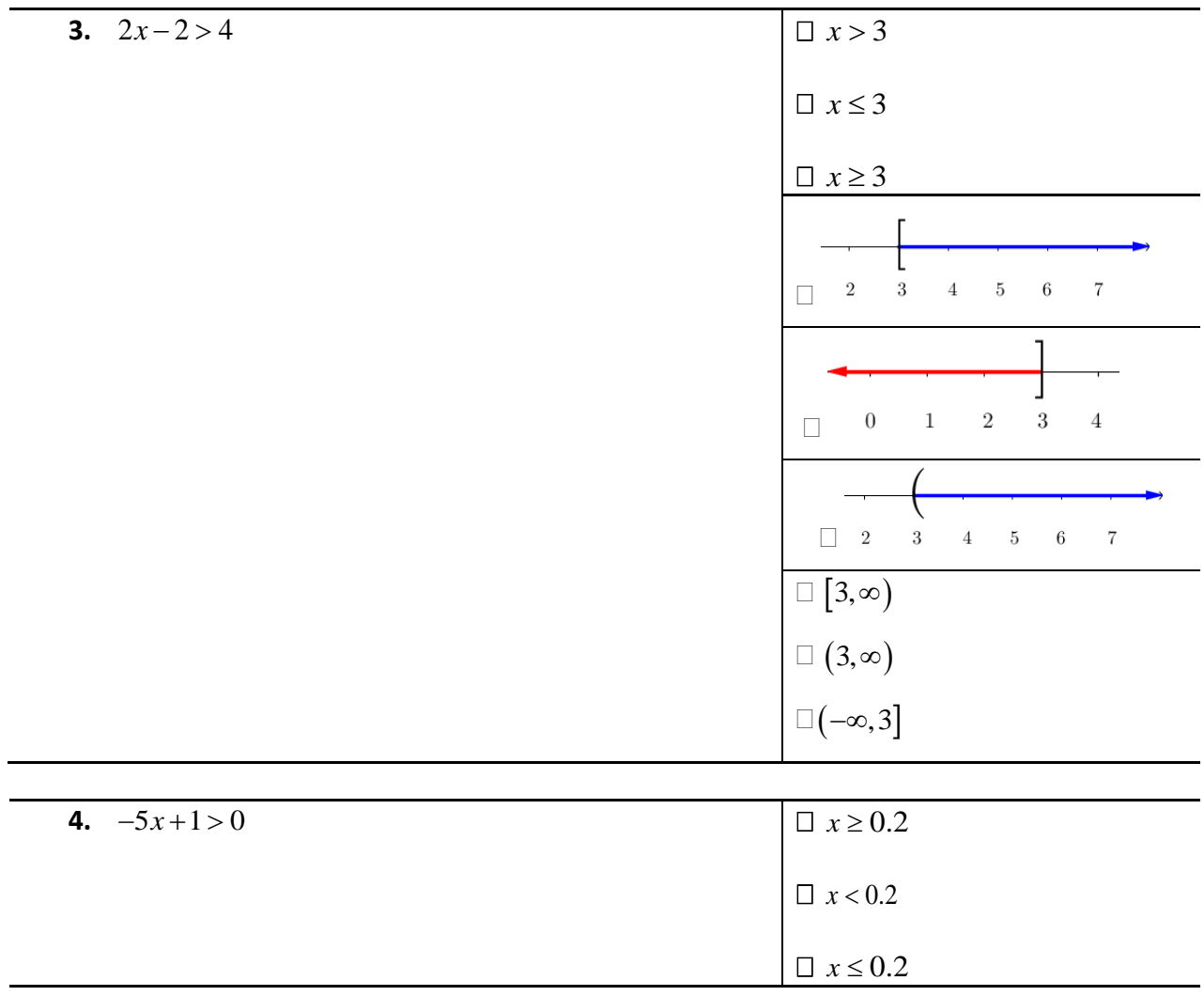

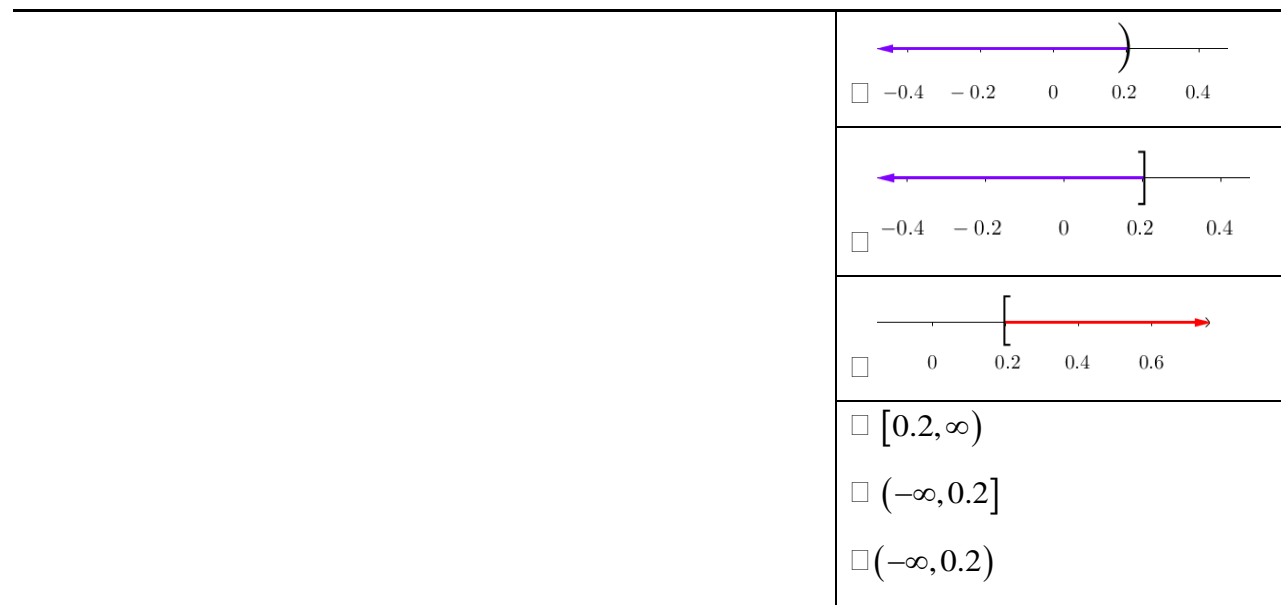

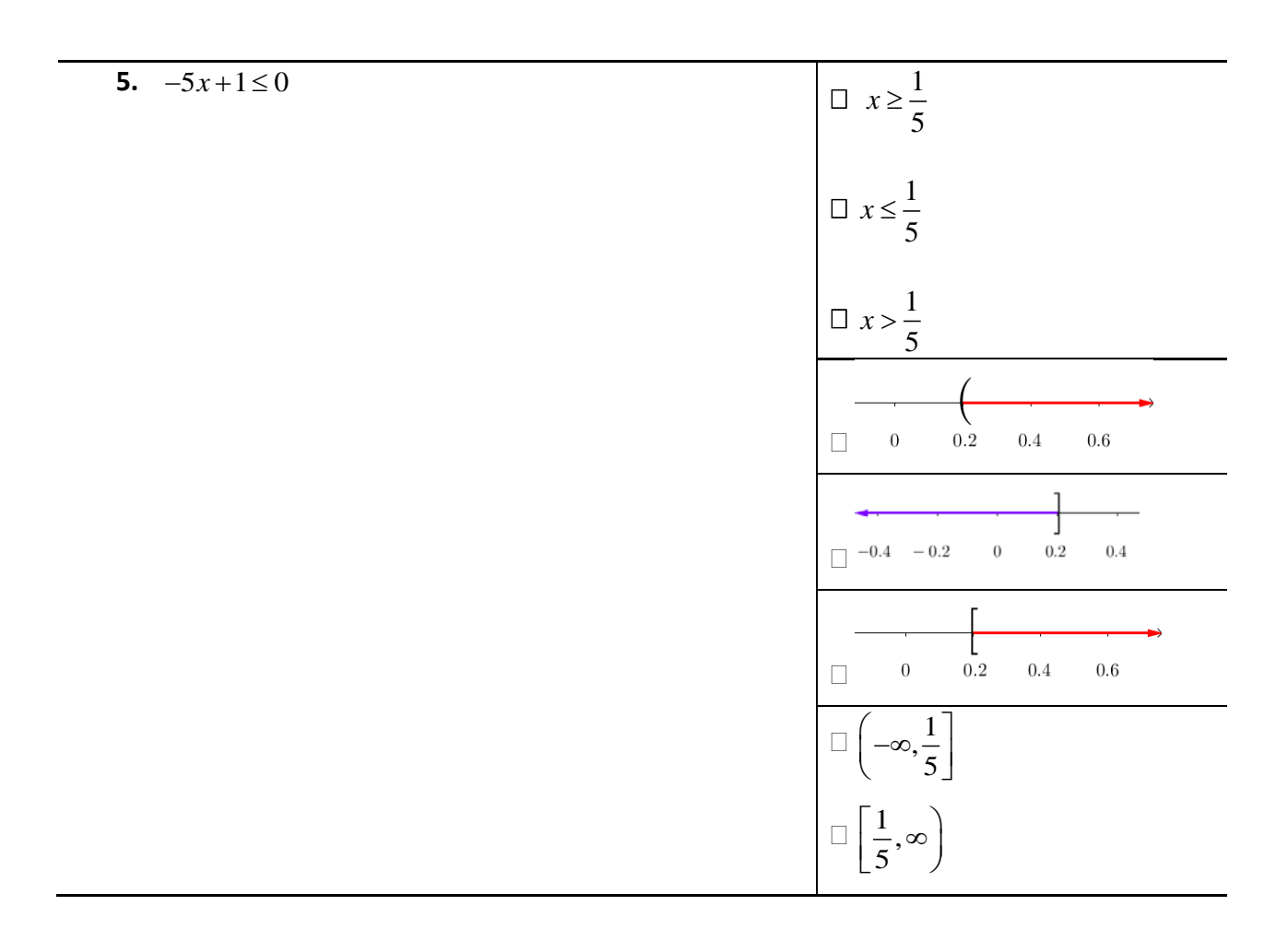
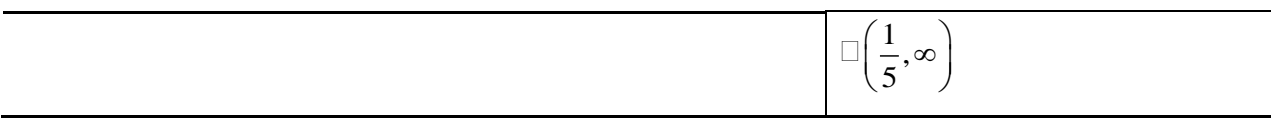

La segunda sección de ejercicios tiene como finalidad que el estudiante haga un ejercicio de articulación entre dos registros de representación de un intervalo; esto obedece a las sugerencia número 10 de la didáctica Cuevas & Pluvinage: si un concepto se ilustra mediante ejercicios en más de un registro de representación, instrumentar operaciones directas e inversas que promuevan la translación o articulación de los mismos.

*Determina la desigualdad que corresponde a la representación gráfica mostrada*

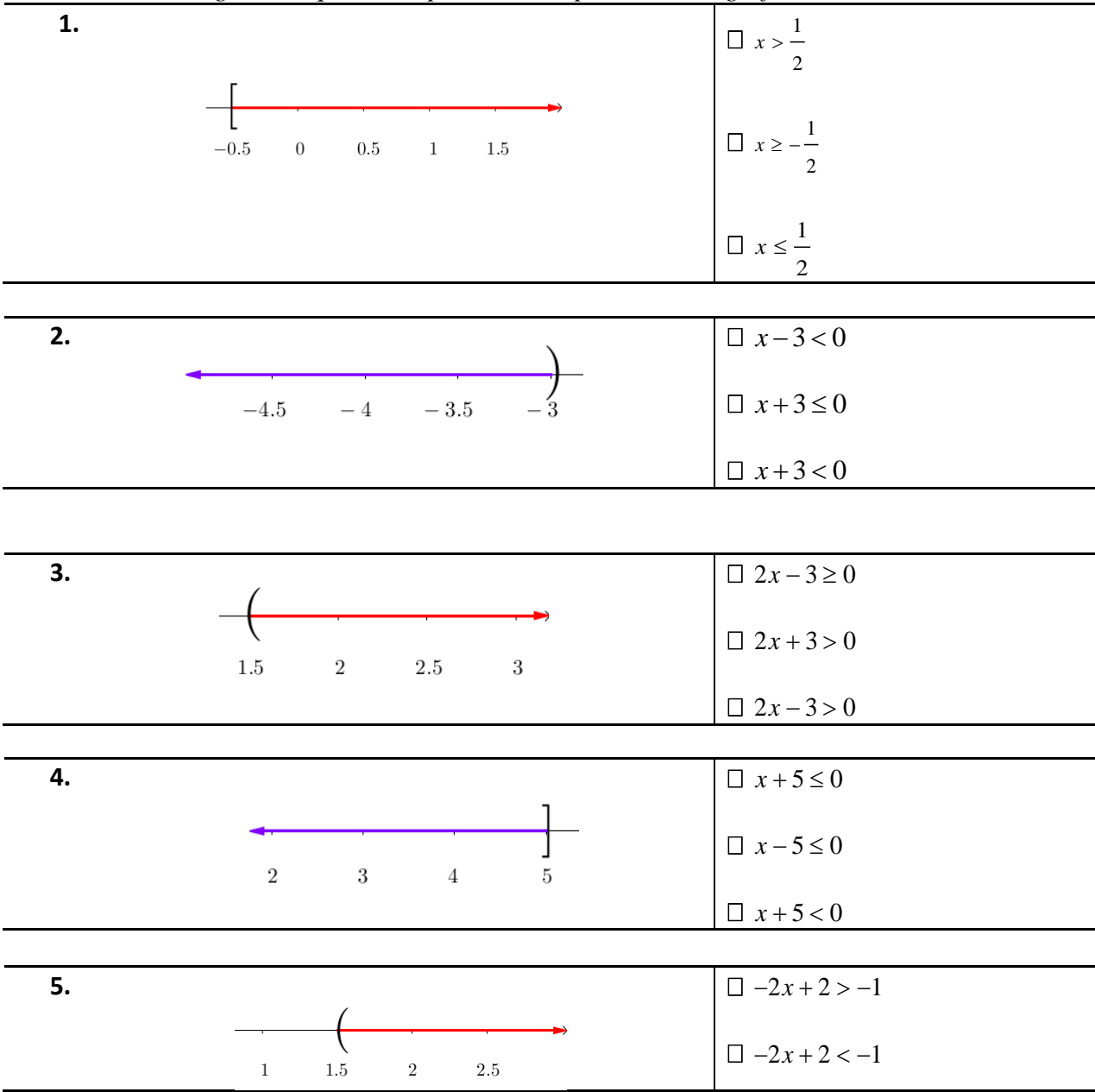

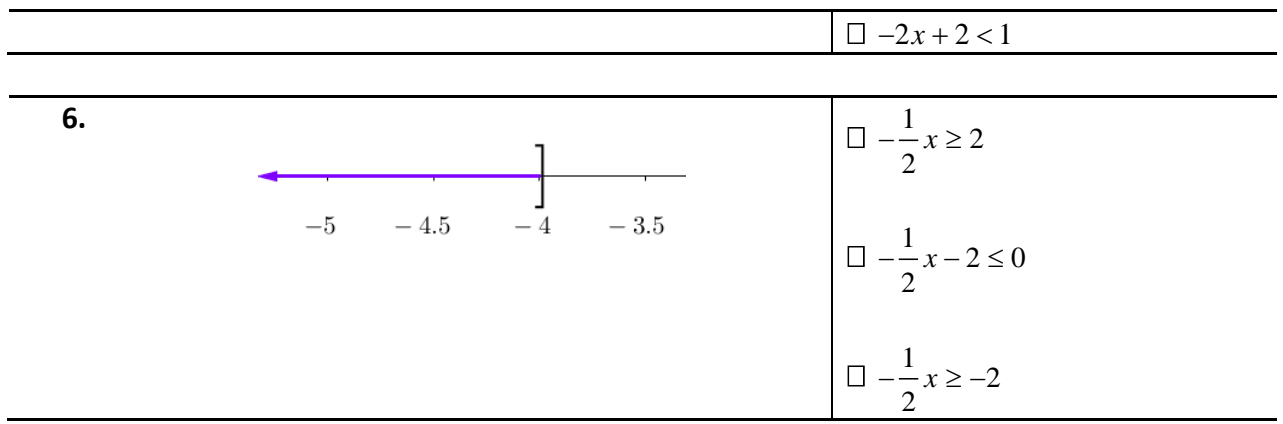

Por último se cierra la sección de ejercicios con una pregunta para que el estudiante ejercite la operación inversa; es decir, dado un conjunto solución, escribir una desigualdad que lo cumpla. Este ejercicio obedece al quinto de la didáctica Cuevas & Pluvinage, cada vez que se presenten las operaciones directas asociadas a un concepto, de ser posible, implementar ejercicios que representen a la operación inversa asociada.

Escribe una desigualdad cuya solución sea: (−3.5,∞)

# 3.7 **Actividad V**

El diseño de esta actividad se enfocó a dar continuidad a los conceptos desarrollados en la actividad IV; de acuerdo con la didáctica Cuevas & Pluvinage se sugiere establecer problemas en donde el concepto recién adquirido sea un elemento de análisis para un tema más avanzado o complejo. Para esto, se plantea un nuevo problema de contexto que para hallar su solución se requiere de plantear una desigualdad lineal de mayor dificultad que la tratada en las actividades I y IV.

*Ana quiere ponerse en forma, para esto, ha visitado dos gimnasios que se encuentran cerca su casa. La siguiente tabla muestra el costo de la membresía de estos gimnasios y la cuota mensual por tomar clases de aerobics.*

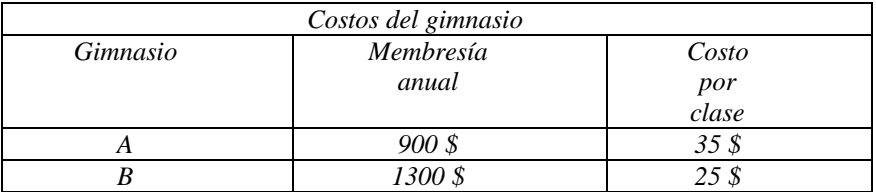

*¿Cuál será el gimnasio que más le conviene si Ana planea tomar 8 clases de aerobics al mes?*

Este problema se puede resolver de diferentes formas, una opción de solución se basa en el planteamiento de dos funciones lineales que representen el comportamiento del gasto en cada gimnasio conforme pasan *x* números de meses, así:

Costo del gimnasio A:  $GA = 900 + 280x$ 

Costo del gimnasio B:  $GB = 1300 + 200x$ 

Asimismo, estas dos expresiones se pueden relacionar para describir 3 situaciones posibles:

- El costo del gimnasio A es menor que el costo del gimnasio B:  $GA < GB$ .
- El costo del gimnasio A es igual que el costo del gimnasio B:  $GA = GB$ .
- El costo del gimnasio A es mayor que el costo del gimnasio B:  $GA > GB$ .

De esta manera, en la hoja de actividades IV se orienta al estudiante a establecer estas expresiones con el objetivo de que aplique los conceptos desarrollados en las actividades II y III para simplificar las expresiones y hallar la solución al problema de manera similar a como lo hizo en la actividad IV.

Las expresiones sugeridas para su análisis dentro de la actividad son las siguientes:

- *Costo del GA*  $\leq$  *Costo del GB* :  $900 + 280x \le 1300 + 200x$
- *Costo del GA > Costo del GB* :  $900 + 280x > 1300 + 200x$

Seguido del planteamiento del problema las hojas de actividades presentan una batería de preguntas con el objetivo de que los estudiantes operen y simplifiquen la desigualdad lineal  $900 + 280x \le 1300 + 200x$ . A continuación se muestra la primera sección de preguntas.

*Instrucciones: Auxiliándote de CalcVisual contesta las siguientes preguntas marcando con una "* × *" la opción que consideres correcta.*

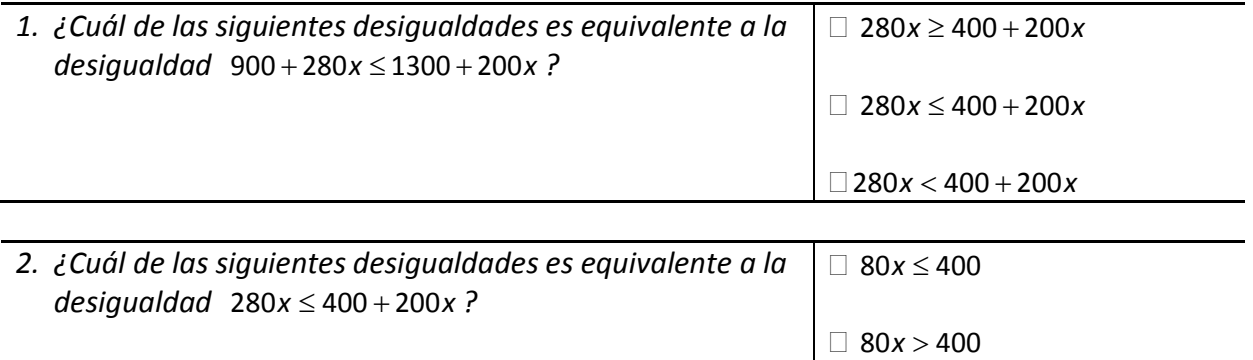

 $\Box$ 80*x* < 400

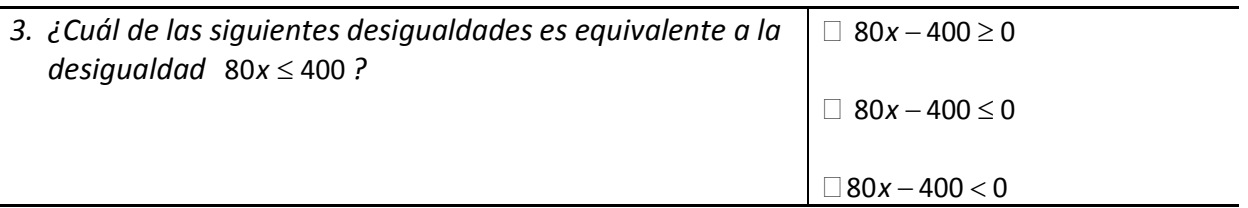

Posterior a la simplificación de la desigualdad lineal, se presenta una sección de preguntas orientadas a que el alumno determine los ceros de la función, así como los intervalos en que se cumple la desigualdad propuesta (solución de la desigualdad) auxiliándose de la herramienta digital CalcVisual. A continuación se muestran la sección de preguntas correspondiente.

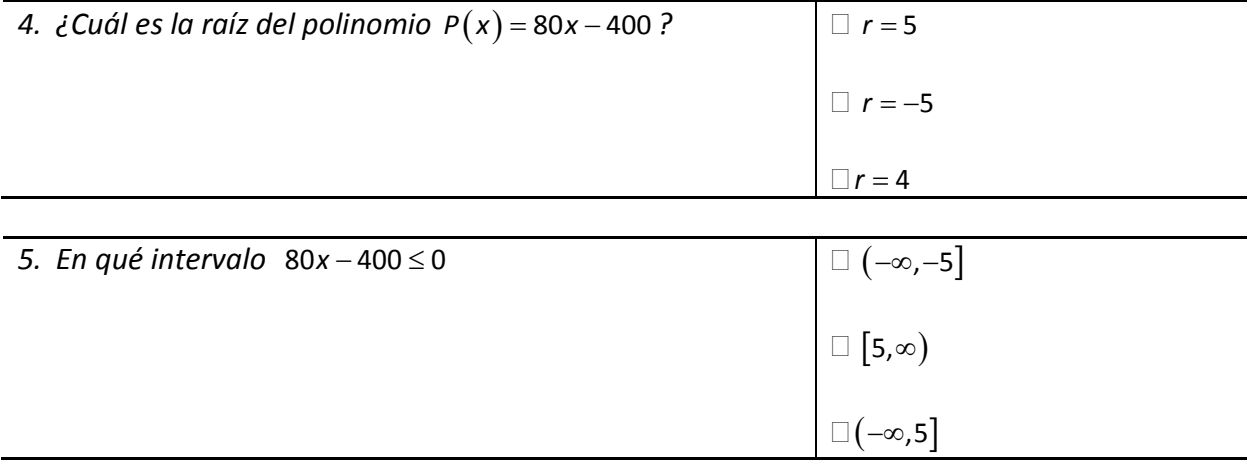

La última sección de preguntas pretende que al ser contestadas por el estudiante, este interprete la solución y la contextualice de acuerdo al problema planteado. A continuación se muestra la batería de preguntas.

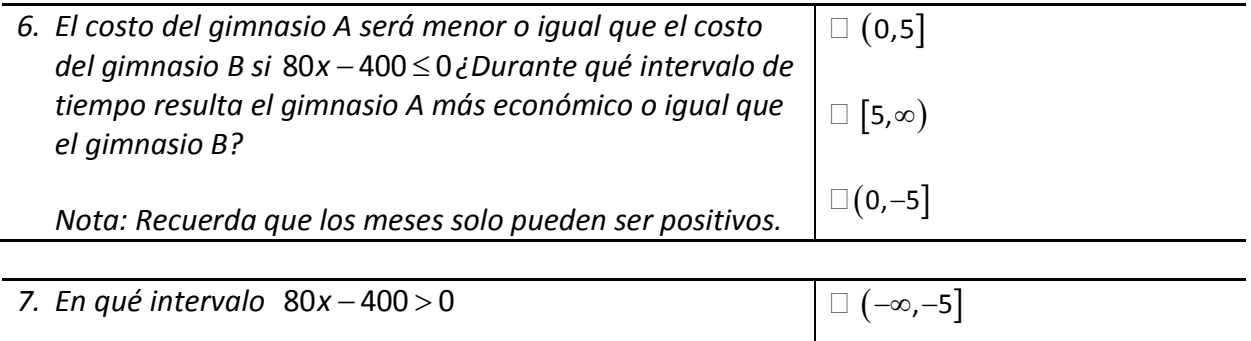

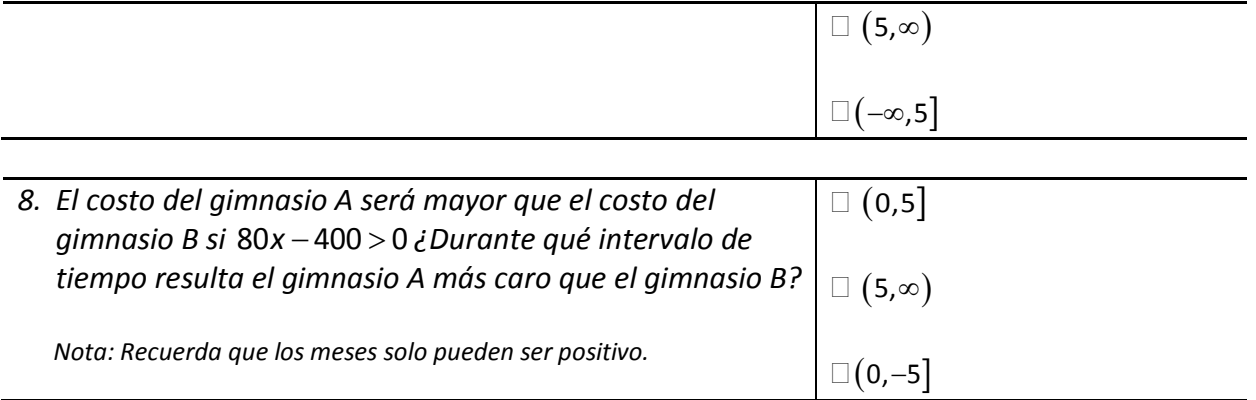

Para finalizar se propone una batería de ejercicios con la finalidad de que el estudiante practique lo aprendido durante la actividad. De manera similar a los ejercicios propuestos de en la actividad IV, los ejercicios se dividen en 3 bloques y se sugiere a los estudiantes que se auxilien del software CalcVisual. El primer bloque de ejercicios solicita al estudiante resolver una desigualdad lineal y que exprese su solución a través de 3 registros de representación, el algebraico, el gráfico y de intervalo.

*Auxiliándote del software CalcVisual resuelve las siguientes desigualdades*

| riammundie aet softmare Cane Fishan "resherve has signiennes aesignihanaes" |                                                                    |
|-----------------------------------------------------------------------------|--------------------------------------------------------------------|
| 1. $x+1 < 3x-1$                                                             | $\Box$ $x>1$                                                       |
|                                                                             | $\Box\ x < -1$                                                     |
|                                                                             | $\Box$ $x \le -1$                                                  |
|                                                                             | $-1$ $\,$<br>$\,0\,$<br>$\sqrt{2}$<br>$\mathbf{1}$<br>$\mathbf{L}$ |
|                                                                             | $\hspace{0.1cm} 0$<br>$\mathbf 1$<br>$\,2\,$<br>$\sqrt{3}$<br>П    |
|                                                                             | $\qquad \qquad \Box \quad 0$<br>$\,2\,$<br>3<br>$\mathbf{1}$       |
|                                                                             | $\square(-\infty,-1)$                                              |
|                                                                             |                                                                    |
|                                                                             | $\square(1,\infty)$<br>$\square(-\infty,-1]$                       |
|                                                                             |                                                                    |
| $\sim$ $\sim$<br>$\sim$ $\sim$                                              | $-4$                                                               |

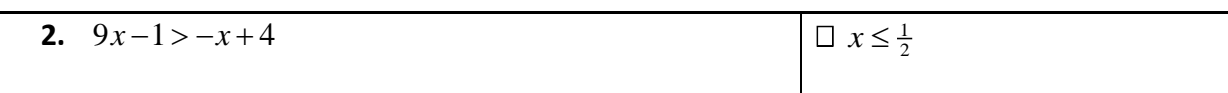

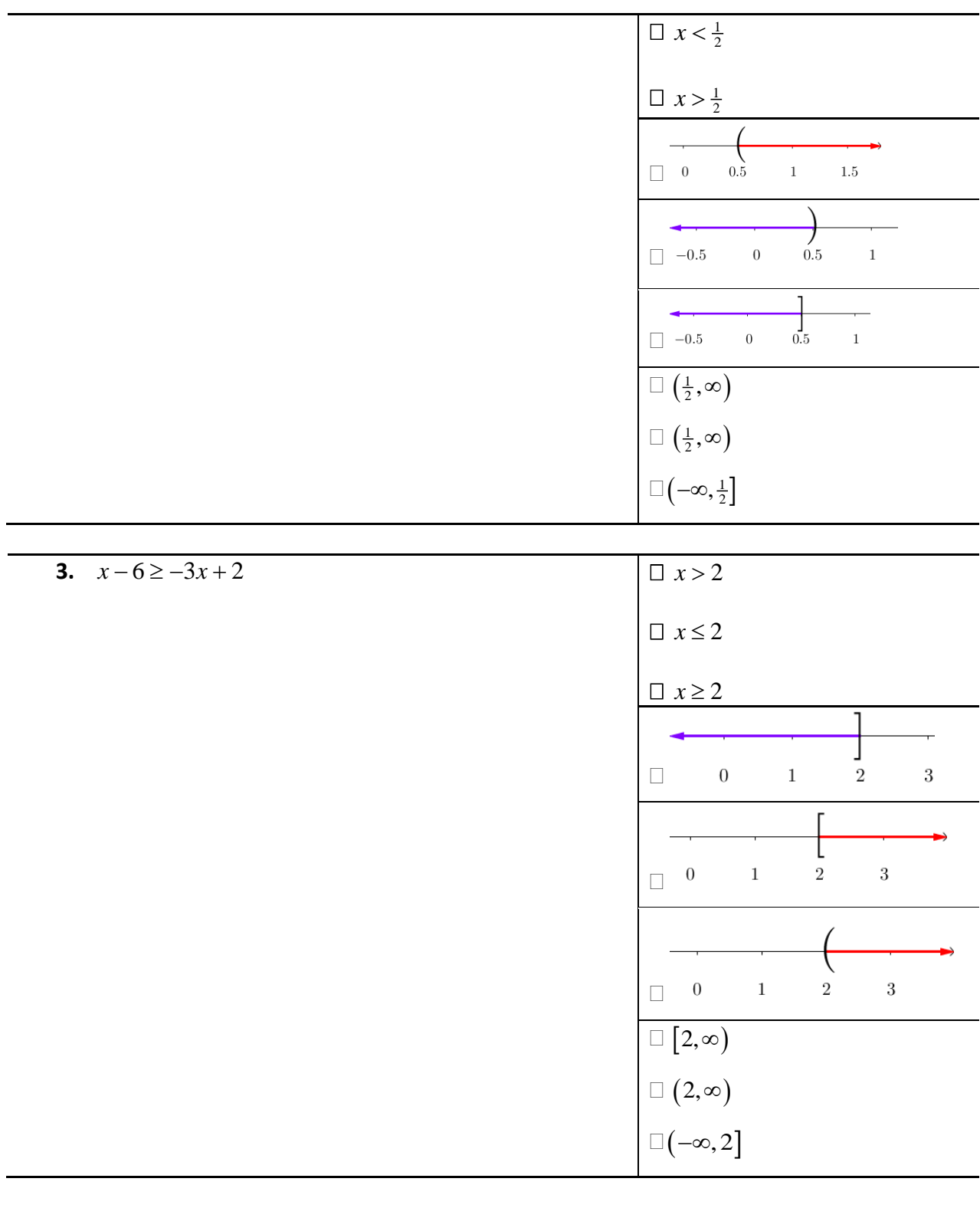

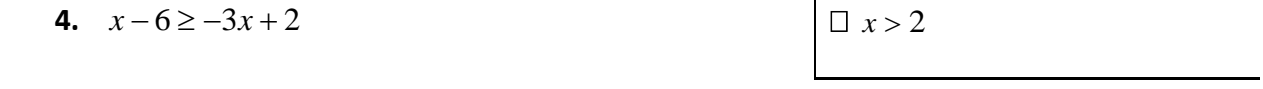

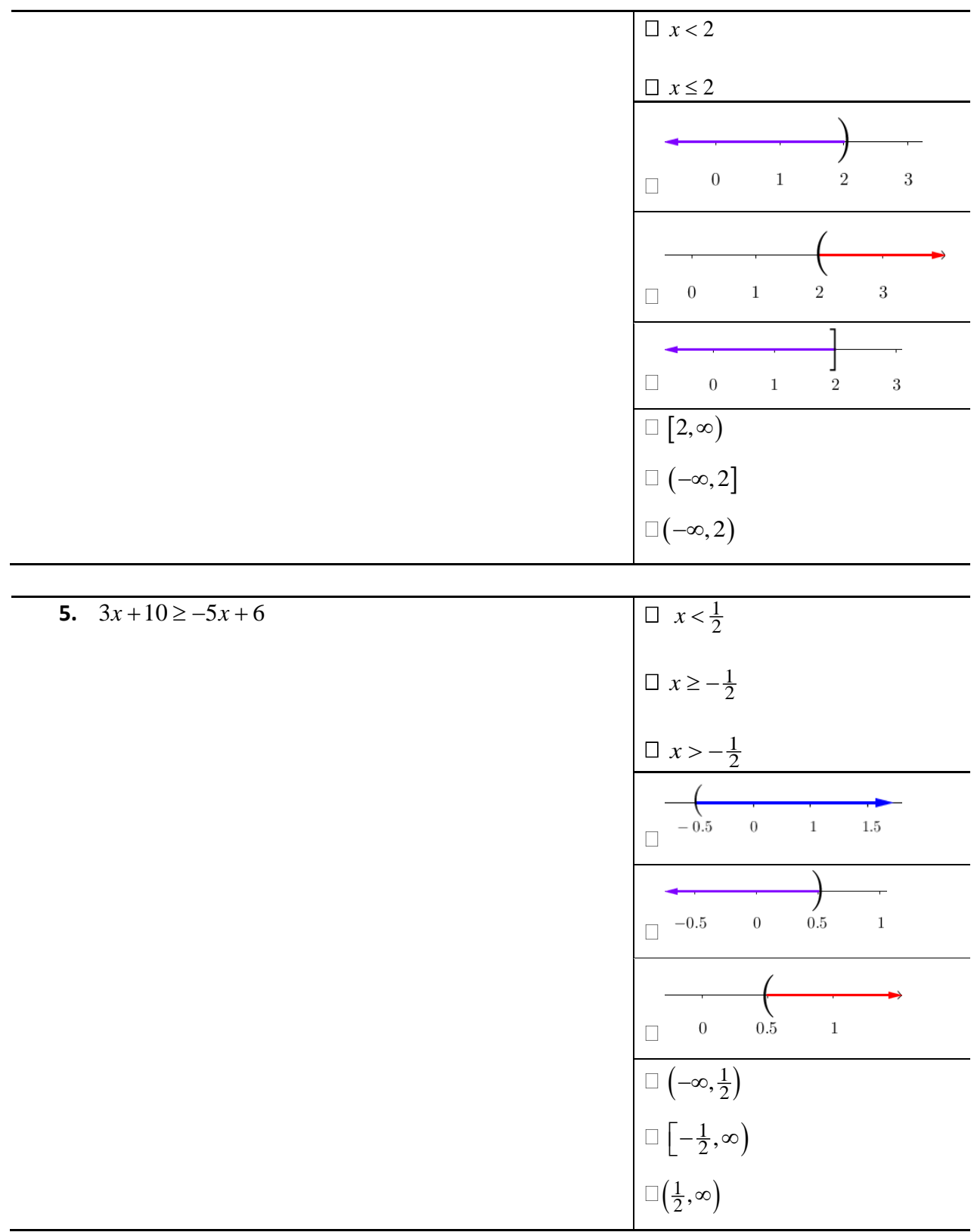

La segunda sección de ejercicios se diseñó para que los estudiantes ejercitaran la operación inversa; es decir, partiendo de un intervalo dado, determinar la expresión de la cual es solución y por último, que dado un conjunto solución el estudiante escriba una desigualdad de la forma  $ax + b > cx + d$  que cumpla con la solución dada.

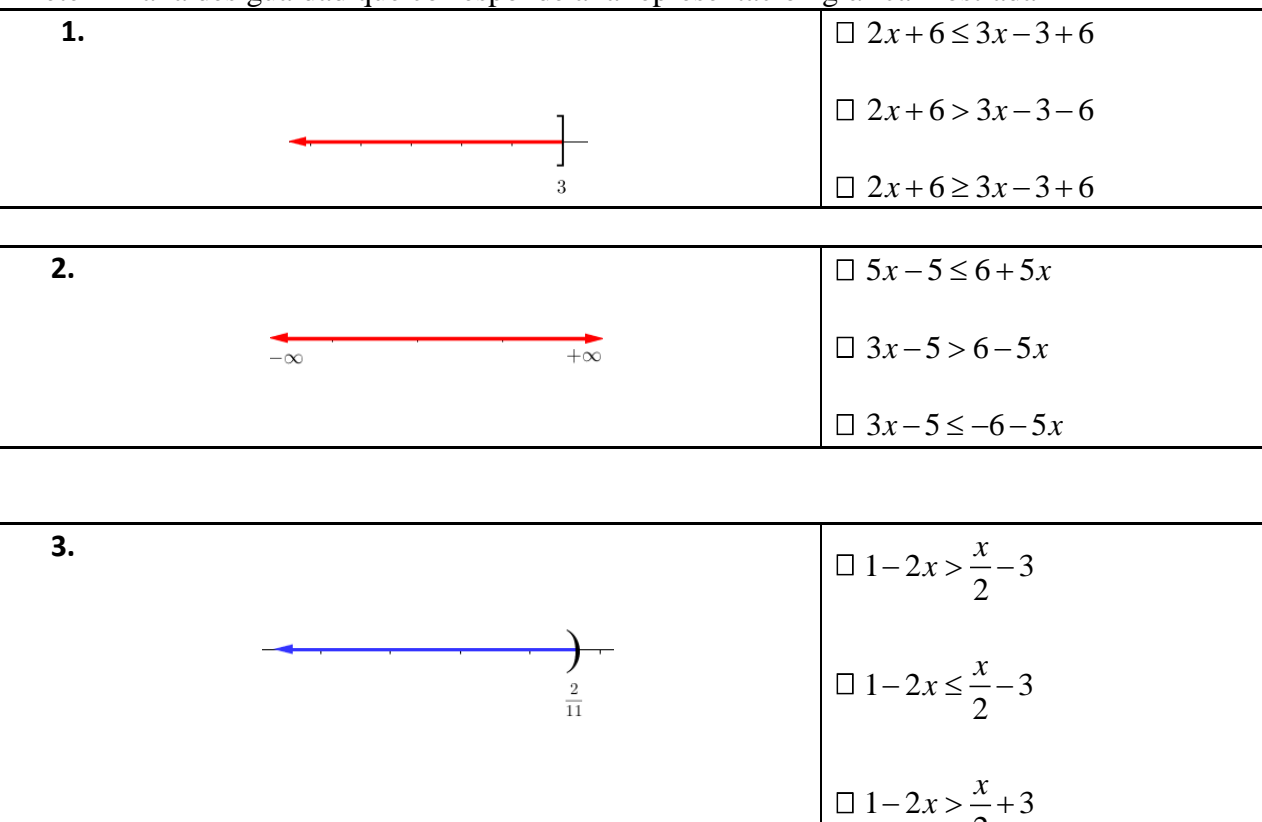

Determina la desigualdad que corresponde a la representación gráfica mostrada

Escribe una desigualdad de la forma  $ax + b > cx + d$  cuya solución sea:  $(-\infty, \infty)$ 

# 3.8 **Actividad VI**

La última actividad tiene como propósito generalizar lo aprendido durante las actividades anteriores para aplicarlo a funciones polinomiales. En particular, esta actividad se centra en el análisis de una desigualdad de segundo grado.

Como ya se ha hecho anteriormente, se parte de un problema de contexto del cual emerge una desigualdad cuadrática:

2

*"Miguel ha estado bebiendo y comiendo de tal manera que alcohol en su organismo ha retardado el tiempo con el que reacciona al volante a aproximadamente 1.5 segundos. ¿A qué rango de velocidad puede manejar su auto si ante una eventualidad desea poder frenar antes de recorrer una distancia de* 50*m ? Toma en consideración que la desaceleración promedio de un automóvil al pisar el freno es de*   $\frac{17}{5}$  *m* / s<sup>2</sup>

Este fenómeno físico se representa a través de un escenario interactivo para que el estudiante explore, interactúe y pueda acercarse de una manera intuitiva a la solución del problema.

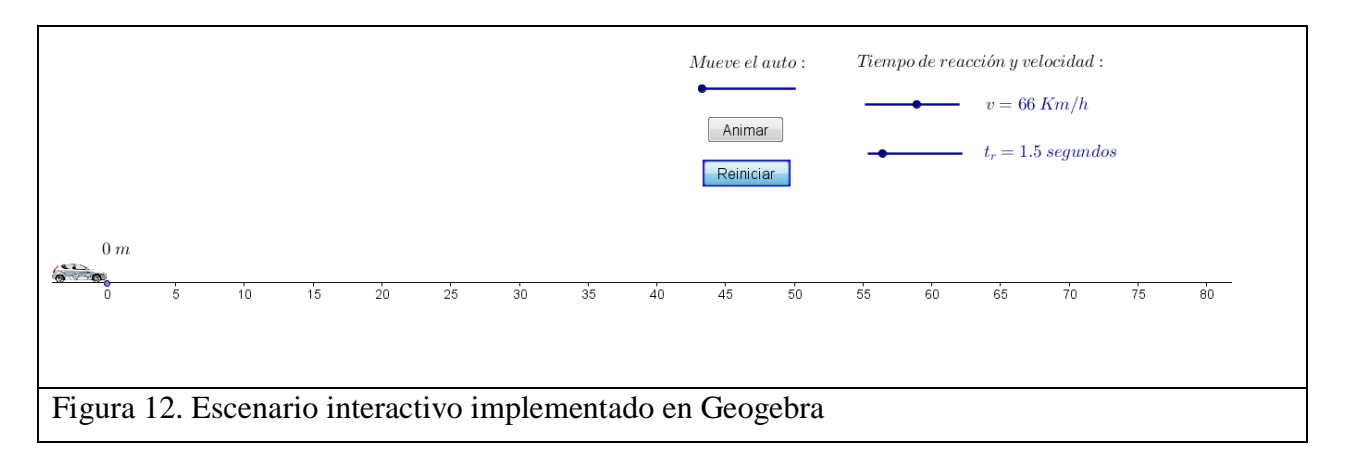

El modelado matemático se auxilia de las ecuaciones de movimiento uniformemente acelerado:

- Velocidad instantánea:  $v(t) = a \cdot t + v_0$
- Posición instantánea del móvil: <sup>2</sup>  $0 \cdot 1 \cdot \alpha_0$  $x(t) = \frac{1}{2} a \cdot t^2 + v_0 \cdot t + x$
- Desplazamiento y rapidez del móvil: 2 2  $v^{2}(t) = 2a(x - x_{0}) + v_{0}^{2}$

Así, la distancia final recorrida por el automóvil se puede obtener sumando:

• La distancia recorrida por el automóvil antes de accionar el freno (distancia de reacción  $d<sub>r</sub>$ ).

• La distancia recorrida por el automóvil mientras se desacelera por la acción del freno hasta detenerse por completo (distancia de frenado *d <sup>f</sup>* ).

De esta manera se llega a la expresión cuadrática:

$$
d(v) = \frac{5}{12}v + \frac{125}{11016}v^2
$$

A la cual se le aplica la condición de ser menor que 50*m*, dando por resultado la desigualdad cuadrática:

$$
\frac{5}{12}v + \frac{125}{11016}v^2 < 50
$$

Posterior a la deducción del modelo matemático que representa la situación planteada, en la hoja de actividades correspondiente se solicita al estudiante que simplifique la expresión cuadrática a la forma  $P(x)$  < 0 a través de las siguientes preguntas:

*Instrucciones: Marca con una "* × *" la opción que consideres correcta.*

| 1. ¿Cuál es el resultado de restar $50$ a ambos miembros de la<br>desigualdad $\frac{5}{12}v + \frac{125}{11016}v^2 < 50$ ? | $\Box \quad 50 + \frac{5}{12}v + \frac{125}{11016}v^2 < 0$ |
|----------------------------------------------------------------------------------------------------|------------------------------------------------------------|
|                                                                                                    | $\Box -50 + \frac{5}{12}v + \frac{125}{11016}v^2 < 0$      |
|                                                                                                    | $\Box -50 + \frac{5}{12}v + \frac{125}{11016}v^2 > 0$      |
|                                                                                                    |                                                            |

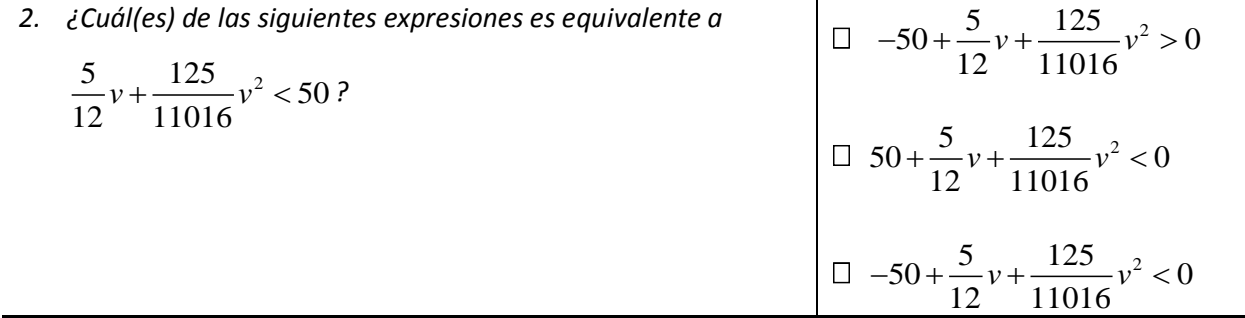

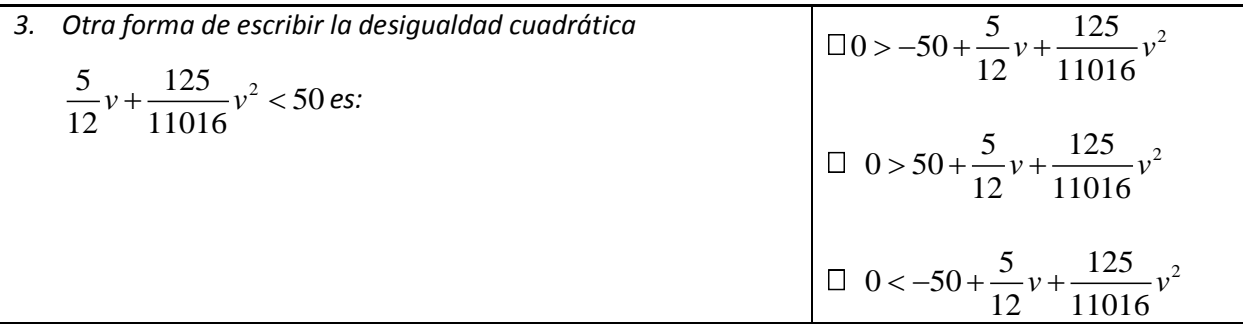

La siguiente tarea que se propone al estudiante consiste en utilizar las herramientas que ofrece CalcVisual para aproximar o encontrar las raíces del polinomio que modela al problema, por lo que se sugiere al estudiante utilizar nuevamente la técnica de aproximación de las raíces del polinomio que ya ha puesto en práctica durante las actividades IV y V.

La hoja de actividades propone la siguiente batería de preguntas con la intención de que el estudiante recuerde la propiedad de tricotomía de los reales, aproxime las raíces del polinomio y con esta información determine el número de intervalos en que está dividido el dominio de la función. Asimismo, al final de las preguntas se introduce la notación de intervalo para representar la operación unión entre dos conjuntos.

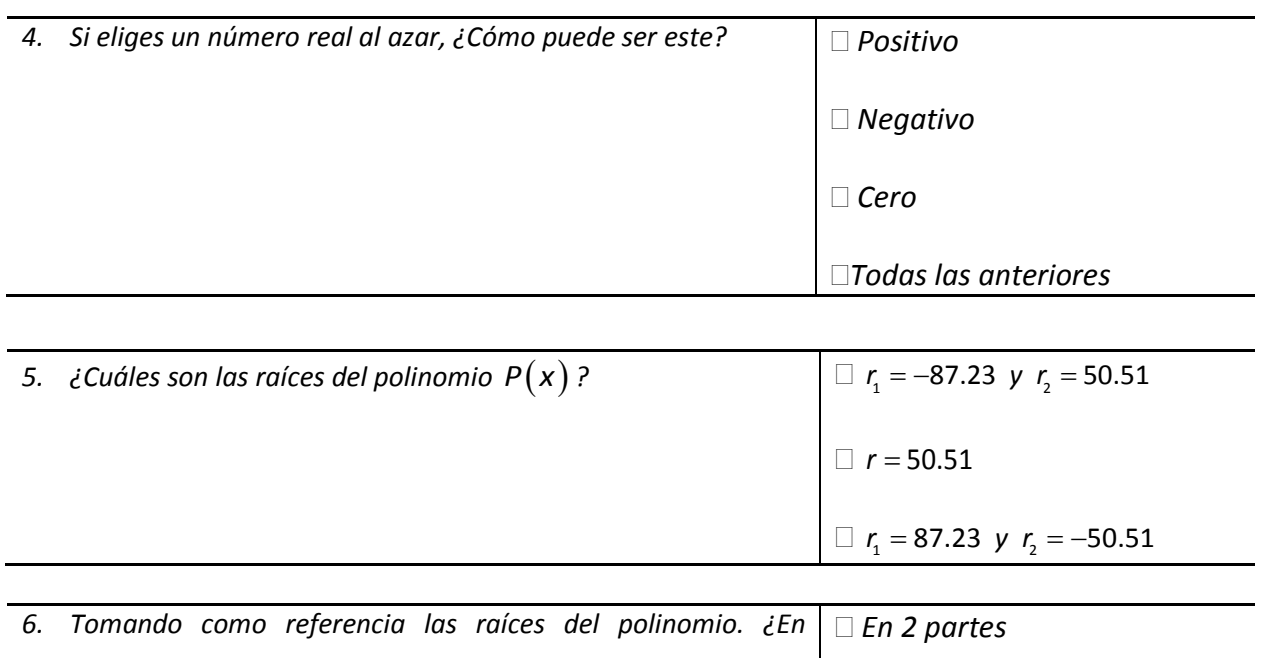

*En 3 partes*

*En 4 partes*

*cuántas partes se divide el dominio de la función?* 

*En matemáticas se suele representar a la unión de dos intervalos con el símbolo "*∪ *"; así por ejemplo, todos los números incluidos dentro de los intervalos* (-∞, -3) *y* (5,∞) *se pueden expresar como*  $(-\infty, -3) \cup (5, \infty)$ .

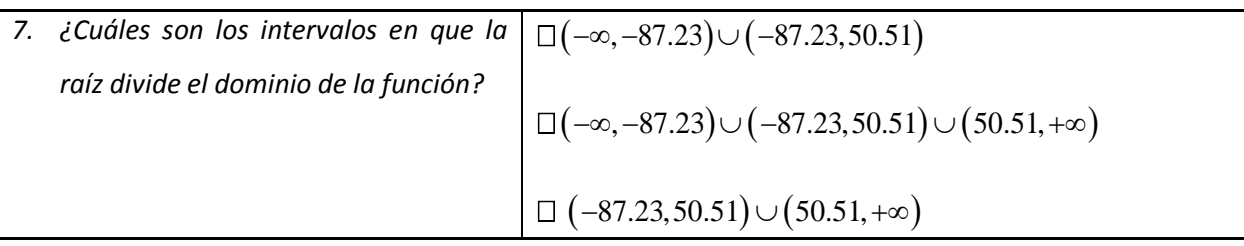

La tarea del estudiante en esta sección con CalcVisual consiste en evaluar valores de *x* que se encuentren dentro de cada uno de los intervalos determinados por las raíces del polinomio; de esta manera se va determinando el signo de la función en cada intervalo. Una vez que el estudiante haya determinado el signo de la función en todo el dominio de la función debe de interpretar y elegir aquel que corresponde a la solución del problema; es decir, aquel que haga verdadera a la desigualdad. Este es el propósito de las siguientes preguntas:

*En el menú de conceptos, selecciona la opción "Signo de la función". A continuación CalcVisual solicitará el intervalo donde la función es positiva o negativa.* 

| 8. | Como los valores que puede tomar la función $P(x)$ son<br>números reales y ya se conocen los valores en los que | $\square$ Solo valores negativos |
|----|----------------------------------------------------------------------------------------------------|----------------------------------|
|    | $P(x) = 0$ . ¿Qué valores puede tomar la función en resto del                                                   | $\square$ Solo valores positivos |
|    | dominio?                                                                                                    | Valores positivos y negativos    |
|    |                                                                                                    | Cero                             |
|    |                                                                                                    |                                  |
|    | 9. Con la herramienta "Evaluación puntual", evalúa un valor                                                     | Positivo<br>$\Box$               |
|    | de x perteneciente al primer intervalo $(-\infty, -87.23)$ .<br>¿Cómo resultó ser $P(x)$ ?                      | Negativo                         |
|    |                                                                                                    | Cero                             |
|    |                                                                                                    |                                  |
|    | 10. Apoyándote en la herramienta "Evaluación por Rango",                                                        | Positivos                        |

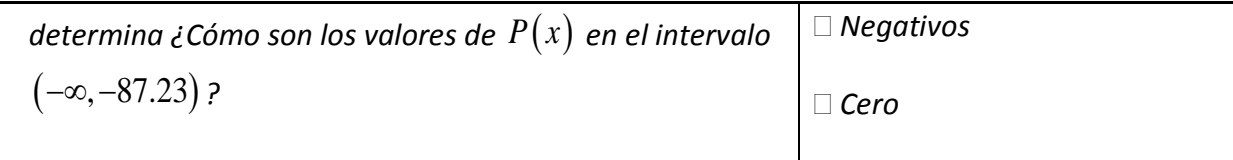

11. ¿Será suficiente con evaluar un solo punto del intervalo para determinar su signo? Explica por qué

<u> 1989 - Johann Harry Harry Harry Harry Harry Harry Harry Harry Harry Harry Harry Harry Harry Harry Harry Harry</u>

Verifica tu resultado escribiendo el intervalo y seleccionando su signo en la ventana

# **SIGNO.**

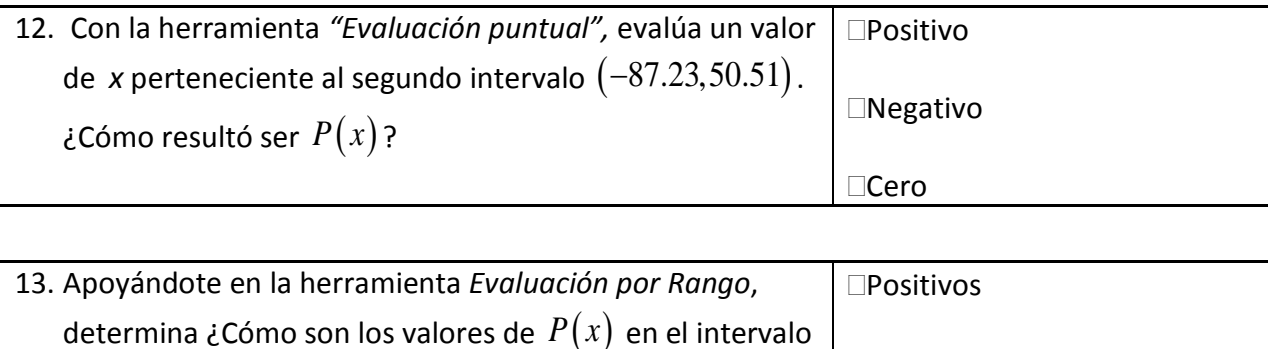

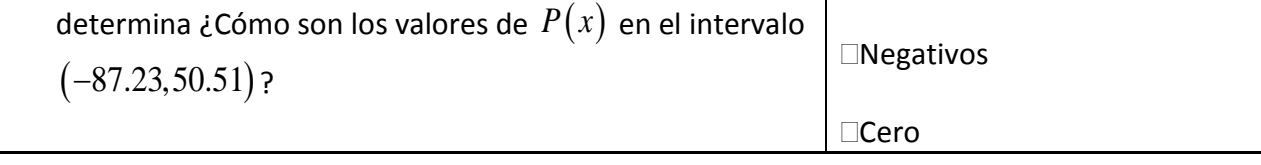

Verifica tu resultado escribiendo el intervalo y seleccionando su signo en la ventana

# **SIGNO.**

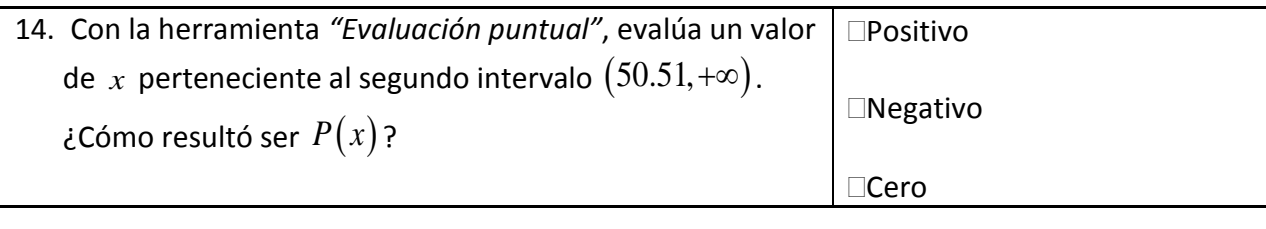

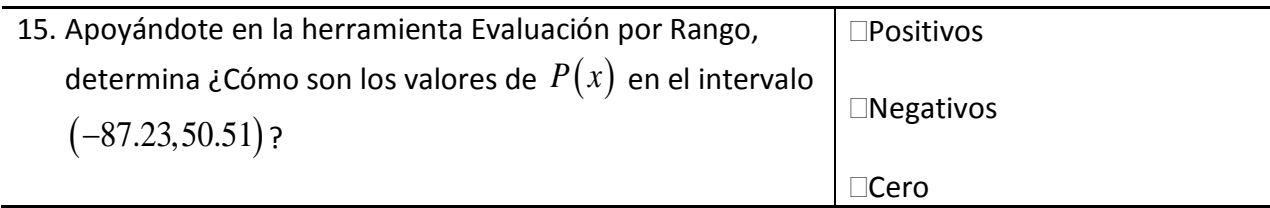

16. ¿Será suficiente con evaluar un solo punto del intervalo para determinar su signo? Explica por qué

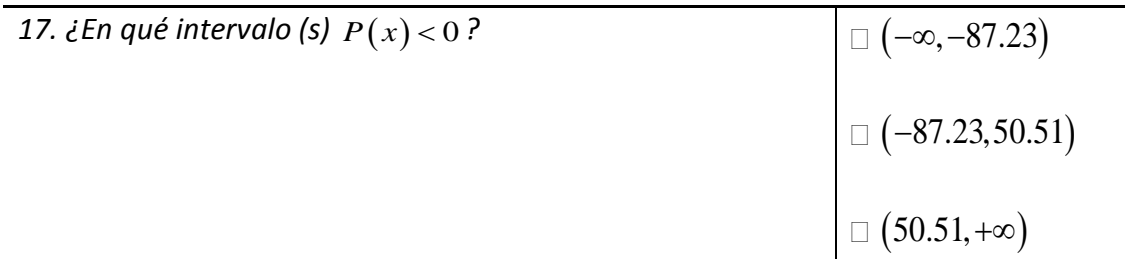

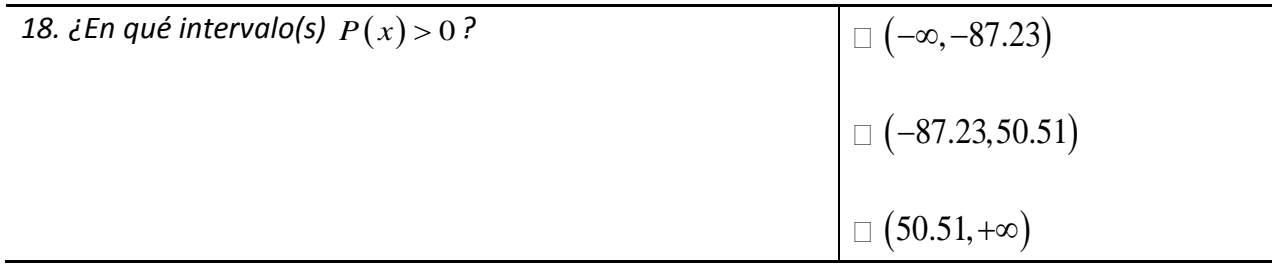

El último componente de la actividad tiene como objetivo que el estudiante interprete la solución de la desigualdad cuadrática para dar solución al problema inicial. Las dos preguntas que se muestran a continuación tienen esa finalidad.

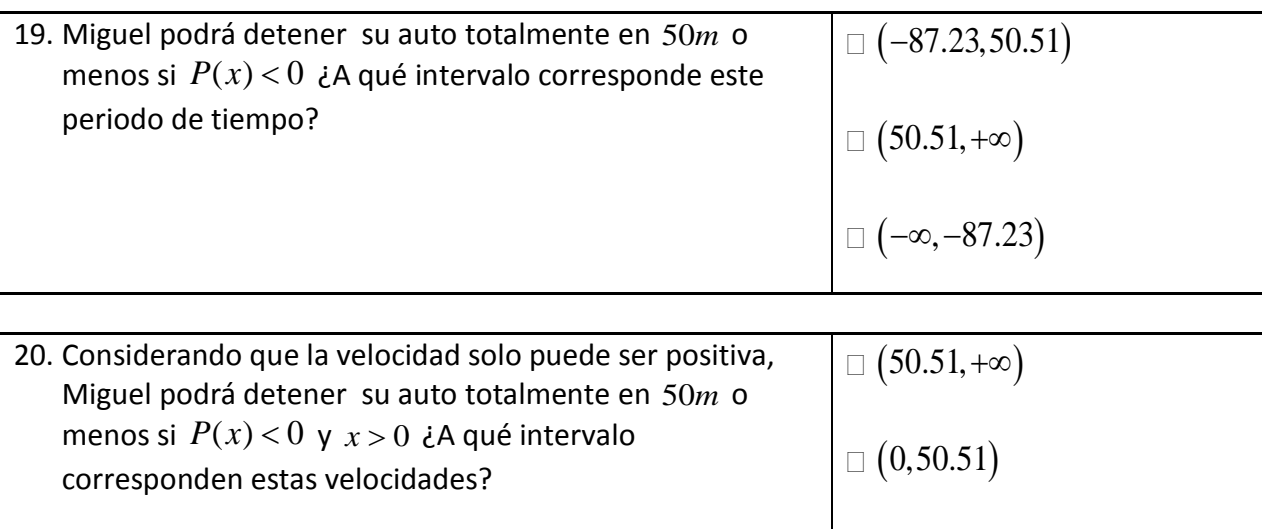

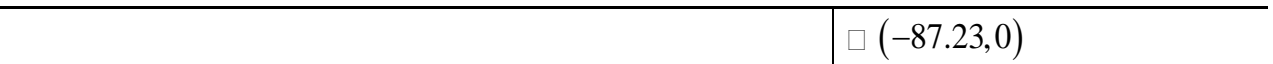

Para finalizar se le presentan 2 secciones de ejercicios que el alumno debe resolver aplicando lo aprendido durante la actividad. La primera sección sugiere la resolución de algunas desigualdades cuadráticas donde se debe determinar su solución a través del registro algebraico, gráfico y de intervalo. A continuación se muestran los ejercicios propuestos.

*Auxiliándote del software CalcVisual resuelve las siguientes desigualdades*

| 1. $x^2 + x - 2 > 0$          | $\Box$ $x < -2$ $y$ $x > 1$                                                                     |
|-------------------------------|-------------------------------------------------------------------------------------------------|
|                               | $-2 < x < 1$                                                                                    |
|                               | $\Box x > 1$                                                                                    |
|                               | $\Box$                                                                                          |
|                               | $-2\,$<br>1                                                                                     |
|                               | $-2$<br>$\Box$<br>1                                                                             |
|                               |                                                                                                 |
|                               |                                                                                                 |
|                               | $\mathbf 1$<br>$\Box$                                                                           |
|                               | $\Box$ (-2,1)                                                                                   |
|                               | $\Box \left( -\infty, -2 \right) \cup \left( 1, \infty \right)$ $\Box \left( 1, \infty \right)$ |
|                               |                                                                                                 |
|                               |                                                                                                 |
| <b>2.</b> $x^2 + x - 2 \le 0$ | $\Box$ $x < -2$ y $x > 1$                                                                       |
|                               | $\Box -2 \le x \le 1$                                                                           |
|                               | $\Box x\!>\!1$                                                                                  |
|                               | $-2\,$<br>$\mathbf{1}$                                                                          |
|                               |                                                                                                 |

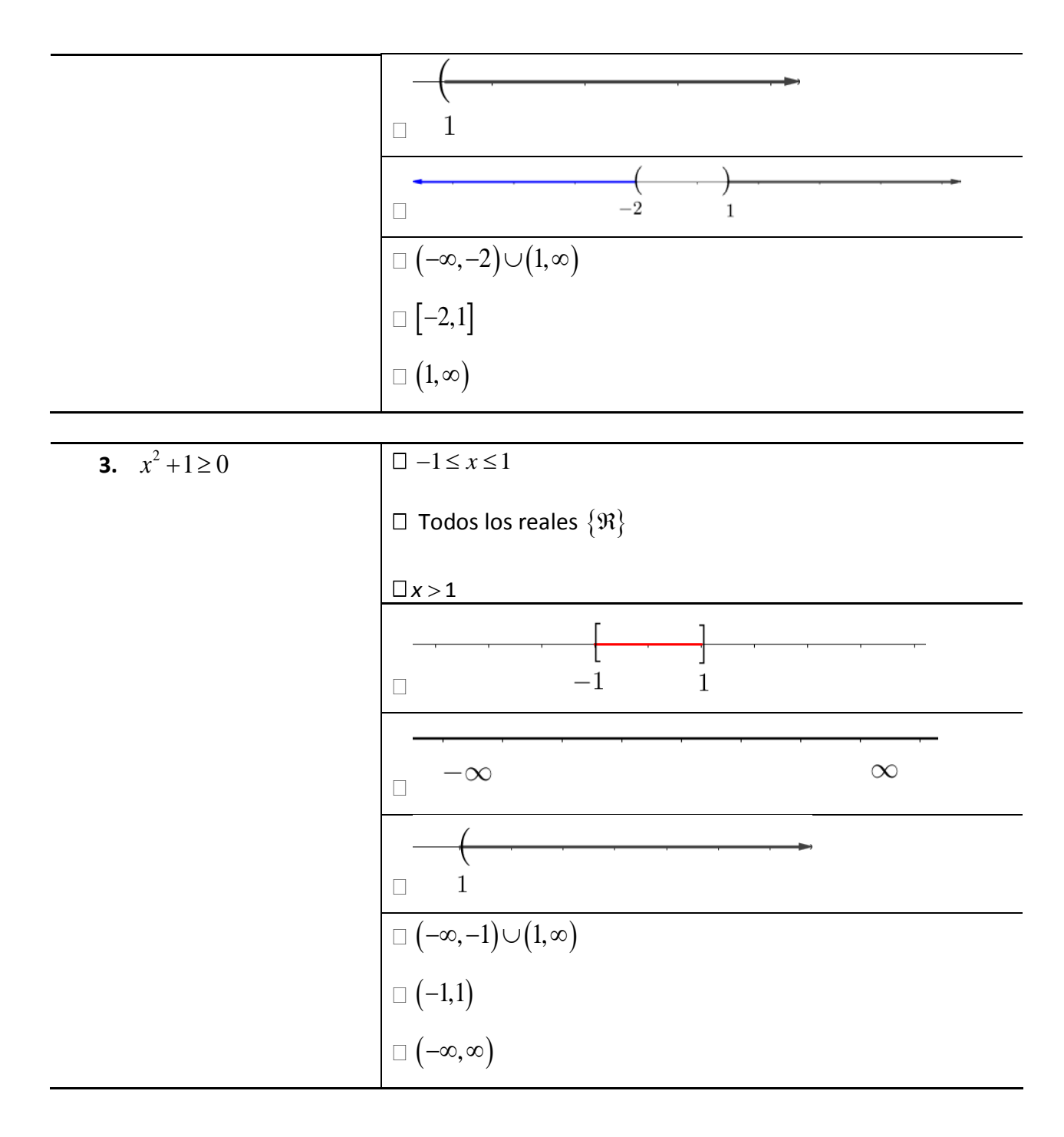

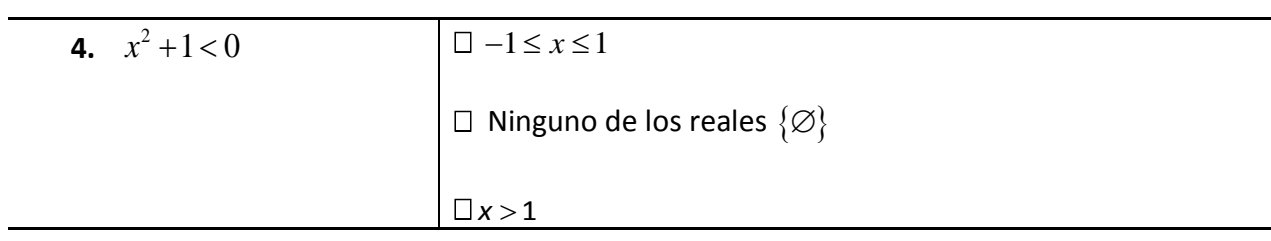

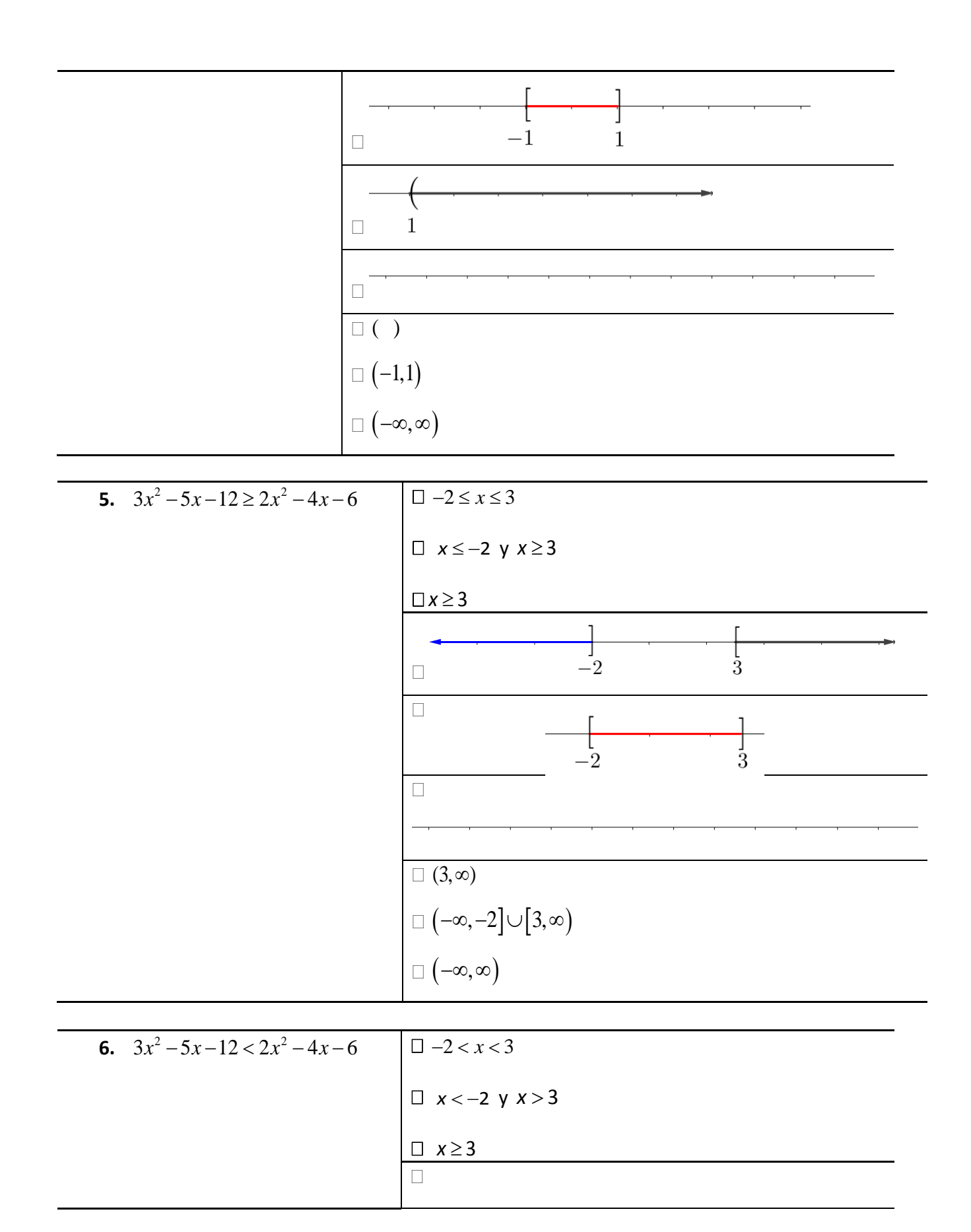

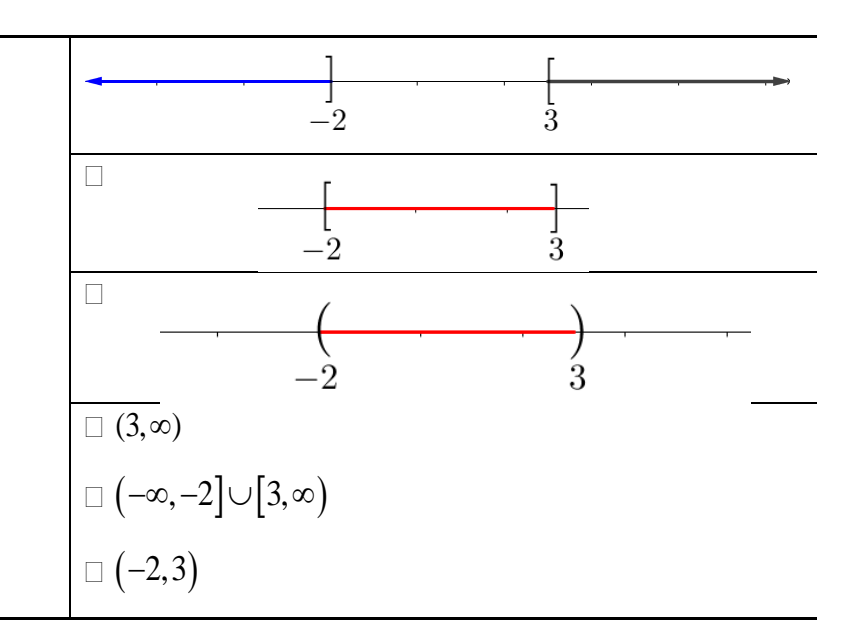

La segunda sección se diseño tomando en cuenta las sugerencias de la didáctica Cuevas-Pluvinage (**Ver punto 5, Operación inversa pp. 24 25),** se le pide resolver problemas que involucran la operación inversa.

Determina la desigualdad que corresponde a la representación gráfica mostrada

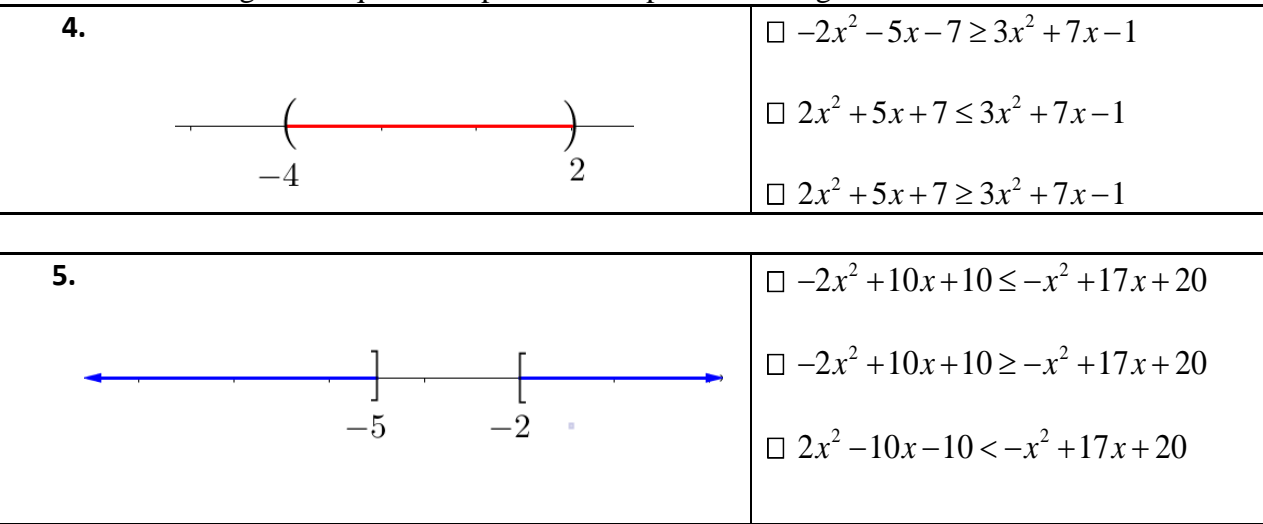

Propón una desigualdad cuadrática que tenga como solución todos los números reales o equivalentemente  $\{\Re\}$  o  $(-\infty,\infty)$ .

Propón una desigualdad cuadrática que no se cumpla en ningún número reales o equivalentemente  $\{\emptyset\}$  o ().

# 3.9 **Postest**

Una vez terminadas las hojas de trabajo para los estudiantes y el diseño de las actividades, se requiere de un instrumento que permita establecer una comparativa sobre el nivel de competencia antes y después de desarrollar las actividades. Así, se dispuso el diseño de un instrumento postest, cuyos reactivos se detallan a continuación.

El primer bloque de reactivos tiene como objetivo determinar el avance de los estudiantes al operar sobre desigualdades de manera correcta para hallar expresiones equivalentes.

*1. ¿Qué expresión resulta al sumar* −3 *a la desigualdad x* + >3 8 *?* 

 $\Box x > 5$   $\Box x > 8$   $\Box x < 5$   $\Box x < 8$   $\Box$  *Otra solución 2. ¿Qué expresión resulta al multiplicar por* −<sup>2</sup> *a la desigualdad* <sup>1</sup> <sup>5</sup> 2  $-\frac{1}{2}x > 5$ ? − >*x* 10 *x* < −10 *x* > −10 − <− *x* 10 *Otra solución* 3. *¿Qué expresión es equivalente o tiene la misma solución que x* − 3 > − 8 *? x* ≤ −5 *x* > −11 *x* > −5 − >5 *x Otra solución*

El segundo bloque de reactivos pretende determinar si los estudiantes logran un avance en la resolución de desigualdades del tipo que se estudiaron en las actividades (lineales y cuadráticas), así como la habilidad que tienen para representar su solución en diferentes registros de representación semiótica.

*4. ¿Cuál es la solución de la desigualdad*  $x + 10 \le 0$ ?

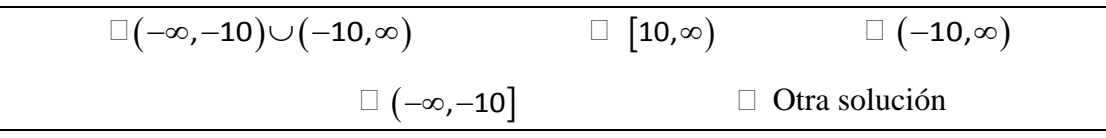

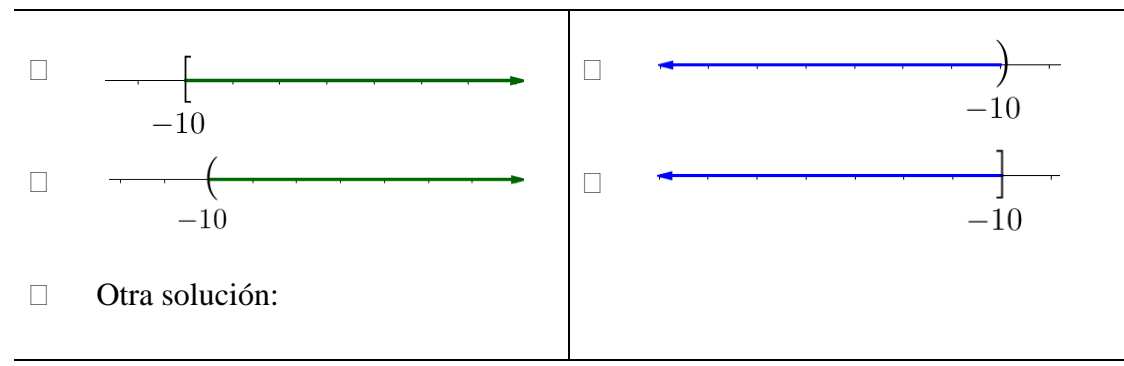

- *Los números comprendidos entre* −∞ *y* −10 *junto con aquellos comprendidos entre* −10 *e infinito.*
- *Los números comprendidos desde* −10 *hasta infinito.*
- *Los números comprendidos incluyendo* −10 *hasta infinito.*
- *Los números comprendidos entre* −∞ *hasta incluir el* −10*.*
- $\Box$  *Otra solución:*
- *5.*  $i$  *Cuál es la solución de la desigualdad*  $x^2 + 2x 15 < 0$  ?

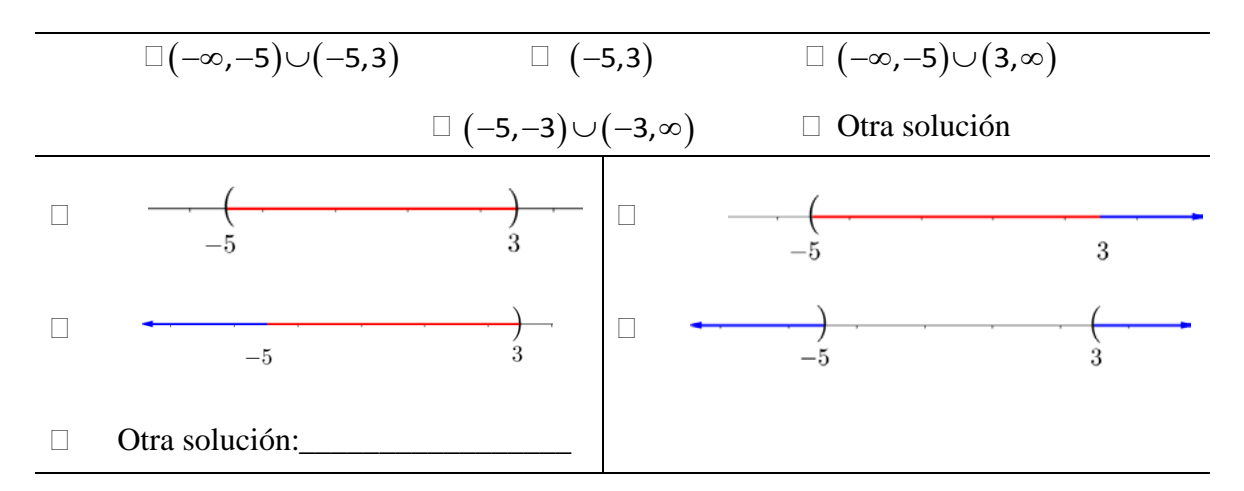

- *Los números comprendidos en el intervalo desde* −5 *hasta* −3 *junto con aquellos comprendidos entre* −3 *e infinito.*
- *Los números comprendidos en el intervalo desde* −5 *hasta* 3*.*
- *Los números que se encuentran entre menos infinito hasta* −5 *junto con aquellos que se encuentran desde* 3 *hasta infinito.*
- *Los números comprendidos entre menos infinito y* −5 *junto con aquellos comprendidos entre* −5 *y* 3*.*
- *Otra solución:\_\_\_\_\_\_\_\_\_\_\_\_\_\_\_\_\_\_\_\_\_\_\_\_\_\_\_*
- 6. ¿Cuál es la solución de la desigualdad  $-x^2 x + 3 \le -3$ ?

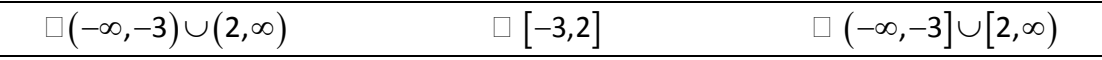

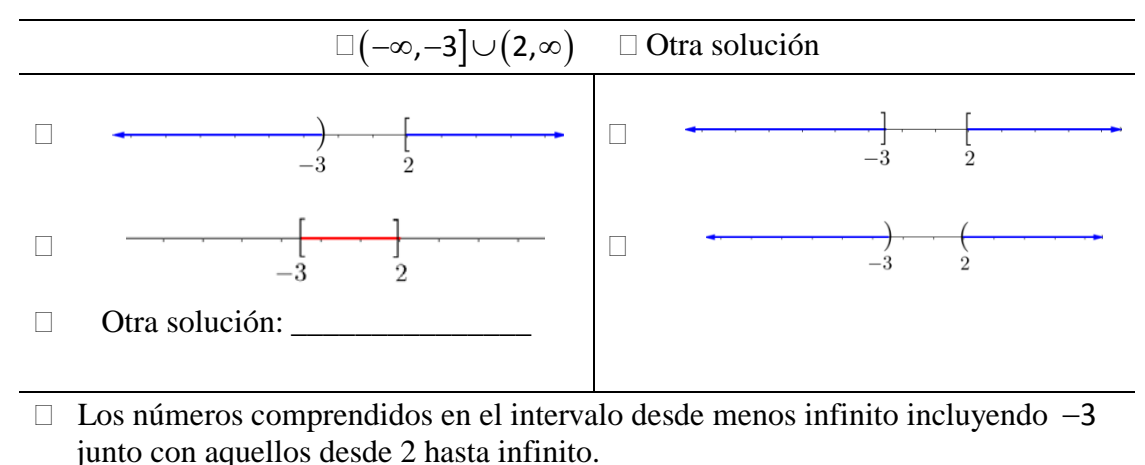

- Los números comprendidos en el intervalo incluyendo desde −3 hasta incluir el 2 .
- Los números comprendidos entre menos infinito y −3 junto con aquellos comprendidos incluyendo el 2 hasta infinito.
- Los números comprendidos entre menos infinito y −3 junto con aquellos comprendidos entre 2 e infinito.
- $\Box$  Otra solución:

El último reactivo tiene como objetivo determinar si los estudiantes pueden aplicar lo aprendido durante las actividades para resolver problemas distintos a los abordados en las actividades; en particular se desea conocer si los alumnos pueden resolver una desigualdad cúbica.

7. ¿Cuál es la solución de la desigualdad  $x^3 - x^2 - 17x - 15 > 0$ ?

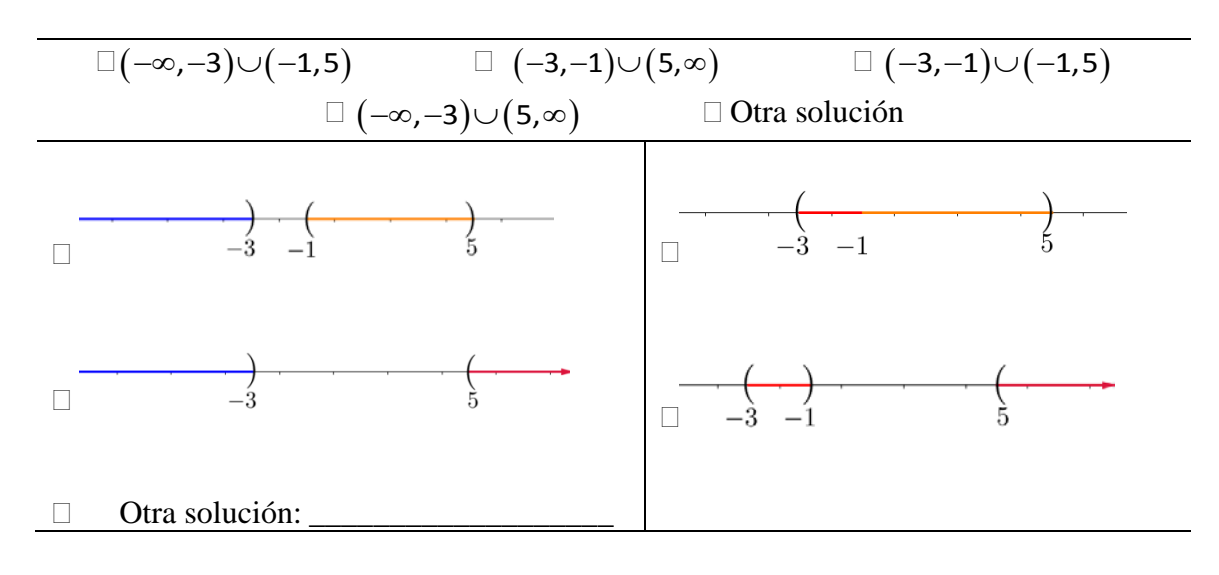

- Los números comprendidos entre −∞ y −3 junto con aquellos comprendidos entre −1 y 5.
- Los números comprendidos entre −3 y −1 junto con aquellos comprendidos desde 5 hasta infinito.
- Los números comprendidos entre −3 y −1 junto con aquellos comprendidos desde −1 hasta 5.
- Los números comprendidos entre −∞ y −3 junto con aquellos comprendidos entre 5 e infinito.
- $\Box$  Otra solución:

La última sección de preguntas se relaciona con las opiniones que tienen los estudiantes sobre la actividad y en general la forma de trabajo. Conocer la opinión que tienen los estudiantes sobre las actividades, la forma de trabajo y su desarrollo puede permitir una mejorar los materiales para trabajos futuros. A continuación se muestran dichas preguntas.

8. En general, ¿cómo describirías la experiencia de aprendizaje?

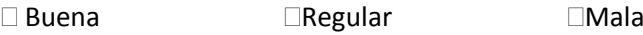

9. ¿Qué fue lo que más te gustó de las actividades que realizaste?

- 10. ¿Qué fue lo que menos te gustó de las actividades que realizaste?
- 11. ¿Te fue de utilidad el software que utilizaste?

12. ¿Crees que lograste un mejor aprendizaje con el uso de las herramientas digitales?, ¿Porqué?

# Capítulo IV. Resultados de la experimentación

El experimento se desarrolló durante cuatro sesiones de dos horas cada una, con un grupo de 17 estudiantes de 4to semestre del Bachillerato General Oficial "Luis Donaldo Colosio" de la comunidad de San Isidro, Tepexi, Puebla. En la presente sección se describen los resultados obtenidos en cada una de las actividades así como algunas conclusiones a las que se pudieron llegar basándose en dichos resultados.

# **Prueba diagnóstico.**

La primera actividad que se hizo frente al grupo fue la aplicación de la prueba diagnóstico; para esto se destinaron 45 minutos y se les pidió a los estudiantes que la resolvieran de manera individual **(Ver Anexo I pp. 123-127)**. A cada respuesta correcta se le asignó una puntuación de 1, mientras que a cada respuesta incorrecta se le asigno el valor de 0.

Los reactivos de la prueba diagnóstica se dividió en dos bloques principales, las preguntas 1 a 14 se enfocaron a determinar el dominio sobre temas pre requisito para abordar desigualdades matemáticas; el segundo bloque de preguntas (15-21) se diseñaron con la intención determinar si el grupo de estudiantes tiene antecedentes sobre la resolución de desigualdades lineales y cuadráticas.

# **4.1.1 Prueba diagnostico. Reactivos 1-7.**

El primer bloque de preguntas se orientó a determinar si el estudiante es capaz de establecer correctamente la relación de orden entre dos números reales; asimismo, si posee la habilidad para representarlos gráficamente sobre la recta real a fin de articular estos registros de representación para auxiliarse en la tarea de ordenar un conjunto de números reales. Finalmente el ítem 7 explora si el estudiante puede identificar la solución a una ecuación de segundo grado. En la gráfica IV.1 se sintetizan los resultados obtenidos en esta sección del instrumento diagnóstico.

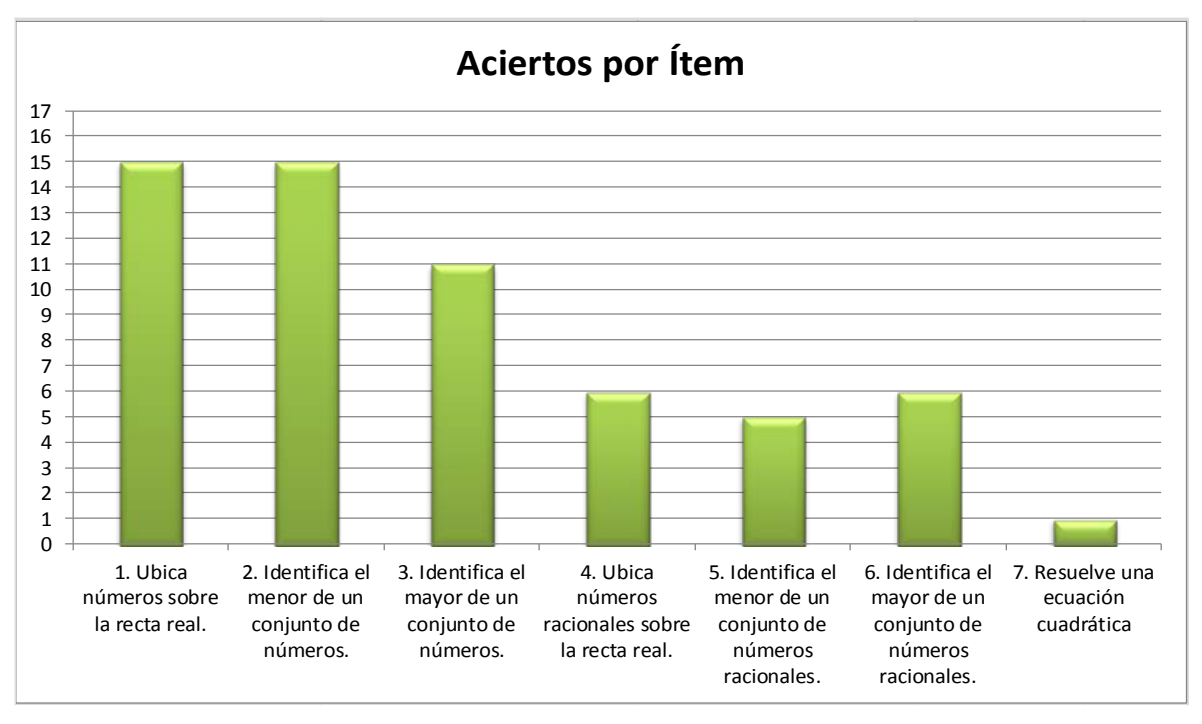

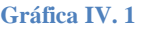

De acuerdo con la gráfica IV.1, se hace notar que en general los estudiantes no tuvieron dificultades al ubicar números decimales y enteros sobre la recta real, sólo dos de ellos dejan sin contestar la pregunta. De manera similar la mayoría de alumnos fueron capaces de determinar el menor de un conjunto de números dados, a excepción de Lidia y Lorena, que identificaron al mayor de los números en lugar del menor de ellos, este error se puede atribuir a una falta de atención en la lectura de la pregunta, pues en el reactivo 3 cometen el mismo error; esta vez identificando el menor de los números cuando se pide identificar al mayor.

Como se puede observar en los resultados del reactivo 4, solo 6 de los 17 alumnos fueron capaces de ubicar correctamente sobre la recta real un conjunto de números racionales; de ellos, solo 3 identificaron correctamente al menor y mayor de los números racionales dados (reactivos 5 y 6). Esta información hace evidente la dificultad que tienen los estudiantes al operar números racionales o fracciones. Asimismo, los resultados de la pregunta 7 revelan la dificultad de los estudiantes al resolver ecuaciones cuadráticas.

#### **4.1.2 Prueba diagnóstico. Reactivos 8-14**

El segundo bloque de preguntas tuvo como objetivo explorar si los estudiantes son capaces de determinar el valor lógico de una proposición (verdadero o falso) a partir de proponer una relación de orden entre dos números reales. La batería de ítems 9 y 10 evalúa nociones elementales de operaciones entre conjuntos (unión e intersección entre dos conjuntos); mientras que los las preguntas 11 y 12 tienen como objetivo investigar si los estudiantes están familiarizados con la notación de intervalo y su representación gráfica. Los resultados obtenidos se resumen en la gráfica IV.2.

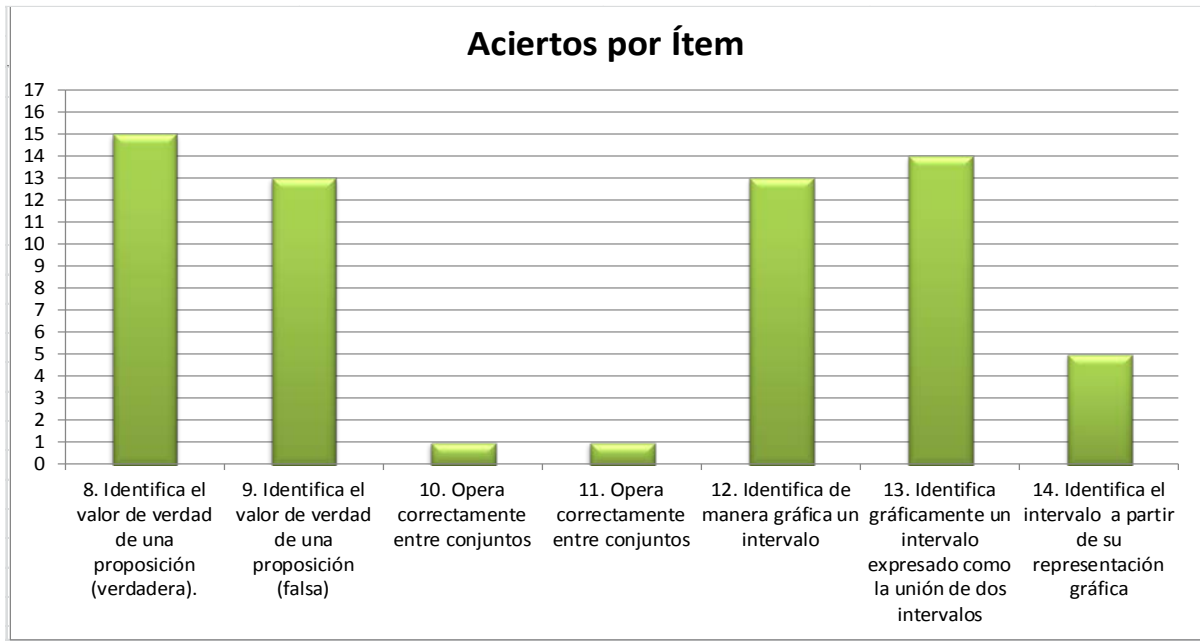

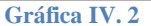

Como se puede observar la mayoría de alumnos lograron determinar correctamente el valor de verdad de expresiones que relacionan dos números reales (reactivos 8 y 9). Asimismo se confirma que los estudiantes se encuentran familiarizados con la notación de intervalo y su representación gráfica (reactivos 12 y 13), pero solo 5 de ellos logran realizar la operación inversa (dada la representación gráfica de un intervalo, identificar el intervalo en forma escrita) mostrando evidencia poco dominio en el concepto de intervalo. Por otra parte, los reactivos 10 y 11 representaron un reto para los estudiantes, pues solo uno de ellos fue capaz de contestar correctamente las operaciones entre conjuntos presentadas.

## **4.1.3 Prueba diagnóstico. Reactivos 15-21**

El tercer bloque o batería de preguntas se enfocó a explorar si los estudiantes identifican las operaciones válidas para generar desigualdades equivalentes en el proceso de resolución a desigualdades lineales (reactivos 15, 16, 17 y 18). El resto de las preguntas de este bloque tiene como objetivo determinar las habilidades del estudiante para identificar la representación gráfica sobre la recta numérica de un intervalo y si son capaces de utilizarlos para representar la solución de una desigualdad lineal.

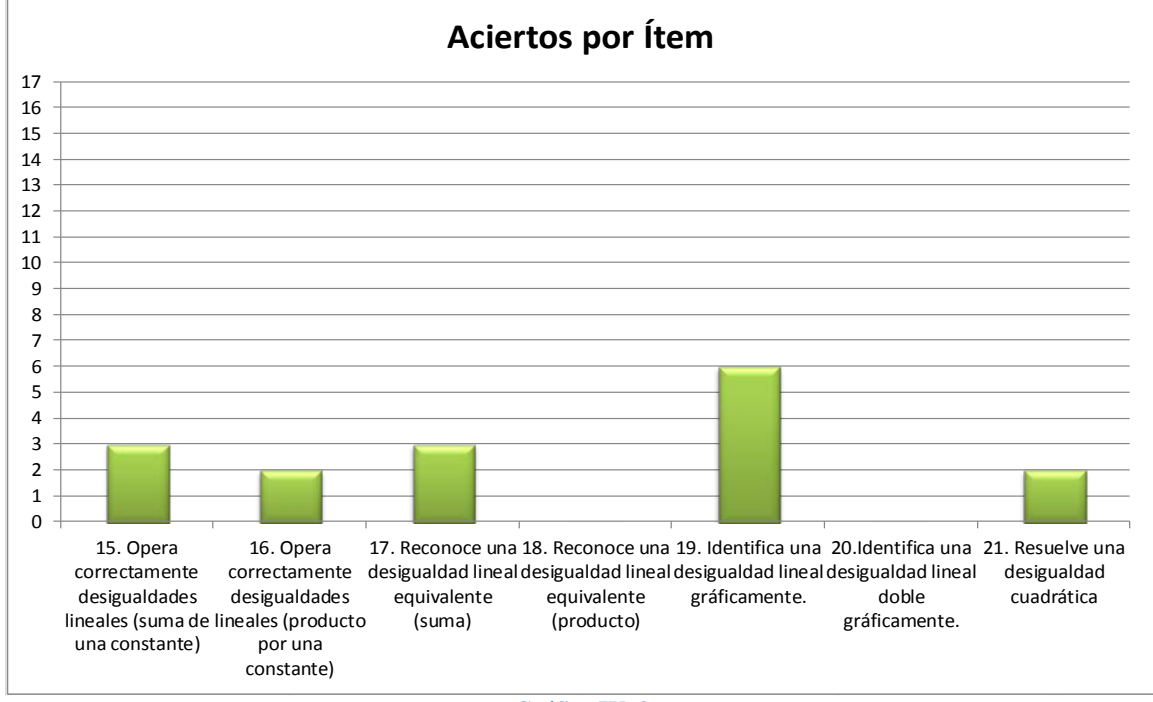

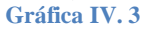

Como se puede observar en la Gráfica IV.3, sólo pocos estudiantes reconocen correctamente la suma y el producto por una constante aplicados a una desigualdad lineal, las fuentes de error recurrentes en este ítem corresponden a errores en el signo de desigualdad y a errores operativos como sumar en un miembro de la desigualdad la constante y dejar el otro sin operar. Asimismo muy pocos alumnos pudieron identificar una desigualdad equivalente tras operar en ellas el producto o la suma de una constante.

Finalmente, la mayoría de ellos no asocia la notación de intervalo como una representación para denotar la solución de desigualdades lineales de la forma  $ax + b > 0$  o  $ax + b > cx + d$ ; lo cual confirma su desconocimiento en el tema de desigualdades.

#### **4.1.4 Prueba diagnóstico. Resultados**

En resumen, se puede decir que el grupo de estudiantes no presentan dificultades al identificar números decimales y enteros sobre la recta real, ni al establecer la relación de orden entre ellos; sin embargo la situación es distinta al tratar con números racionales pues es ahí donde se presentaron las mayores dificultades. Son capaces además, de determinar si una proposición dada por expresiones del tipo *"a>b"* o *"a<b"* es verdadera o falsa sin mayor problema. Por otra parte, es importante destacar las dificultades que surgieron al realizar operaciones entre conjuntos (lo que es comprensible pues los programas de estudio actuales tanto de secundaria como de bachillerato omiten su estudio).

Por otra parte, el grupo de estudiantes sujeto a la experiencia no tienen antecedentes ni pueden resolver desigualdades. No reconoce operaciones para obtener desigualdades equivalentes y no reconocen la equivalencia entre desigualdades tras haber operado la suma o producto por una constante. Asimismo, los estudiantes muestran graves deficiencia en la resolución de una ecuación cuadrática.

## **Actividades**

Tras la aplicación de la prueba diagnostica, se desarrollaron en el grupo una serie de actividades con la finalidad promover una mejora en la comprensión del concepto de desigualdades matemáticas (lineales y cuadráticas) y cómo solucionarlas. Como se mencionó anteriormente se dispusieron de 4 sesiones de 2 horas cada una en un pequeño laboratorio de cómputo con 6 computadoras disponibles para desarrollar el experimento. Por lo cual se dispuso de tres estudiantes por computadora. A continuación se detallan los resultados obtenidos en cada una de las actividades de las que se compone el experimento.

## **Actividad I**

Al iniciar la sesión, se distribuyeron las hojas de actividades a cada uno de los estudiantes. En estas hojas de actividades (Ver Anexo I pp. 123-127) se presenta un problema de contexto que fue expuesto frente al grupo de alumnos; a partir del cual, se inicio una discusión y se dedujo un modelo matemático para representar la situación planteada. Este modelo, en particular, requiere de resolver una desigualdad lineal para darle respuesta al problema planteado.

Miguel ha estado comiendo y bebiendo durante gran parte de la tarde en una fiesta; de tal manera que a la media noche la concentración de alcohol en su sangre es de

0.19 $\frac{g}{dl}$  (gramos por decilitro), cantidad que resulta bastante lejana a los  $\left[0.08\frac{g}{dl}\right]$ permitidos por la ley para poder conducir. Si el alcohol en la sangre de una persona promedio se elimina a una razón aproximada de 0.015 *mg <sup>h</sup>* ¿Durante qué periodo de tiempo Miguel estará incapacitado para manejar su automóvil de manera segura?

La expresión matemática que se dedujo y que modela al problema corresponde a la desigualdad lineal  $-0.015t + 0.019 > 0.08$ . Antes de terminar la sesión se dio un repaso general sobre la notación de los signos de desigualdad y se comentaron los ejemplos incluidos en las hojas de Actividades I .

## **Actividad II**

En la segunda sesión se distribuyeron las hojas de trabajo de la actividad II (Anexo III pp. 130- 134) y se les pidió a los estudiantes que formaran equipos de 3 estudiantes con la finalidad de que comentaran y discutieran las respuestas a las preguntas que se les presentan durante la actividad. Lo anterior conduce a la promoción de un aprendizaje colaborativo **(Vigotsky**) e individual al tener que construir, mediante la actividad, el concepto a enseñar (**Piaget**)

La actividad se basó en el uso de un escenario interactivo diseñado con un software de geometría dinámica y un cuestionario para dirigir la actividad con el escenario. Durante la primera sesión se exploró la relación de orden entre dos números reales a partir de su representación numérica y gráfica; una vez que los estudiantes determinaron la relación de orden entre los números dados, el escenario les solicita sumar una constante a ambos miembros de la desigualdad obtenida; de esta manera el objetivo de esta actividad se centró en que los estudiantes obtuvieran por sí mismos la propiedad  $a < b \Leftrightarrow a+c < b+c \ \forall a,b,c \in \mathbb{R}$ , necesaria como operación en la resolución de desigualdades.

Esta sesión de trabajo se caracterizó por el entusiasmo de los estudiantes al ir contestando la actividad, se originaron entre ellos discusiones sobre cuál de las respuestas era la correcta y se motivó la reflexión individual y grupal en cada uno de los equipos en que se dividió al grupo. La herramienta digital proporcionó un ambiente de confianza en el cuál los estudiantes pudieron explorar libremente dándose la oportunidad de equivocarse, reflexionar y corregir sus respuestas. Al finalizar la sesión se les pidió a los alumnos resolver una serie de problemas propuestos incluidos al final de sus hojas de actividades con la finalidad de ejercitar y de intentar medir el avance de los estudiantes. A continuación se muestran los resultados obtenidos.

# **4.1.5 Actividad II – Bloque I de ejercicios.**

El primer bloque de ejercicios propuestos consistió en que los alumnos escribieran el símbolo de

desigualdad adecuado que relaciona correctamente a dos números dados.

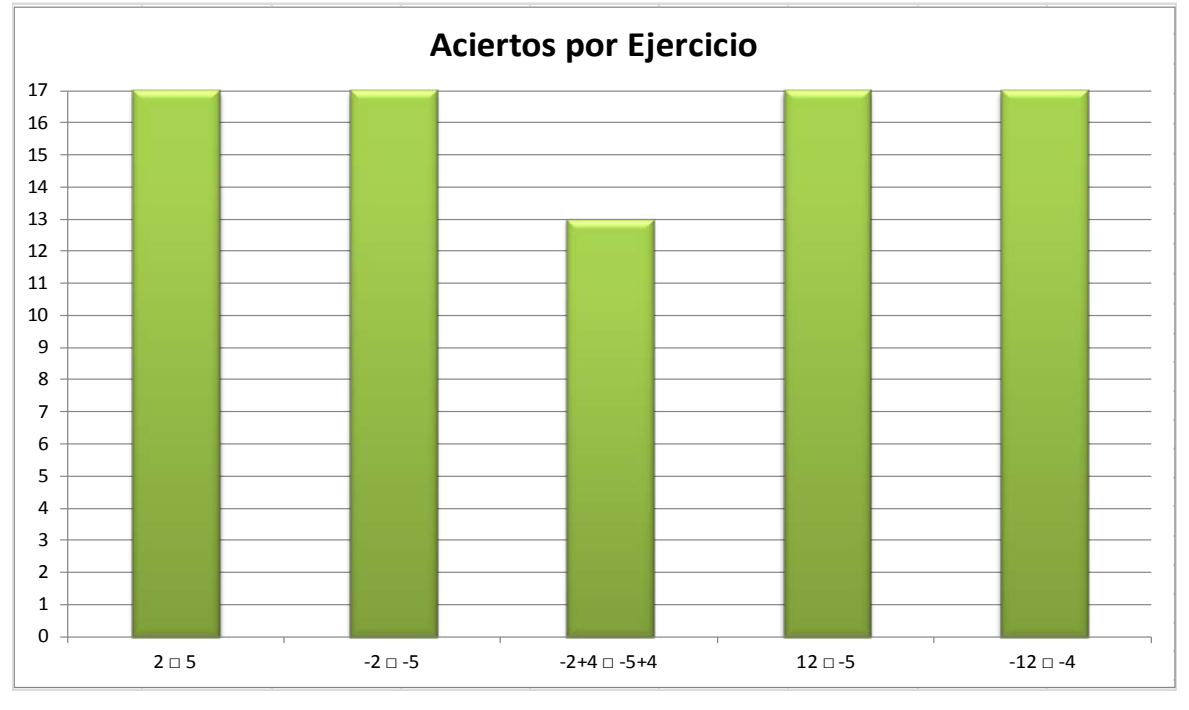

**Gráfica IV. 6**

Como se puede observar en la gráfica IV. 6, la mayoría de los estudiantes lograron resolver correctamente los ejercicios propuestos confirmando lo ya determinado en la prueba diagnóstico, los alumnos en su mayoría determinan correctamente la relación de orden entre dos números enteros.

# **4.1.6 Actividad II – Bloque II de ejercicios.**

En el siguiente bloque de ejercicios se les pidió a los estudiantes que completaran una serie de expresiones con el símbolo de desigualdad adecuado, partiendo de la condición  $A < B$ . Así por ejemplo, se les propone que escriban en el cuadro el signo que establezca correctamente la relación de orden entre las expresiones  $A-1$   $\Box$   $B-1$ ;  $A+1/3$   $\Box$   $B+1/3$ ; etc.

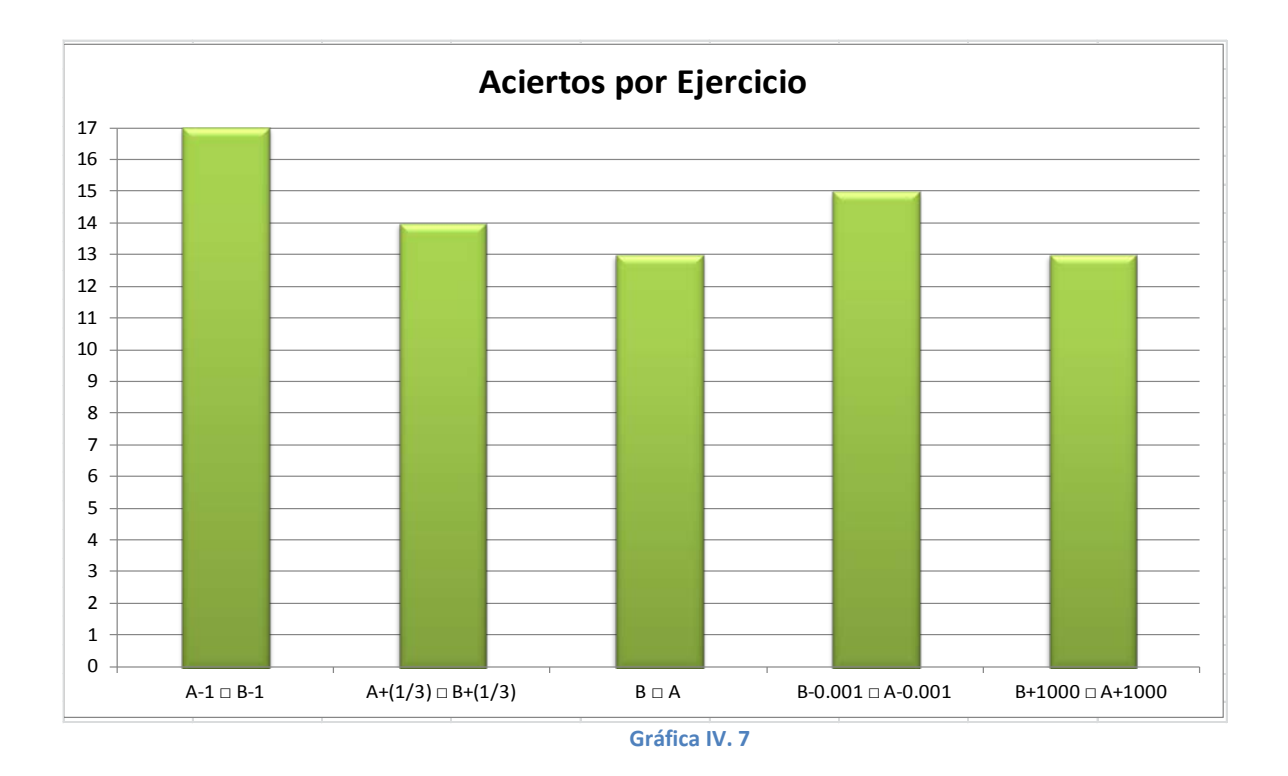

La gráfica BIV. 7 muestra un avance significativo en la forma en que los alumnos operan la propiedad  $a < b \Leftrightarrow a+c < b+c \ \forall a,b,c \in \mathbb{R}$  sobre desigualdades lineales. Es importante resaltar estos resultados pues en el pretest, solo 3 alumnos operaron correctamente la suma de una constante en una desigualdad entre dos números en ejercicios similares.

# **4.1.7 Actividad II – Bloque III de ejercicios.**

El último bloque de ejercicios consistió en que los estudiantes determinaran la relación de orden entre dos números reales, partiendo de su representación gráfica sobre la recta real. Así por ejemplo, dados los siguientes números sobre la recta real, se les pide a los estudiantes relacionen correctamente expresiones como  $A \cap C$ ,  $F + 2 \cap A + 2$ , etc.

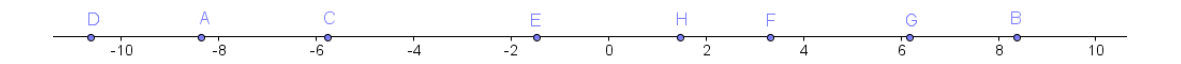

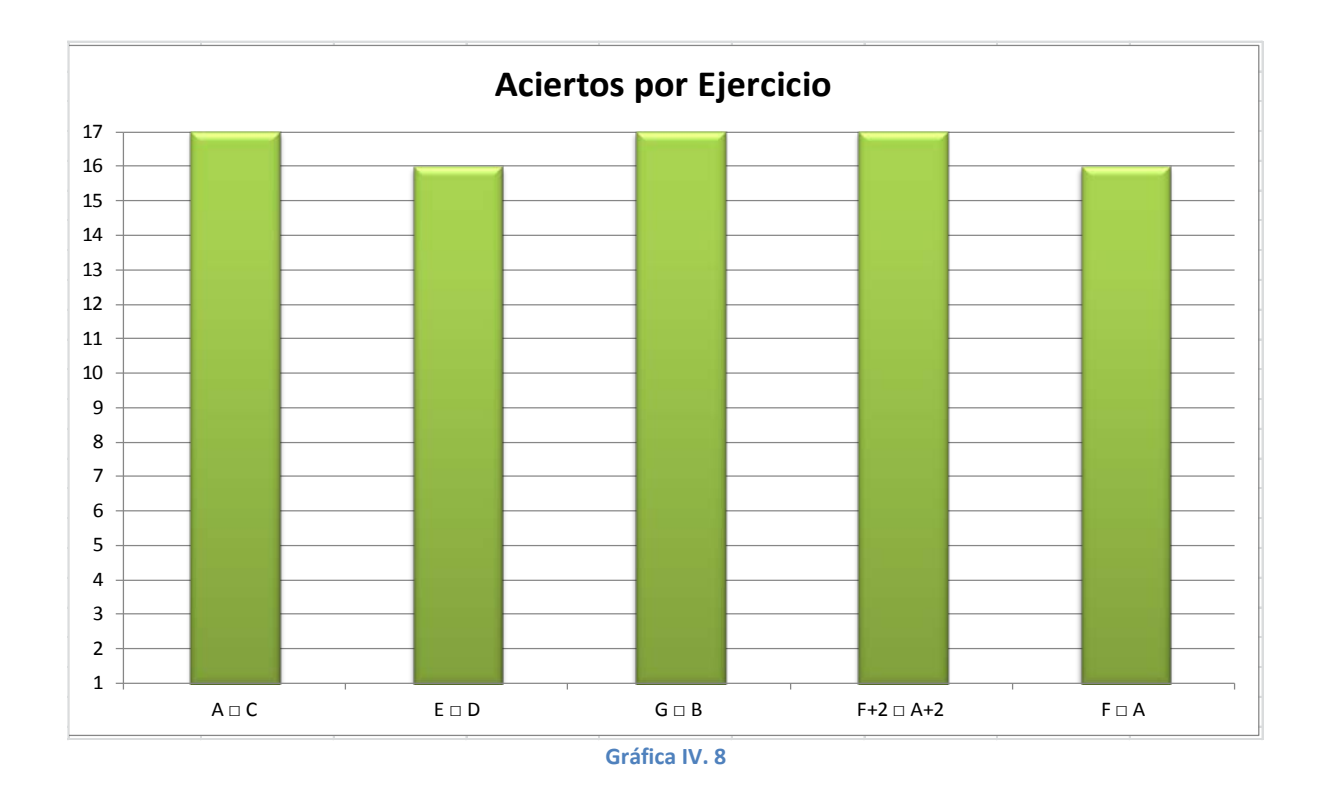

En la gráfica IV.8 se puede observar que la gran mayoría de los estudiantes completa la tarea correctamente. Estos últimos resultados y los de los dos bloques anteriores de ejercicios dan evidencia de que los estudiantes operan significativamente mejor la propiedad  $a < b \Leftrightarrow a+c < b+c \ \forall a,b,c \in \mathbb{R}$  sobre una desigualdad lineal, tras haber realizado la actividad II.

# **Actividad III**

La actividad III se basó nuevamente en el uso de un escenario interactivo, en el cual los estudiantes exploraron las propiedades  $a < b \& c > 0 \Rightarrow a \cdot c < b \cdot c \forall a, b, c \in \mathbb{R}$  y  $a < b \& c < 0 \Rightarrow a c > b c \forall a, b, c \in \mathbb{R}$ . Durante la sesión se exploró nuevamente la relación de orden entre dos números reales a partir de su representación numérica y gráfica; posteriormente el escenario interactivo les solicitó ahora multiplicar por una constante a ambos miembros de la desigualdad; de esta manera se buscó promover que el estudiante determinara qué sucede con una desigualdad al multiplicar sus dos miembros por una constante positiva o negativa con la finalidad de que el estudiante fuera quien a través de interactuar con el escenario construyera su propio conocimiento.

Una vez que los estudiantes desarrollaron la actividad se les pidió que contestaran una serie de problemas propuestos; los resultados de cada bloque de ejercicios se comentan a continuación.

#### *4.1.8* **Actividad III – Bloque I de ejercicios.**

En el primer bloque de ejercicios propuestos a los estudiantes, se les solicitó completar correctamente una serie de proposiciones entre dos números con el símbolo de desigualdad apropiado. Así por ejemplo, se les pidió completar correctamente expresiones como  $2 \mid 5$ ,  $(-1)$  2  $|(-1)$ 5, etc. La gráfica IV.9 resume los resultados obtenidos.

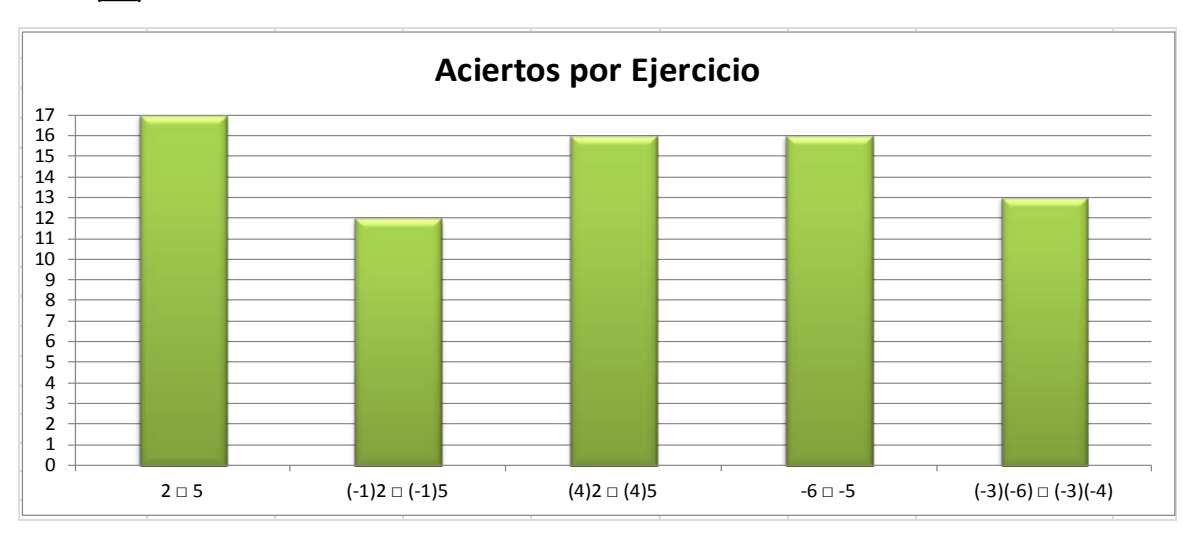

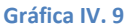

Como se observa en la gráfica IV.9 en general los estudiantes mostraron un buen desempeño desarrollando correctamente los ejercicios propuestos, a diferencia de los resultados obtenidos en el reactivo 16 del pretest, donde solo 2 estudiantes operaron correctamente las propiedades  $a < b \& c > 0 \Rightarrow a \cdot c < b \cdot c \forall a, b, c \in \mathbb{R}$   $\vee$   $a < b \& c < 0 \Rightarrow a \cdot c > b \cdot c \forall a, b, c \in \mathbb{R}$  sobre una desigualdad lineal.

Por otra parte, algunos de ellos continúan mostrando dificultades al aplicar las propiedades,  $a < b \& c > 0 \Rightarrow a \cdot c < b \cdot c \forall a, b, c \in \mathbb{R} \vee$  particularmente la propiedad  $a < b \& c < 0 \Rightarrow a \cdot c > b \cdot c \forall a, b, c \in \mathbb{R}$  presenta dificultades. Lo cual muestra el resultado en el segundo y quinto ejercicio.

#### **4.1.9 Actividad III – Bloque II de ejercicios.**

En el siguiente bloque de ejercicios se les pidió a los estudiantes que completaran una serie de expresiones con el símbolo de desigualdad adecuado al igual que en la actividad II, pero esta vez partiendo de que  $A < B$ , pero con A y B como variables. Así, por ejemplo se les pidió que escribieran el signo de orden que relacione correctamente expresiones como  $(-1)$ A<sub>D</sub> (-1)*B*,

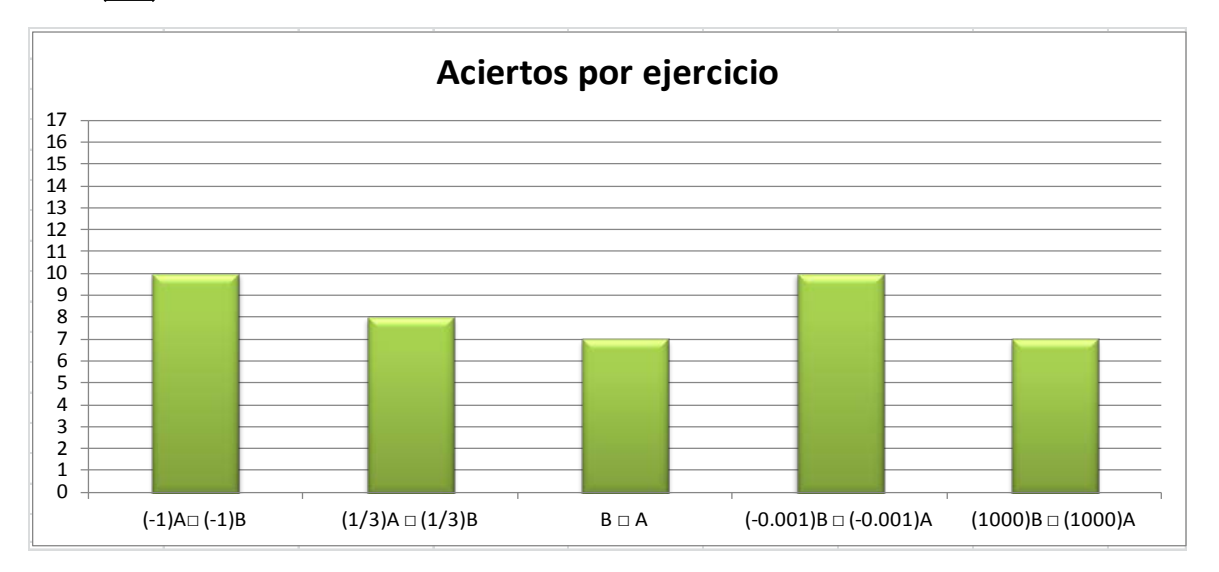

$$
(\frac{1}{3})
$$
<sub>A</sub>  $(\frac{1}{3})$ <sub>B</sub>, etc.

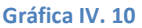

En este bloque de ejercicios se dio un salto de la representación numérica a la algebraica y fue en esta actividad donde los estudiantes presentaron más dificultades tal y como se muestra en la gráfica IV.10. Sin embargo, se puede decir que comparando los resultados obtenidos con el ítem 12 de la evaluación pretest donde sólo 3 estudiantes fueron capaces de efectuar correctamente la operación de producto por una constante, en esta sección al menos 7 estudiantes responden correctamente cada ejercicio; es decir se logró una mejora modesta en la forma en que operan los estudiantes las propiedades  $a < b \& c > 0 \Rightarrow a \cdot c < b \cdot c \forall a, b, c \in \mathbb{R}$  y  $a < b \& c < 0 \Rightarrow a \cdot c > b \cdot c \forall a, b, c \in \mathbb{R}$ .

#### **4.1.10 Actividad III – Bloque III de ejercicios.**

El último bloque de ejercicios propuestos en la actividad III solicita a los estudiantes establecer correctamente la relación de orden entre dos números reales tras haber operado en ellos alguna de las propiedades  $a < b \& c > 0 \Rightarrow a \cdot c < b \cdot c \forall a, b, c \in \mathbb{R}$  o  $a < b \& c < 0 \Rightarrow a \cdot c > b \cdot c \forall a, b, c \in \mathbb{R}$ .

Así por ejemplo, dados algunos números sobre la recta real, se les pide a los estudiantes que relacionen correctamente expresiones como 3A 3C, -2E -2D, etc.

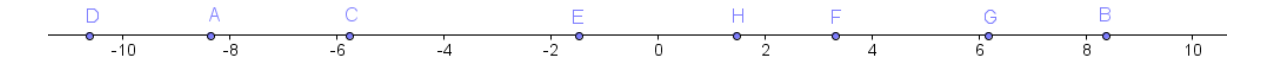

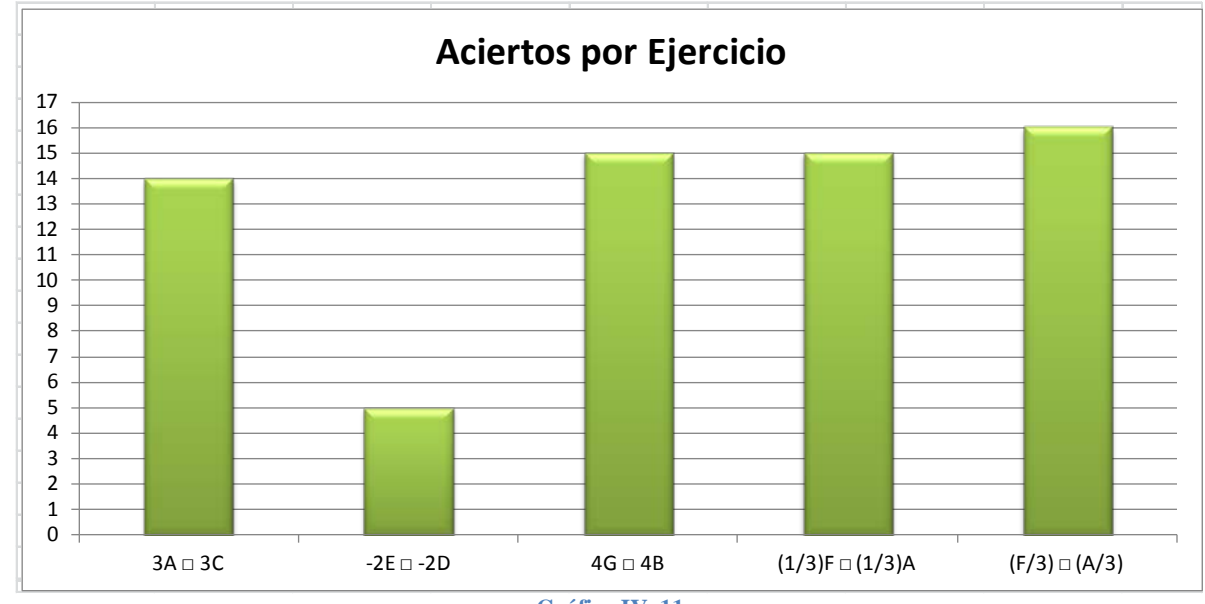

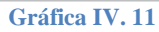

En la Gráfica IV.11 se aprecia un mejor desempeño en el grupo de estudiantes mejorando notablemente la puntuación grupal obtenida en el ítem 12 de la prueba diagnostica (ver Gráfica IV.3) donde solo 2 estudiantes contestaron aplicaron las propiedades:

(1)  $a < b \& c > 0 \Rightarrow a \cdot c < b \cdot c \forall a, b, c \in \mathbb{R}$  y (2).  $a < b \& c < 0 \Rightarrow a \cdot c > b \cdot c \forall a, b, c \in \mathbb{R}$ correctamente. De nuevo se muestra una mayor dificultad al aplicar la propiedad 2

#### **4.1.11 Conclusiones Actividades II y III**

Los objetivos de las actividades II y III estuvieron orientados a promover una mejor comprensión sobre la relación de orden entre los números reales apoyándose en el uso de las herramientas digitales para favorecer la articulación de los registros de representación numérica, gráfica y algebraica. Asimismo, se buscó dotar al estudiante de un mejor dominio sobre las operaciones que producen desigualdades equivalentes en desigualdades numéricas y

algebraicas a través de la exploración de los conceptos y la propia construcción del conocimiento por parte del mismo estudiante al interactuar con diferentes escenarios interactivos.

Cómo se ha ido comentando en las secciones respectivas, se notó un buen avance con respecto a los resultados de los ítems 15-18 de la prueba diagnóstico (ver gráfica IV.3). Sin embargo, algunos de los estudiantes siguen teniendo problemas para operar correctamente las operaciones de suma y producto por una constante en el caso de desigualdades en el caso algebraico, fundamentalmente cuando se opera con negativos (ver Gráficas 10 y 11).

#### **Actividad IV**

En esta sesión se retomó el ejercicio planteado en la actividad I, cuya solución se puede obtener a partir de la resolución de una desigualdad lineal (Ver anexo V pp. 142-156).

De acuerdo a la propuesta funcional que fundamenta el presente trabajo, esta actividad se orientó para que los alumnos aplicaran las propiedades que aprendieron en las actividades I y II para operar y simplificar la desigualdad lineal a una de las formas  $P(x) > 0$ ,  $P(x) \ge 0$ ,  $P(x) < 0$ o  $P(x) \leq 0$  con el objetivo de calcular las raíces del polinomio  $P(x)$  y utilizar esta información para determinar el signo de la función en su dominio de tal manera que fueran capaces de identificar el intervalo que cumple con la proposición de desigualdad planteada.

Fue durante esta actividad que se introdujo el uso del software CalcVisual para familiarizar al estudiante con el uso de las herramientas que ofrece el software para analizar el polinomio de primer grado que surgió en la actividad I. Como se ha dejado entrever, una de las tareas fundamentales en el análisis de un polinomio consiste en determinar sus raíces o ceros. Si bien encontrar la raíz de una función lineal es una tarea relativamente sencilla de realizar algebraicamente, la situación cambia al aumentar el grado del polinomio pues las formulas generales para hallar las raíces se tornan cada vez más complejas hasta llegar al caso donde ya no existen más expresiones que permitan determinar directamente las raíces del polinomio (grado 5 o mayor). Incluso el pretest mostró graves deficiencias en la resolución de ecuaciones cuadráticas. Una vez que el estudiante aproximó todas las raíces del polinomio, la actividad se orientó a utilizar las herramientas que ofrece CalcVisual para determinar el signo de la función y así identificar la solución de la desigualdad.

#### **4.1.12 Actividad IV- Bloque de ejercicios I**

Al finalizar la sesión se le proporcionó al grupo una serie de ejercicios propuestos que involucran la resolución de desigualdades lineales, en cada ejercicio se le presentaron al estudiante tres opciones de respuesta en tres registros de representación distintos, la primera columna corresponde al registro algebraico, la segunda al registro gráfico y la tercer columna a la representación de intervalo. Estos resultados se resumen en la Gráfica IV.12

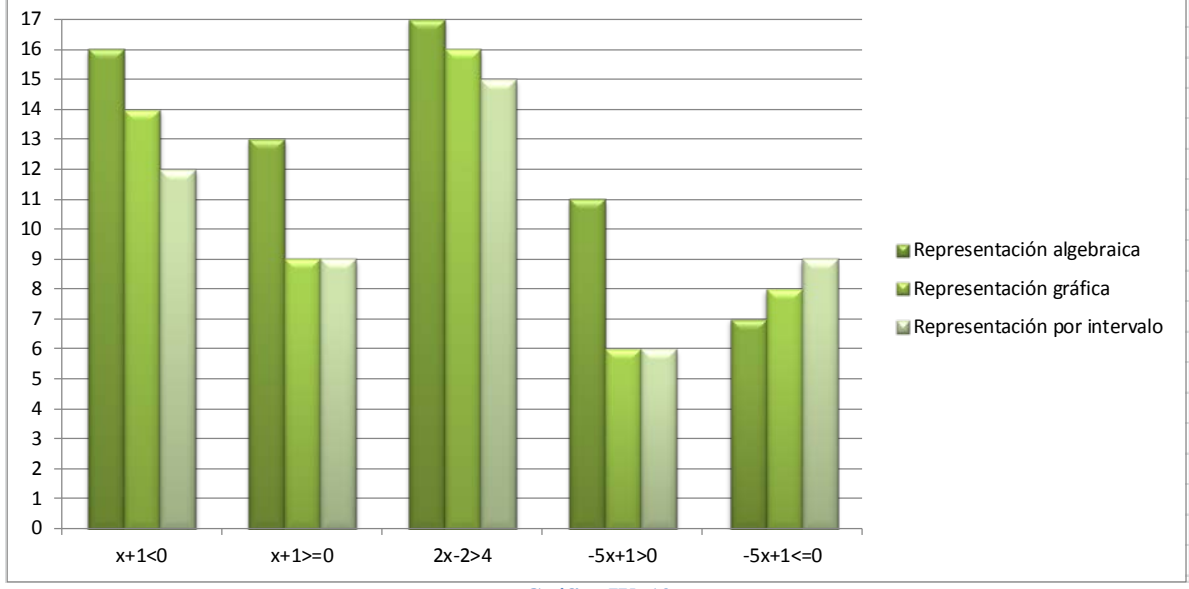

**Gráfica IV. 12**

En general los estudiantes tuvieron un buen desempeño; sin embargo surgieron ciertas dificultades que requieren señalarse. Por ejemplo en el ejercicio 1, cinco estudiantes confundieron la representación gráfica y la de intervalo, eligiendo las respuestas con el paréntesis redondo ) o de intervalo abierto, en lugar del paréntesis cerrado o cuadrado ]. En el ejercicio 2, ocho estudiantes identifican incorrectamente la solución eligiendo el intervalo complemento, a la solución de la desigualdad, situación que se repite en los ejercicios 4 y 5. Cabe señalar que de acuerdo a la gráfica IV.12 los ejercicios en los que los alumnos presentaron mayor dificultad fueron los problemas 4 y 5 donde el coeficiente del término lineal es negativo lo cual es consecuencia natural del problema detectado con anterioridad.

En resumen, los estudiantes mejoraron sus habilidades para determinar la solución de una desigualdad lineal en el registro de representación algebraico, asimismo dan muestra de una modesta mejora en la interpretación de la solución de una desigualdad lineal en los registros
gráfico y con notación de intervalo; sin embargo algunos de ellos siguen teniendo problemas al operar correctamente las operaciones que producen desigualdades herencia de las dificultades detectadas.

### **4.1.13 Actividad IV- Bloque de ejercicios II**

La segunda sección de ejercicios consistió en presentar a los estudiantes un intervalo en su registro gráfico, solicitándoles determinar de cual de tres desigualdades lineales propuestas es solución. Así por ejemplo, se les presentó el intervalo:

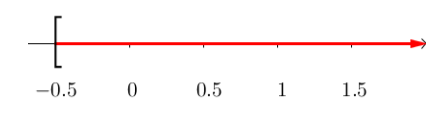

Y se les pidió a los estudiantes determinar de cuál de las siguientes desigualdades es solución

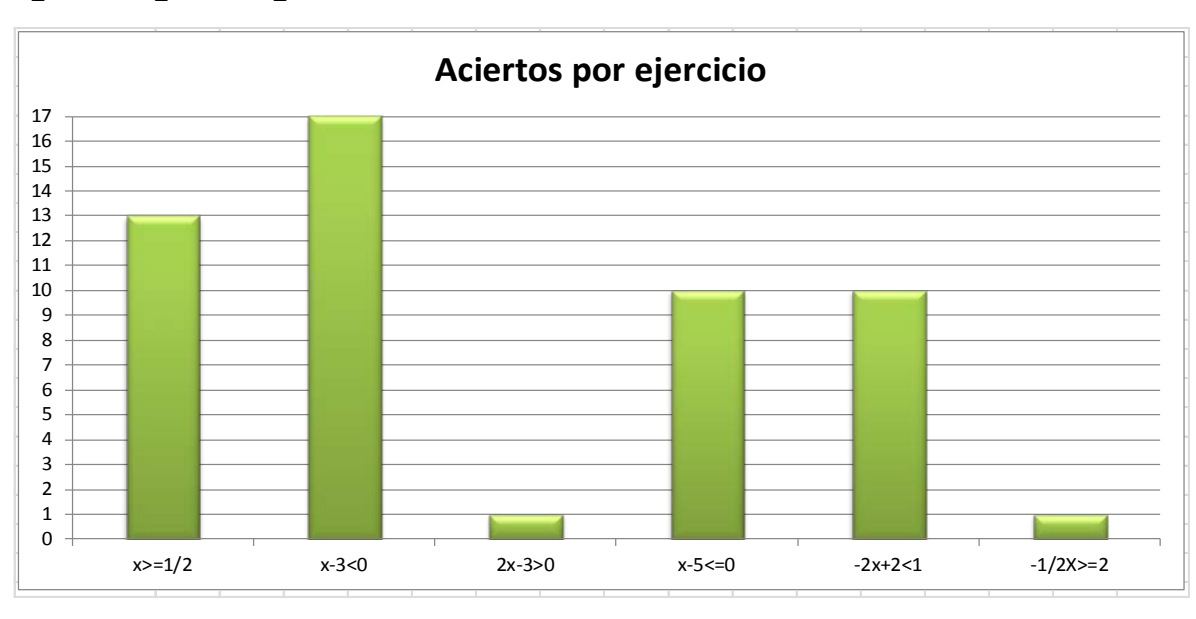

$$
x > \frac{1}{2}
$$
,  $x \ge -\frac{1}{2}$ , o  $x \le \frac{1}{2}$ . La Gráfica IV.13 condensa los resultados obtenidos.

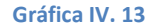

En la gráfica IV.3 se observa que la mayor parte de los estudiantes respondieron correctamente los ejercicios 1,2, 4 y 5. No obstante, se presentaron dificultades serias en los ejercicios 3 y 6 donde solo un estudiante en cada pregunta fue capaz de determinar la desigualdad cuya solución estaba representada gráficamente como un intervalo; en ambos casos se cometen en su mayoría errores operativos al simplificar la desigualdad matemática.

Resumiendo, los resultados obtenidos parecen indicar que los alumnos han mejorado sus habilidades para realizar la operación inversa; es decir, dado un intervalo determinar la desigualdad de la cual éste es solución. Esto lo podemos sugerir comparando los resultados obtenidos en el ítem 17 de la prueba postest (Ver Gráfica IV. 4) donde solo 6 estudiantes pudieron completar la tarea correctamente. Sin embargo, es claro que aún los estudiantes no han logrado un dominio completo sobre las operaciones que producen desigualdades equivalentes.

## **Actividad V**

La actividad V consistió en analizar un nuevo problema de contexto:

*Ana quiere ponerse en forma, para esto, ha visitado dos gimnasios que se encuentran cerca su casa. La siguiente Gráfica muestra el costo de la membresía de estos gimnasios y la cuota mensual por tomar clases de aerobics.*

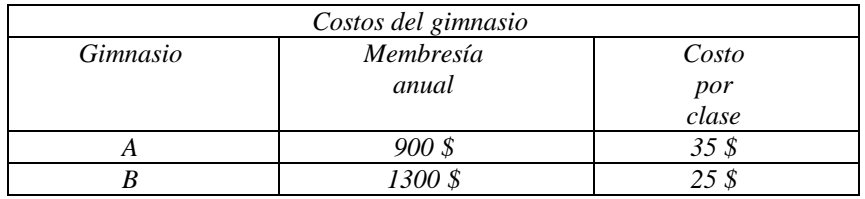

*¿Cuál será el gimnasio que más le conviene si Ana planea tomar 8 clases de aerobics al mes?*

Una forma de solucionar este problema conlleva a plantear y analizar dos desigualdades lineales; a saber:  $900 + 280x \le 1300 + 200x$  y  $900 + 280x > 1300 + 200x$ . Durante esta actividad se orientó a los estudiantes a simplificar expresiones  $P_1(x) \le P_2(x)$  y  $q_1(x) > q_2(x)$ utilizando las operaciones estudiadas en las actividades anteriores, para mediante desigualdades equivalentes, conduzcan a desigualdades de la forma  $P(x) \le 0$  y  $Q(x) > 0$ respectivamente. Una vez simplificada la expresión, se procedió de manera similar a la actividad IV para solucionar el problema.

Al finalizar la actividad se les pidió a los estudiantes resolver una serie de ejercicios con la finalidad de que pusieran en práctica lo aprendido durante la actividad.

#### **4.1.14 Actividad V – Ejercicios propuestos bloque I**

El primer bloque de ejercicios se basó en proponer a los estudiantes una serie de desigualdades lineales de la forma  $ax + b > cx + d$  y  $ax + b \leq cx + d$ ; en cada ejercicio se le pidió al estudiante expresar la solución de la desigualdad a través del uso de tres registros de representación distintos: el registro algebraico, la representación gráfica y en notación de intervalo. En la gráfica IV.14 se resumen los resultados obtenidos en esta sesión.

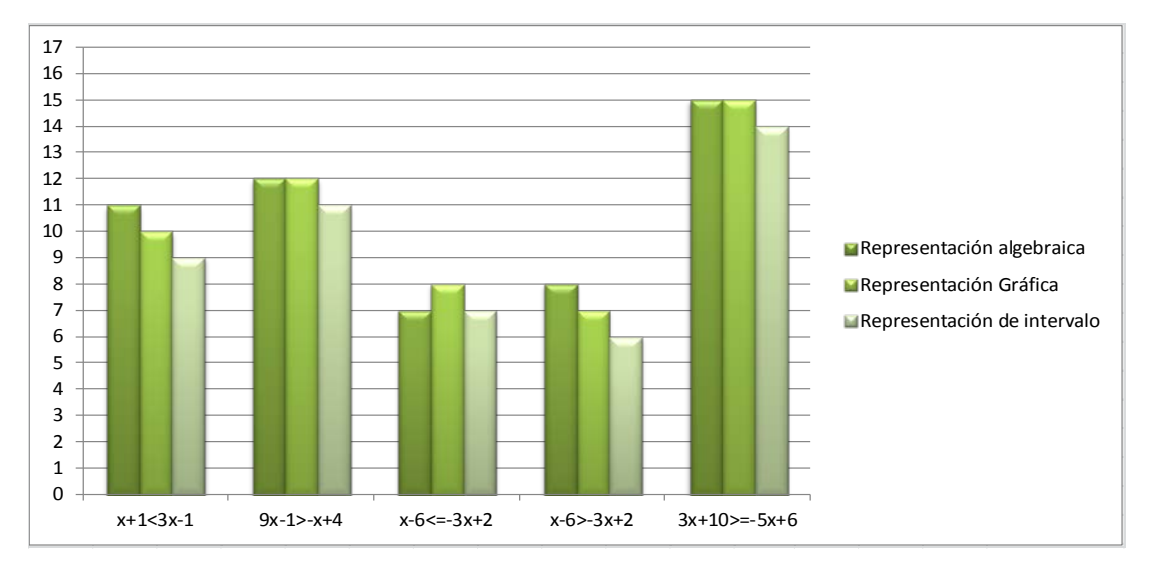

#### **Gráfica IV. 14**

La gráfica IV.14 muestra un buen número estudiantes logró contestar correctamente las desigualdades lineales expresando la solución a través de los tres registros de representación solicitados. Por otra parte, algunos de ellos siguen presentado problemas operativos al momento de simplificar la desigualdad lineal provocando errores durante la resolución de los ejercicios. Tal y como se observa, los dos ejercicios que más dificultades causaron en el grupo fueron los ejercicios 3 y 4; en ellos el error recurrente fue algebraico "al pasar" el término 3*x* al primer miembro de la desigualdad con el mismo signo, en lugar de escribir −3*x* .

#### *4.1.15* **Actividad V – Ejercicios propuestos bloque II**

El segundo bloque de ejercicios propuestos se formó de 3 ejercicios donde se les presentó a los estudiantes un intervalo en su representación gráfica. A continuación se les pidió a los estudiantes determinar de entre tres desigualdades lineales, de cuál de ellas es solución. La gráfica IV.15 resume los resultados obtenidos en este bloque de ejercicios.

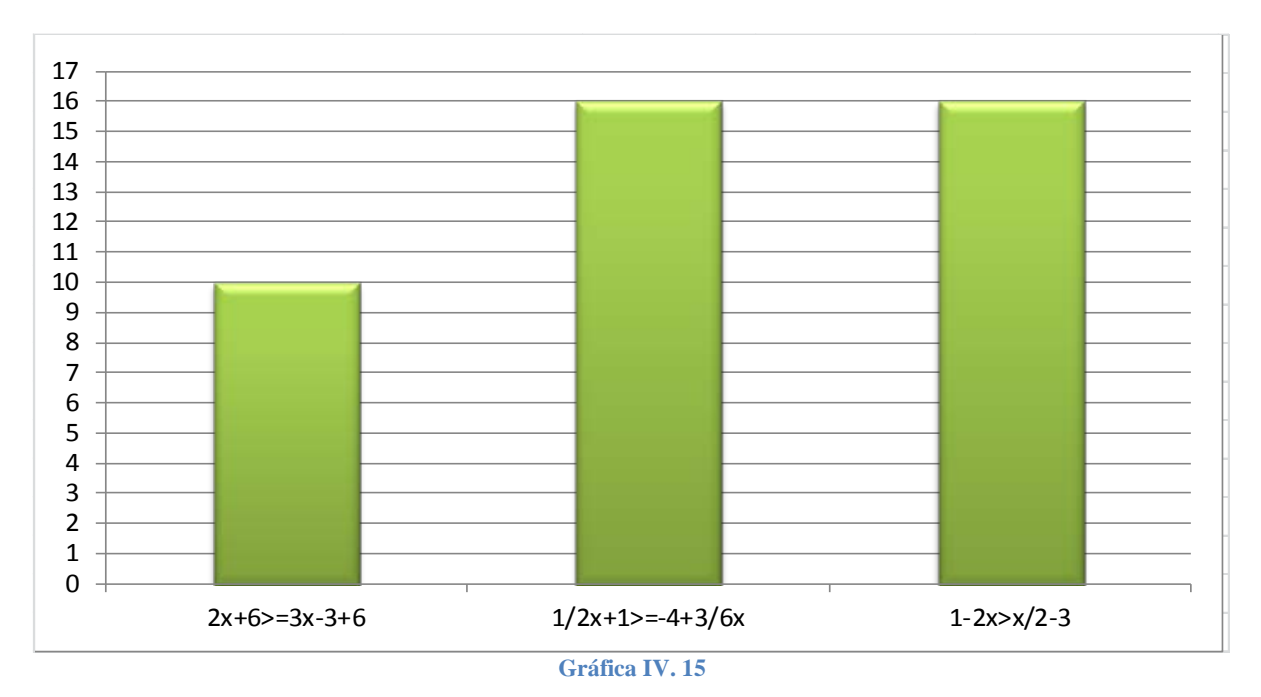

En esta sección de ejercicios en particular los estudiantes se desempeñaron muy bien, más de la mitad de ellos en cada ejercicio lograron identificar correctamente a que desigualdad correspondía el intervalo propuesto. Sin embargo, de nueva cuenta surgen problemas algebraicos al operar con ambos miembros de la desigualdad, tal y como se hace notar en el ejercicio 1 donde los estudiantes eligen como respuesta una opción donde deliberadamente se comente un error al "pasar" un término de un miembro al otro.

En resumen se puede argumentar basándose en los resultados mostrados en las gráficas IV.14 y IV.15 los estudiantes dan muestra de ser capaces de resolver con cierto éxito desigualdades de las formas:  $ax + b > cx + d$  y  $ax + b \leq cx + d$  tras haber desarrollado la actividad V. Asimismo identifican a un intervalo en su representación gráfica como la solución de una desigualdad (en este caso lineal) y logran identificar a qué desigualdad pertenece de entre un conjunto de desigualdades propuestas. No obstante, es necesario mencionar que aún se presentan errores operativos de índole algebraicos.

## **Actividad VI**

La actividad VI partió del planteamiento de un nuevo problema de contexto:

*Miguel ha estado comiendo y bebiendo durante una fiesta, de tal manera que el alcohol en su organismo ha incrementado su tiempo de reacción frente al volante. Si la* 

*distancia recorrida por el auto bajo estas condiciones se representa a través de la siguiente expresión:*

$$
d = \frac{5}{12}v + \frac{125}{11016}v^2
$$

*¿A qué rango de velocidad podrá manejar su auto si ante una eventualidad desea poder frenar antes de recorrer una distancia de* 50*m ?* 

Tras discutir la nueva situación con los estudiantes, se llegó al planteamiento de la siguiente desigualdad cuadrática que da solución al problema:

$$
\frac{5}{12}v + \frac{125}{11016}v^2 < 50
$$

La actividad se acompañó de hojas de trabajo en las cuales se realizó un análisis del polinomio de segundo grado asociado a la desigualdad cuadrática auxiliándose del uso del software CalcVisual. La forma de trabajo en esta sección fue idéntica a la realizada durante la actividad V, se aproximaron las raíces del polinomio y se determinó el signo de la función en su dominio para que el estudiante determinara el o los intervalos que cumplen con la desigualdad planteada. Una vez que los estudiantes terminaron la actividad y determinaron la solución al problema, se propusieron una serie de ejercicios con la finalidad de que los estudiantes pusieran en práctica lo aprendido.

#### **4.1.16 Actividad VI- Ejercicios propuestos Bloque I**

El primer bloque de ejercicios propuestos consistió en presentar a los alumnos una serie de desigualdades cuadráticas de las formas  $ax^2 + bx + c >$ ,  $ax^2 + bx + c \le 0$ ,  $ax + b > 0$  y  $ax + b \le 0$ con la intención de que identificaran su solución en tres representaciones: algebraica, gráfica y de intervalo. Los resultados obtenidos en esta actividad se resumen en la gráfica IV.16

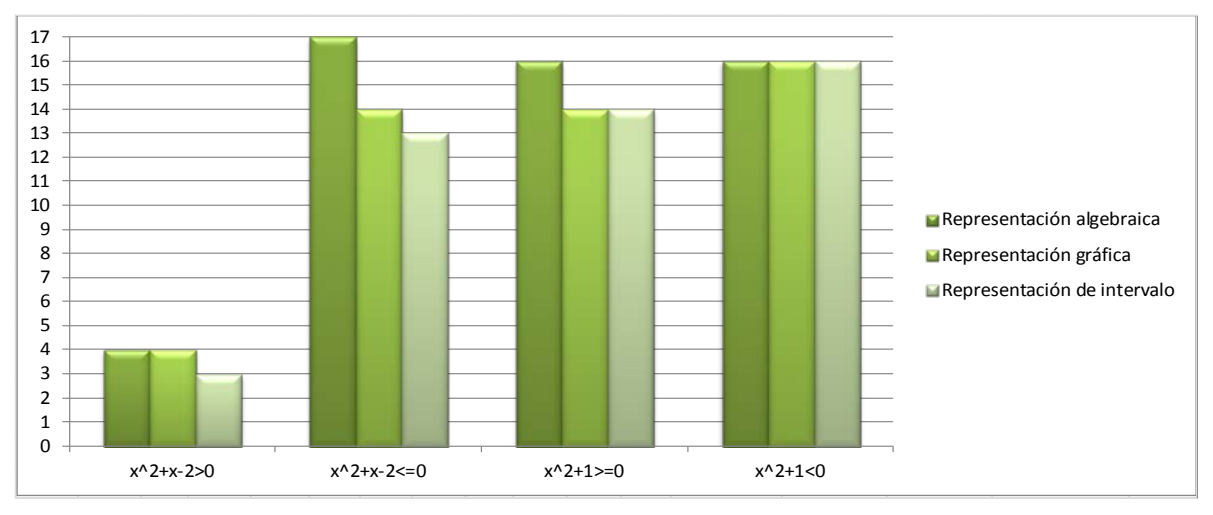

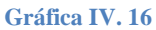

La gráfica IV.17 resalta las dificultades que en general presentó el grupo al determinar correctamente la solución de la desigualdad  $x^2 + x - 2 > 0$ ; en este ejercicio se presentaron fallas principalmente al identificar el intervalo correspondiente a la solución de la desigualdad. Por otra parte, en la misma gráfica se observa que la mayoría de alumnos mejoraron notablemente en la solución de las desigualdades cuadráticas restantes. En la gráfica IV.3 donde se resumen los resultados del pretest, se puede observar en el ítem 21 que solo 2 estudiantes pudieron identificar correctamente la solución de una desigualdad cuadrática; por lo tanto, basándose en los resultados obtenidos tras haber desarrollado la actividad VI, se puede decir que los estudiantes mejoraron sustancialmente en la resolución de desigualdades cuadráticas.

#### **4.1.17 Actividad VI- Ejercicios propuestos Bloque II**

La segunda batería de ejercicios consistió en pedir al grupo de estudiantes que identificaran la solución de dos desigualdades cuadráticas de la forma  $ax^2 + bx + c \ge dx^2 + ex + f$  v  $ax^{2} + bx + c < dx^{2} + ex + f$  en tres registros de representación distintos: algebraica, gráfica y de intervalo. La gráfica IV.17 sintetiza los resultados obtenidos durante la actividad.

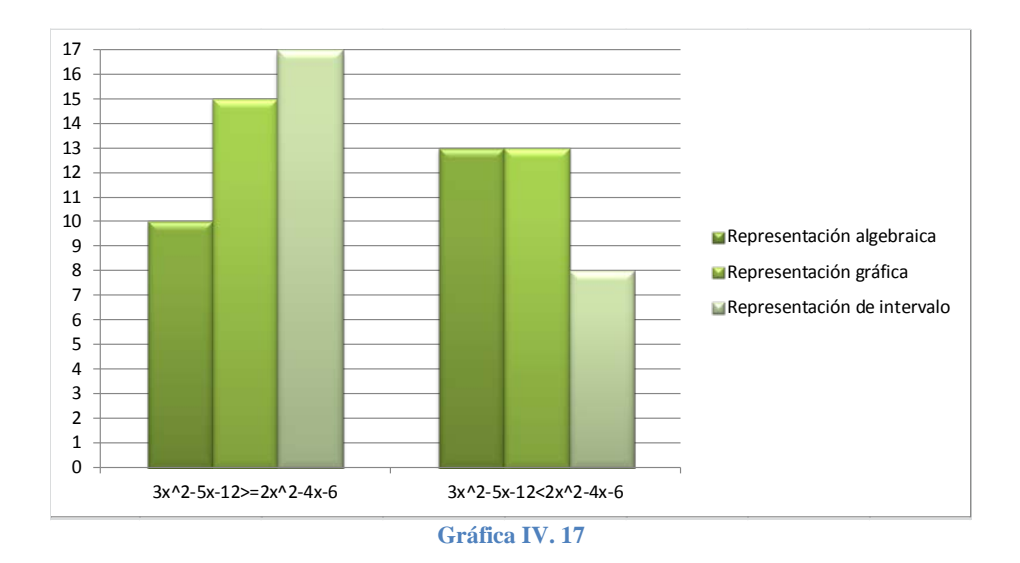

La gráfica IV.17 muestra que más de la mitad de los estudiantes lograron identificar correctamente la solución de las desigualdades cuadráticas  $3x^2 - 5x - 12 \ge 2x^2 - 4x - 6$  y  $3x<sup>2</sup> - 5x - 12 < 2x<sup>2</sup> - 4x - 6$ . Estos resultados dan evidencia de que la mayoría de ellos mejoraron significativamente en la resolución de desigualdades cuadráticas de la forma  $ax^{2} + bx + c \ge dx^{2} + ex + f \vee ax^{2} + bx + c < dx^{2} + ex + f$ 

## **Postest**

La última sesión frente a grupo se reservó para la aplicación de la prueba postest. Esta prueba se desarrolló con el objetivo de obtener datos que permitieran, en cierta medida, determinar el avance de los estudiantes después de desarrollar las actividades que componen la propuesta. Durante esta sesión se promovió el uso de las herramientas digitales, en especial el software CalcVisual como auxiliar en la solución de los problemas planteados en el postest.

La prueba se dividió en 3 bloques de preguntas, cada uno de ellos se orientaron a explorar el avance de los estudiantes en distintos rubros. Los resultados obtenidos en cada uno de estos bloques se comentan y detallan en las siguientes secciones.

#### **4.1.18 Postest- Bloque de ejercicios I**

La primera batería de ejercicios consistió en determinar el avance que tuvieron los estudiantes respecto a su destreza para operar correctamente las propiedades  $a < b \Leftrightarrow a+c < b+c \ \forall a,b,c \in \mathbb{R}$ ,  $a < b \& c > 0 \Rightarrow ac < bc \ \forall a,b,c \in \mathbb{R}$  v  $a < b \& c < 0 \Rightarrow a \cdot c > b \cdot c \forall a, b, c \in \mathbb{R}$  sobre desigualdades lineales. En la primera sección del presente capítulo se comentaron los resultados del primer bloque de reactivos de la prueba pretest donde se abordaron preguntas que exploraron la habilidad de los estudiantes al operar correctamente sobre desigualdades lineales. En la gráfica IV.18 se muestra una comparativa entre estos resultados y los obtenidos en el postest.

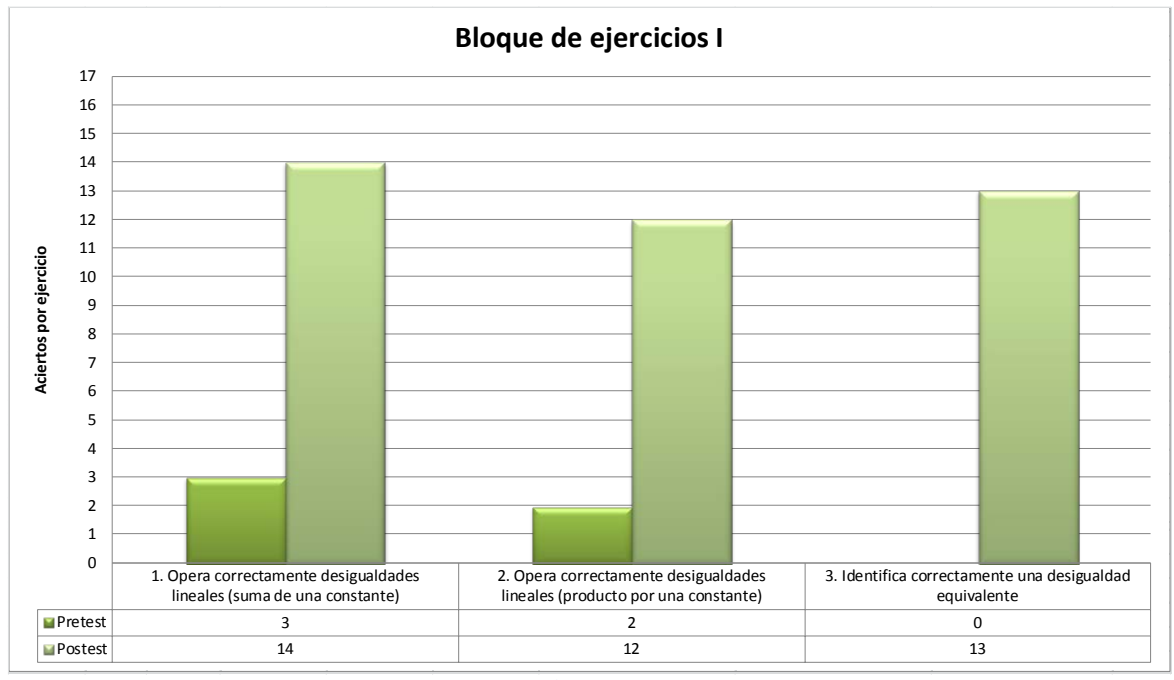

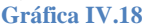

Como se muestra en el gráfico IV.18, los estudiantes presentan un desempeño significativamente mejor al operar con desigualdades lineales. De los 3 estudiantes que inicialmente aplicaron correctamente la propiedad  $a < b \Leftrightarrow a+c < b+c \ \forall a,b,c \in \mathbb{R}$  sobre una desigualdad lineal inicialmente, el resultado se incrementó a 14 estudiantes después de haber realizado las actividades que componen la presente propuesta.

Asimismo, los resultados resumidos en la gráfica IV.18 dan evidencia del avance que tuvieron los estudiantes al aplicar las propiedades  $a < b$  &  $c > 0 \Rightarrow a \cdot c < b \cdot c \quad \forall a, b, c \in \mathbb{R}$  y  $a < b \& c < 0 \Rightarrow a \cdot c > b \cdot c \forall a, b, c \in \mathbb{R}$  sobre desigualdades lineales. Inicialmente en el pretest solo 2 estudiantes aplicaron correctamente las propiedades mencionadas; sin embargo, tras realizar las actividades propuestas el número de estudiantes que operan correctamente se incrementó a 12 estudiantes.

Para cerrar este primer bloque de preguntas, se les pidió a los estudiantes que dada una desigualdad lineal, identificaran una desigualdad equivalente a partir de una serie de 3 desigualdades lineales propuestas. Este reactivo pretende determinar si las habilidades del estudiante han mejorado al grado de poder identificar una desigualdad equivalente a otra. Como se puede observar en la gráfica IV.18 una muy buena parte del grupo identificó correctamente la desigualdad lineal que es equivalente a la propuesta; de tal manera se puede concluir de este primer bloque de reactivos que los estudiantes han desarrollado sus habilidades para operar y aplicar las propiedades que producen desigualdades equivalentes y asimismo la mayoría de ellos son capaces de identificar desigualdades equivalentes lo que supone un avance significativo.

#### **4.1.19 Postest- Bloque de ejercicios II**

El segundo bloque de ejercicios del que se compone el postest consistió en dos reactivos en los cuales se pidió resolver dos desigualdades lineales. Estos reactivos en particular piden al estudiante identificar correctamente la solución de una desigualdad lineal en tres registros de representación distintos, a saber: algebraico, gráfico y de intervalo.

Los resultados obtenidos en la primera pregunta se sintetizan en la gráfica IV.19 y se comparan con los obtenidos en los reactivos 17 y 19 de la prueba diagnóstica que están relacionadas directamente con la habilidad que presentaron los estudiantes para identificar la solución de una desigualdad lineal de manera algebraica, gráfica y en notación de intervalo.

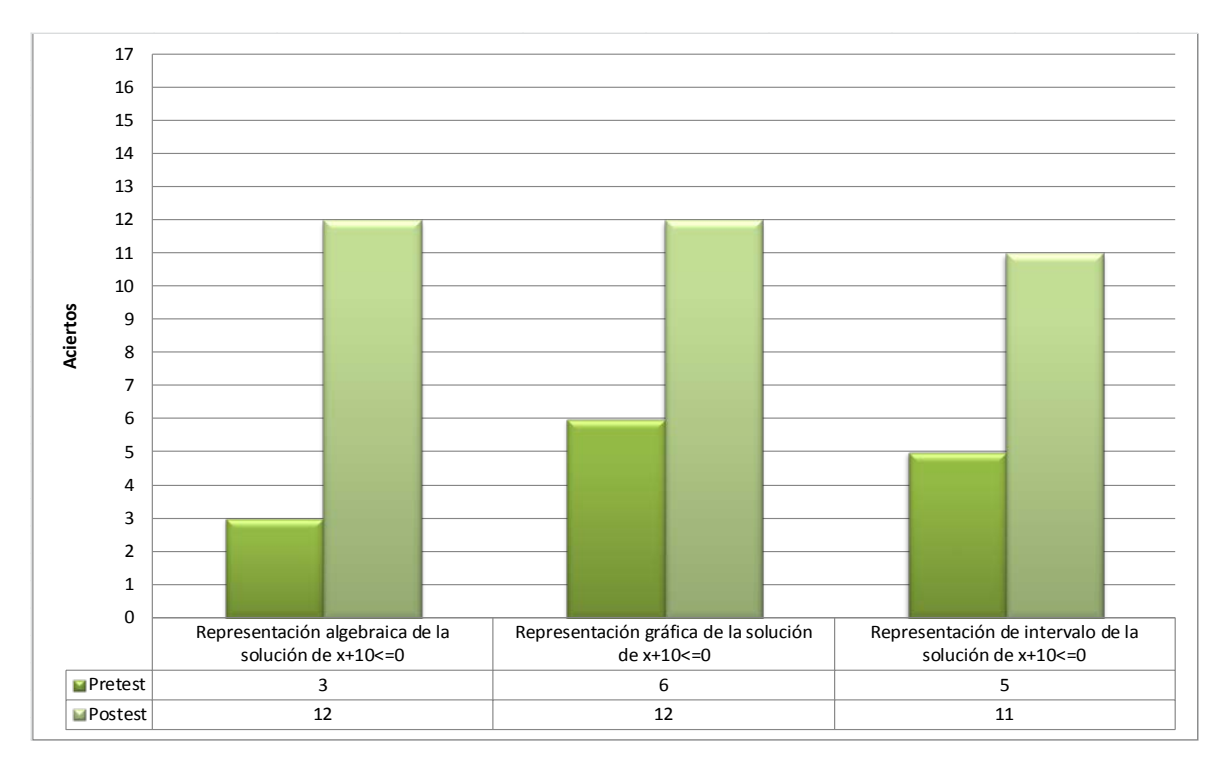

#### **Gráfica IV.19**

La gráfica IV.19 muestra una mejora notoria en los resultados obtenidos por los estudiantes; en este se muestra que el número de estudiantes que identificó correctamente la solución a una desigualdad lineal se incrementó de 3 a 12 estudiantes en el registro algebraico, de 6 a 12 estudiantes en la representación gráfica y finalmente de 5 a 11 alumnos en la representación de intervalo.

La segunda pregunta de este bloque de ejercicios se basó en solicitar al estudiante que identificara la solución de una desigualdad cuadrática a través de las tres representaciones ya mencionadas con anterioridad. Los resultados de esta pregunta se contrastaron con los obtenidos en los reactivos 14 y 21 de la prueba diagnóstico que exploraron en su momento si el estudiante era capaz de identificar la solución de una desigualdad cuadrática en forma algebraica, gráfica y en notación de intervalo. Este análisis se representa a través de la gráfica IV.19

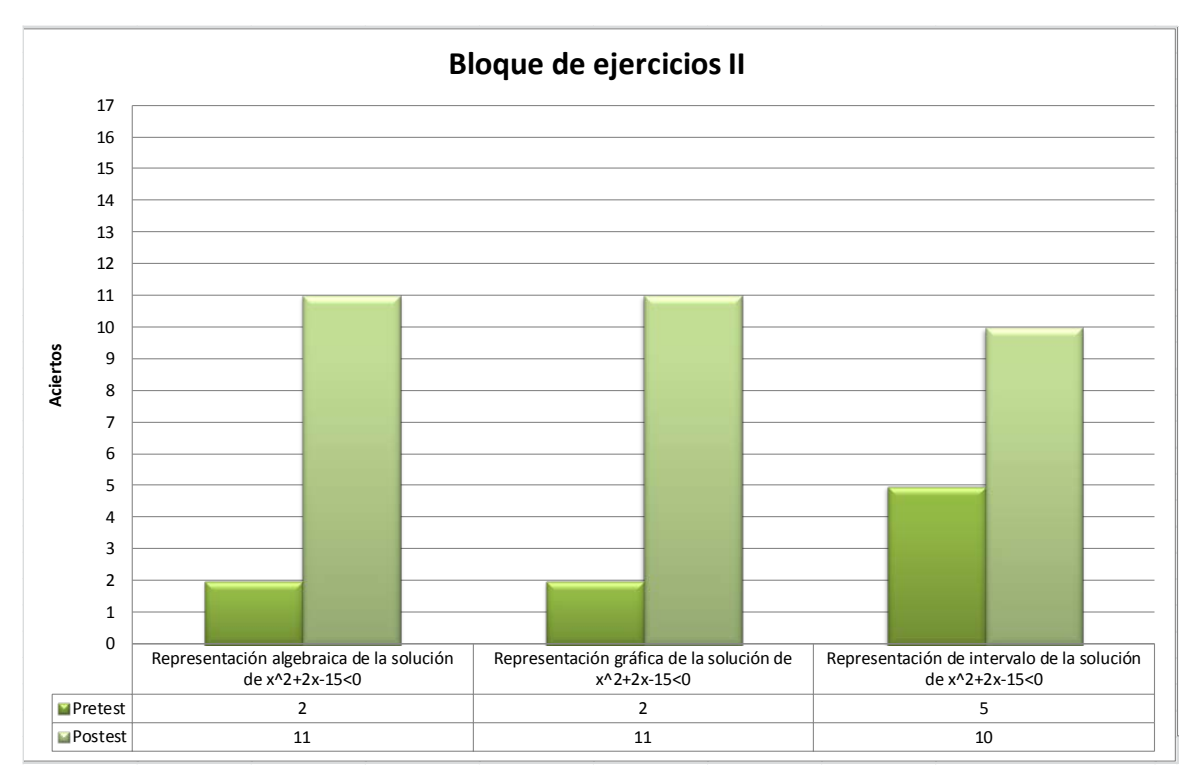

**Gráfica IV.19**

En la gráfica IV.19 se muestra que comparando los resultados de la prueba diagnóstico con los obtenidos en el pretest, los estudiantes lograron mejorar su desempeño pues más de la mitad de ellos logró solucionar e identificar correctamente la solución de la desigualdad cuadrática planteada. Este progreso se hace notar en gran manera pues el número de estudiantes que originalmente identificó correctamente la solución de la desigualdad cuadrática en su representación algebraica creció de 2 a 11 estudiantes, de la misma manera de los 2 estudiantes que identificaron correctamente la solución de dicha desigualad cuadrática se incrementó de 2 a 11 y finalmente aquellos que reconocieron la solución en notación de aumentó de 5 a 10 estudiantes.

Los resultados en este bloque de ejercicios muestran evidencia de un gran progreso en los estudiantes tanto en la solución de desigualdades cuadráticas como en la forma en que expresan dicha solución.

#### **4.1.20 Postest- Bloque de ejercicios III**

El tercer bloque de ejercicios del postest tiene como objetivo explorar qué tanto el estudiante puede adaptar lo aprendido a problemas distintos a los estudiados durante las actividades. La forma de explorar esto consistió en proponer a los estudiantes resolver dos ejercicios; el primero corresponde a un caso de desigualdad cuadrática que no se abordó durante las actividades:  $-x^2 - x + 3 \le -3$ ; mientras que el segundo corresponde a una desigualdad cúbica que de manera similar no fue estudiado durante las actividades,  $x^3 - x^2 - 17x - 15 > 0$ . La gráfica IV.20 sintetiza los resultados obtenidos en estos dos reactivos.

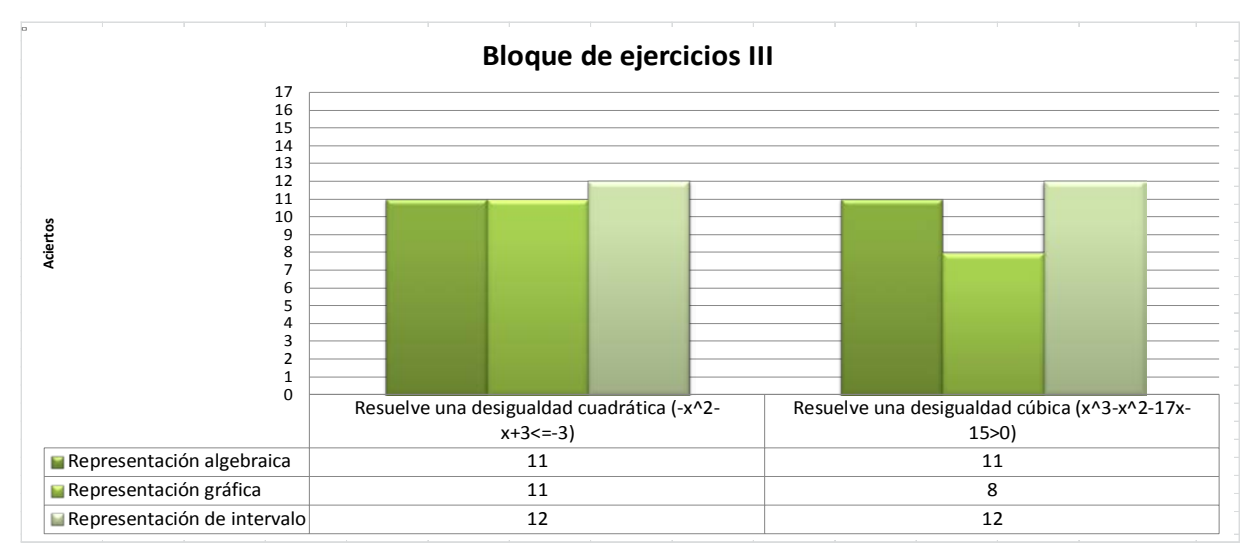

#### **Gráfica IV.20**

Los resultados mostrados en la gráfica IV.20 indican que más de la mitad de los estudiantes lograron identificar correctamente la solución de la desigualdad cuadrática  $-x^2 - x + 3 \le -3$ tanto en su representación algebraica, gráfica y de intervalo. Como se puede notar, estos resultados son consistentes con aquellos obtenidos en los reactivos 1 al 5 del postest, donde se puede observar que alrededor de 10 a 12 estudiantes contestan correctamente (gráficas IV.18 y IV.19).

Asimismo, el mismo número de estudiantes completó correctamente la tarea de identificar correctamente la solución de la desigualdad cúbica  $x^3 - x^2 - 17x - 15 > 0$  en su representación algebraica, gráfica y de intervalo. De tal manera se puede inferir, que este grupo de estudiantes ha consolidado su conocimiento, de tal forma que es capaz de adaptarlo para resolver problemas distintos a los estudiados en clase.

## **Conclusiones**

El proceso de investigación, desarrollo e implementación de las actividades que componen a esta propuesta didáctica sobre la enseñanza de desigualdades matemáticas a través de un enfoque funcional mantuvo siempre presentes dos cuestionamientos:

- ¿Se podrá promover en los estudiantes, una mejor comprensión de la resolución de desigualdad matemática y conceptos asociados, con una enseñanza basada en un marco didáctico con un acercamiento funcional y mediante el uso de tecnología?
- ¿El estudiante será capaz de aplicar los conceptos aprendidos a situaciones que no correspondan a los esquemas presentados en clase? Es decir, ¿los conceptos aprendidos le serán de ayuda para resolver situaciones no vistas en clase?

Los resultados obtenidos en cada una de las actividades y en el postest dan evidencia del desarrollo que tuvo el grupo de estudiantes durante esta experiencia. Partiendo de los resultados que se recolectaron en la prueba diagnóstico donde se apreció claramente que los alumnos contaban con pocos elementos prerrequisito y con graves problemas algebraicos, al ir trabajando con ellos y desarrollando cada una de las actividades se fueron evidenciando cambios significativos en la forma de operar hasta lograr que un poco más de la mitad de los ellos consolidara su conocimiento sobre el concepto de desigualdad matemática, su solución y algunas de sus representaciones.

Asimismo, se debe resaltar el avance individual que cada estudiante logró durante el desarrollo de las actividades. La gráfica IV.21 muestra una comparativa entre el número de aciertos obtenidos por cada estudiante en los reactivos del pretest enfocados a operar una desigualdad para obtener expresiones equivalentes y el avance logrado después de haber desarrollado las actividades propuestas.

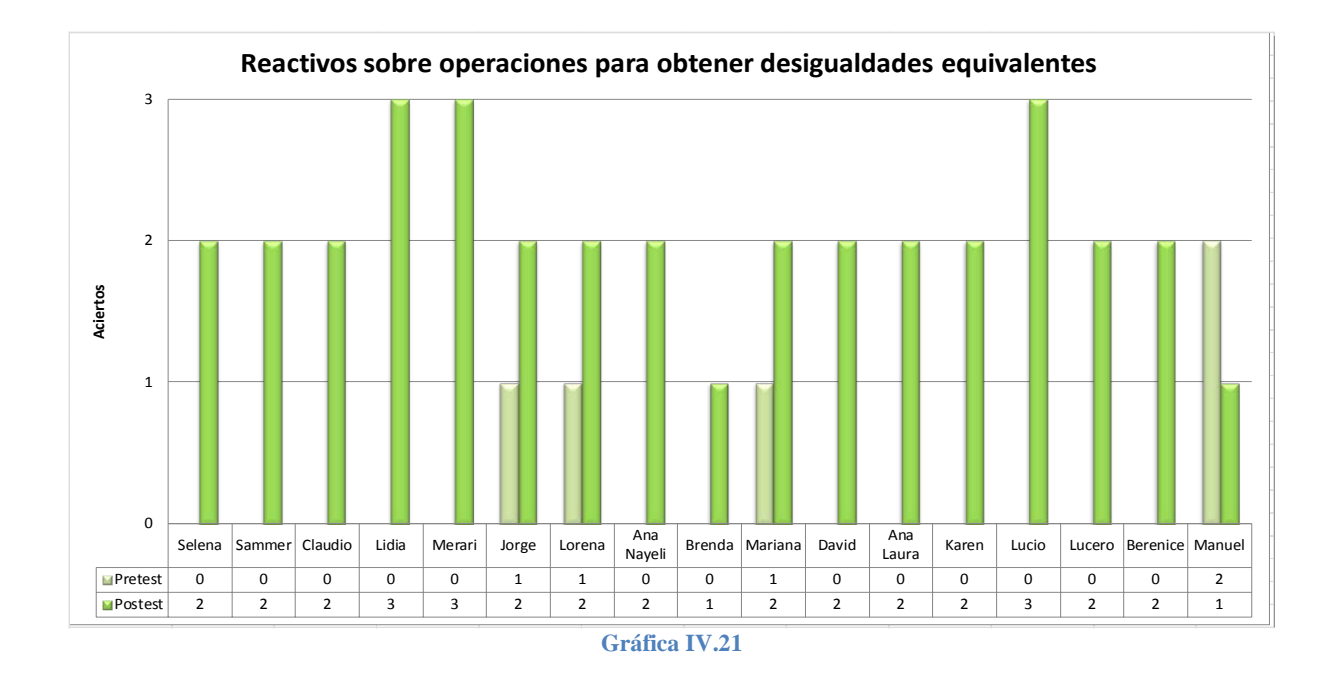

Los resultados mostrados en la gráfica IV.21 dan muestra de un avance notable en el número de aciertos que cada estudiante obtuvo en la prueba postest, se observa que en los resultados iniciales la mayoría de los estudiantes no logro contestar correctamente ni un solo reactivo, en contraste con los resultados de la prueba postest.

Esta tendencia se mantuvo a lo largo de toda la experiencia didáctica, los estudiantes mostraron un avance consistente aplicando las propiedades  $a < b \Leftrightarrow a+c < b+c \ \forall a,b,c \in \mathbb{R}$ ,  $a < b \& c > 0 \Rightarrow a \cdot c < b \cdot c \forall a, b, c \in \mathbb{R}$  y  $a < b \& c < 0 \Rightarrow a \cdot c > b \cdot c \forall a, b, c \in \mathbb{R}$  para simplificar y posteriormente resolver desigualdades lineales. Prueba de esto son las diferencias en aciertos entre los reactivos relacionados con la resolución de desigualdades lineales en la prueba pretest y postest, tal y como se muestra en la gráfica IV.22.

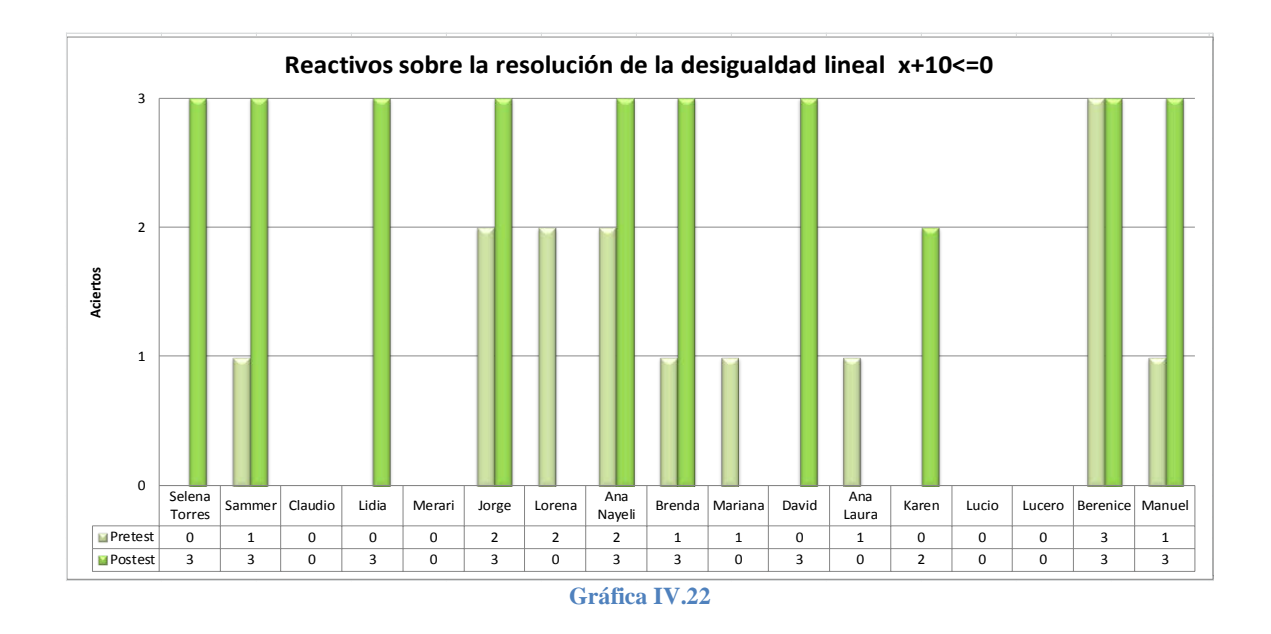

Asimismo una buena parte de ellos logró aplicar lo aprendido en la resolución de desigualdades cuadráticas, tal y como se puede apreciar en las siguientes gráficas IV.23 y IV.24.

Este fue sin duda uno de los grandes logros que se obtuvieron con los estudiantes, pues en el pretest solo 2 estudiantes pudieron identificar correctamente la solución de una desigualdad cuadrática; sin embargo después de desarrollar la actividad, la mayoría de los estudiantes fue capaz de identificar correctamente la solución de una desigualdad cuadrática en tres registros de representación distintos.

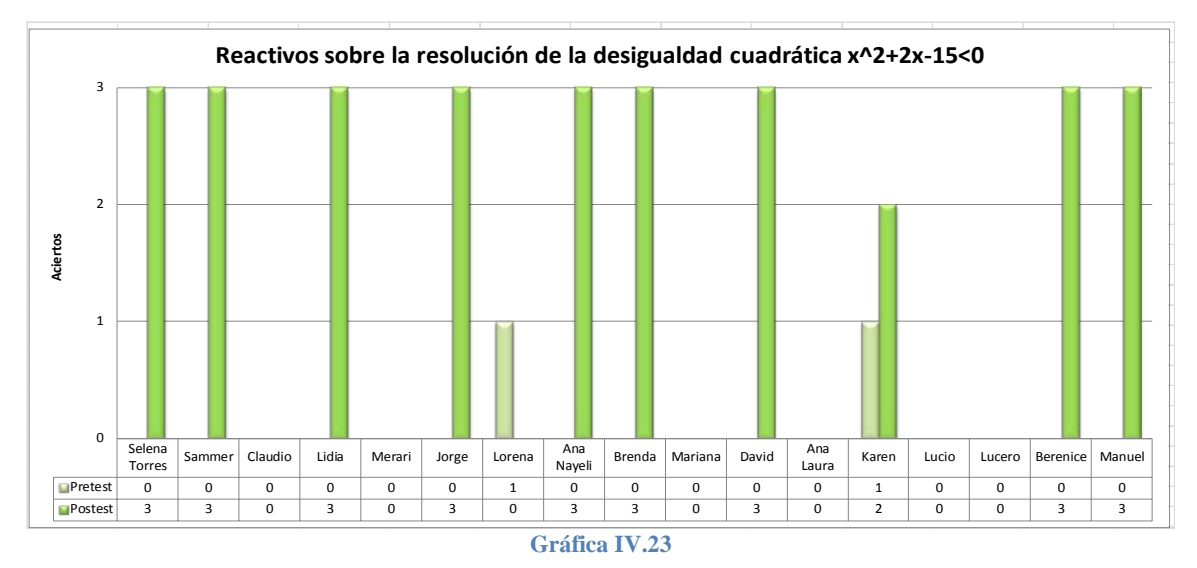

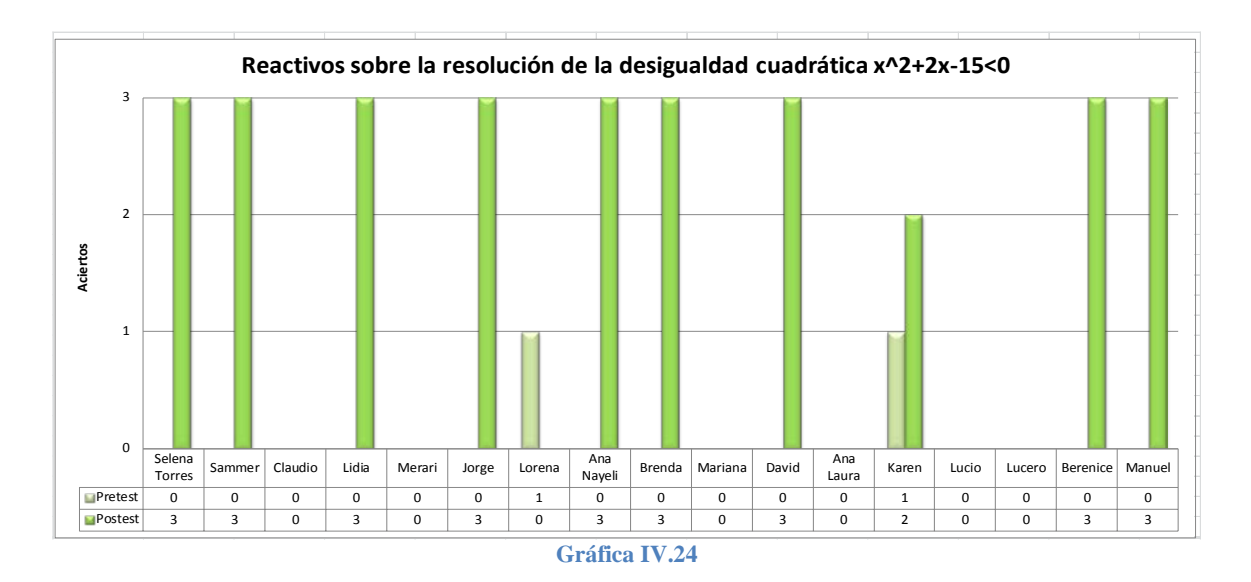

Estas comparativas entre los resultados del pretest y el postest sirven como fundamento para afirmar que la propuesta funcional para la resolución de desigualdades soportada por el marco teórico didáctico Cuevas-Pluvinage y su articulación con el uso de las tecnologías digitales tuvo muy buenos resultados en el grupo de estudiantes.

Asimismo, más de la mitad del grupo de estudiantes fueron capaces de resolver con éxito una desigualdad cúbica, caso que no se estudio durante las actividades. Estos resultados se muestran en la gráfica IV.25

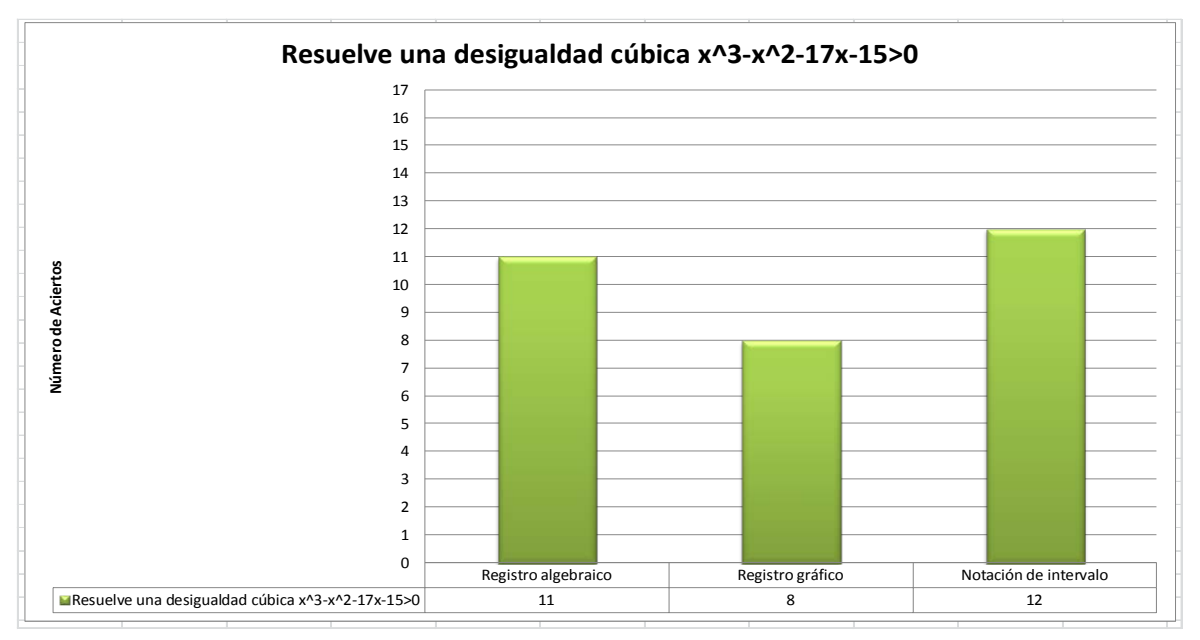

**Gráfica IV.25**

Así pues, más de la mitad de los estudiantes fue capaz de resolver correctamente un tipo de problema que no fue abordado durante las sesiones; es decir, estos estudiantes fueron capaces de adaptar sus conocimientos para resolver correctamente tareas distintas a las estudiadas en clase.

De esta manera se puede concluir que la propuesta de un acercamiento funcional basado en un marco didáctico y apoyado en el uso de herramientas digitales puede favorecer una comprensión del concepto de desigualdad y permite a los estudiantes abordar problemas distintos a los estudiados en clase.

Para finalizar, cabe mencionar que en general los estudiantes encontraron atractiva la forma de trabajo, pues fueron ellos quienes desarrollaron en todo momento las actividades y construyeron su propio conocimiento, se favoreció el trabajo colaborativo a través de grupos de trabajo que de manera natural, sin la intervención del investigador, discutieron durante las sesiones la forma de resolver los problemas planteados en las actividades así sobre cómo validar sus resultados.

La mayoría de estudiantes tuvo buenos comentarios sobre las actividades y afirmaron haber logrado un mejor aprendizaje de los conceptos abordados. Sin embargo, también expresaron que al principio se les dificultó aprender a utilizar el software.

#### **Investigaciones futuras**

El presente apartado pretende establecer algunas de las posibles líneas de investigación que pueden dar continuidad al trabajo de investigación realizado.

En primer término, dados los resultados obtenidos en esta primera propuesta, se desea extender el análisis funcional para resolver desigualdades de funciones algebraicas y trascendentes. Este tipo de desigualdades matemáticas, de acuerdo con algunas investigaciones en matemática educativa, resultan ser una fuente de dificultades en los estudiantes; asimismo, representan todo un reto para el profesor en cuanto a su enseñanza (Sierpinska, Bobos & Pruncut, 2011; Sackur, 2004; Boero & Bazzini, 2004, et. al.).

En términos generales, la investigación futura estará centrada en un rediseño de las actividades propuestas con la idea de extenderlas; asimismo, se diseñaran nuevos proyectos de acción práctica sustentados en el marco didáctico Cuevas & Pluvinage que complementen el presente trabajo de investigación. Se propondrán situaciones problémicas basadas en un contexto real y cercano al estudiante que favorezcan que el concepto de desigualdad emerja. De igual manera, estas nuevas actividades se apoyaran de un fuerte uso de herramientas digitales.

En segundo término, me parece apropiado mencionar que durante mi formación académica en el Centro de Investigación y Estudios Avanzados del Instituto Politécnico Nacional, he participado en el proyecto elaboración de libros de texto tanto para nivel secundaria (Cuevas, Betancourt, Cervantes, Real & Rodríguez, 2012) como para nivel bachillerato (Cuevas, Betancourt, Cervantes, Martínez & Rodríguez, 2012; Cuevas, Betancourt, Cervantes, González, Martínez & Rodríguez, 2012 ), con apoyo en la tecnologías digitales, bajo la dirección del Dr. Armando Cuevas. Esta experiencia, en particular, ha despertado la inquietud en el desarrollo de proyectos editoriales totalmente digitales acordes al desarrollo de la tecnología actual. Si bien, hasta ahora se han realizado algunas propuestas a través de los medios tradicionales de libros de texto impresos, surge el interés de continuar desarrollando tecnología de punta con la integración de las actividades desarrolladas durante el presente trabajo y aquellas que se realizarán en investigaciones futuras, en un medio digital concretándose en una propuesta de libro electrónico o eBook.

120

Esta investigación plantea nuevas interrogantes: ¿Qué es un libro electrónico? ¿Qué es un libro electrónico de matemáticas? ¿Qué plataforma o plataformas son las indicadas para desarrollarlo? ¿Cuáles son las virtudes o desventajas que tiene un libro electrónico en comparación con un libro tradicional en educación matemática?

De acuerdo con "*The Oxford Dictionary of English* " un eBook se define como "una versión electrónica de un libro impreso"; no es de extrañarse entonces que durante los últimos años se han editado y distribuido un sinfín de títulos de matemáticas que son copias fieles de sus versiones impresas en papel. Tal es el ejemplo de libros como: Calculus (McMahon, D, 2012), Introduction to Integral Calculus (Ulrich L., 2012), Calculus (CK-12, 2012), Beginning Calculus (Mendelson, E.,2007), Calculus of One Variable (Hirst, K., 2005) por mencionar algunos de ellos.

A nuestro parecer, desarrollar un material que solo es un reflejo de un material impreso resulta una propuesta limitada, pues los dispositivos móviles con que se cuentan actualmente como tabletas electrónicas, teléfonos celulares y reproductores en general ofrecen cada vez más características multimedia que evolucionan día a día y que forman parte de la cotidianidad de muchos estudiantes, pues estos dispositivos gozan de gran aceptación entre ellos.

Por otra parte, las capacidades de procesamiento de estos dispositivos ya se encuentran muy cercanas a las de una computadora tradicional, de tal manera que estos dispositivos digitales pueden orientarse para el desarrollo de herramientas cognitivas que incluyan actividades de aprendizaje sustentadas en un marco teórico didáctico enriquecidas por diferentes registros de representación interactivos.

En la actualidad existen 3 grandes empresas que se han convertido en protagonistas del desarrollo de los eBooks: Amazon, Google y Apple. Estos dos últimos han desarrollado las dos plataformas que predominan en los dispositivos móviles: Android e IOS, cada uno de los cuales distribuye sus propios contenidos en dos tiendas en línea, Play Store e iTunes respectivamente. Sin embargo, la gran mayoría de títulos de índole matemático está restringida a la región de Estados Unidos de América, siendo un obstáculo no solo el idioma en que están escritos los contenidos, sino la región geográfica a la que están orientados estos materiales.

121

Es aquí donde se tiene una gran oportunidad, primero para desarrollar una investigación original que dé luz sobre los lineamientos que debe seguir un material didáctico en matemática educativa que esté orientado para ser ejecutado en un dispositivo digital.

#### *Bibliografía:*

Arnold, V. I. *On teaching mathematics*; Palais de Découverte in Paris on 7 March 1997.

- Bazzini, L., & Tsamir, P. (2004). Algebraic equations and inequalities: issues for research and teaching. *Proceedings of the 28th Conference of the International Group for the Psychology of Mathematics Education*, I, 137-166.
- Beckenbach, E., & Bellman, R. (1961). *An introduction to inequalities*. California, Los Angeles: Random House.
- Beckmann, P. (1974). A history of  $\pi$  (pi). (3rd ed., Vol. 1). St. Martin's Press.
- Boero, P., & Bazzini, L. (2004). Inequalities in mathematics education: the need for complementary perspectives. *Proceedings of the 28th Conference of the International Group for the Psychology of Mathematical Education*, *I*(28), 139-142.
- Brito, M., & Vargas, S. Secretaría de Educación Pública, (2006). *Educación básica. Secundaria. Matemáticas .Programas de estudio 2006*. México, DF.
- Claudi, C. A., & Nelsen, R. B. (2009). *When less is more. visualizing basic inequalities.* United States of America: The Mathematical Association of America.
- Costa, J. (2012). Overview of the spanish ebook market.*Publishing Research Quarterly*, *28*(2), 135-142.
- Cuevas, C., & Mejía, H. (2003). *Cálculo visual*. México: Oxford University Press.
- David Tall (Ed.). Dordrecht, *Advanced mathematical thinking*. The Netherlands: Kluwer Academic Publishers, 1991. xvii + 289 pp
- Filloy, E., Puig, L., & Rojano, T. (2008). *Educational algebra a theorical and empirical approach*. New York, NY: Springer.
- Hardy G.H., Littlewood J.E. & Pólya G. (1934). *Inequalities*. London: Cambridge University Press.
- Horcher, A., & Cohen, M. (2011). *Ebook readers: An ipod for your books in the cloud*. (1st ed., pp. 22-27). USA: Springer.
- G. Polya (1989). *Cómo plantear y resolver problemas*. (15 ed.). Distrito Federal, México.: Trillas.
- Garrote, M., Hidalgo, M.J., & Blanco, L.J. (2004, Junio). *Dificultades en el aprendizaje de las desigualdades e inecuaciones*. Revista SUMA, 46, 37-44.
- Giorgio, T. B. (2005). *Inequalities and equations: history and didactics.* Proccedings of CERME, 4, 652-662.
- Grabiner, J. V. (1983). The changing concept of change: The derivative from Fermat to Weierstrass. *Mathematics Magazine*, 56, 195–206.

Granville, W.A. (1982). *Cálculo diferencial e integral*. México, D.F.: LIMUSA.

- Handbook of research on mathematics teaching and learning: A project of the National Council of Teachers of Mathematics.(pp. 65-97)New York, NY, England: Macmillan Publishing Co, IncGrouws, Douglas A. (Ed), (1992). xi, 771 pp.
- Hiebert, James; Carpenter, Thomas P. Swokowski, E. W. (1988). *Cálculo con geometría analítica. México*, DF: Grupo Editorial Iberoamericana S.A. de C.V.
- Huang, C. (2001). A new look at solving inequalities. *International Journal of Mathematical Education in Science and Technology*, 32(4), 729-733.
- Kieran, C. (2004). The equation/inequality connection in constructing meaning for inequality situations. *Proccedings of th 28th Conference of the International Group for the Psychology of Mathematical Education*, *I*(28), 143-147.
- Labinowicz, E. (1998). *Introducción a piaget: Pensamiento, aprendizaje, enseñanza*. Mexico, DF: Addison Wesley Longman.
- Leithold, L. (1998). *El cálculo.* Mexico,DF: Oxford University Press.Purcell, E. J., & Varberg, D.(1987). Cálculo con geometría analítica. México: Prentice-Hall
- Linchevski, L. & Sfard, A. (1991). Rules without reasons as processes without objects The case of equations and inequalities. *Proceedings of PME15*, Assisi, Italy, Vol. II, 317-324.
- Luca, C. (2011). *Designing highly engaging ebook experiences for kids*. (1st ed., Vol. 6966, pp. 531-534). USA: Springer.
- McLaurin, S. (1985). A unified way to teach the solution of inequalities. *Mathematics Teacher*, 78(2), 91-95.

Pachpatte, B.G. (2005). *Mathematical inequalities*. Boston: ELSEVIER.

Principal and standars (2000) pags 300-310.

- Osorio, J. M. Secretaría de educación Pública, *Subsecretaría de educación media superior.* (2010).Matemáticas I. México, D.F.: SEP.
- Osorio, J. M. Secretaría de educación Pública, *Subsecretaría de educación media superior.* (2010).Matemáticas II. México, D.F.: SEP.
- Reusser, K., Tutoring systems and pedagogical theory: representation tools for understanding, planning and reflection in problem solving, in Computers as cognitive tools, S.P. LAJOIE Y S.J. DERRY, (editores, 1993), Lawrence Erlbaum: Hillsdale. p. 143-177.

Riestra, J. A. (2009). Un acercamiento funcional a inecuaciones. *El cálculo y su enseñanza*, Cinvestav del Instituto Politécnico Nacional, México D.F.

- Ruíz, J. Secretaría de educación Pública, *Subsecretaría de educación media superior.* (2010).Matemáticas III. México, D.F.: SEP.
- Ruíz, J. Secretaría de educación Pública, *Subsecretaría de educación media superior.* (2010).Matemáticas IV. México, D.F.: SEP.
- Sackur, C. (2004). Problems related to the use of graphs in solving inequalities. *Proceedings of the 28th Conference of the International Group for the Psychology of Mathematical Education, I*(28), 148-151.
- Sacristan, A. I., Calder, N., Rojano, T., Santos-Trigo, M., Friedlander, A., & Meissner, H. (2010). The influence and shaping of digital technologies on the learning -and learning trajectories- of mathematical concepts. In C. Hoyles & J. Lagrange (Eds*.), Mathematics education and technology rethinking the terrain.* The 17th ICMI Study, pp. 179-226. NY: Springer.
- Sfard, A., & Linchevski, L. (1994). The gains and pitfalls of reification the case of algebra*. Educational Studies in Mathematics*, (26), 191-228.
- Sierpinska, A., Georgeana, B., & Pruncut, A. (2011). Teaching absolute value inequalities to mature students. *Educational Studies in Mathematics*, (78), 275-305.
- Stewart, J. (1998). *Cálculo conceptos y contextos*. México, D.F.: International Thompson Editores, S.A. de C.V
- Tall, D. (2004). Reflections on research and teaching of equations and inequalities. *Proceedings of the 28th Conference of the International Group for the Psychology of Mathematical Education, I*(28), 158-161.
- Tsamir, P., & Bazzini, L. (Ed.). (2002). *Student's algorithmic, formal and intuitive knowledge: the case of inequalities*. Hersonissos, Crete: University of Crete.
- Tsamir, P., & Almog, N. (2001). Student's strategies and difficulties: the case of algebraic inequalities. *International Journal of Mathematical Education in Science and Technology*, 32(4), 513-524.
- Tsamir, P., Tirosh, D., & Sarit, T. (2004). "new errors" and "old errors": the case of quadratic inequalities. *Proceedings of the 28th Conference of the International Group for the Psychology of Mathematical Education, I*(28), 155-158.
- Vaiyavutjamai, P., & Clements, M. (2006). Effects of classroom instruction on student performance on, and understanding of, linear equations and linear inequalities. *Mathemtatical Thinking and Learning*, 8(2), 113-147.

## Anexo I. Pretest

Esta evaluación es confidencial y no tiene significación o peso negativo para la calificación del estudiante en el curso. Por su importancia es necesario que respondas con honestidad. **Donde aplique, marca con una X la opción que creas correcta y deja en blanco si desconoces la respuesta.**

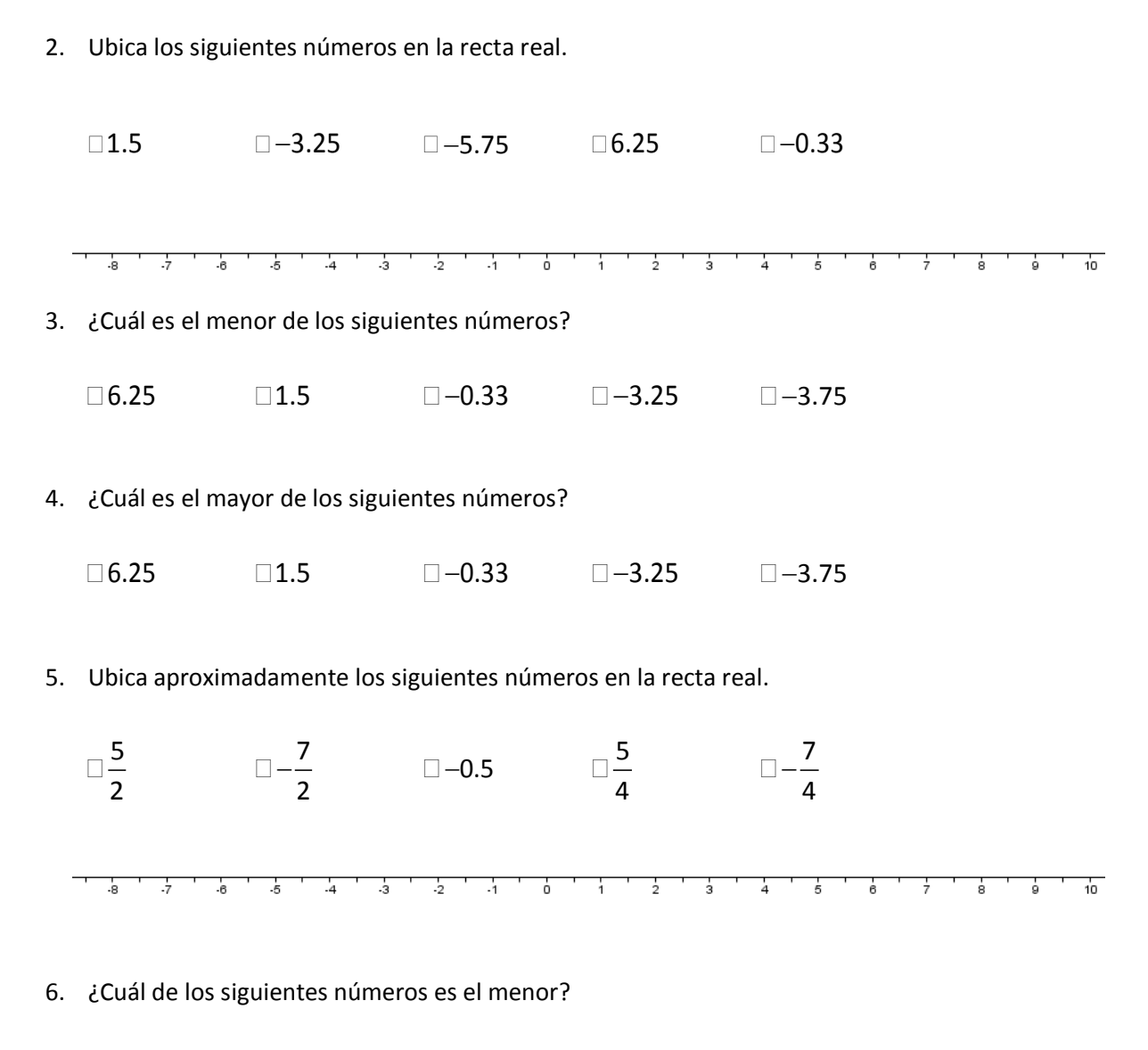

 $\Box$   $-$ <sup>7</sup> 4  $-\frac{7}{4}$  5 4  $\Box$  5 2  $\Box$  −0.5  $\Box$  −2 2 −

7. ¿Cuál de los siguientes números es el mayor?

$$
\Box -\frac{7}{4}
$$
  $\Box -\frac{5}{2}$   $\Box -0.5$   $\Box -\frac{7}{2}$ 

- 8. Resolver  $2x^2 3x 2 = 0$ 
	- $\Box$  $x_1 = -2; x_2 = \frac{2}{3}$   $\Box x_1 = 2; x_2 = -\frac{2}{3}$   $\Box x_1 = 2; x_2 = -\frac{1}{2}$  $\Box$  $x_1 = -2; x_2 = -\frac{2}{3}$  □ Otra solución
- 9. ¿Cuál de las siguientes expresiones **es** verdadera?

 $\Box$  5<3 $\Box$  8>5 $\Box$ 1.5>1.52  $\Box$  1.52<1.5  $\Box$  Ninguna

- 10. ¿Cuál de las siguientes expresiones **no es** verdadera?
	- 3 ≤ 3 4 > 3 − >− 3 2 3 4 < Ninguna

11. Sean los conjuntos  $A = \{0, 1, 2, 3, 4, 5, 6, 7, 8, 9\}$ ,  $B = \{2, 4, 6, 8\}$ . Determina cuál de las siguientes expresiones es correcta

- $\Box A \subset B$   $\Box B \subset A$   $\Box B \not\subset A$   $\Box B \cup A$   $\Box$  Ninguna
- 12. Sean los conjuntos  $A = \{0, 1, 2, 3, 4, 5, 6, 7, 8, 9\}$ ,  $B = \{2, 4, 6, 8\}$  y  $C = \{0, 1, 2\}$ . El conjunto  $D = \{2\}$  corresponde a: *A B* ∩ *A B* ∪ *A C* ∪ *A C* ∩ Ninguna

13. A que gráfico corresponde el intervalo  $(-3,2]$ 

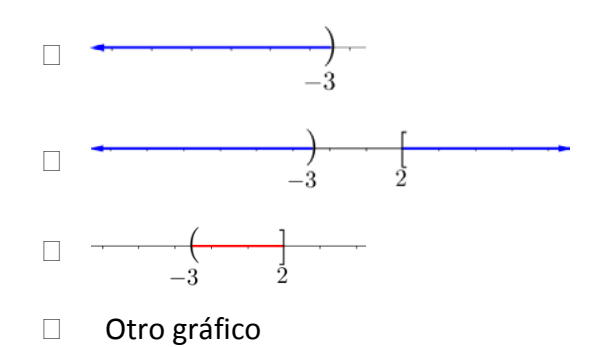

14. A que gráfico corresponde el intervalo  $(-\infty, -3) \cup [2, \infty)$ 

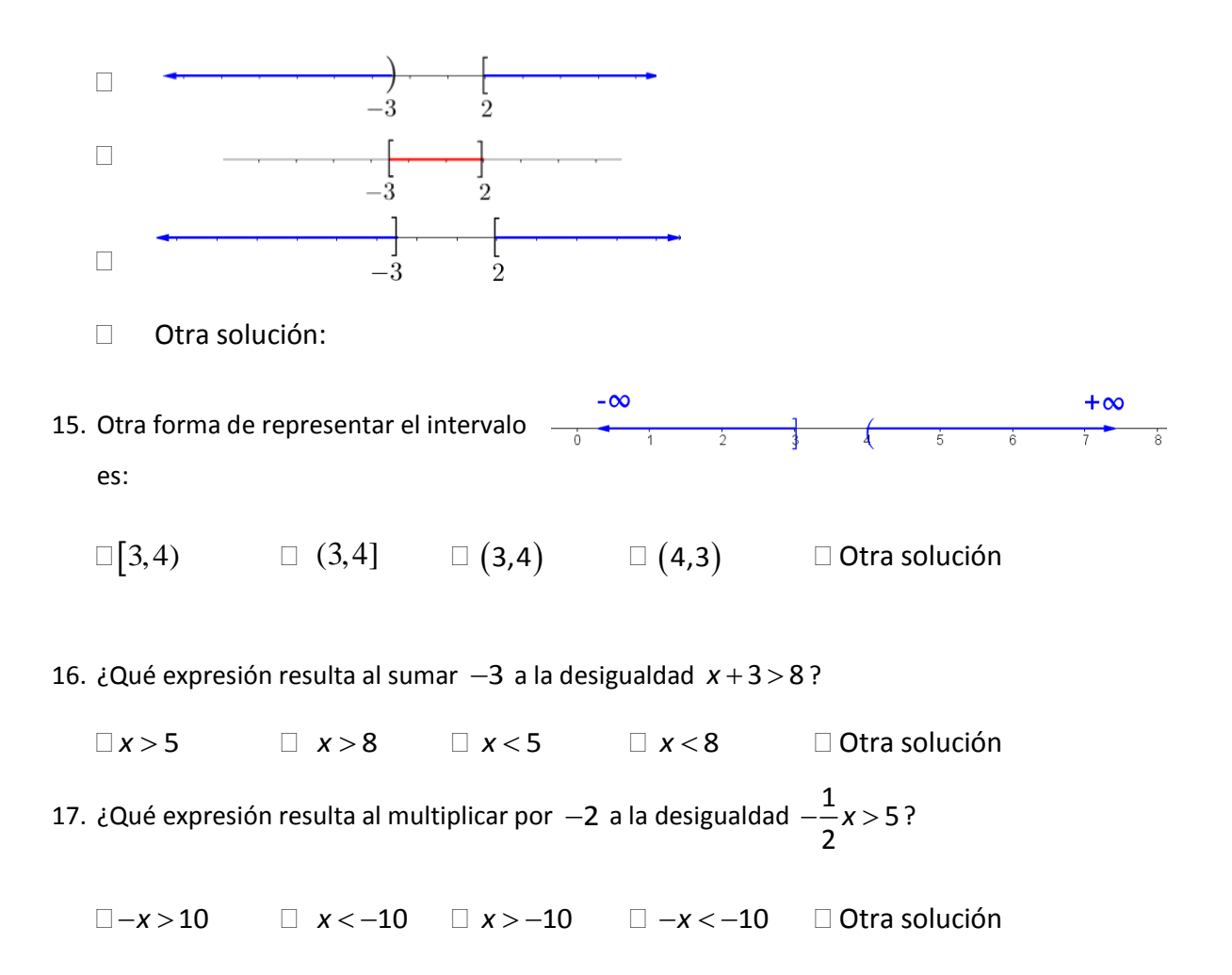

- 18. ¿Qué expresión tiene la misma solución que *x* − 3 > − 8 ?
	- *x* ≤ −5 *x* > −11 *x* > −5 − >5 *x* Otra solución

19. ¿Qué expresión tiene la misma solución que −2 3 *x* ≥ ?

- $\Box x \geq -\frac{3}{2}$  $x \ge -\frac{3}{2}$   $\Box -\frac{3}{2} \ge x$   $\Box x < \frac{3}{2}$  $x < \frac{3}{2}$   $x < -\frac{3}{2}$ 2  $x < -\frac{3}{2}$  Otra solución
- 20. ¿Qué gráfico representa a la desigualdad *x* < 8 ?

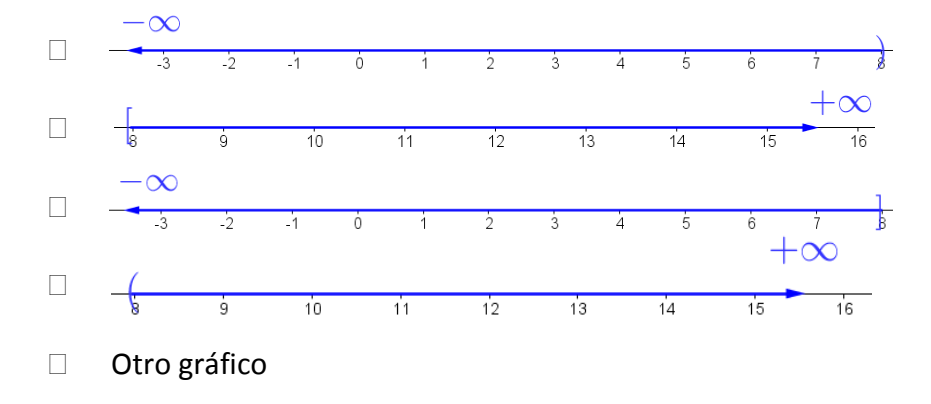

21. ¿Qué gráfico representa a la desigualdad -2 >  $x \ge 1$  ?

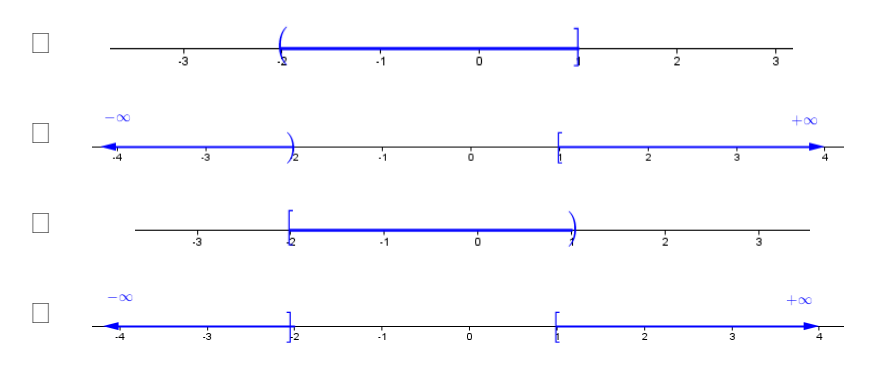

□ Otro gráfico

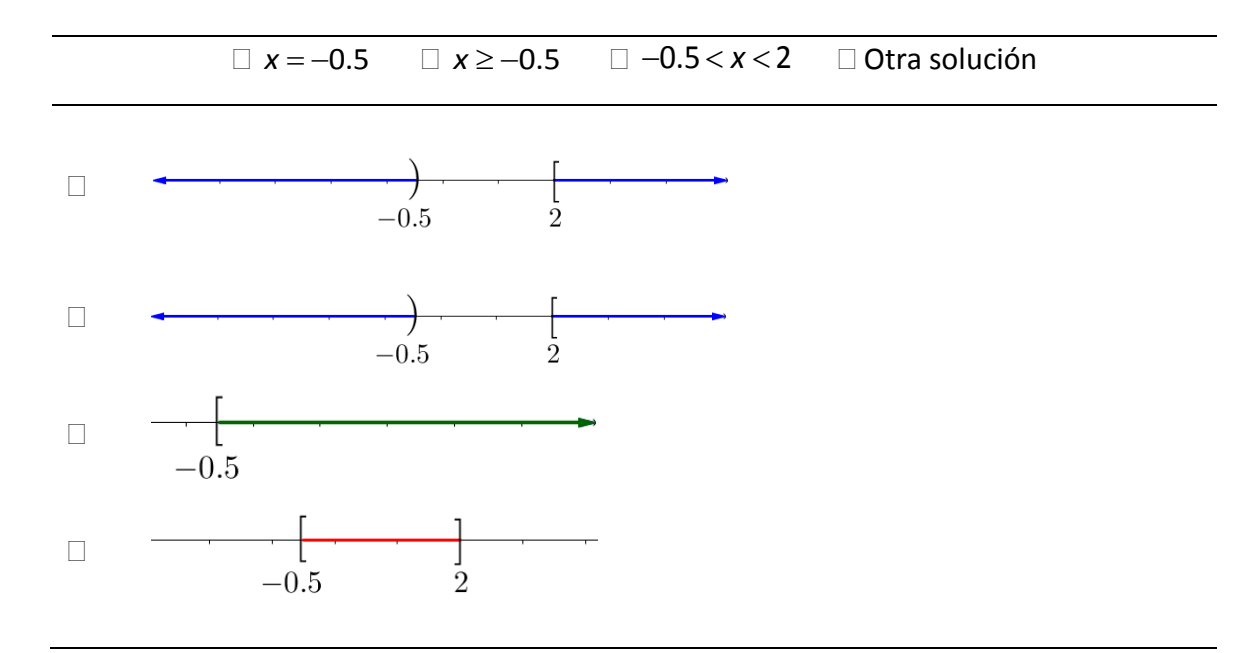

22. Resolver  $2x^2 - 3x - 2 \le 0$ 

## Anexo II. Hoja de actividades I

## **Situación inicial.**

Miguel ha estado comiendo y bebiendo durante gran parte de la tarde en una fiesta; de tal manera que a la media noche la concentración de alcohol en su sangre es de  $0.19 \frac{g}{dl}$  (gramos por decilitro), cantidad que resulta bastante lejana a los  $0.08 \frac{g}{dl}$  permitidos por la ley para poder conducir. Si el alcohol en la sangre de una persona promedio se elimina a una razón aproximada de 0.015 *mg <sup>h</sup>* ¿Durante qué periodo de tiempo Miguel estará incapacitado para manejar su automóvil de manera segura?

## **Modelo matemático del problema.**

Como la concentración de alcohol en la sangre de Miguel es de 0.19 $\frac{g}{dl}$ y ésta se elimina a una razón de  $0.015 \frac{mg}{h}$ , podemos representar a la concentración de alcohol remanente en su organismo conforme pasa el tiempo a través de la siguiente relación:

$$
Concentration = -0.015t + 0.19
$$
 (1)

Donde el tiempo *t* se mide en horas.

La condición dada en el problema dice que Miguel no puede conducir de manera segura mientras la concentración de alcohol presente en su sangre sea *mayor que* 0.08*g/dl* permitidos por la ley. Lo anterior se puede representar a través de las siguientes expresiones:

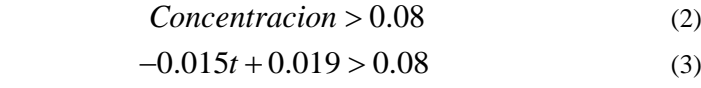

Donde el símbolo ">" se lee como *"mayor que" .*

Una forma complementaria de expresar el problema es: Miguel estará en condiciones de conducir su auto si la concentración de alcohol en su sangre es *menor que* 0.08 *g*/*d*, lo que matemáticamente se puede expresar como:

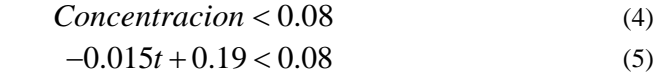

Donde el símbolo "<" se lee como "*menor que"*.

A las expresiones (2), (3), (4) y (5) se les conoce como desigualdades (en particular lineales porque el exponente mayor de su incógnita *t* es 1) y aprender a solucionarlas es la tarea en la que nos ocuparemos durante esta serie de actividades.

## **Notación**

Además de los símbolos > (*Mayor que*) y < (*Menor que*) existen otros dos que representan dos condiciones en una misma expresión: ≥ (*Mayor o igual que*) y ≤(*Menor o igual que*).

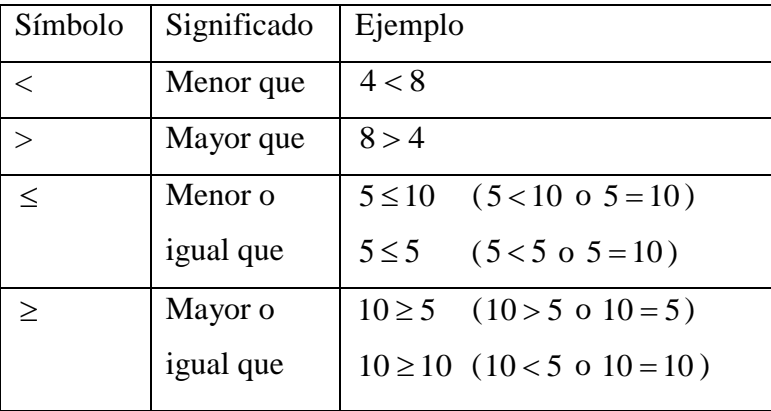

# Anexo III. Hoja de actividades II

Al igual que en el caso de ecuaciones, para resolver una desigualdad se debe operar para simplificar la expresión a una que sea más sencilla de resolver. Sin embargo, se debe ser cuidadoso de no alterar su solución durante el proceso, es decir se deben encontrar expresiones equivalentes. ¿Cuáles son entonces las operaciones permitidas que no alteran una desigualdad?

## **Instrucciones:**

En el escritorio de la PC se encuentra la carpeta ACTIVIDADES, ábrela dando doble clic sobre ella y selecciona el archivo ACTIVIDAD\_1.ggb, ejecútalo dando doble clic sobre su icono.

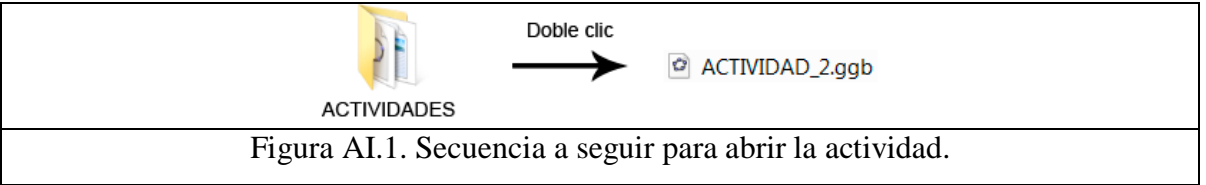

A continuación se abrirá el programa Geogebra y se mostrará la siguiente pantalla.

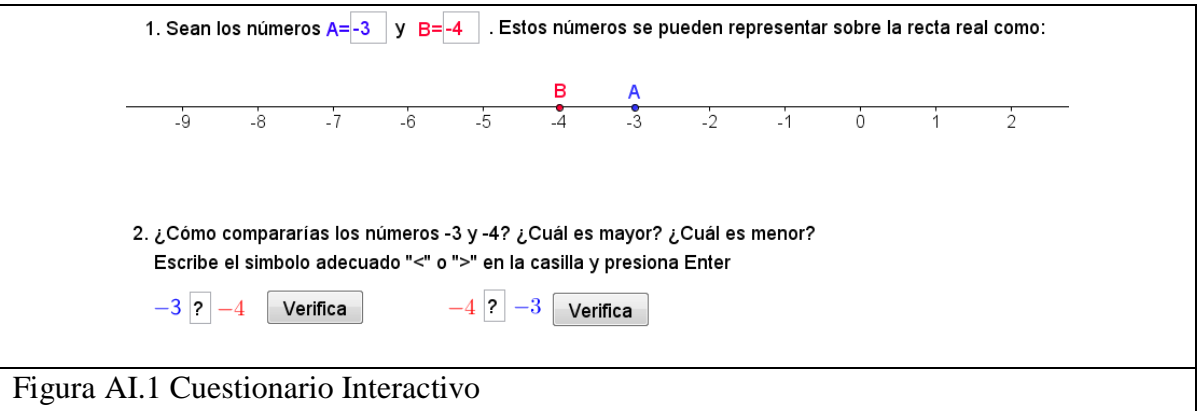

**Instrucciones:** Con ayuda del cuestionario interactivo, realiza la siguiente actividad.

- I. La sección 1 del cuestionario muestra dos números: *A* = −3 y *B* = −4 y su representación sobre la recta numérica. Tacha con una  $\times$  la respuesta correcta.
	- a. ¿Cómo está ubicado −3 respecto a −4 en la recta numérica?

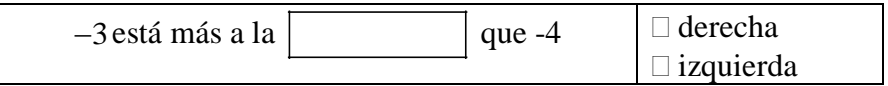

b. ¿Cómo es -3 respecto a −4?

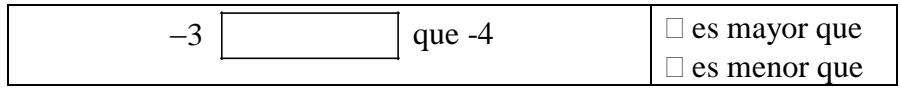

## **En matemáticas se representan las palabras "***Mayor que"* **con el símbolo "** > **" y "***Menor que***" con el**  símbolo " $\lt$ ". Por ejemplo  $50 > 4$  o de manera equivalente  $4 < 50$ .

c. ¿Cómo escribirías la expresión anterior usando los símbolos  $> 0 < ?$ 

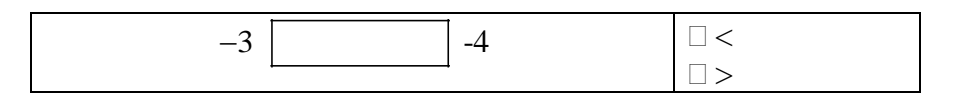

d. En el cuestionario interactivo, verifica tu resultado sustituyendo el signo de interrogación " ? " por el signo adecuado ">" o "<" y presiona la tecla Enter, a continuación presiona el botón "Verifica".

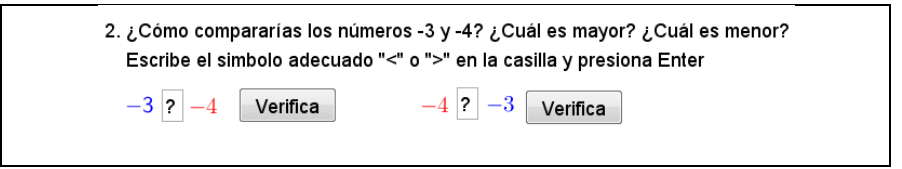

- II. ¿Cómo se relaciona ahora el número −4 con el −3 ?
	- a. ¿Cómo está ubicado −4 respecto a −3 en la recta numérica?

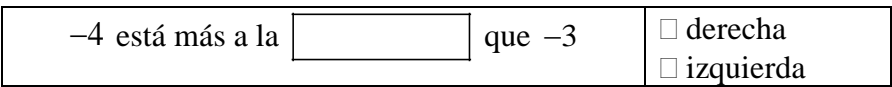

b. ¿Cómo es −4 respecto a −3 ?

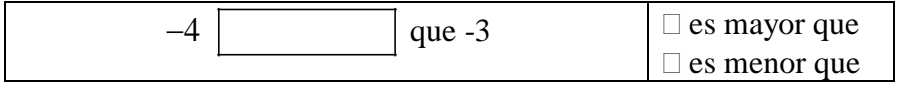

c. ¿Cómo escribirías la expresión anterior usando los símbolos  $> 0 < ?$ 

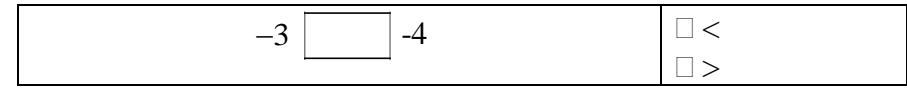

d. En el cuestionario interactivo, verifica tu resultado sustituyendo el signo de interrogación " ? " por el signo adecuado "<" o ">" y presiona la tecla Enter, a continuación presiona el botón "Verifica".

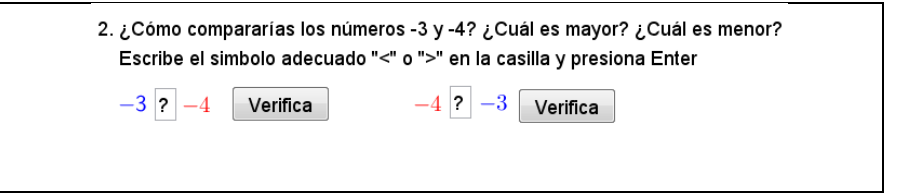

III. Después de completar los signos de desigualdad correctamente y de verificarlos, el cuestionario mostrará la siguiente sección.

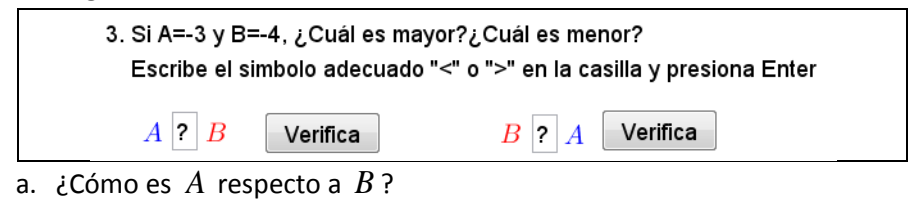

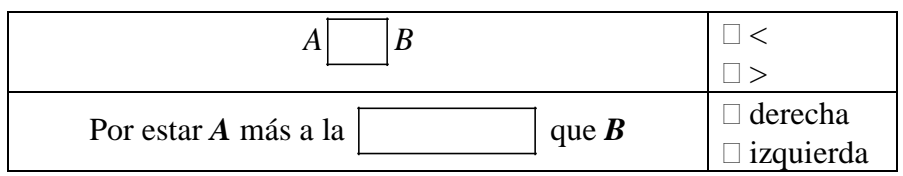

b. ¿Cómo es *B* respecto a *A*?

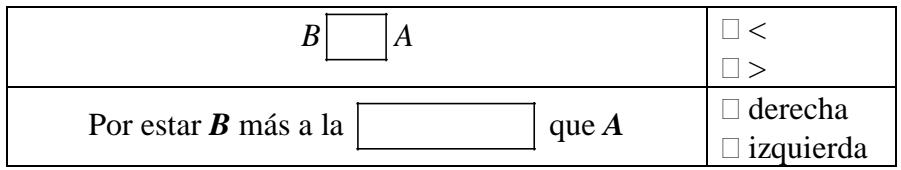

- c. Verifica tus resultados con ayuda del cuestionario interactivo, sustituye el signo de interrogación " ? " por el signo adecuado ">" o "<" y presiona la tecla Enter, a continuación presiona el botón "Verifica".
- IV. Una vez que hayas terminado de verificar tus resultados, el cuestionario mostrará la siguiente sección:

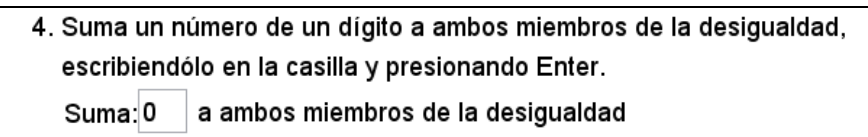

¿Qué sucederá con una desigualdad al sumarles un número constante a ambos miembros de la desigualdad? Escribe el número positivo 3en lugar del cero y presiona la tecla Enter. Observa que la recta real ha cambiado y ahora muestra el resultado de sumar 3 a los números −3 y −4 es decir los números  $0$  y  $-1$ , respectivamente.

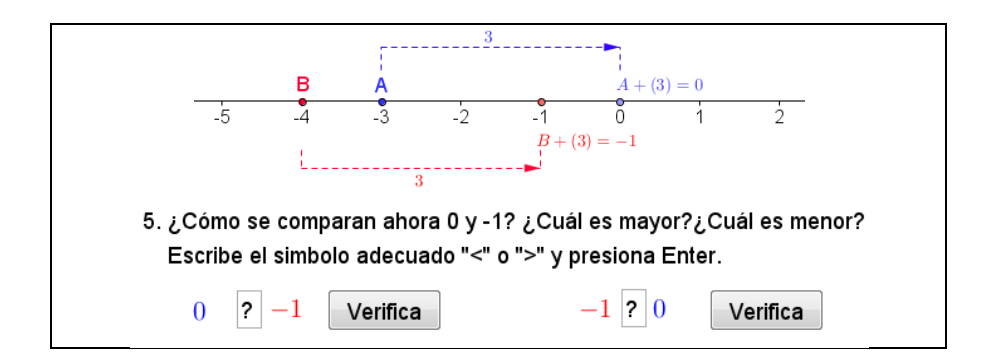

a. ¿Cómo es 0 respecto a −1?

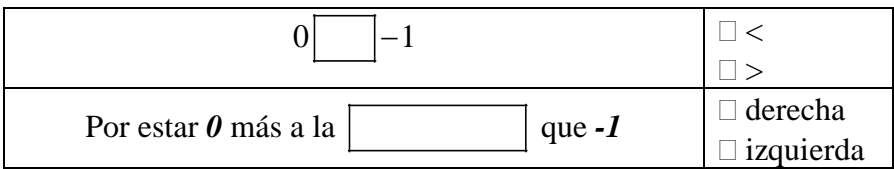

## b. ¿Cómo es *A*respecto a *B* ?

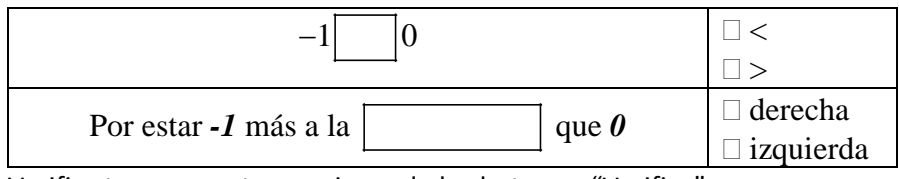

Verifica tus respuestas presionando los botones "Verifica".

V. Una vez que verificaste tus resultados, el cuestionario mostrará la siguiente sección:

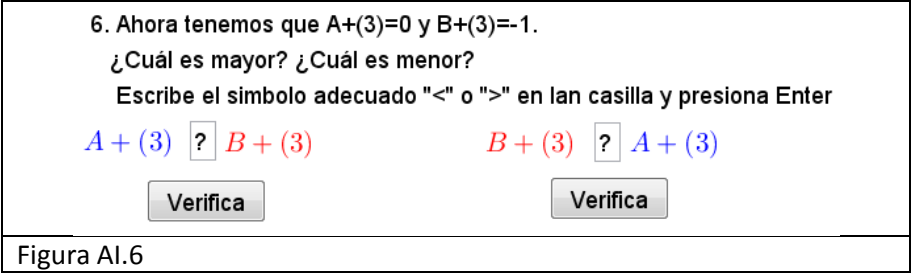

c. ¿Cómo es  $A + (3)$  respecto a  $B + (3)$ ?

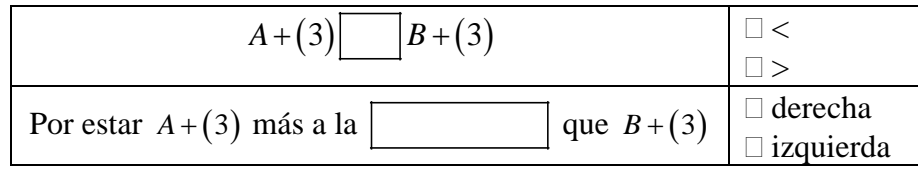

## d. ¿Cómo es *B* respecto a *A*?

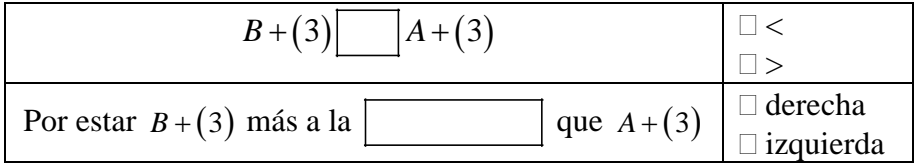
Verifica tus respuestas dando clic en los botones "Verificar".Resume tus observaciones completando la siguiente tabla con los signos > ("*mayor que"*) o < (*"menor que"*) según corresponda.

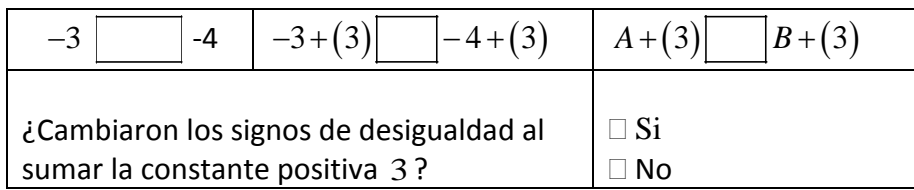

VI. Después de verificar tus resultados dando clic sobre los botones "Verificar", aparecerá un nuevo botón "Sumar otro número", da clic sobre él.

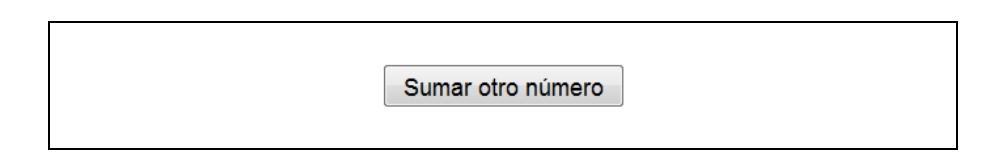

Repite la actividad, sumando ahora el número −3 a la desigualdad. Completa la siguiente tabla usando los signos > ("*mayor que"*) o < (*"menor que"*).

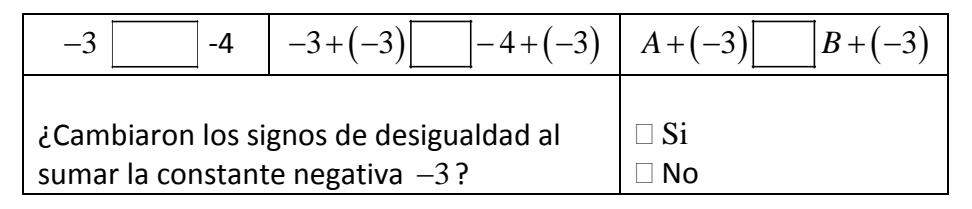

### **Ejercicios propuestos**

Escribe en el recuadro el signo de desigualdad correcto en las siguientes expresiones.

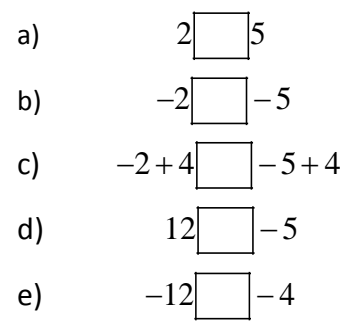

Sean dos números cualesquiera representados por las literales  $A \vee B$ , si se sabe que  $A < B$  ("A menor que B"). Escribe en el recuadro el signo de desigualdad adecuado en cada una de las siguientes expresiones.

f) 
$$
A-1 \boxed{B-1}
$$

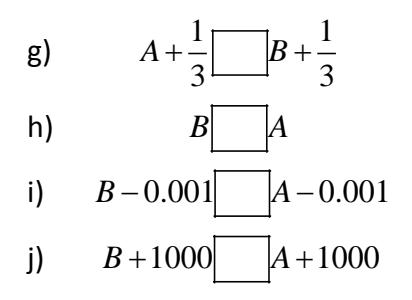

A continuación se muestran algunos números representados sobre la recta numérica.

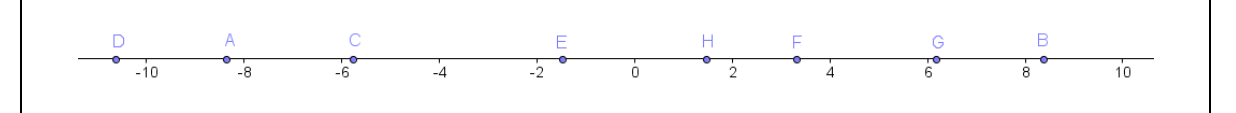

Basándote en la gráfica, completa las siguientes expresiones con el signo de desigualdad adecuado.

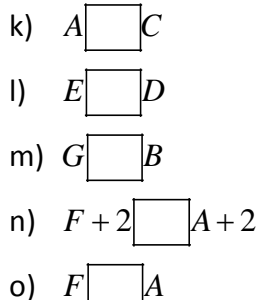

# Anexo IV. Hoja de actividades III

En la actividad II ya hemos aprendido que sumar o restar un número a ambos miembros de una desigualdad no la altera, ¿Pasará lo mismo con el producto por una constante? ¡Investiguemos!

#### **Instrucciones:**

En la carpeta ACTIVIDADES, ejecuta el archivo ACTIVIDAD\_2.ggb doble clic sobre su icono.

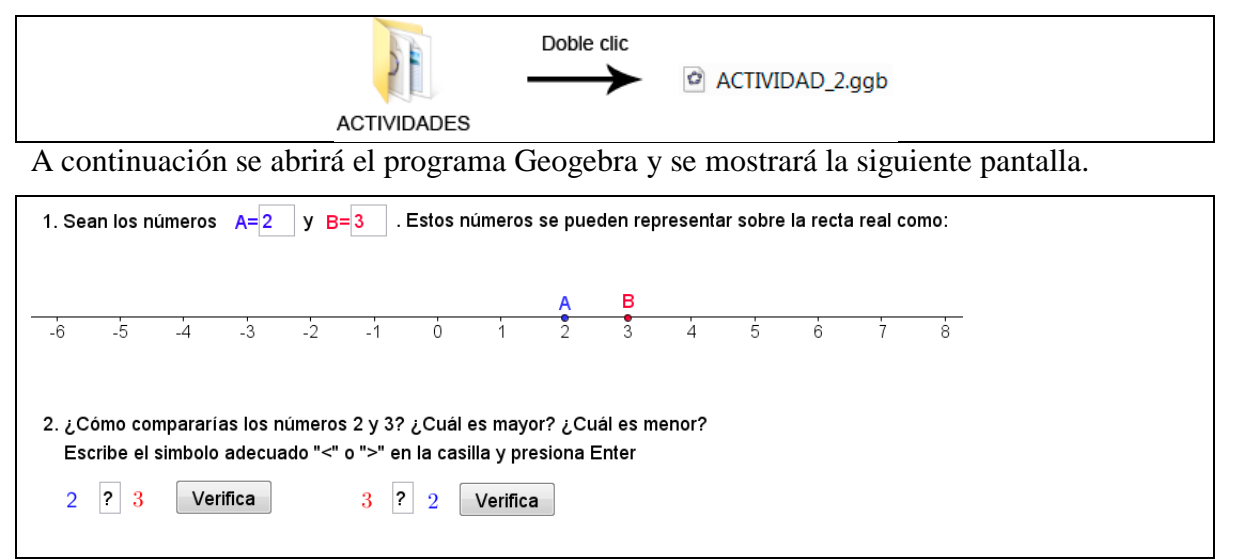

**Instrucciones:** Con ayuda del cuestionario interactivo, realiza la siguiente actividad.

- VII. La sección 1 del cuestionario muestra dos números:  $A = 2$  y  $B = 3$  y su representación sobre la recta numérica. Tacha con una  $\times$  la respuesta correcta.
	- a. ¿Cómo están relacionados los números 2 y 3?

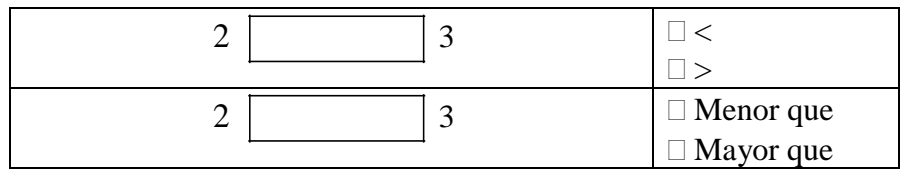

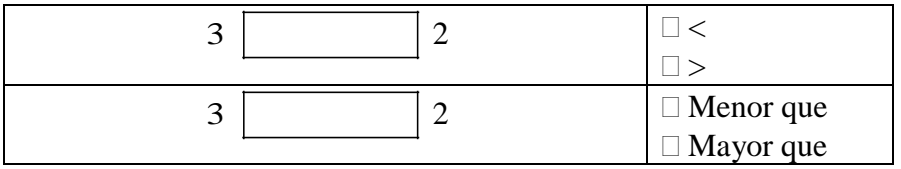

b. En el cuestionario interactivo, verifica tu resultado sustituyendo el signo de interrogación " ? " por el signo adecuado ">" o "<" y presiona la tecla Enter, a continuación presiona el botón "Verifica".

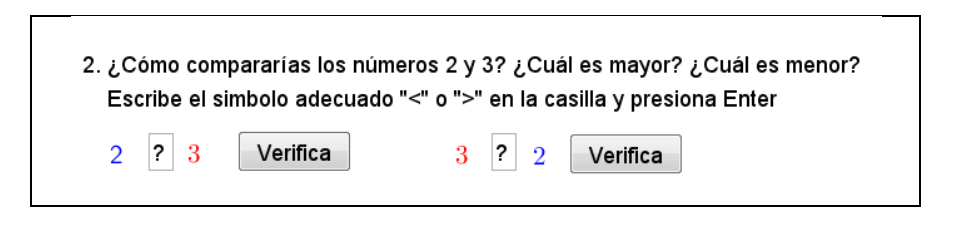

VIII. Después de completar los signos de desigualdad correctamente y de verificarlos, el cuestionario mostrará la siguiente sección.

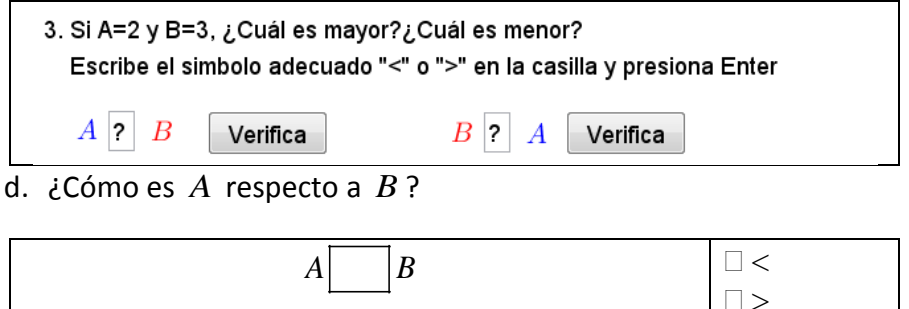

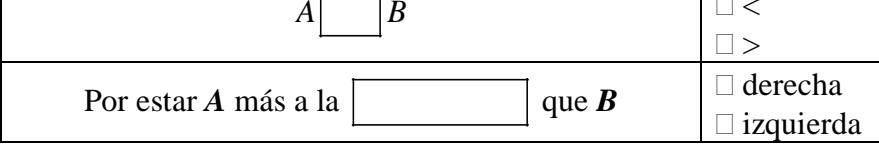

e. ¿Cómo es *B* respecto a *A*?

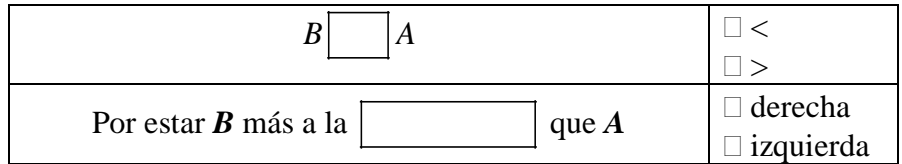

- f. Verifica tus resultados con ayuda del cuestionario interactivo, sustituye el signo de interrogación " ? " por el signo adecuado ">" o "<" y presiona la tecla Enter, a continuación presiona el botón "Verifica".
- IX. Una vez que hayas terminado de verificar tus resultados, el cuestionario mostrará la siguiente sección:

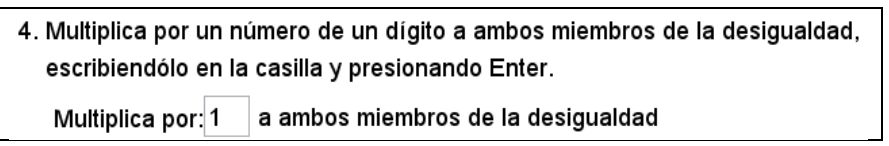

¿Qué sucederá con una desigualdad al multiplicar un número positivo a ambos miembros de la desigualdad? Escribe el número positivo 2 en lugar del uno y presiona la tecla Enter. Observa que la recta real ha cambiado y ahora muestra el resultado de multiplicar por  $2$  a los números  $2 \text{ y } 4$  es decir los números 4 y 8, respectivamente.

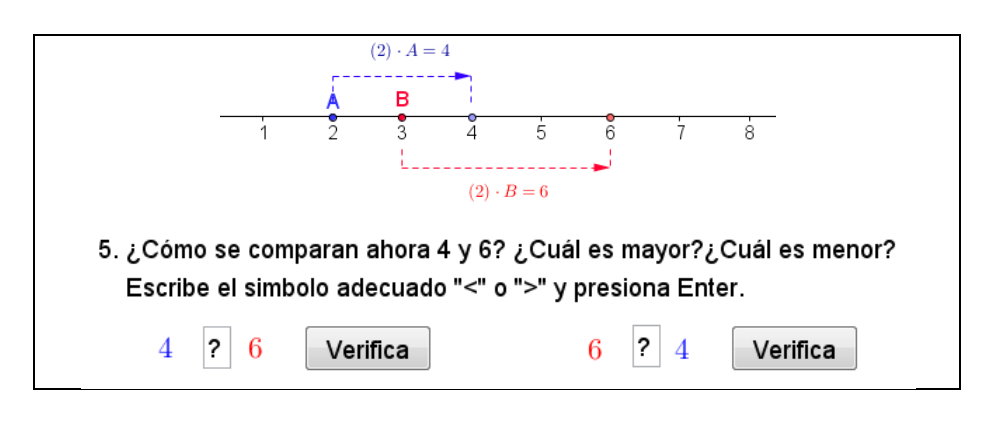

c. ¿Cómo están relacionados los números 4 y 6 ?

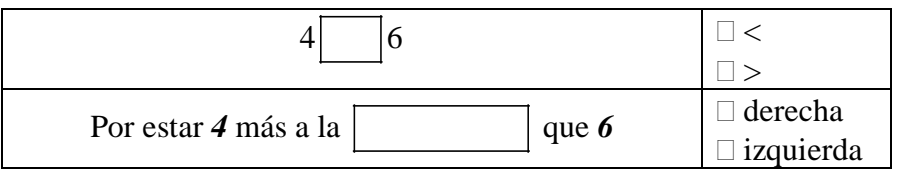

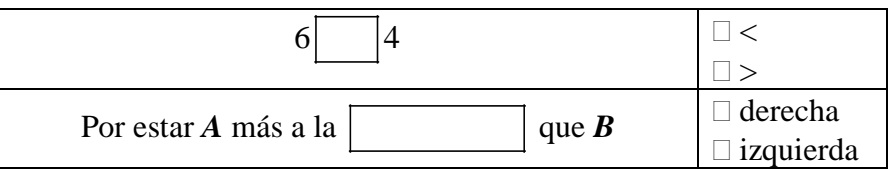

X. Verifica tus respuestas presionando los botones "Verifica" del cuestionario. Una vez que hayas verificado tus resultados, el cuestionario mostrará la siguiente sección:

6. Ahora tenemos que  $(2)A = 4$  y  $(2)B = 6$ . ¿Cuál es mayor? ¿Cuál es menor? Escribe el simbolo adecuado "<" o ">" en lan casilla y presiona Enter  $|?|(2)B$ Verifica  $(2)B$  ?  $(2)A$  $(2)$ A Verifica

g. ¿Cómo es (2) *A* respecto a (2) *B*?

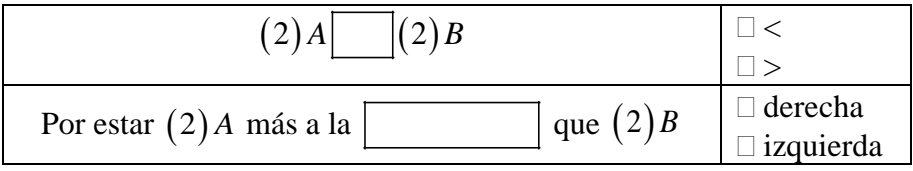

### h. ¿Cómo es (2) *B*respecto a (2) *A*?

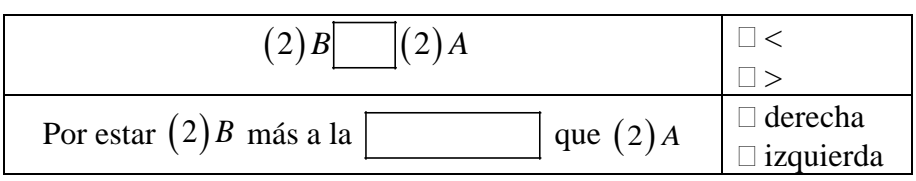

Verifica tus respuestas dando clic en los botones "Verificar".

i. Resume tus observaciones completando la siguiente tabla con los signos > ("*mayor que"*) o < (*"menor que"*) según corresponda.

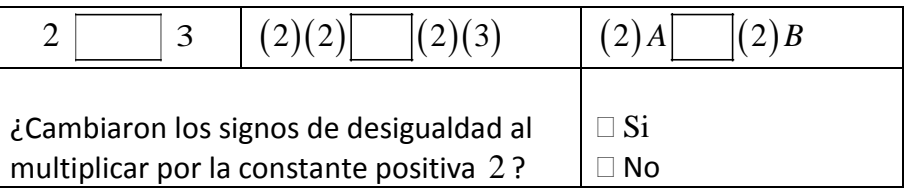

XI. Después de verificar tus resultados dando clic sobre los botones "Verificar", aparecerá un nuevo botón "Multiplicar por otro número", da clic sobre él.

#### Multiplica por otro número

Repite la actividad, multiplicando ahora el número −3 a la desigualdad. Completa la siguiente tabla usando los signos > ("*mayor que"*) o < (*"menor que"*).

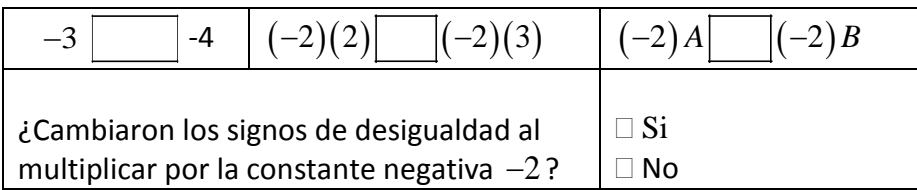

- XII. Concluye,
	- a. ¿Qué sucede cuando multiplicas por una constante **positiva** a ambos miembros de una desigualdad? ¿El signo de la desigualdad se conserva o se altera?

b. ¿Qué sucede cuando multiplicas por una constante **negativa** a ambos miembros de una desigualdad? ¿El signo de la desigualdad se conserva o se altera?

### **Ejercicios propuestos**

Completa las siguientes expresiones escribiendo el signo de desigualdad apropiado

- $a)$
- b)  $(-1)2$   $(-1)5$
- c)  $(4)2$   $(4)5$
- d)  $-6$   $-5$
- e)  $(-3)(-6)$   $(-3)(-4)$

Sean dos números cualesquiera representados por las literales *A* y *B* , si se sabe que  $A > B$  ("A menor que B"). Escribe en el recuadro el signo de desigualdad adecuado en cada una de las siguientes expresiones.

f)  $(-1) A$   $(-1) B$ g)  $\left(\frac{1}{2}\right)A\right|\left|\frac{1}{2}\right|$  $\left(\frac{1}{3}\right)$ *A*  $\Box$  $\left(\frac{1}{3}\right)$ *B* 

h) 
$$
B \_A
$$
  
i)  $(-0.001) B \_ ( -0.001) A$ 

$$
\text{j)} \qquad \text{(1000)} \, B \boxed{\quad \text{(1000)} \, A}
$$

A continuación se muestran algunos números representados sobre la recta numérica.

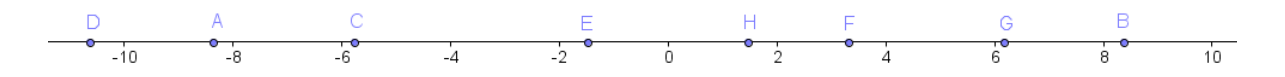

Basándote en la gráfica, completa las siguientes expresiones con el signo de desigualdad adecuado.

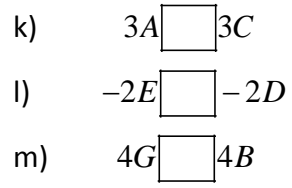

n) 
$$
\left(\frac{1}{3}\right)F\left[\frac{1}{3}\right]A
$$
  
\no)  $\frac{F}{3}\left[\frac{A}{3}\right]$ 

## Anexo V. Hoja de actividades IV

Recordemos brevemente el problema que dio origen a esta discusión, Miguel tiene una concentración de alcohol en su sangre que se puede modelar a través de la expresión lineal:

$$
Concentration = -0.015t + 0.19\tag{6}
$$

 Se desea conocer cuál es el periodo de tiempo durante el cual Miguel no puede manejar; es decir, mientras la concentración de alcohol remanente en su sangre sea mayor que  $0.08 \frac{g}{dl}$  o expresándolo matemáticamente *Concentracion* > 0.08 o de manera equivalentemente como:

$$
-0.015t + 0.19 > 0.08\tag{7}
$$

Para resolver una desigualdad conviene primero simplificarla usando las operaciones que hemos estudiado y que producen desigualdades equivalentes.

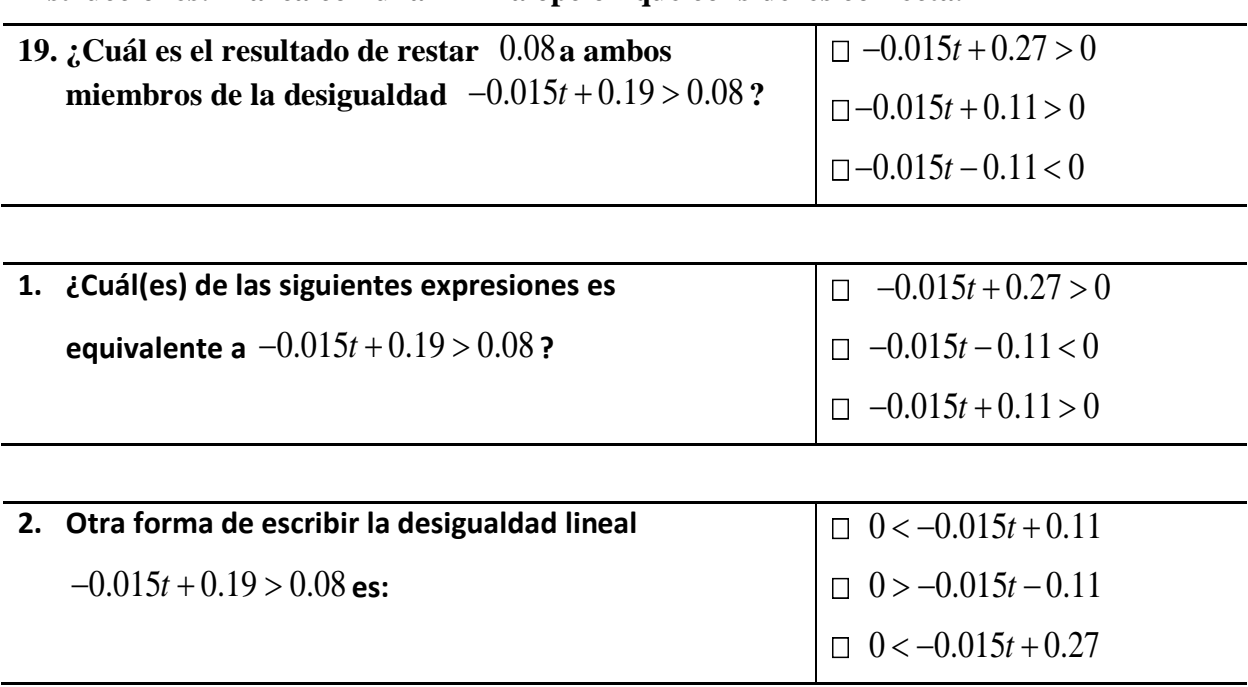

**Instrucciones: Marca con una "** × **" la opción que consideres correcta.**

Una vez que hemos simplificado la desigualdad lineal como  $-0.015t + 0.11 > 0$  la tarea consiste en determinar los valores de *t* que hacen que la proposición sea válida.

Una forma de determinar estos valores consiste en analizar la función asociada a esta desigualdad. Construyamos entonces esta función, nombremos a la función como  $P(t)$  (leáse Pe

de te) donde *t* es una variable que puede tomar cualquier número real (dominio de la función), y establezcamos la regla de correspondencia entre los valores de *t* y el valor que tomará la función

*P*(*t*) al se evaluada en *t*; en este caso  $-0.015t + 0.11$ , de esta manera podemos definir la función como:

$$
P(t) = -0.015t + 0.11 = 0
$$

Esta manera de abordar el problema nos permitirá analizar el comportamiento del polinomio −0.015*t* + 0.11 conforme el valor de *t* se hace variar y así determinar cuando  $P(t) = -0.015t + 0.11$ .

Aprovecharemos este ejemplo para familiarizarnos con el uso de una herramienta computacional que permite, entre otras cosas, analizar de manera sistemática un polinomio, el software CalcVisual.

**Calculando las raíces del polinomio.** 

Una de las características más importantes y que define en gran manera el comportamiento de un polinomio son sus raíces (*r*) o los valores donde el polinomio toma el valor de cero. Encontrar

las raíces del polinomio equivale a resolver la ecuación  $P(t) = 0$  o de manera equivalente:

 $-0.015t + 0.11 = 0$ 

Aunque existen fórmulas matemáticas para resolver ecuaciones cuadráticas, cúbicas y cuarticas, no sucede lo mismo con ecuaciones de orden mayor o igual a 5 y la única manera de conocer sus raíces es a través de un proceso de aproximación. Con ayuda de CalcVisual, ilustraremos este método.

#### **Sobre el escritorio se encuentra el icono CalcVisual, ejecútalo dando doble clic sobre él y desarrolla con un compañero más la siguiente actividad.**

VIII. Elige la opción Inicio → Iniciar sesión en CalcVisual , a continuación Cálculo Visual mostrará el menú Trabajar con un polinomio propuesto  $\rightarrow$  El usuario propone un polinomio.

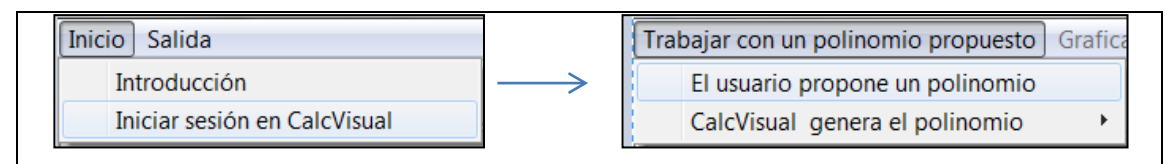

IX. Escribe el polinomio  $-0.015t + 0.11$  como  $-0.015x + 0.11$ , da clic en el botón "Aceptar". Para confirmar que el polinomio es correcto, da clic en el botón "Continuar".

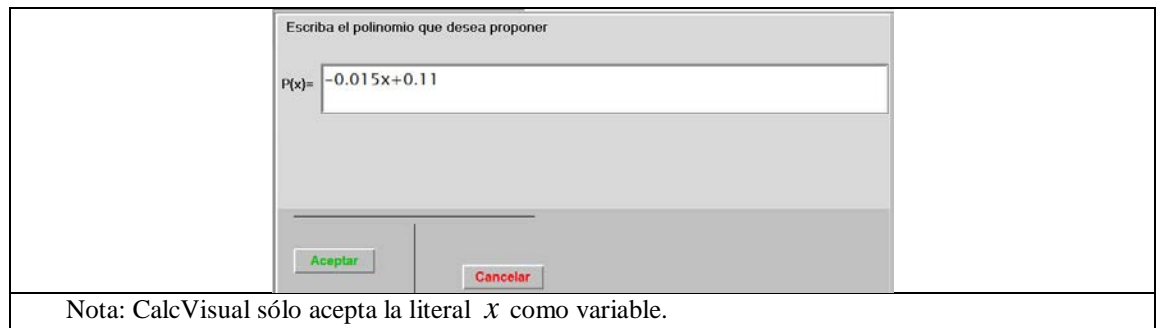

X. A continuación da clic en el menú Graficar un polinomio  $\rightarrow$  El usuario construye la gráfica → Elige el concepto *Raíces.* Seguido de esto CalcVisual solicitará que se escriban el número máximo de raíces del polinomio  $P(x)$ .

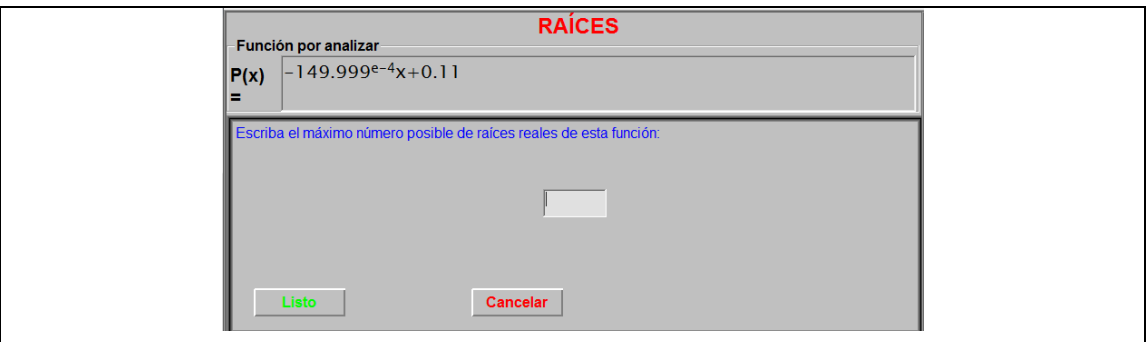

XI. Ahora bien, aproximemos las raíces del polinomio usando las herramientas que el software proporciona.

CalcVisual permite evaluar rápidamente el polinomio en 20 valores diferentes a partir de un valor inicial y un incremento dado usando la herramienta *Evaluación por rango*. Si además presionamos el botón *Graficar puntos,* CalcVisual mostrará gráficamente los puntos en su ventana gráfica. Esta herramienta es especialmente útil para tener una idea general sobre la gráfica de la función así que conviene distribuir esos 20 puntos sobre toda la ventana gráfica.

Para esto, se observa "de donde a donde" CalcVisual muestra la gráfica, en nuestro ejemplo se puede notar que el eje *x* está dividido en 10 marcas y que cada marca equivale a 40 unidades (ver la parte inferior de la ventana gráfica); es decir, están representadas 400 unidades sobre el eje *x* .

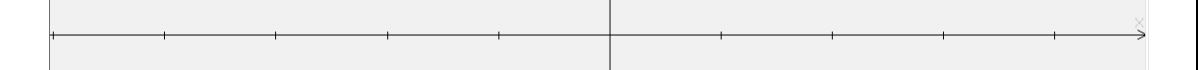

De esta manera CalcVisual mostrará los puntos de la gráfica empezando desde aproximadamente  $-200$  ( $-5 \times 40 = -200$ ). Para cubrir la ventana gráfica, los puntos deberán espaciarse por un incremento de 400 / 20 20 = . Así elegimos como **Valor inicial** −200 y como incremento 20 , dando clic sobre el botón **listo** seguido del botón **Graficar puntos** se obtiene la tabla numérica y la gráfica de los puntos.

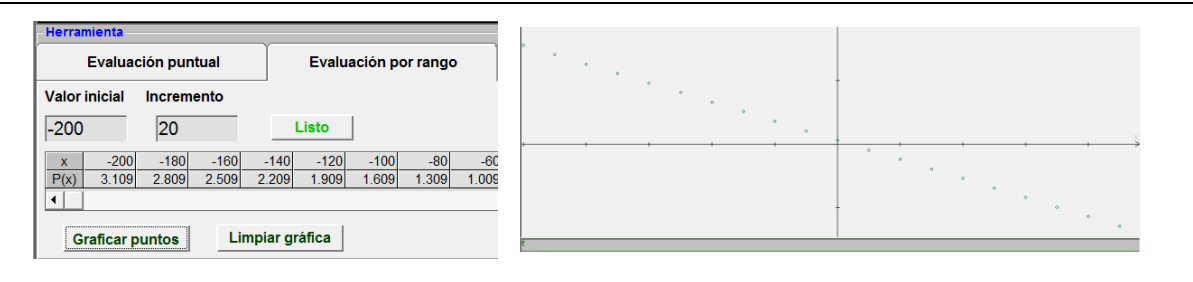

XII. Gráficamente una raíz de  $P(x)$  se puede identificar al observar dónde la gráfica de la función toca o corta al eje *x* .En la ventana gráfica se puede observar que el bosquejo de la curva se acerca al eje *x* entre la marca 0 y 1.

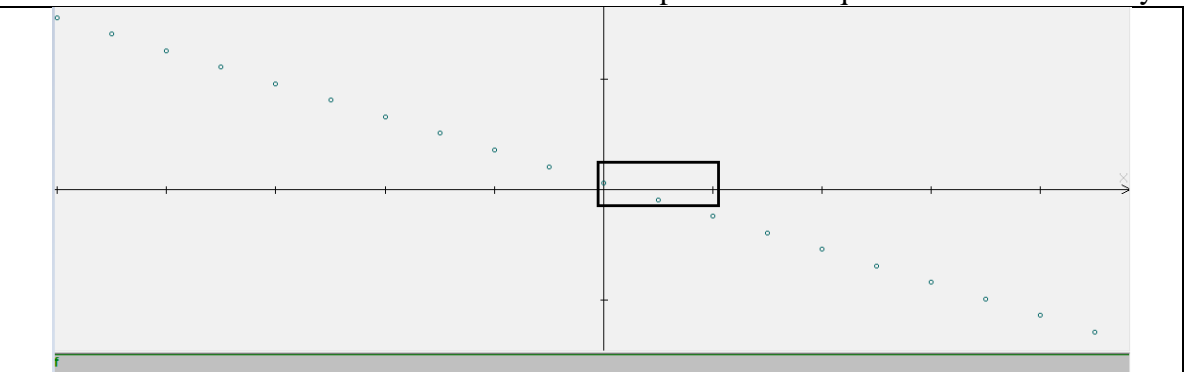

Como cada marca vale 40 unidades entonces se puede inferir que la raíz está entre 0 y 40 .

XIII. Lo anterior se puede confirmar numéricamente observando la tabla y notando que entre  $0 \times 40$ existe un cambio de signo en  $P(x)$  de 0.11 a  $-0.189$  y por lo tanto la raíz o cero estará en un valor intermedio. Usando notación de desigualdades se puede afirmar que la raíz *r* es:  $r < 20$  y a su vez  $r > 0$  o equivalentemente  $0 < r < 20$ 

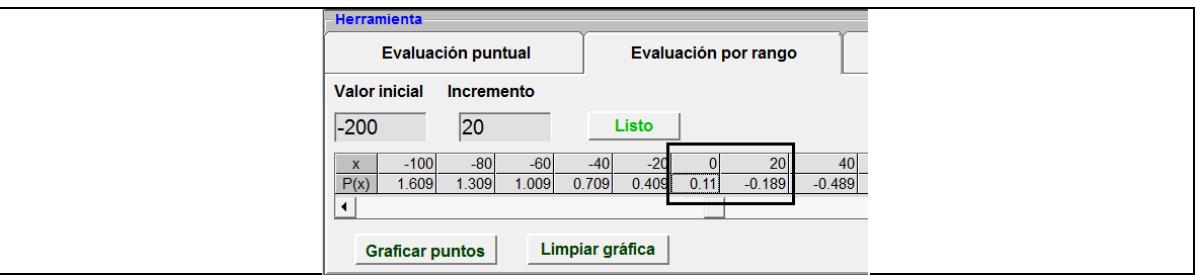

XIV. Este primer acercamiento nos permitió ubicar la raíz en un intervalo de aproximadamente media unidad, a continuación iremos acortando este intervalo para "acorralar" a la raíz y obtener una mejor aproximación de ésta.

Como se desea acortar el intervalo donde se encuentra la raíz, tomaremos como nuevo **Valor inicial**  a 0 y como nuevo **Incremento** uno más pequeño que 20, por ejemplo 20/20 = 1 para aprovechar los 20 puntos que permite graficar CalcVisual. Da clic en el botón **Listo** seguido del botón **Graficar Puntos** y observa como los puntos graficados se condensan cada vez más alrededor del cruce con el eje *x* .

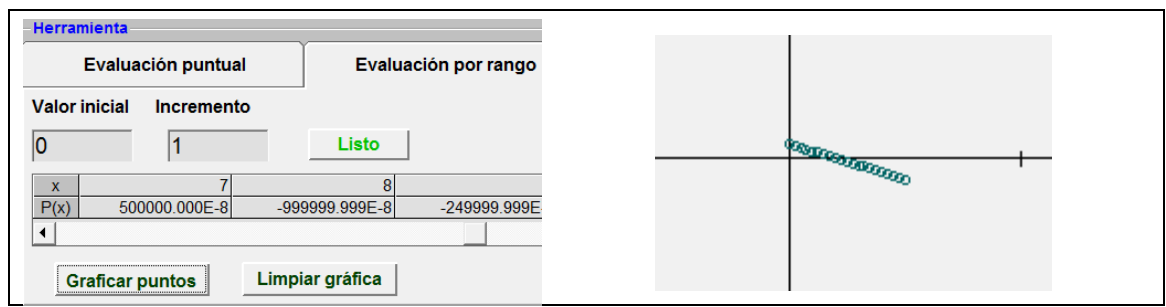

XV. Continuemos aproximando la raíz procediendo de manera similar, buscando en la tabla de valores un cambio de signo de  $P(x)$ , esto sucede entre 7 y 8; es decir la raíz cumple que  $r < 8$  y  $r > 7$  o de manera equivalente  $7 < r < 8$ .

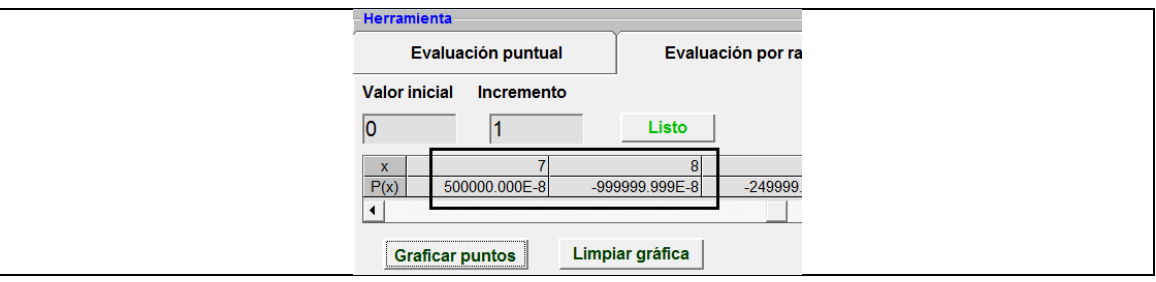

De esta manera se elige como nuevo **Valor inicial** a 7 y un incremento más pequeño, por ejemplo  $1/20 = 0.05$  para aprovechar nuevamente los 20 puntos que puede graficar CalcVisual. Da clic en **Listo**, y en seguida presiona el botón **Graficar Puntos** para representar los puntos de la tabla en la gráfica, observa como los puntos graficados están tan cercanos que parecen fundirse en uno solo.

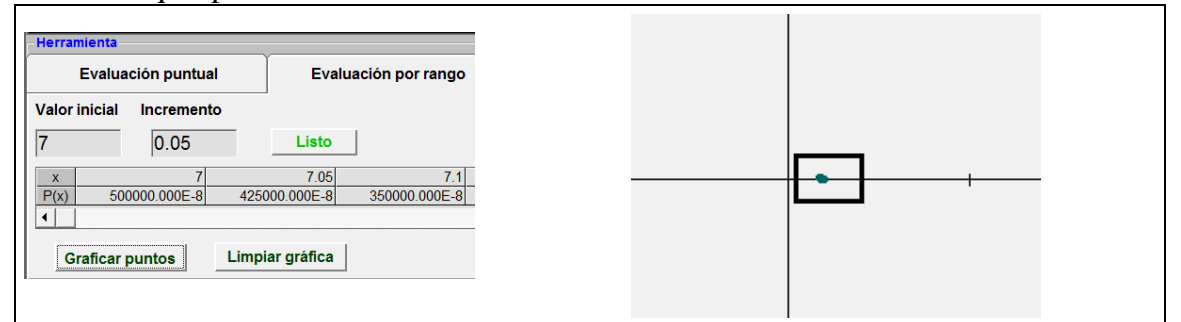

XVI. Observa que ahora el cambio de signo de  $P(x)$  está entre 7.3 y 7.35 ; es decir la raíz cumple que  $r$  < 7.35 y  $r$  > 7.30 de manera equivalente  $7.3 < r$  < 7.35.

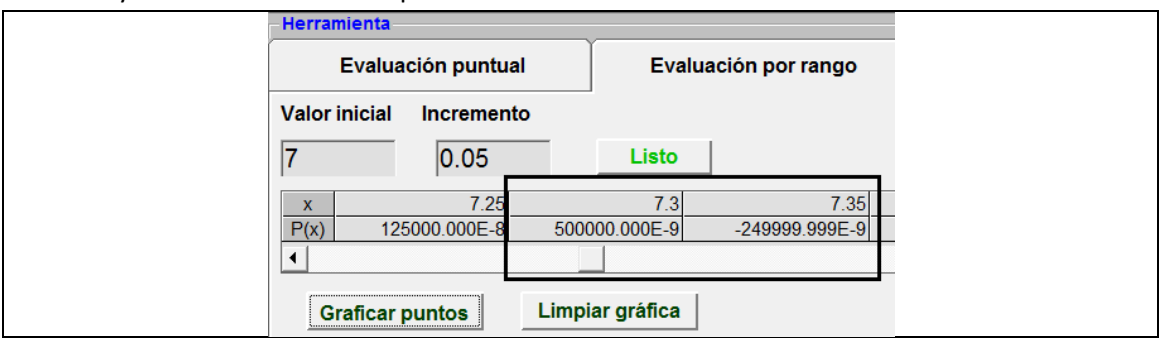

Observa que  $P( 7.35 ) = -249999.999 \times 10^{-9} \approx 0$  y que se tiene una precisión en la aproximación de la raíz de 0.05; es decir, ya tenemos una muy buena aproximación de la raíz.

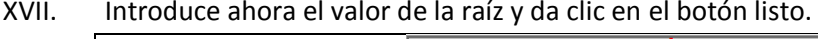

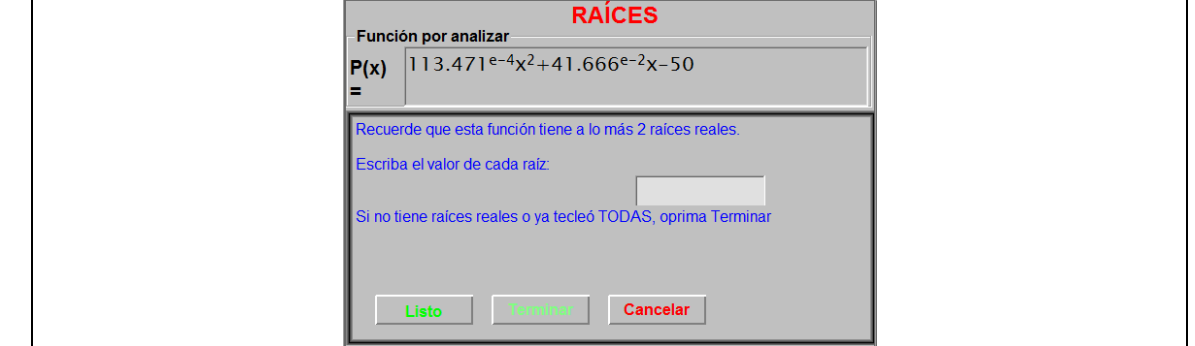

**XVIII.** Es muy sencillo verificar este resultado pues al tratarse de una expresión lineal se puede resolver utilizando algebra:

$$
-0.015x + 0.11 = 0
$$
  

$$
-0.015x = -0.11
$$
  

$$
x = \frac{0.11}{0.015}
$$
  

$$
x \approx 7.34
$$

**Contesta la siguientes preguntas marcando con una "** × **" la opción que consideres correcta.**

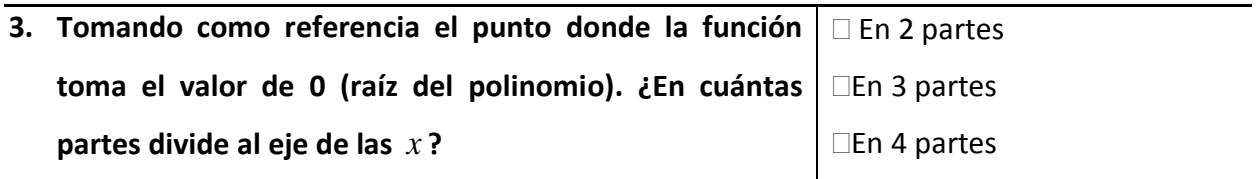

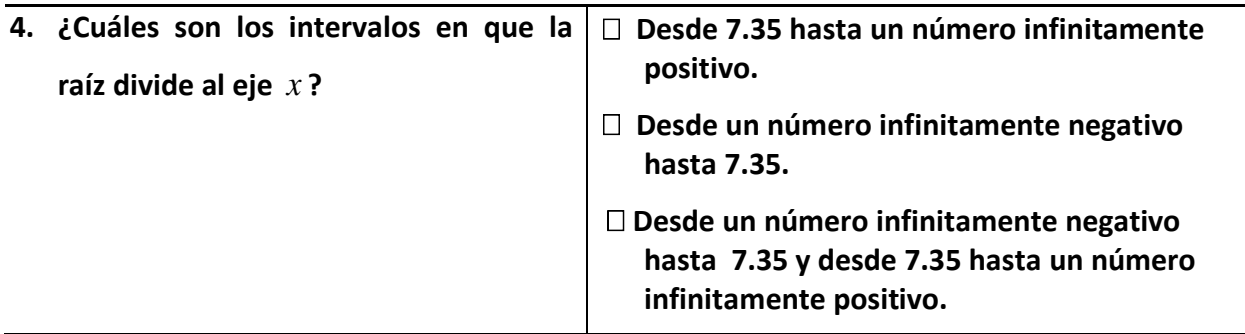

Como habrás notado describir un intervalo con palabras es una tarea muy laboriosa, es por eso que los intervalos se pueden representar abreviadamente de varias formas:

IV. Usando paréntesis redondos para expresar que el intervalo es abierto, es decir que los valores extremos no están incluidos en el intervalo. Por ejemplo el intervalo  $(2,\infty)$ 

representa al conjunto de números *n* mayores que 2 o de manera equivalente que cumplen con la condición *n* > 2 . Gráficamente:

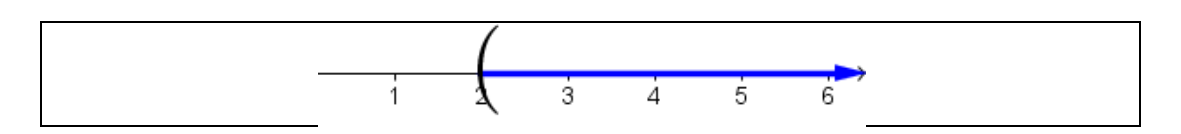

Así también, por ejemplo, el intervalo (4,8) representa al conjunto de números *n* que son mayores que 4 pero menores que 8 o de manera equivalente que cumplen con las condiciones:  $n > 4$  y  $n < 8$  o  $4 < n < 8$ . Gráficamente:

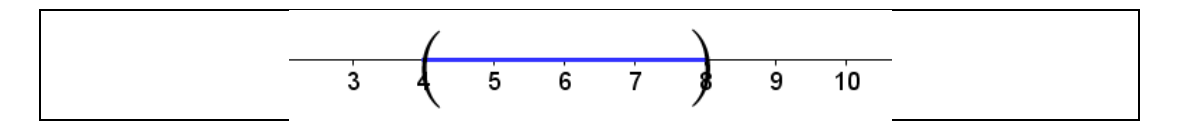

V. Usando paréntesis cuadrados para expresar que el intervalo es cerrado; es decir, que los valores extremos sí están incluidos en el intervalo. Por ejemplo (−∞,3] representa al conjunto de números *n* que son menores o iguales a -3 o de manera equivalente que cumplen con la condición *n* ≤ −3 .

De manera gráfica:

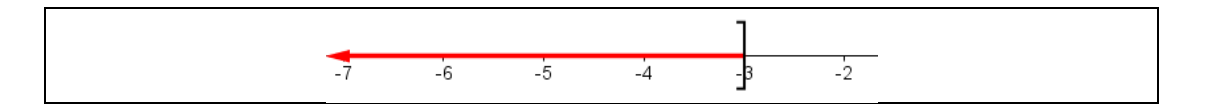

Así también, por ejemplo, el intervalo [−3,0] representa al conjunto de números *n* que son mayores o iguales a −3 o menores o iguales a 0 o de manera equivalente *n* ≥ −3 y  $n \le 0$  **o**  $-3 \le n \le 0$ 

De manera gráfica:

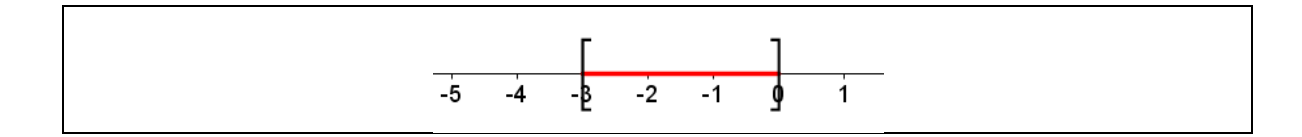

VI. Usando un paréntesis cuadrado y un paréntesis redondo para indicar que un extremo sí está incluido en el intervalo. Por ejempo  $[-2,1)$  representa al intervalo formado por los

números *n* que son mayores o iguales a −2 pero que son menores que 1 o de manera equivalente que cumplen con las condiciones:  $n \ge -2$  y  $n < 1$  o  $-2 \le n < 1$ .

Gráficamente

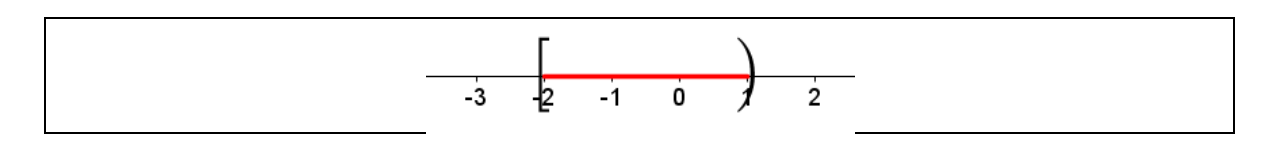

**5. ¿Cuáles son los intervalos en que la** (7.35,∞) **raíz divide al eje** *x* **?**  $\Box$  (-7.35,∞)  $\square$  (-∞,7.35) *y* (7.35, ∞)

## **Determinando el Signo de la función.**

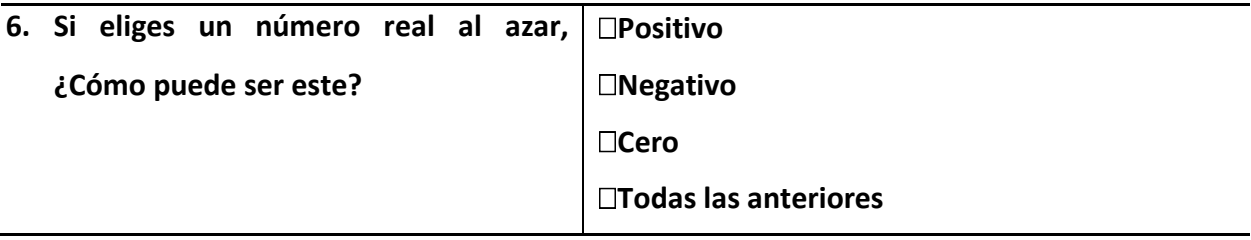

Ahora que ya has determinado lo valores de *x* donde  $P(x) = 0$ , resultara sencillo determinar cuáles son valores de *x*, donde la función  $P(x) < 0$  o  $P(x) > 0$ .

VII. En el menú de conceptos, selecciona la opción *"Signo de la función".* A continuación CalcVisual solicitará el intervalo donde la función es positiva o negativa.

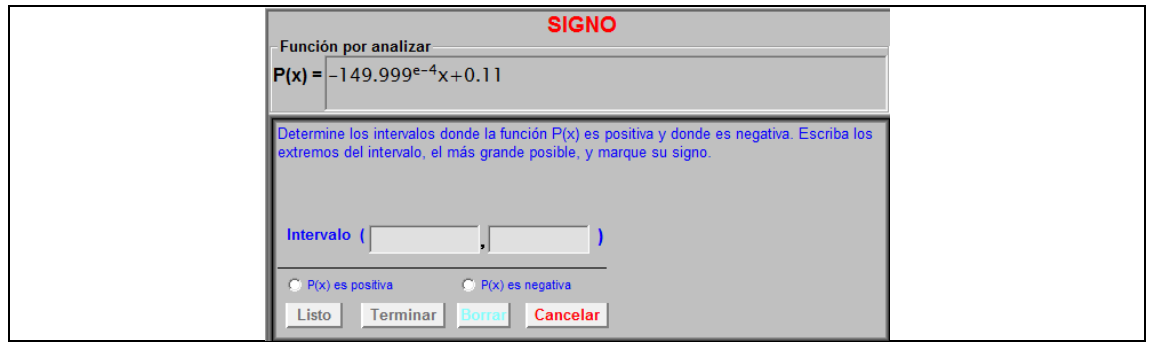

VIII. Introduce los extremos de los intervalos en que está dividido el dominio de la función.

Nota: En general cuando deseamos referirnos al concepto de un número extremadamente positivo o negativo, lo denotamos a través de los símbolos +∞ o -∞ respectivamente. En CalcVisual estos símbolos se pueden ingresar como:  $-\infty \rightarrow$  " $-i$ " o  $+\infty \rightarrow$ " $i$ ".

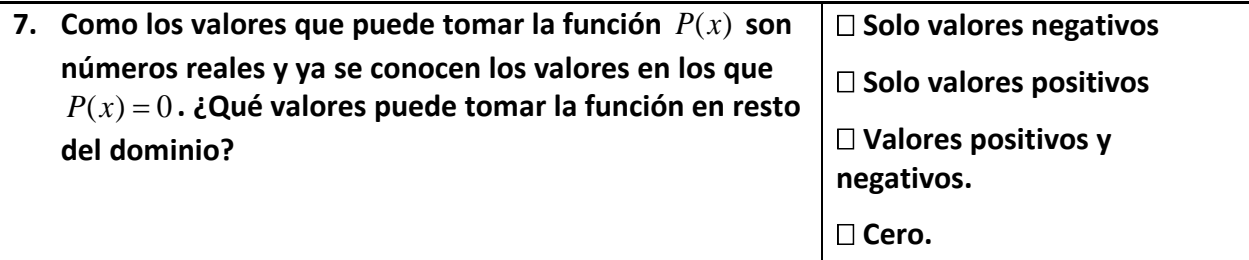

IX. Con la herramienta "**Evaluación puntual",** evalúa un valor de *x* perteneciente al primer intervalo  $(-\infty, 7.35)$ .

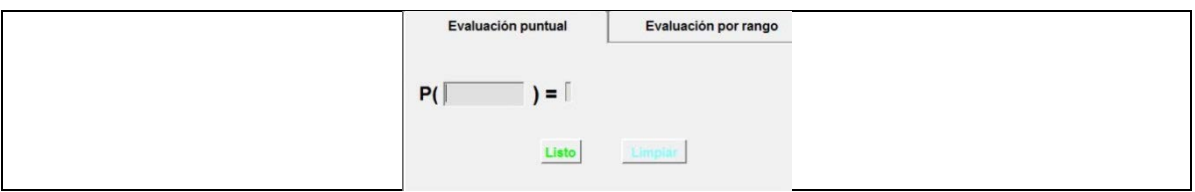

**Contesta la siguientes preguntas marcando con una "** × **" la opción que consideres correcta.**

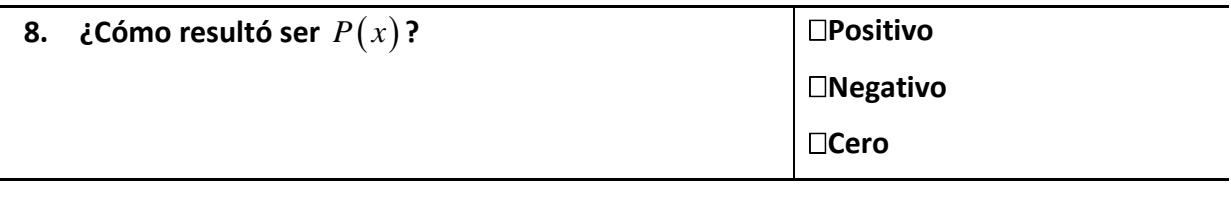

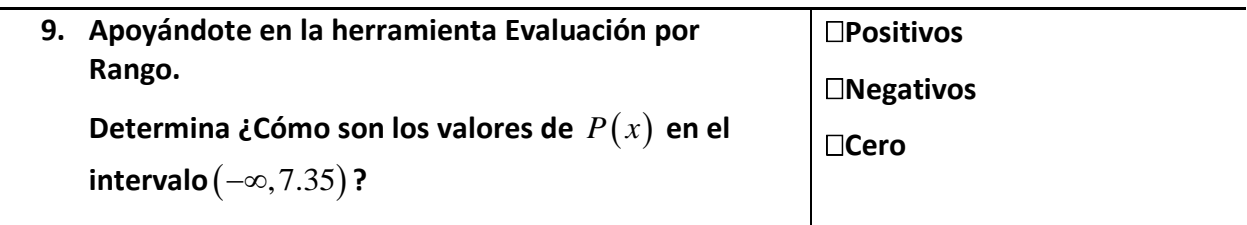

### **10. ¿Será suficiente con evaluar un solo punto del intervalo para determinar su signo? Explica por qué**

Verifica tu resultado escribiendo el intervalo y seleccionando su signo en la ventana

#### **SIGNO.**

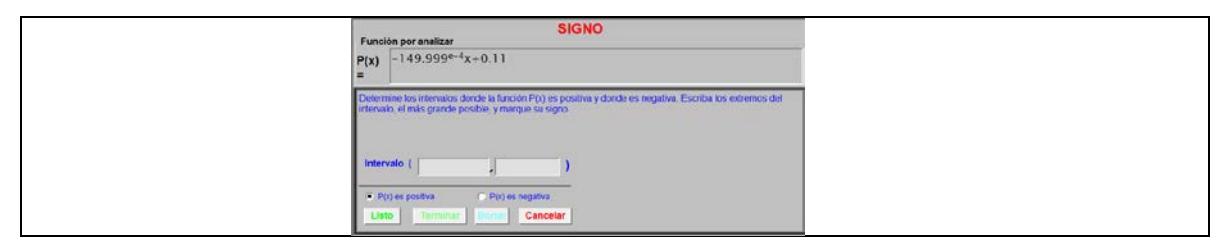

X. Repite los pasos anteriores para determinar el signo de la función en el intervalo restante. Nota que conforme determinas el signo de la función por intervalos CalcVisual despliega en la parte inferior de la gráfica el signo correspondiente.

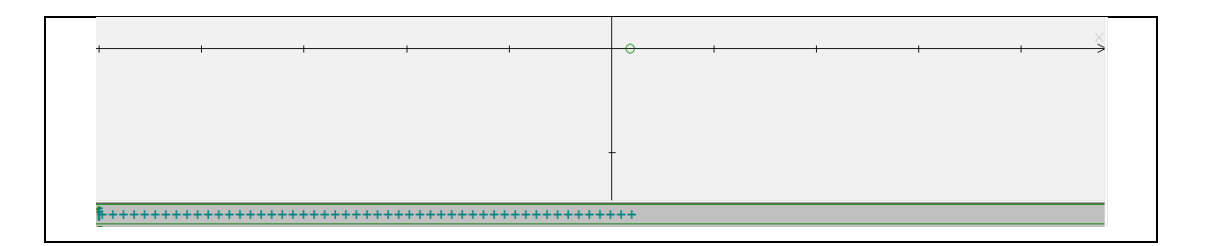

**Contesta la siguientes preguntas marcando con una "** × **" la opción u opciones que consideres correcta.**

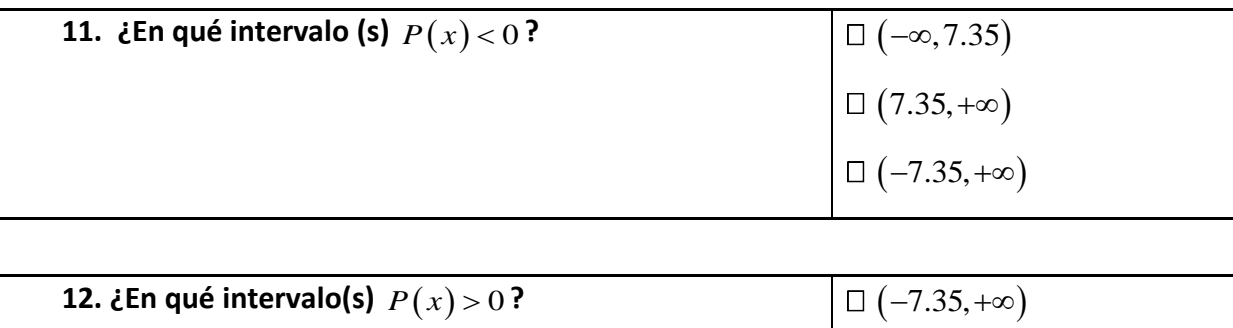

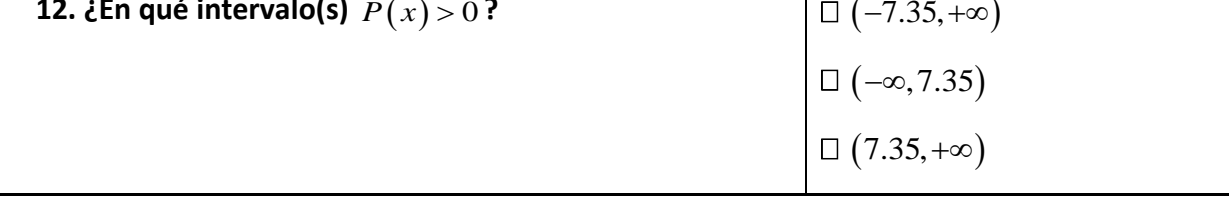

- $+ + + + + +$ . . . . . . . . . . . . . . .
- XII. Recordemos que el objetivo de este desarrollo es determinar cuál es el intervalo de tiempo durante el cual Miguel **no puede** conducir su auto; es decir, mientras  $-0.015t + 0.11 > 0$  o de manera complementaria, Miguel sí podrá conducir su automóvil si  $-0.015t + 0.11 \le 0$

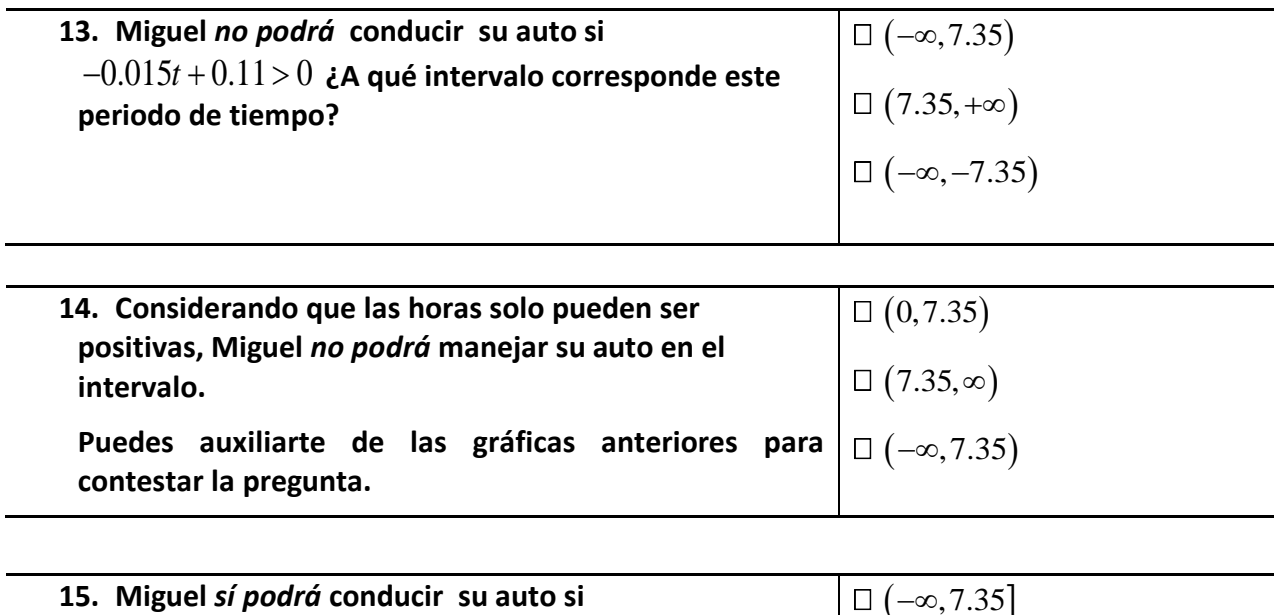

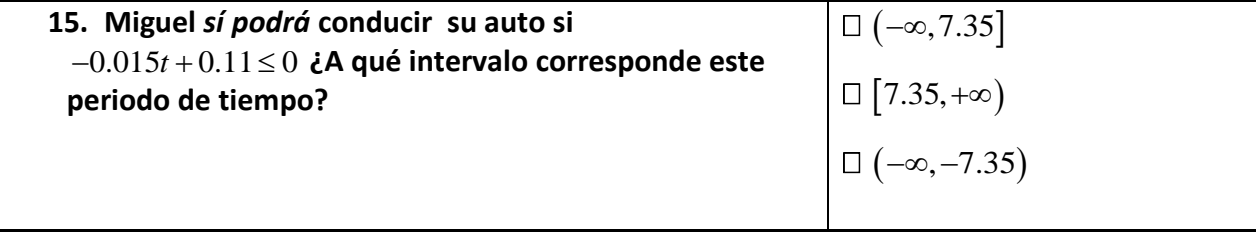

## **Ejercicios propuestos**

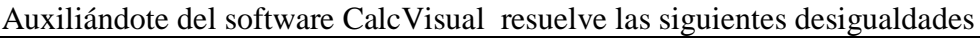

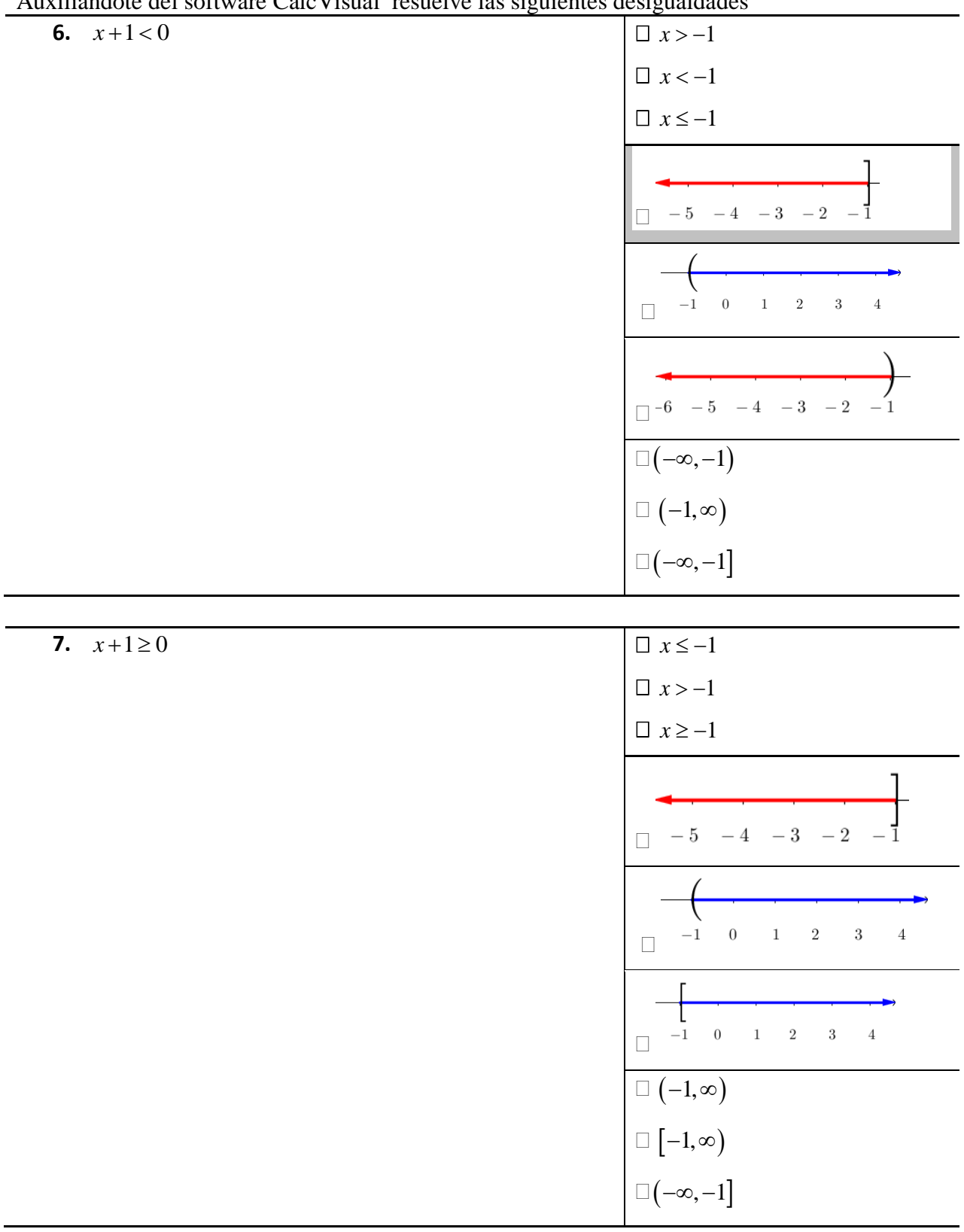

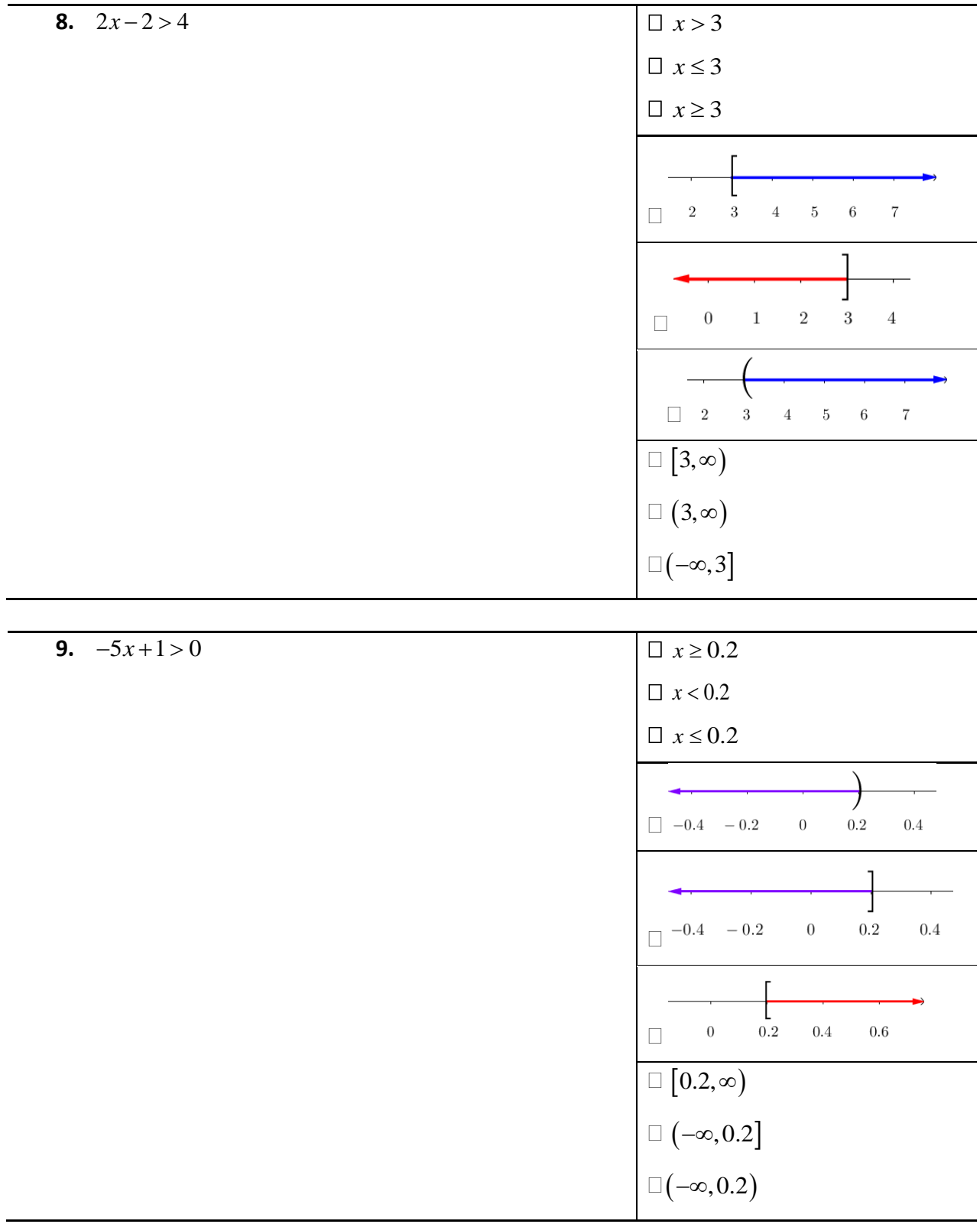

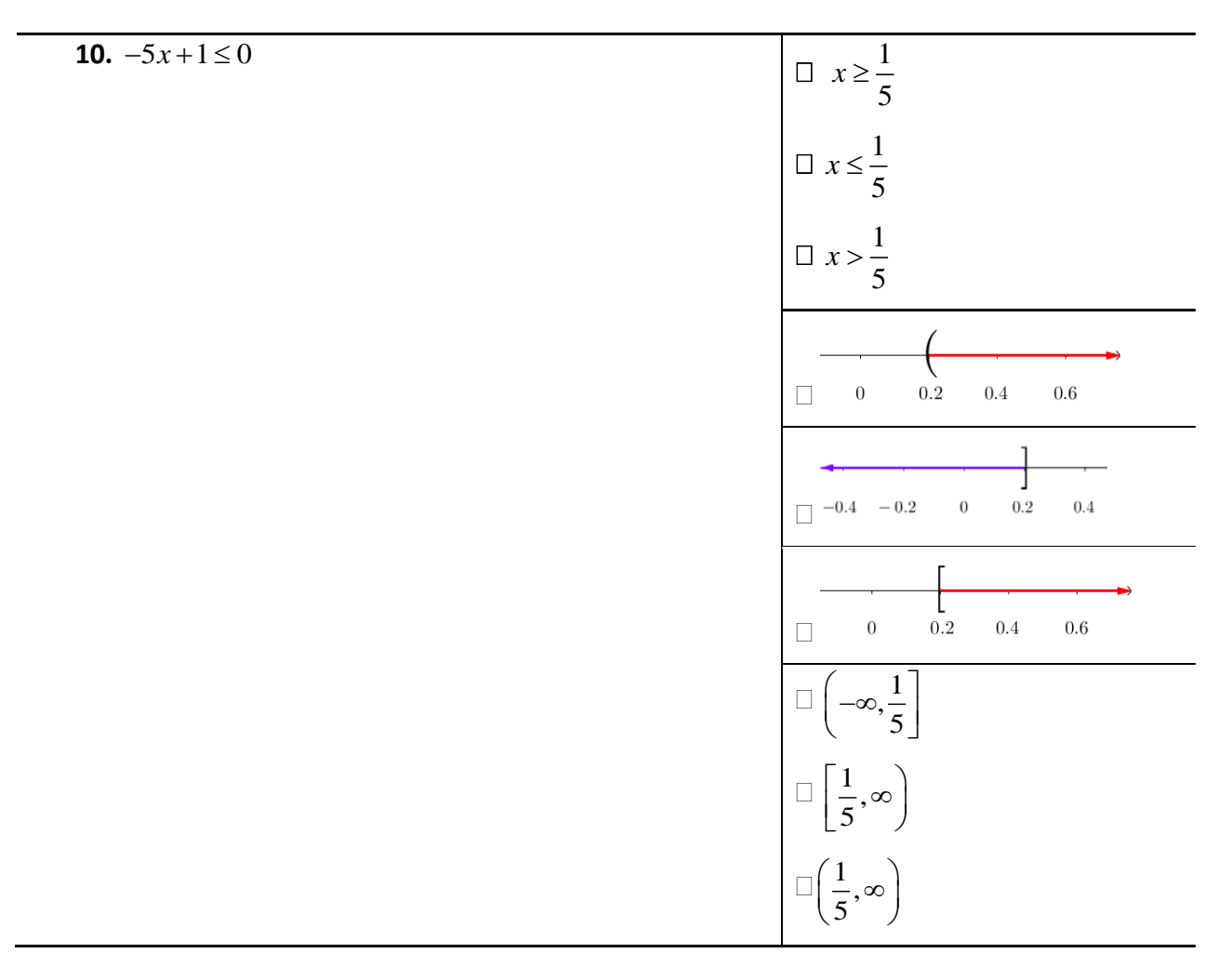

Determina la desigualdad que corresponde a la representación gráfica mostrada

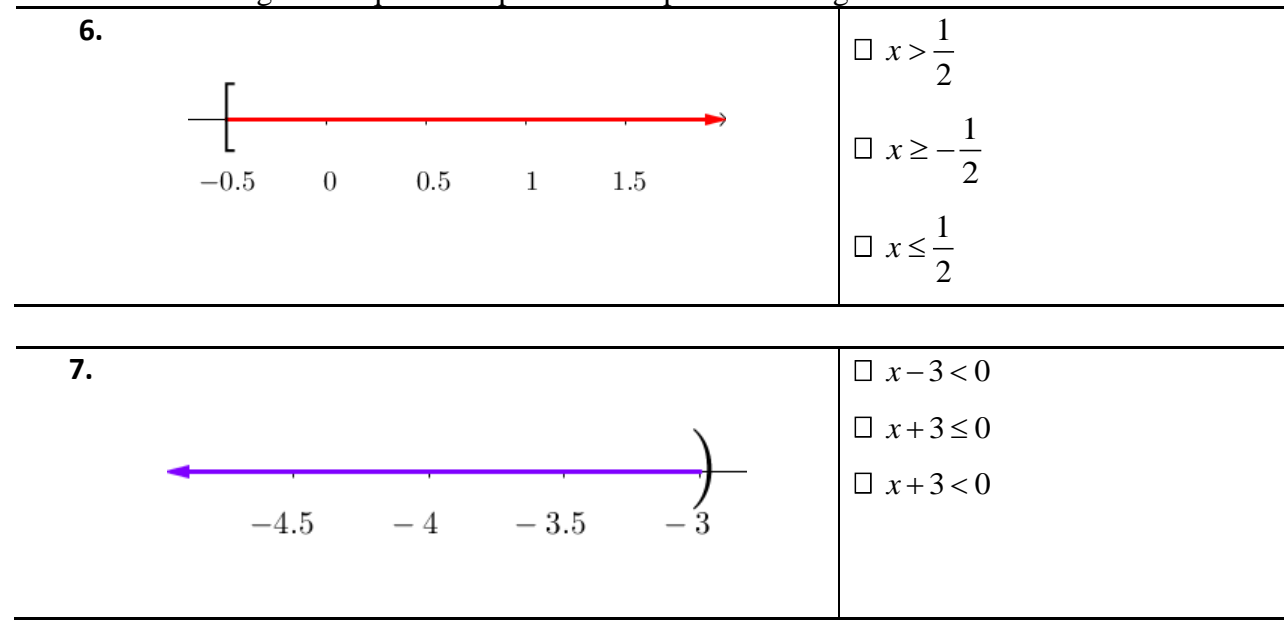

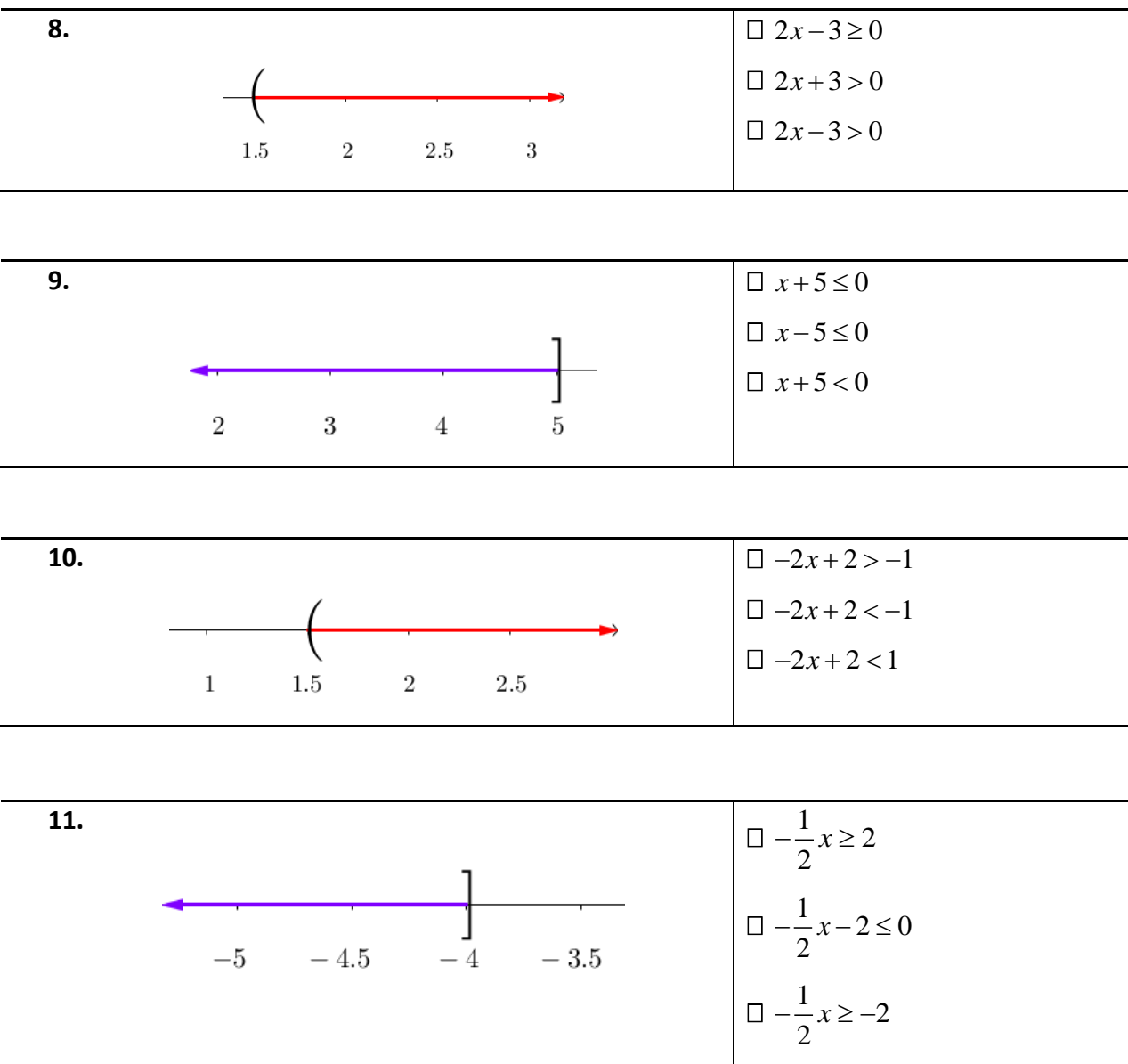

Escribe una desigualdad cuya solución sea: (−3.5,∞)

# Anexo VI. Hoja de actividades V

## **Situación inicial**

Ana quiere ponerse en forma, para esto, ha visitado dos gimnasios que se encuentran cerca su casa. La siguiente tabla muestra el costo de la membresía de estos gimnasios y la cuota mensual por tomar clases de aerobics.

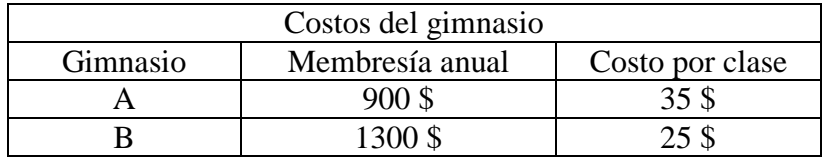

¿Cuál será el gimnasio que más le conviene si Ana planea tomar 8 clases de aerobics al mes?

## **Solución**

El costo del gimnasio A se puede calcular de la siguiente manera: Costo del gimnasio A = 900\$ iniciales  $+ (35\frac{1}{3}) (8 \text{ classes})$ mensuales

 $GA = 900 + 280x$ 

Para el gimnasio B el costo se puede encontrar como: Costo del gimnasio B = 1300\$ iniciales  $+ (25\frac{1}{5})(8 \text{ classes})$ mensuales

 $GB = 1300 + 200x$ 

Conforme pasan los meses, pueden suceder 3 situaciones: que el costo del gimnasio A sea menor que el costo del gimnasio B; que el costo del gimnasio A sea igual a costo del gimnasio B o que el costo del gimnasio A sea mayor que el costo del gimnasio B.

De esta manera, si denotamos a los meses con la variable *x* , se pueden proponer las siguientes expresiones:

> ≤ *Costo del GA Costo del GB*  $900 + 280x \le 1300 + 200x$ (8)

O bien, de manera complementaria

 $900 + 280x > 1300 + 200x$ > *Costo del GA Costo del GB* (9)

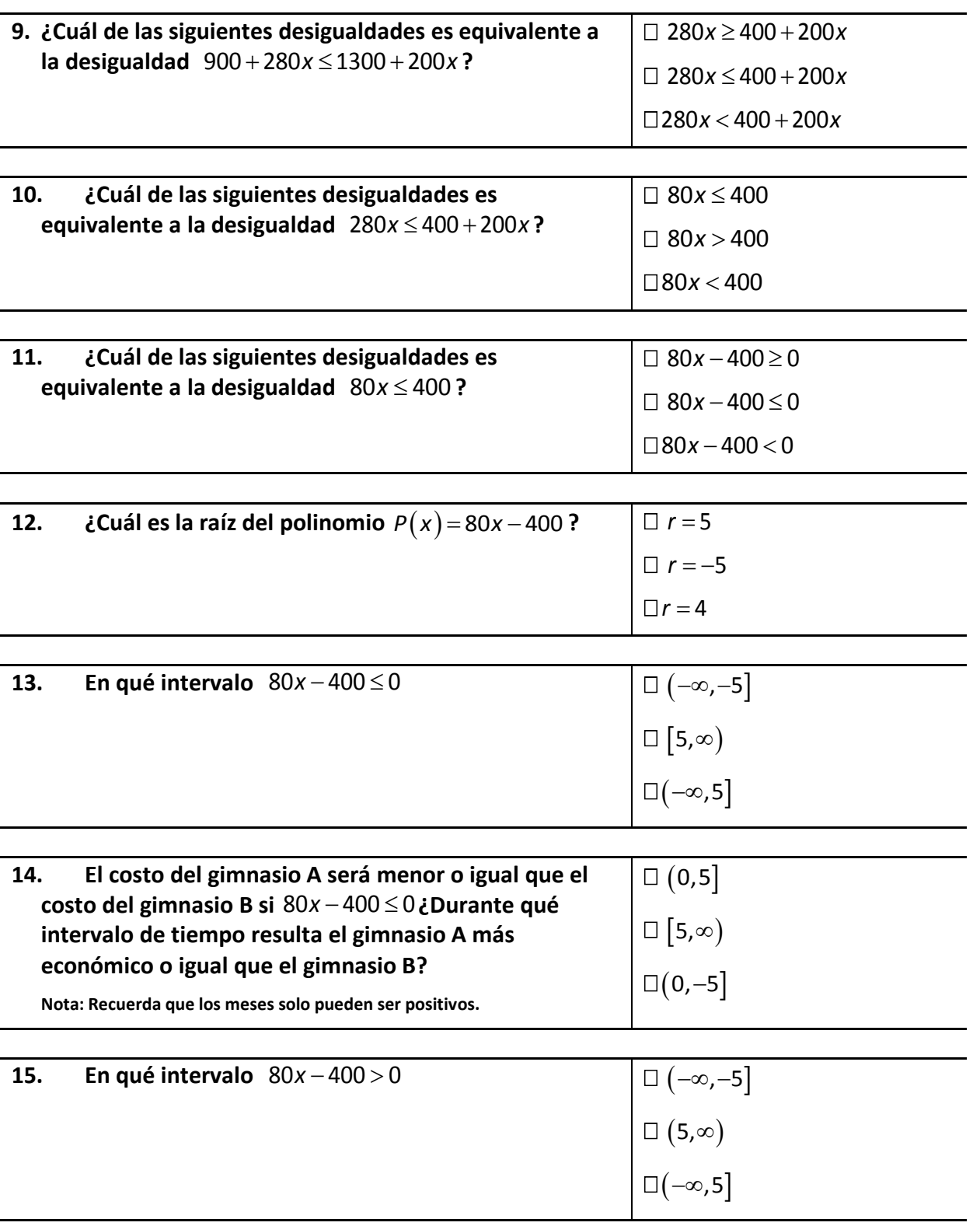

**Instrucciones: Auxiliándote de CalcVisual contesta las siguientes preguntas marcando con una "** × **" la opción que consideres correcta.**

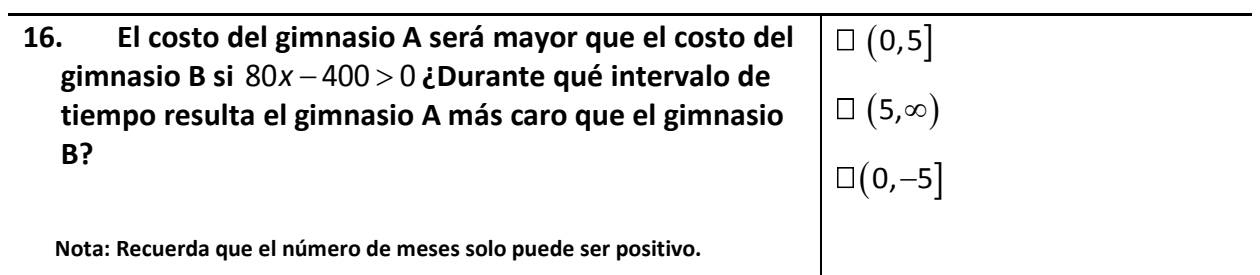

## **Ejercicios propuestos**

Auxiliándote del software CalcVisual resuelve las siguientes desigualdades

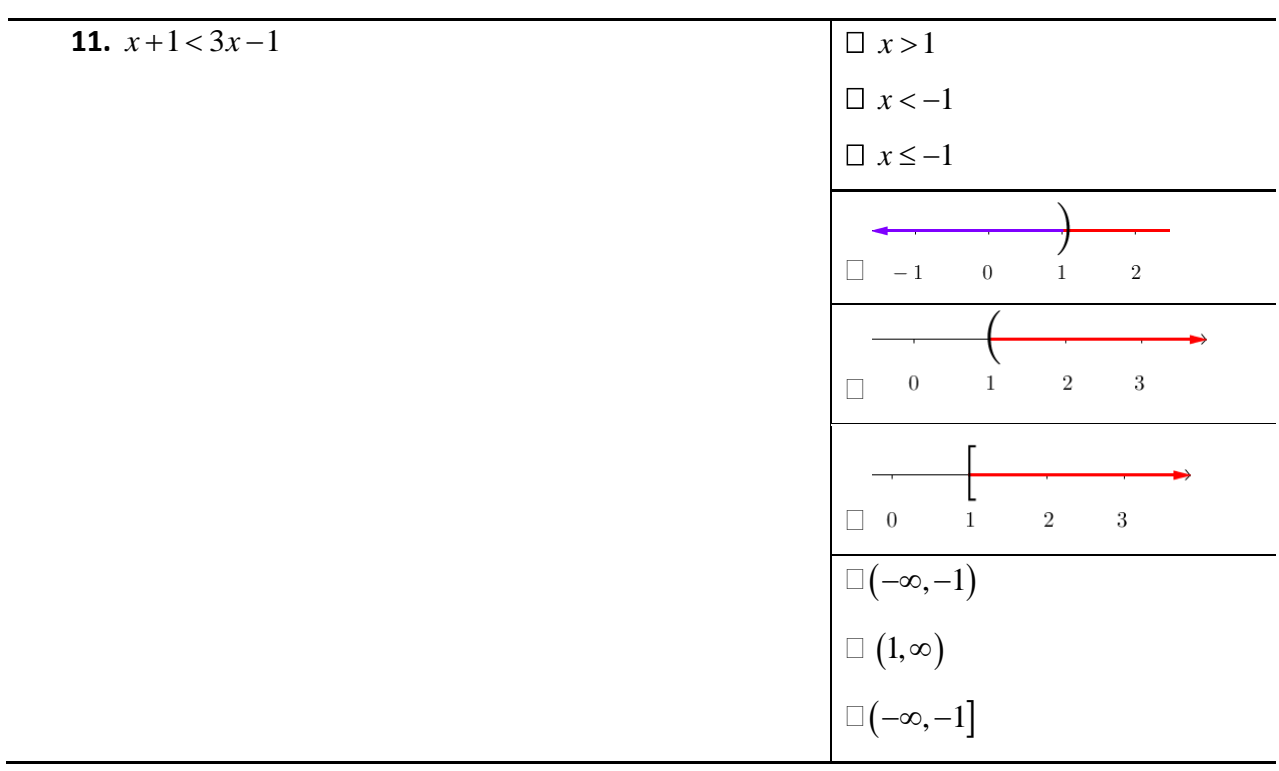

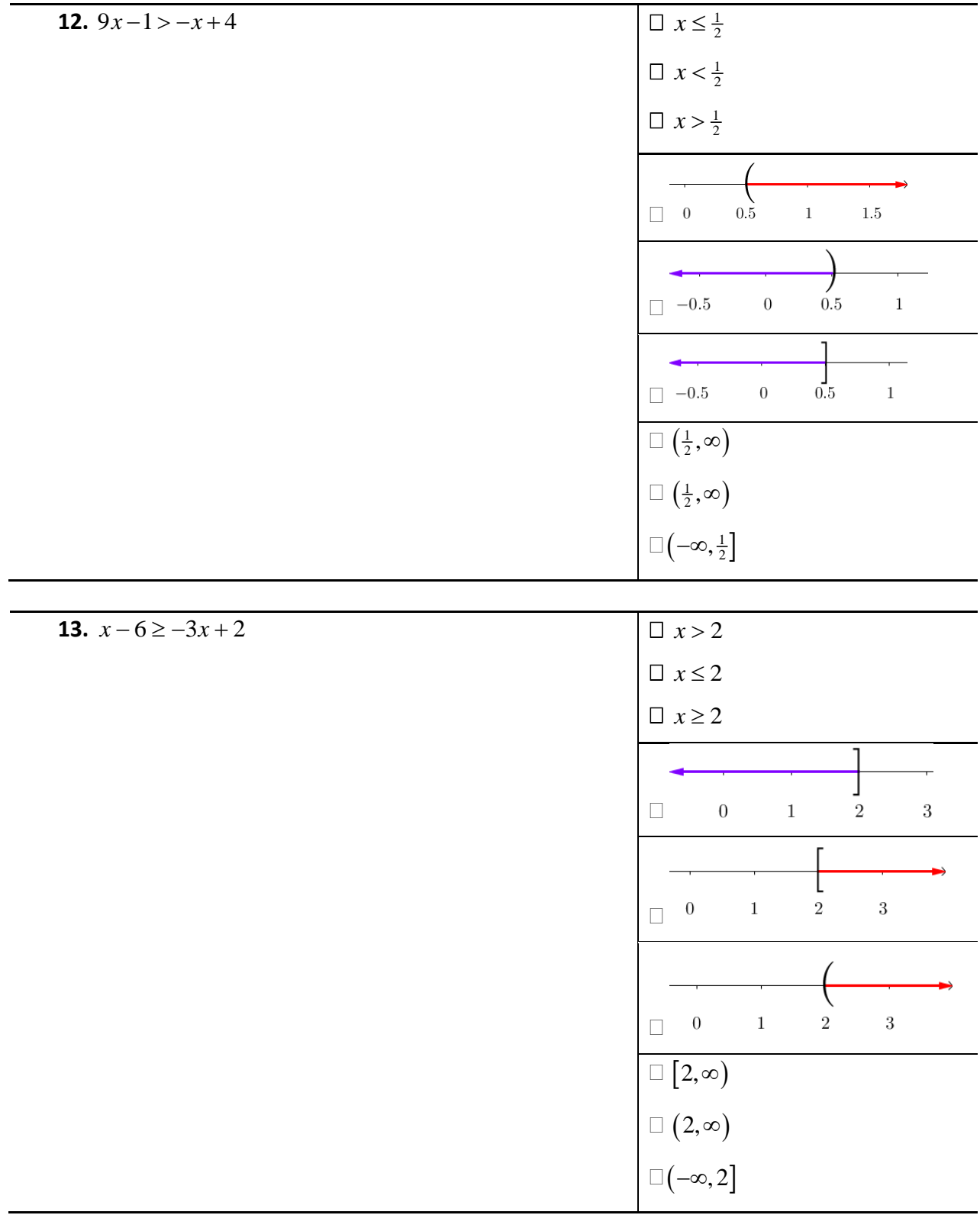

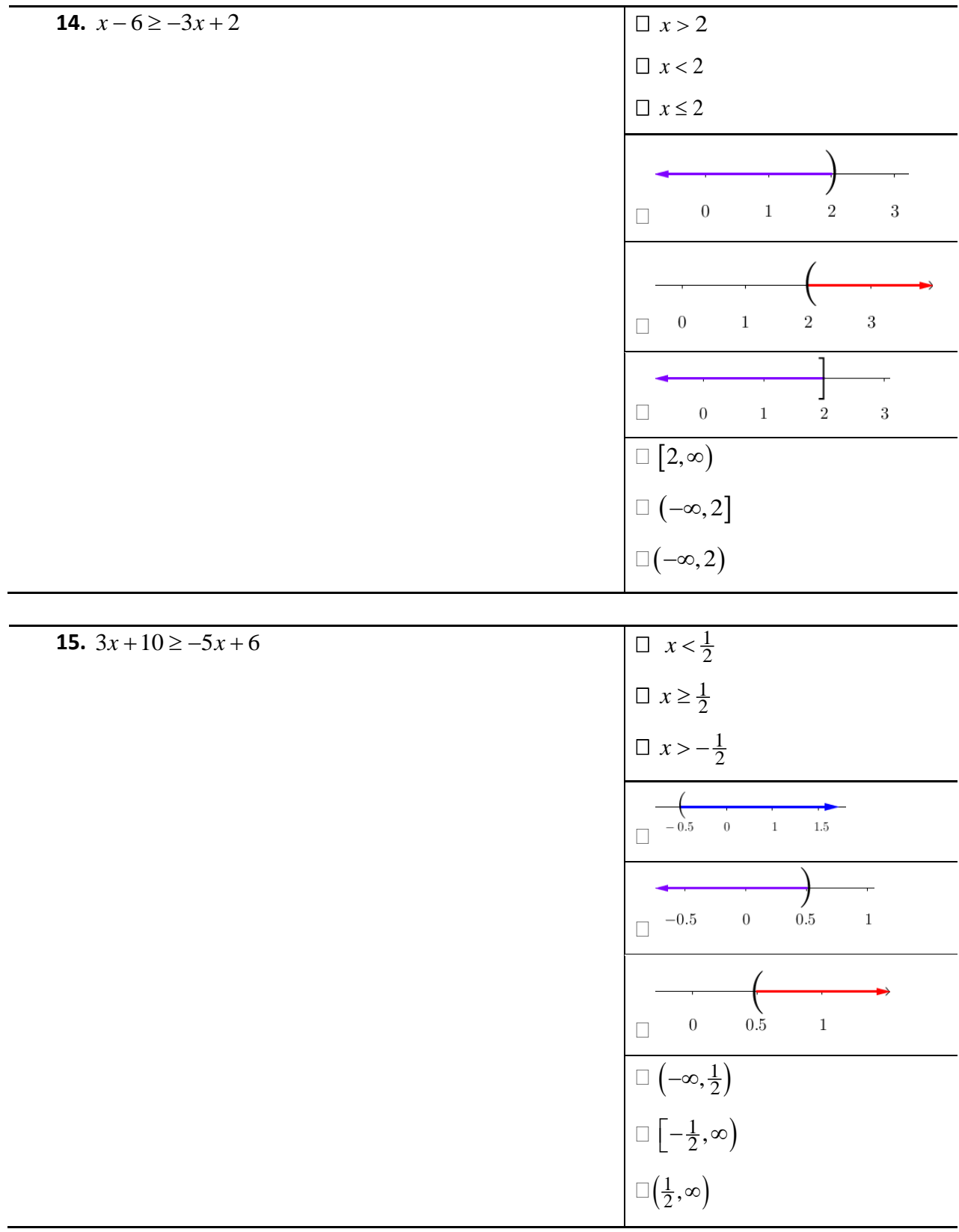

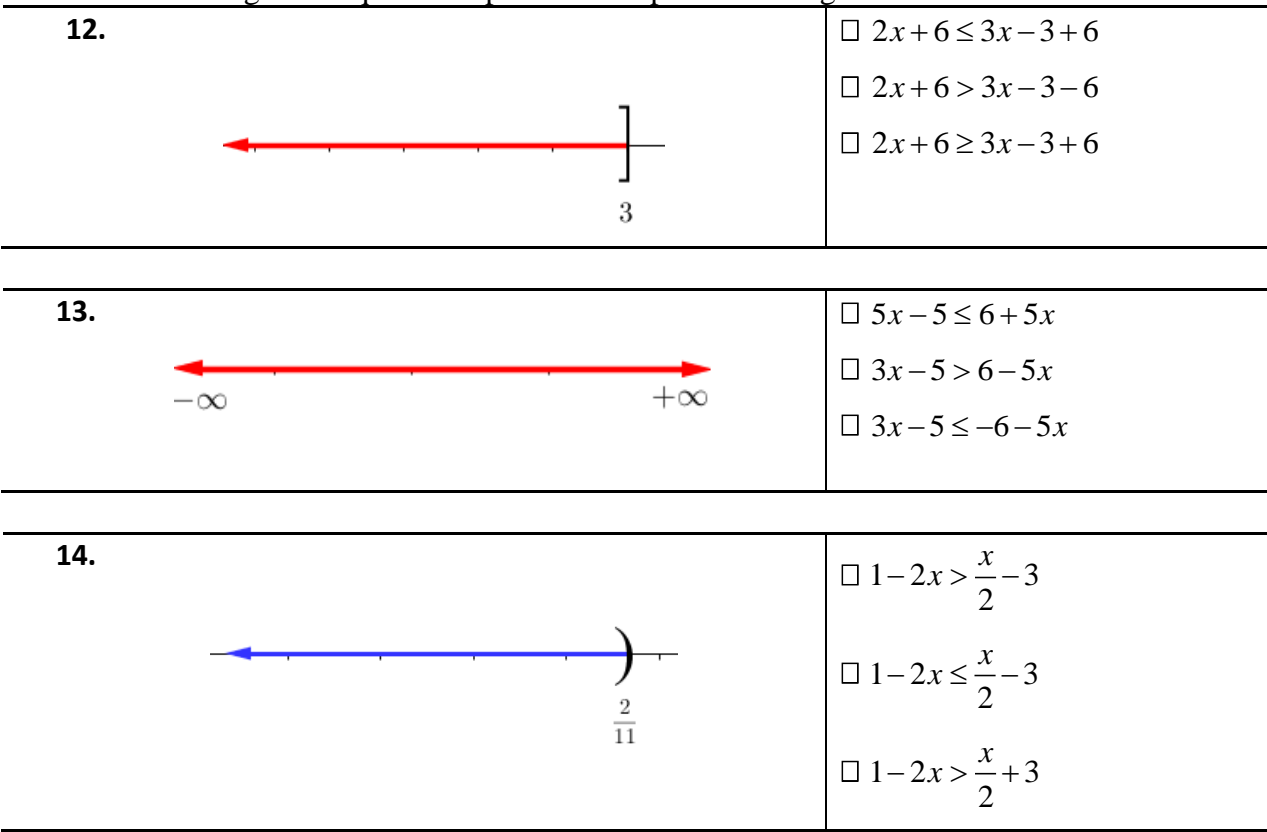

Determina la desigualdad que corresponde a la representación gráfica mostrada

Escribe una desigualdad de la forma  $ax + b > cx + d$  cuya solución sea:  $(-\infty, \infty)$ 

## Anexo VII. Hoja de actividades VI

#### **Situación inicial:**

Miguel ha estado comiendo y bebiendo durante una fiesta, de tal manera que el alcohol en su organismo ha incrementado su tiempo de reacción frente al volante. Si la distancia recorrida por el auto bajo estas condiciones se representa a través de la siguiente expresión:

$$
d = \frac{5}{12}v + \frac{125}{11016}v^2
$$
 (10)

¿A qué rango de velocidad podrá manejar su auto si ante una eventualidad desea poder frenar antes de recorrer una distancia de 50*m* ?

#### **Solución**

Como se desea conocer el intervalo de velocidades para la cual *d* < 50 , entonces el problema se puede representar el problema como se muestra a continuación:

$$
\frac{5}{12}v + \frac{125}{11016}v^2 < 50\tag{11}
$$

#### **Instrucciones: Marca con una "** × **" la opción que consideres correcta.**

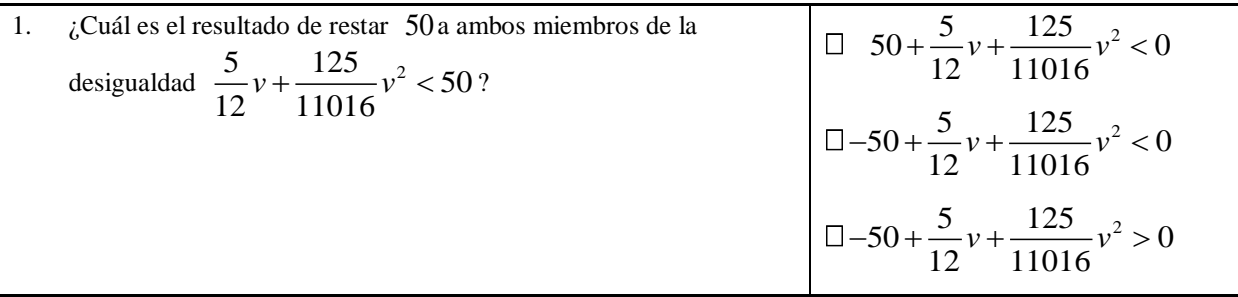

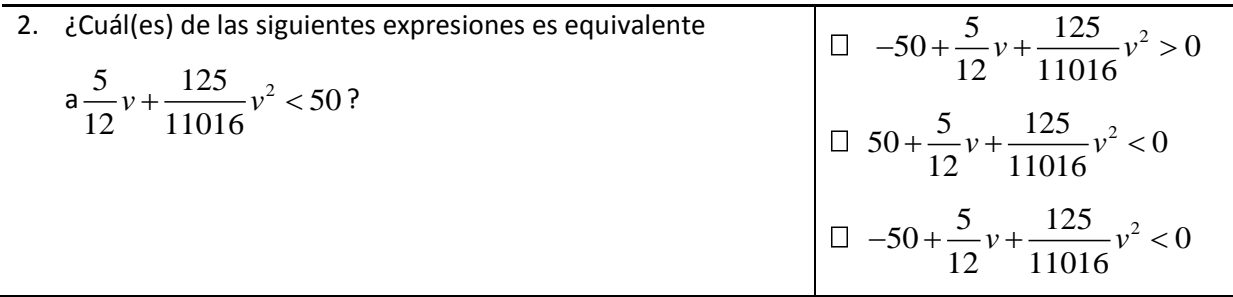

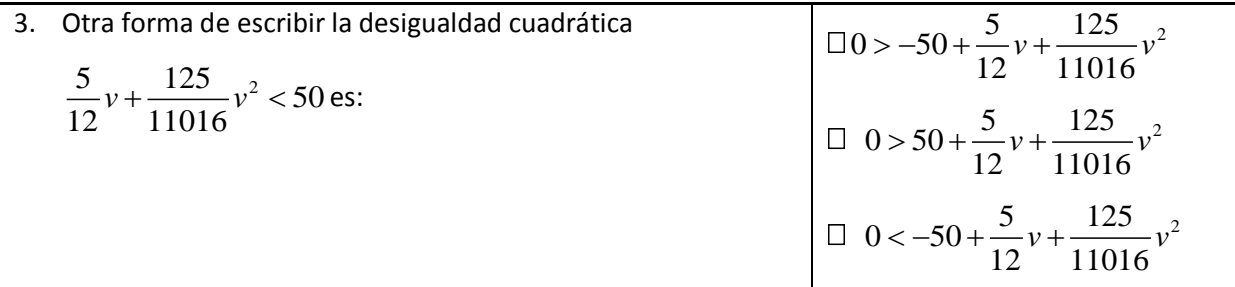

Una vez simplificada la desigualdad, la tarea consiste en determinar los valores de *v* que hacen que la proposición sea válida. Analicemos entonces  $P(v) = \frac{125}{11016}v^2 + \frac{5}{12}v - 50$ .

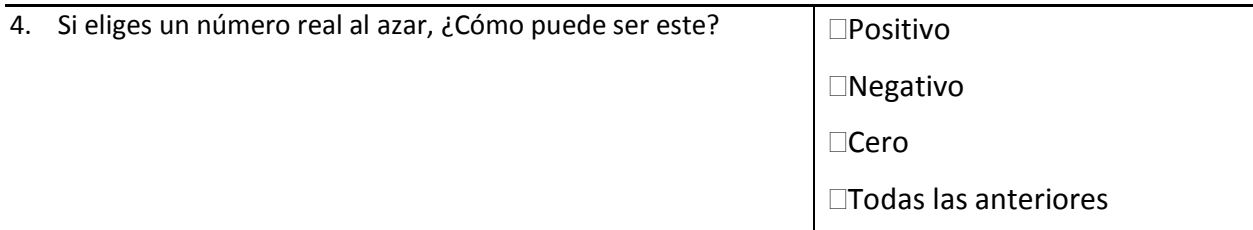

#### **Raíces del polinomio.**

Una de las características más importantes de un polinomio son sus raíces (*r*) o los valores donde el polinomio toma el valor de cero. Encontrar las raíces del polinomio equivale a resolver la ecuación  $P(v) = 0$  o de manera equivalente:

$$
\frac{125}{11016}v^2 + \frac{5}{12}v - 50 = 0
$$

#### **Con ayuda de CalcVisual realiza la siguiente actividad:**

- I. Elige la opción Inicio → Iniciar sesión en CalcVisual , a continuación Cálculo Visual mostrará el menú Trabajar con un polinomio propuesto  $\rightarrow$  El usuario propone un polinomio.
- II. Escribe el polinomio  $-50 + \frac{5}{x}v + \frac{125}{(x-v)^2}v^2$ 12 11016 −50 +  $\frac{9}{x}v + \frac{125v}{x}v^2$  como "-50 + 5 / 12x + 125 / 11016x<sup>2</sup>", da clic en el botón "Aceptar". Para confirmar que el polinomio es correcto, da clic en el botón "Continuar".
- III. A continuación da clic en el menú Graficar un polinomio  $\rightarrow$  El usuario construye la gráfica → Elige el concepto *Raíces.* Seguido de esto CalcVisual solicitará que se escriban el número máximo de raíces del polinomio  $P(x)$ .
- IV. Ahora bien, aproximemos las raíces del polinomio usando las herramientas que el software proporciona.

Recuerda que CalcVisual permite evaluar rápidamente el polinomio en 20 valores diferentes a partir de un valor inicial y un incremento dado usando la herramienta *Evaluación por rango*. Si además presionamos el botón *Graficar puntos,* CalcVisual mostrará gráficamente los puntos en su ventana gráfica. Esta herramienta es especialmente útil para tener una idea general sobre la gráfica de la función así que conviene distribuir esos 20 puntos sobre toda la ventana gráfica.

Para esto, se observa "de donde a donde" CalcVisual muestra la gráfica, en nuestro ejemplo se puede notar que el eje *x* está dividido en 11 marcas y que cada marca equivale a 20 unidades (ver la parte inferior de la ventana gráfica); es decir, están representadas 220 unidades sobre el eje *x* .

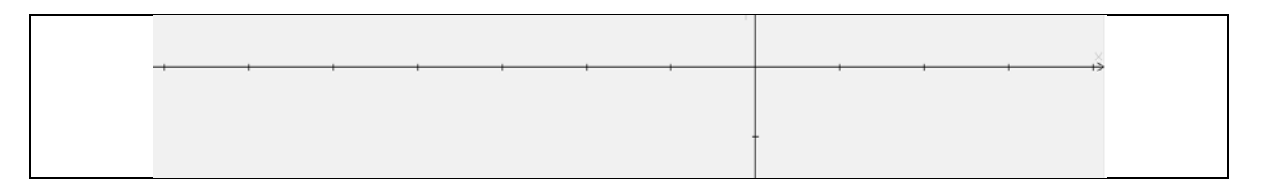

De esta manera CalcVisual mostrará los puntos de la gráfica empezando desde aproximadamente  $-140$   $(-7 \times 20 = -140)$  y para cubrir la ventana gráfica los puntos deberán espaciarse por un incremento de 220 / 20 11 = . Así elegimos como **Valor inicial** −140 y como incremento 11, dando clic sobre el botón **listo** seguido del botón **Graficar puntos** se obtiene la tabla numérica y la gráfica de los puntos.

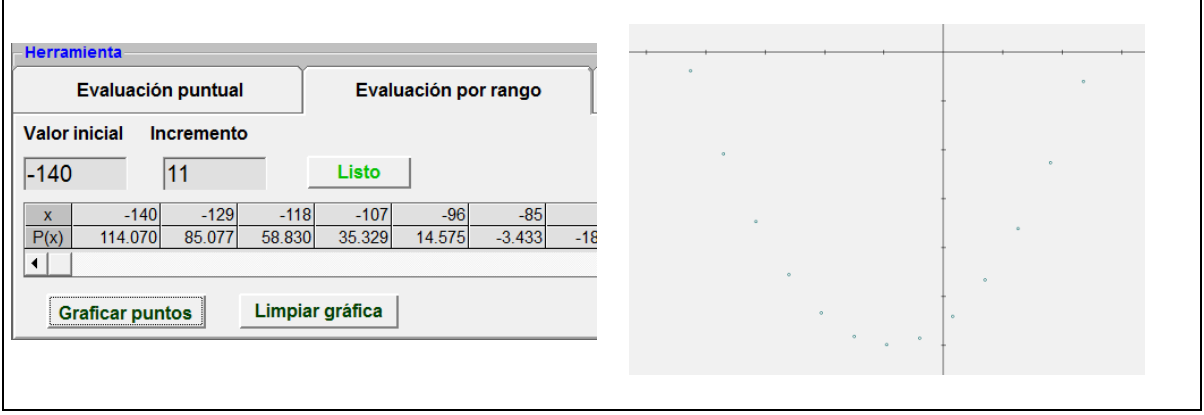

V. Recuerda que gráficamente una raíz de  $P(x)$ se puede identificar al observar dónde la gráfica de la función toca o corta al eje *x* .En la ventana gráfica se puede observar que el bosquejo de la curva se acerca al eje *x* entre la marca -5 y -4; asimismo entre la marca 2 y 3.

Aproxima primero la raíz entre las marcas -5 y -4, como cada marca vale 20 entonces se puede inferir que la raíz estará entre −100 y −80 .

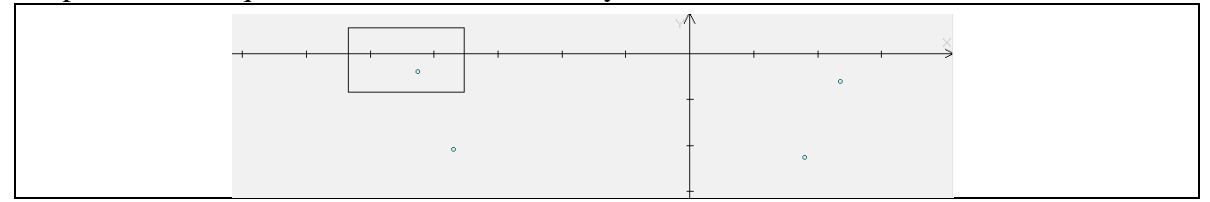

VI. Lo anterior se puede confirmar numéricamente observando la tabla y notando que entre −96 y −85 existe un cambio de signo en *P*(*x*) de 14.575 a −3.433 y por lo tanto la raíz o cero estará en un valor intermedio.

VII. Este primer acercamiento permitió ubicar la raíz dentro de un intervalo de 1 unidad, a continuación se irá acortando este intervalo para "acorralar" a la raíz y obtener una mejor aproximación de ésta. Toma como nuevo **Valor inicial** a −96 y como **Incremento** uno más pequeño que 11, por ejemplo 11 / 20 o 0.55 para aprovechar los 20 puntos que permite graficar CalcVisual. Da clic en el botón **Listo** seguido del botón **Graficar Puntos** y observa como los puntos graficados se condensan cada vez más alrededor del cruce con el eje *x* .

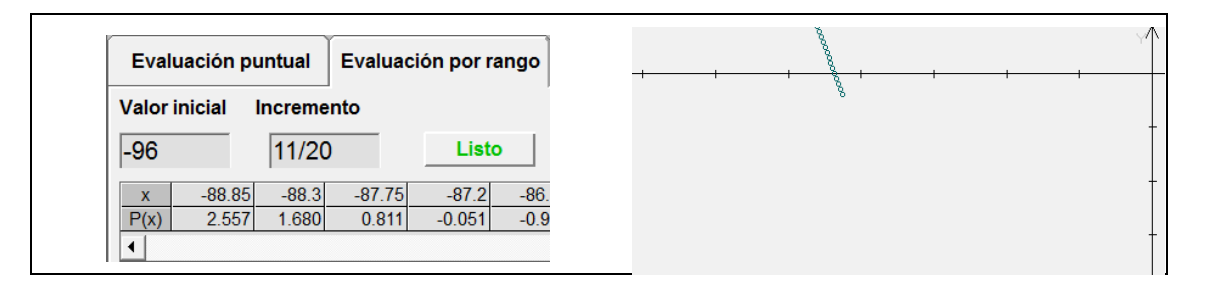

- VIII. Continúa aproximando la raíz procediendo de manera similar, buscando en la tabla de valores un cambio de signo y acotando la raíz hasta obtener una buena aproximación de esta.
- IX. Repite el procedimiento para aproximar la raíz faltante; la que está entre las marcas 2 y 3. Una vez que hayas terminado, da clic en el botón **Terminar.**

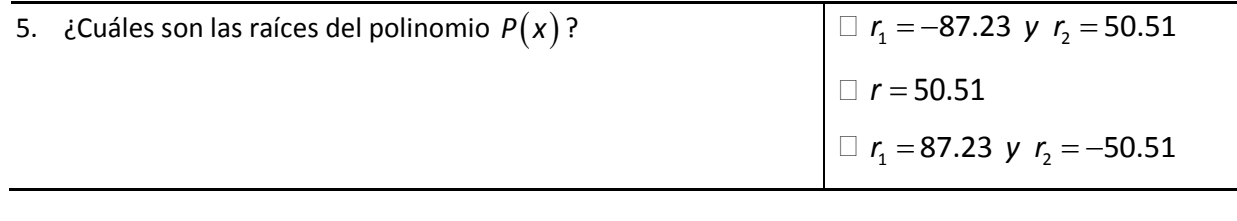

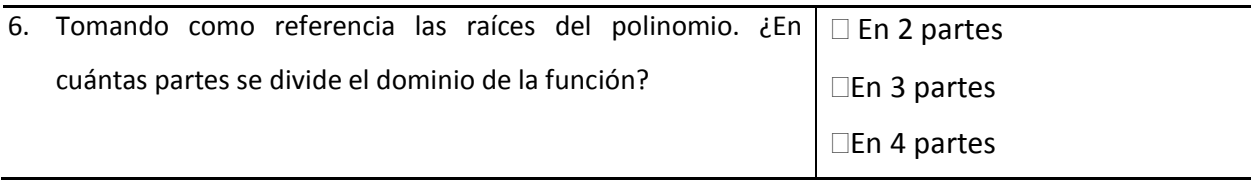

En matemáticas se suele representar a la unión de dos intervalos con el símbolo "∪ "; así por ejemplo, todos los números incluidos dentro de los intervalos (-∞,-3) y (5,∞) se pueden expresar como  $(-\infty, -3) \cup (5, \infty)$ .

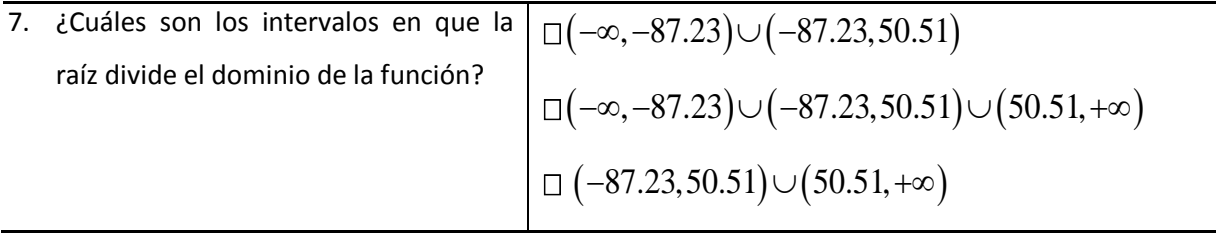

## **Signo de la función.**

Ahora que se conoce donde  $P(x) = 0$ , resulta sencillo determinar donde la función  $P(x) < 0$  o  $P(x) > 0$ .

En el menú de conceptos, selecciona la opción *"Signo de la función".* A continuación CalcVisual solicitará el intervalo donde la función es positiva o negativa.

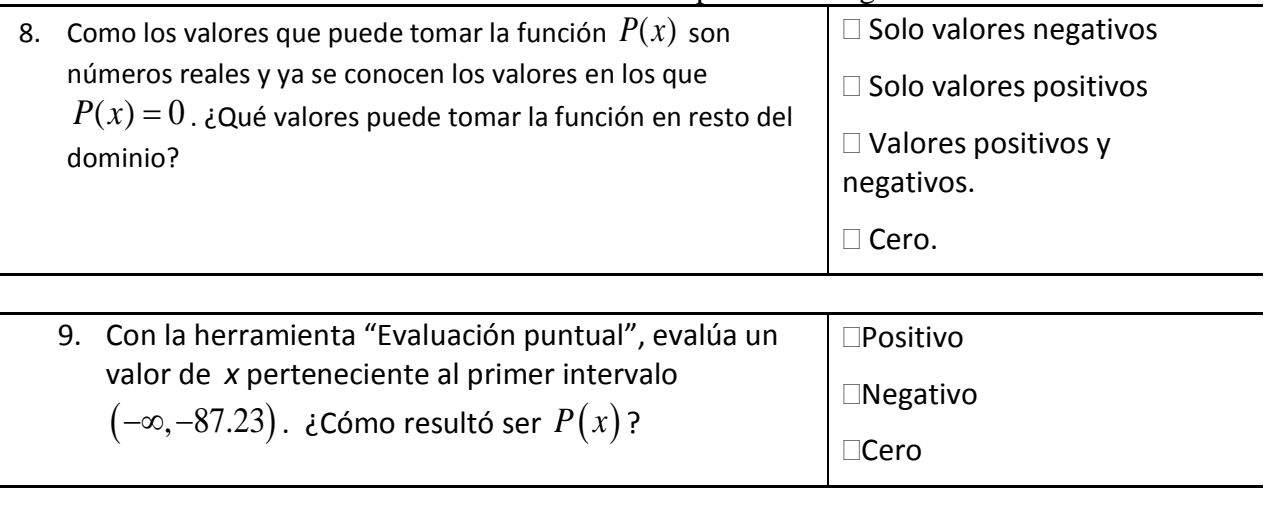

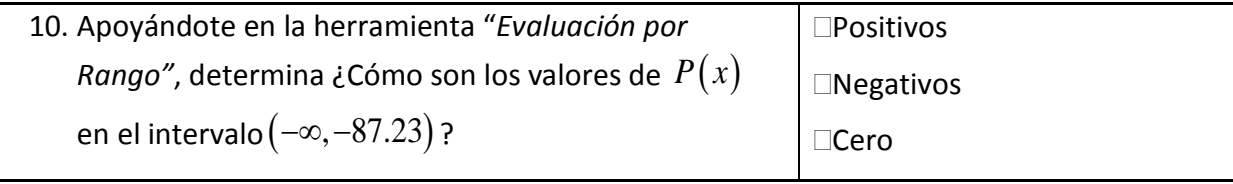

11. ¿Será suficiente con evaluar un solo punto del intervalo para determinar su signo? Explica por qué

Verifica tu resultado escribiendo el intervalo y seleccionando su signo en la ventana

### **SIGNO.**

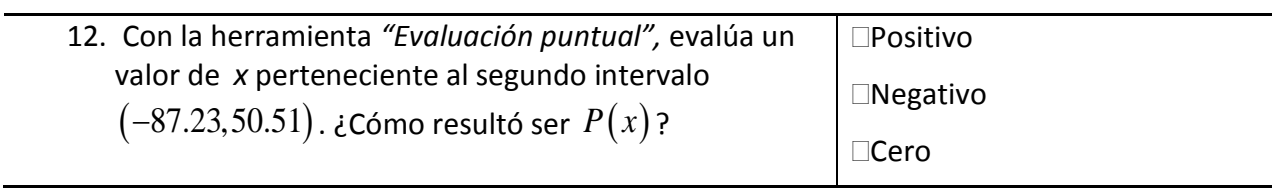

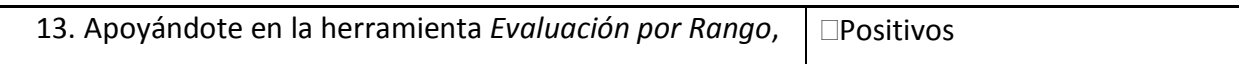

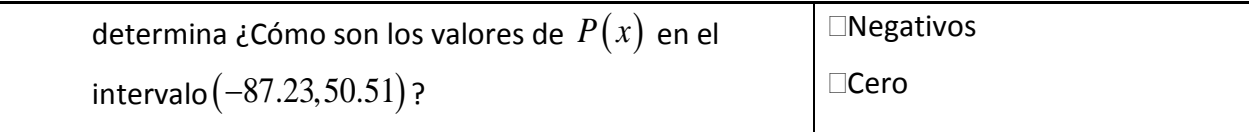

Verifica tu resultado escribiendo el intervalo y seleccionando su signo en la ventana **SIGNO.**

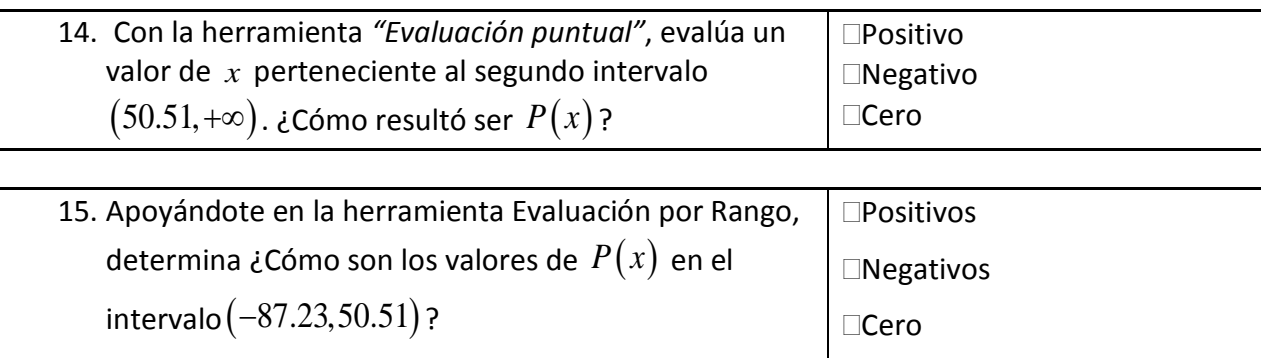

16. ¿Será suficiente con evaluar un solo punto del intervalo para determinar su signo? Explica por qué

Verifica tu resultado escribiendo el intervalo y seleccionando su signo en la ventana

**SIGNO.** Conforme determinas el signo de la función en su dominio, CalcVisual despliega en la parte inferior de la gráfica el signo correspondiente.

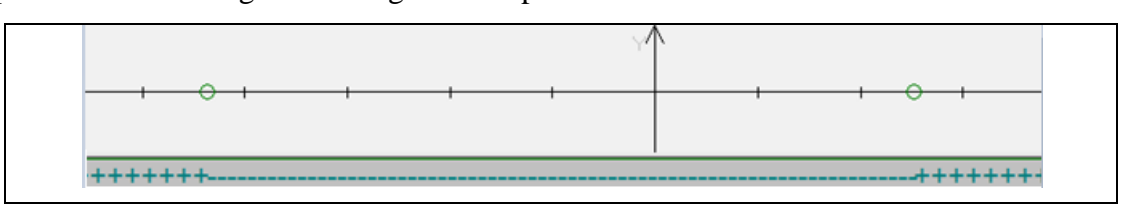

**17.** *¿***En qué intervalo (s)**  $P(x) < 0$ ? ( $\Box$  (-∞, -87.23)

 $\Box$  (-87.23,50.51)  $\Box$  (50.51,+∞)

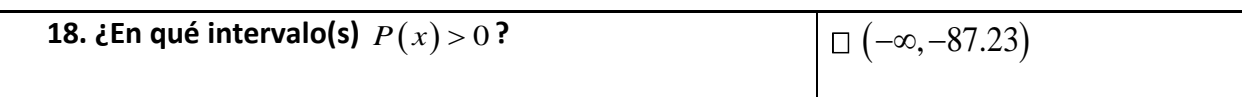

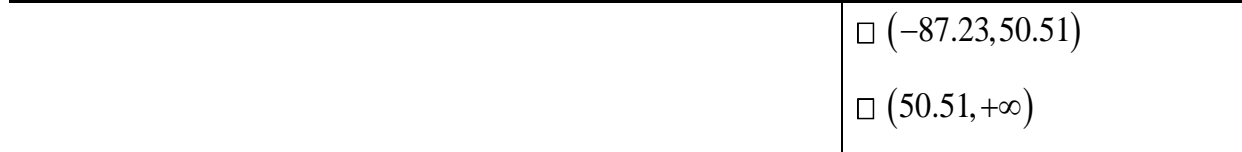

Recordemos que el objetivo de este desarrollo es determinar cuáles son las posibles velocidades a las que Miguel puede conducir su auto y frenarlo antes de recorrer 50*m* . Así determinamos la función  $\frac{125}{11016}v^2$  $v^2 + \frac{5}{12}v - 50 < 0$  y que hemos analizado usando CalcVisual a través del polinomio  $P(x)$ .

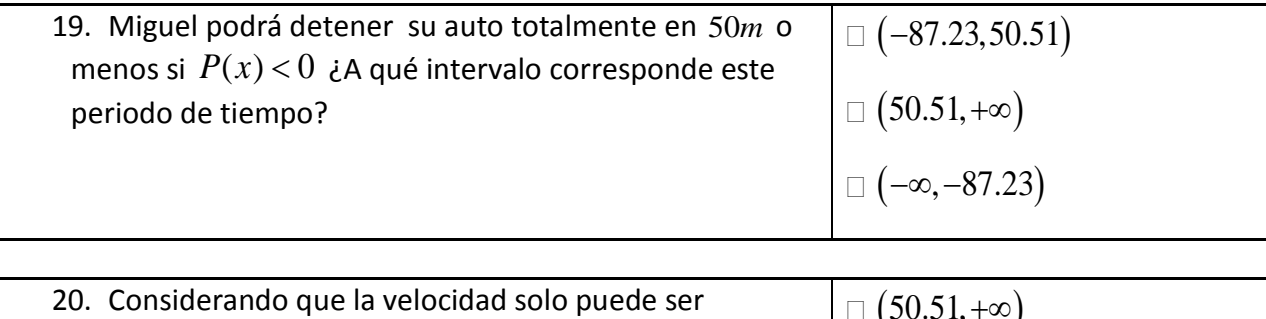

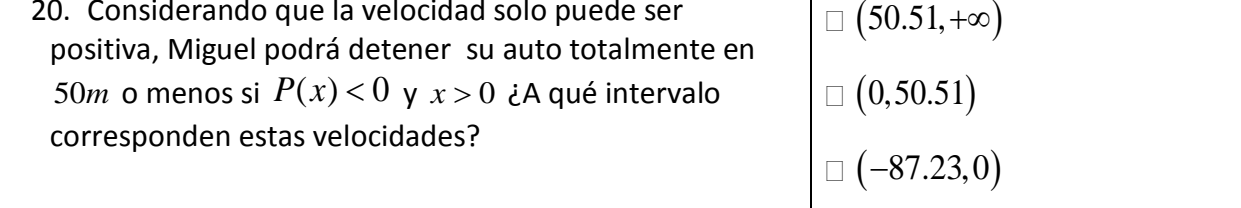

### **Ejercicios propuestos**

Auxiliándote del software CalcVisual resuelve las siguientes desigualdades

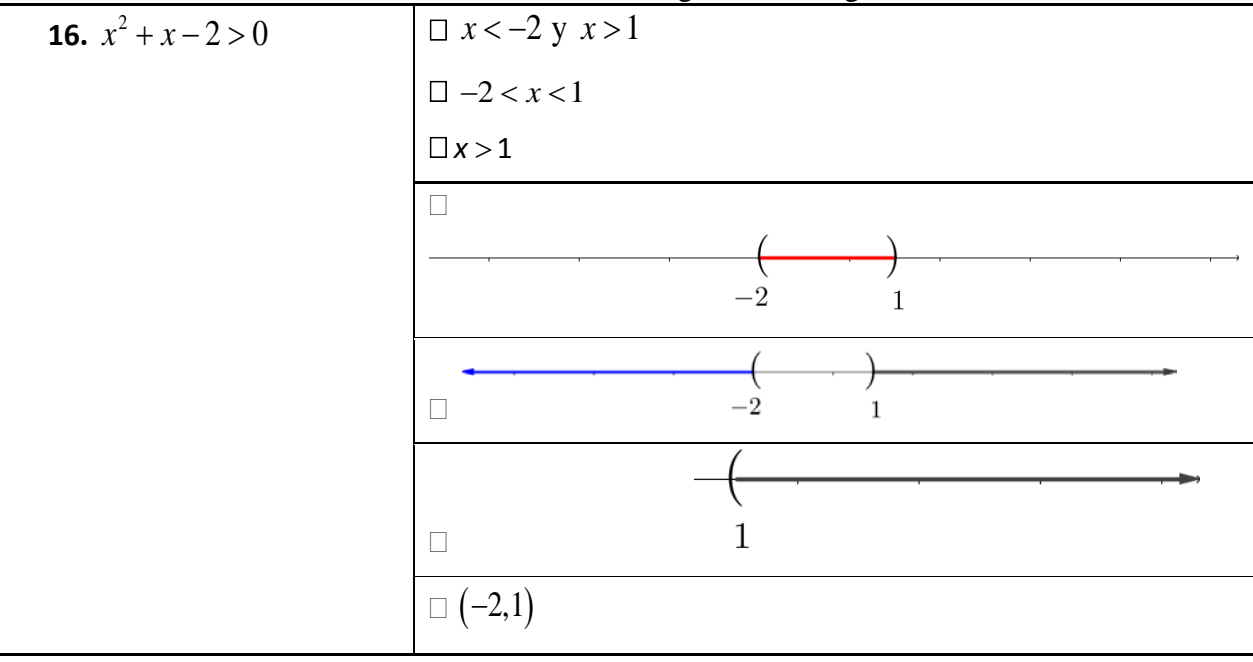
$$
\begin{array}{l}\square \left(-\infty ,-2\right)\cup \left(1,\infty \right) \\ \\ \square \left(1,\infty \right)\end{array}
$$

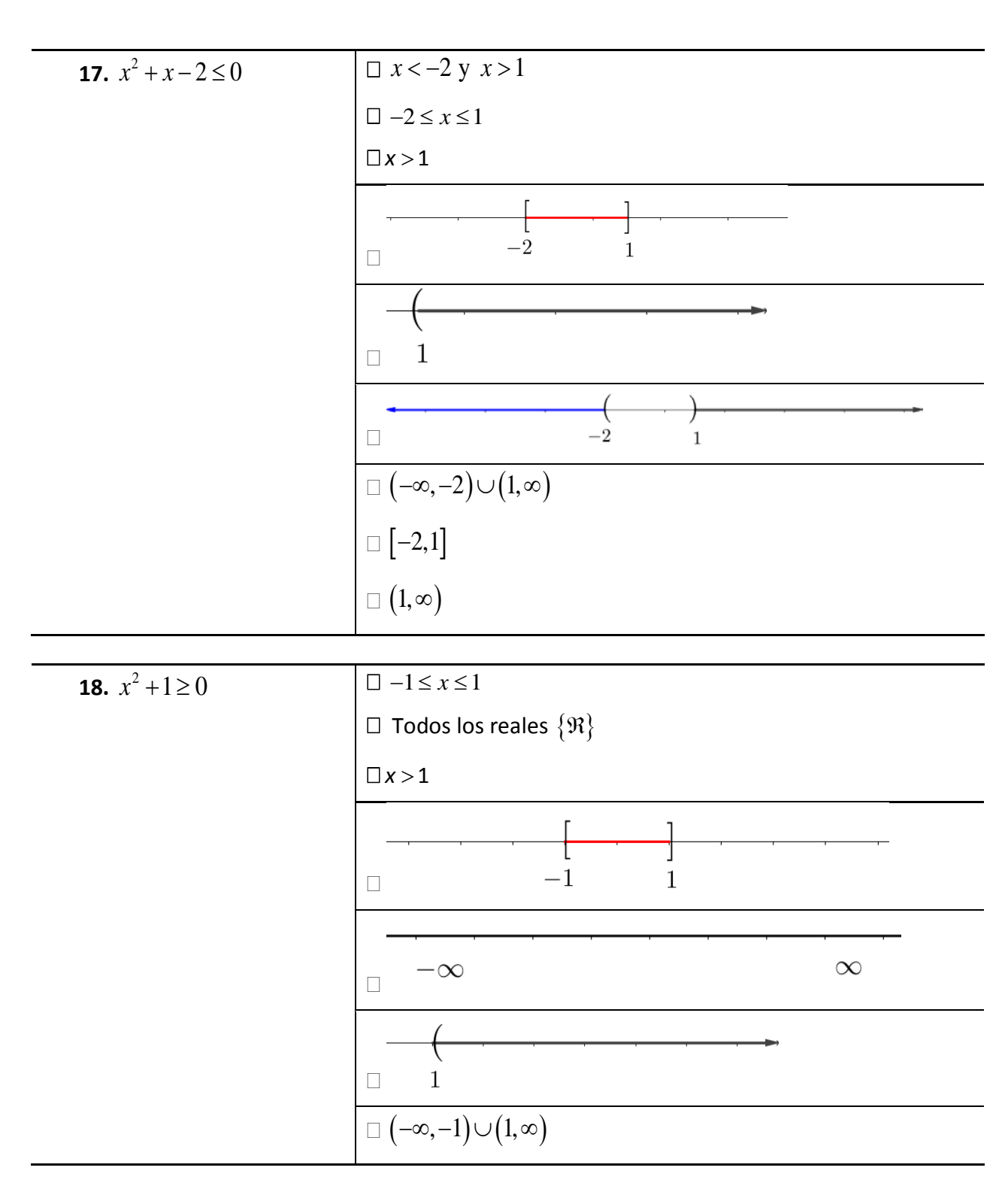

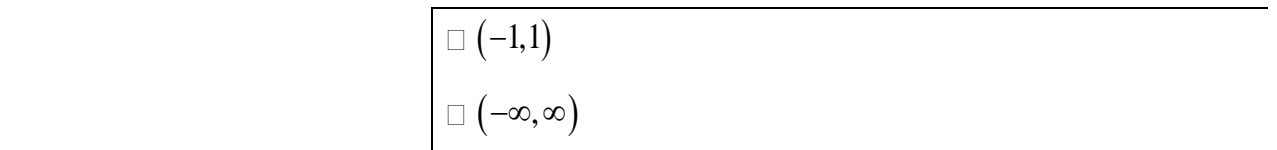

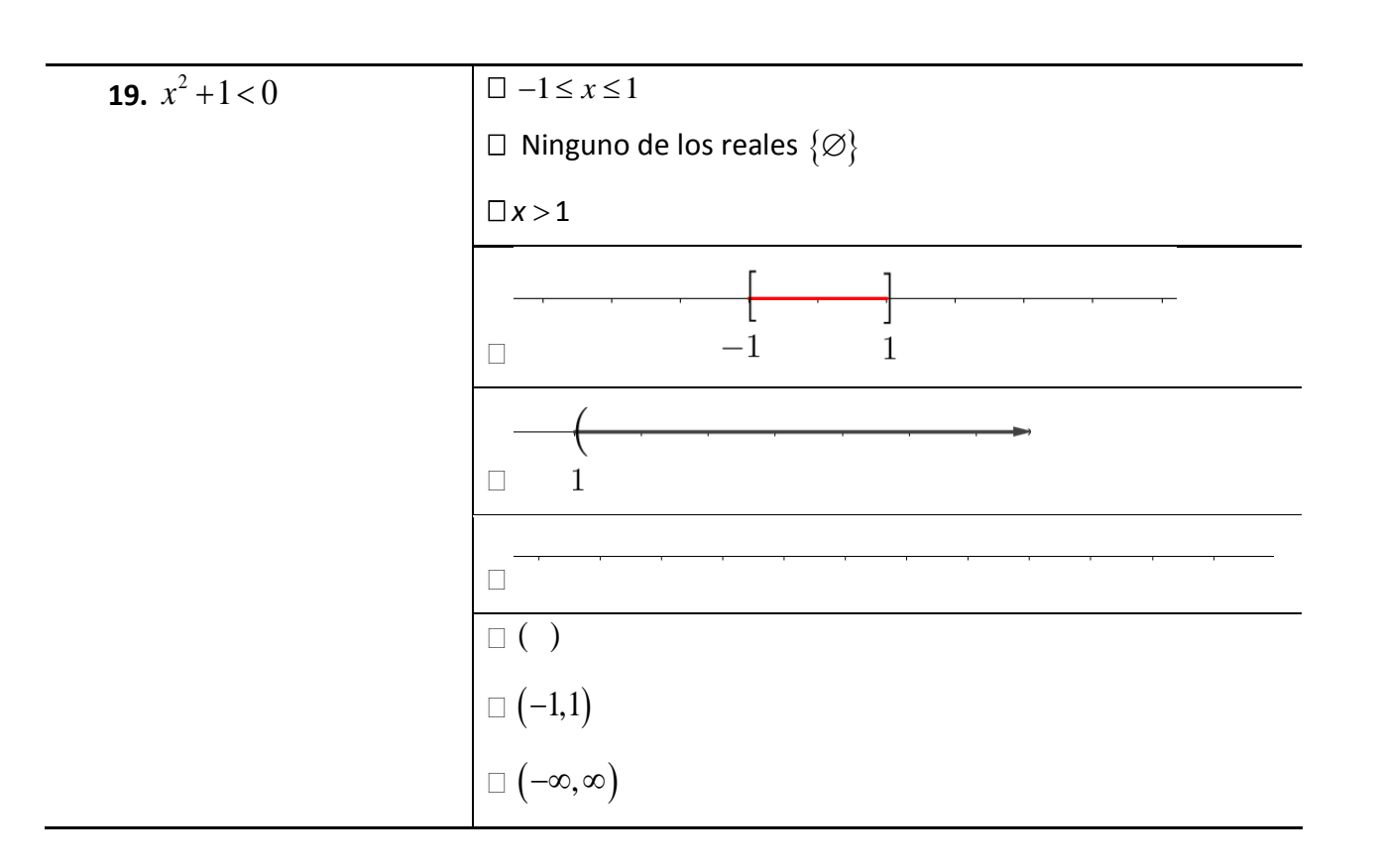

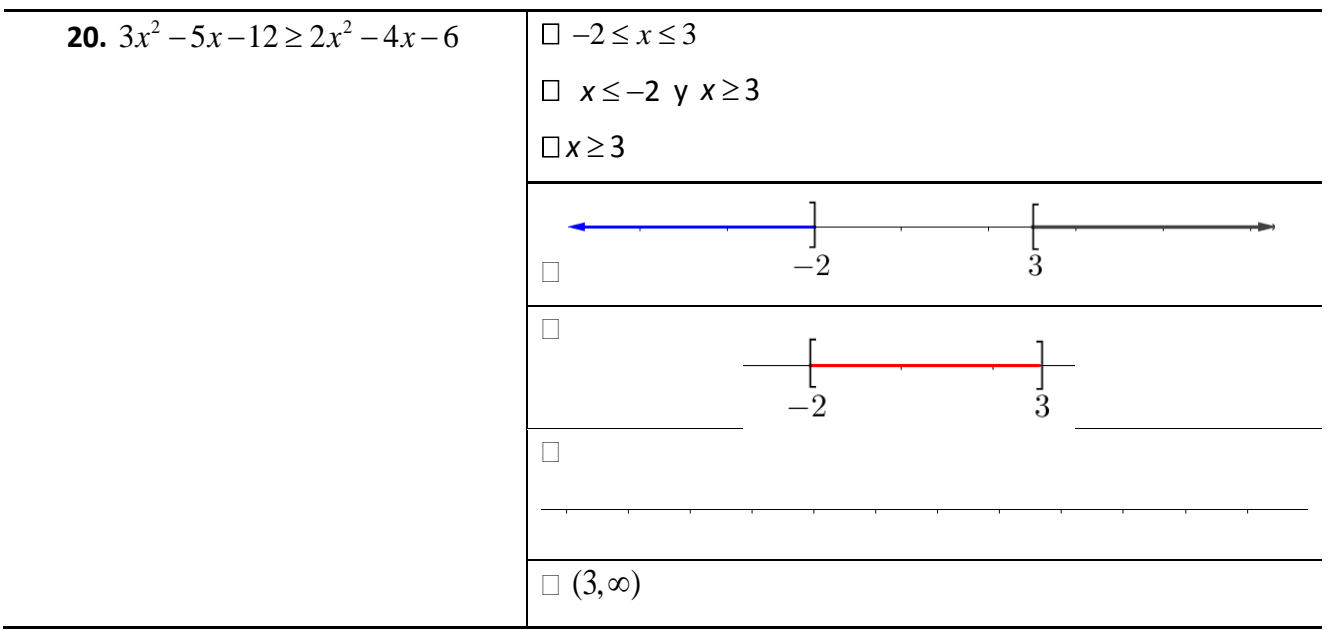

$$
\square(-\infty,-2]\cup[3,\infty)\\[0.2cm] \square(-\infty,\infty)
$$

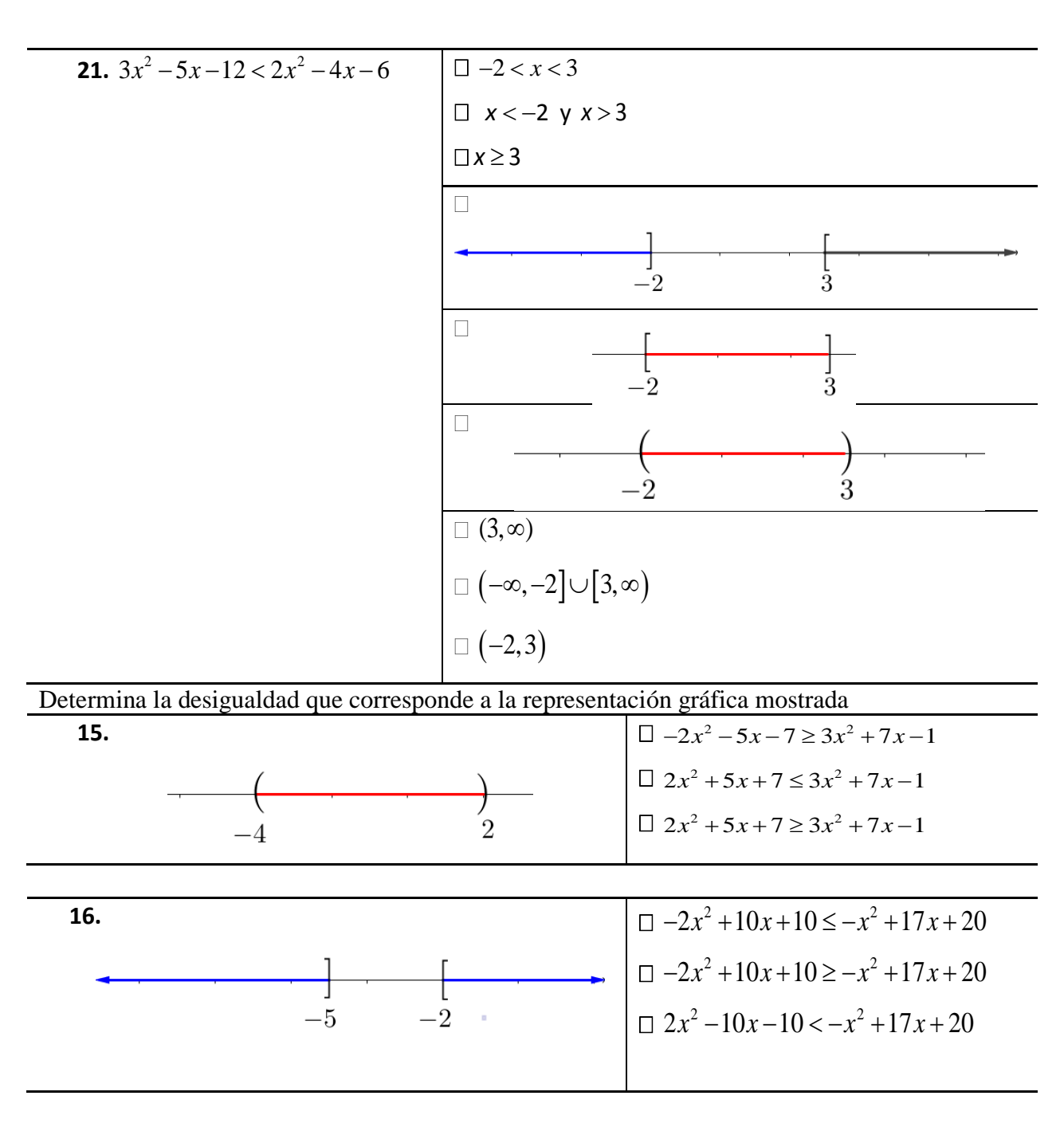

Propón una desigualdad cuadrática que tenga como solución todos los números reales o equivalentemente  $\{\Re\}$  o  $(-\infty,\infty)$ .

Propón una desigualdad cuadrática que no se cumpla en ningún número reales o equivalentemente {∅} o ( ).

## Anexo VIII. Postest

Esta evaluación es confidencial y no tiene significación o peso negativo para la calificación del estudiante en el curso. Por su importancia es necesario que respondas con honestidad. **Donde aplique, marca con una X la opción que creas correcta y deja en blanco si desconoces la respuesta.**

- 1. ¿Qué expresión resulta al sumar -3 a la desigualdad x + 3 > 8 ?
- $x > 5$   $x > 8$   $x < 5$   $x < 8$  Q tra solución 2. icQué expresión resulta al multiplicar por  $-2$  a la desigualdad  $-\frac{1}{2}x>5$ 2  $-\frac{1}{2}x > 5$ ? − >*x* 10 *x* < −10 *x* > −10 − <− *x* 10 Otra solución 3. ¿Qué expresión es equivalente o tiene la misma solución que *x* − 3 > − 8 ? *x* ≤ −5 *x* > −11 *x* > −5 − >5 *x* Otra solución 4. ¿Cuál es la solución de la desigualdad  $x+10 \le 0$ ?  $\square(-\infty,-10)\cup(-10,\infty)$   $\square$   $\lceil 10,\infty)$   $\square$   $(-10,\infty)$  (−∞ −, 10] Otra solución  $\Box$  $\Box$

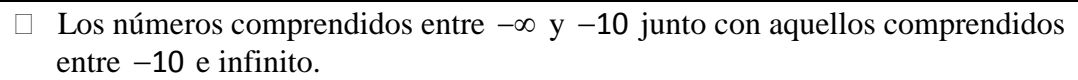

 $\Box$ 

- Los números comprendidos desde −10 hasta infinito.
- Los números comprendidos incluyendo −10 hasta infinito.
- Los números comprendidos entre −∞ hasta incluir el −10.
- $\Box$  Otra solución:

Otra solución:

 $-10$ 

 $-10$ 

 $\Box$ 

 $-10$ 

 $-10$ 

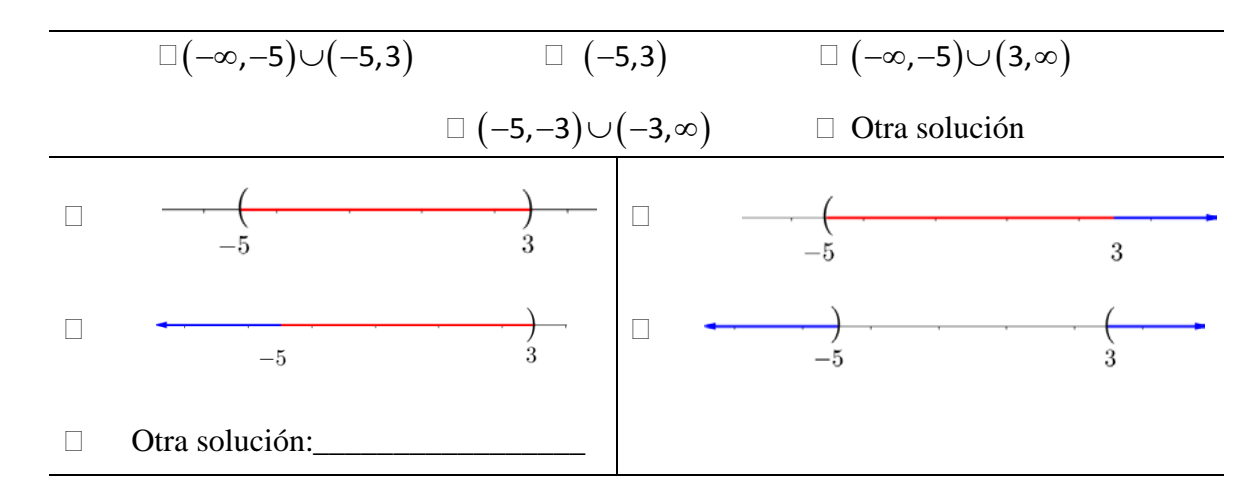

5. ¿Cuál es la solución de la desigualdad  $x^2 + 2x - 15 < 0$ ?

- Los números comprendidos en el intervalo desde −5 hasta −3 junto con aquellos comprendidos entre −3 e infinito.
- Los números comprendidos en el intervalo desde −5 hasta 3.
- Los números que se encuentran entre menos infinito hasta −5 junto con aquellos que se encuentran desde 3 hasta infinito.
- Los números comprendidos entre menos infinito y −5 junto con aquellos comprendidos entre −5 y 3.
- $\Box$  Otra solución:
- 6. ¿Cuál es la solución de la desigualdad  $-x^2 x + 3 \le -3$  ?

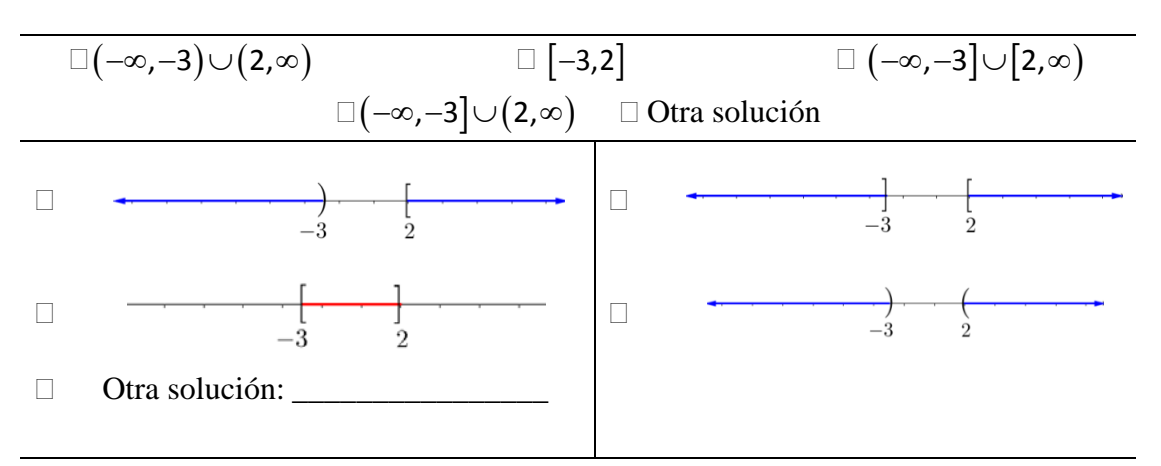

- Los números comprendidos en el intervalo desde menos infinito incluyendo −3 junto con aquellos desde 2 hasta infinito.
- Los números comprendidos en el intervalo incluyendo desde −3 hasta incluir el 2 .
- Los números comprendidos entre menos infinito y −3 junto con aquellos comprendidos incluyendo el 2 hasta infinito.
- Los números comprendidos entre menos infinito y −3 junto con aquellos comprendidos entre 2 e infinito.
- $\Box$  Otra solución:

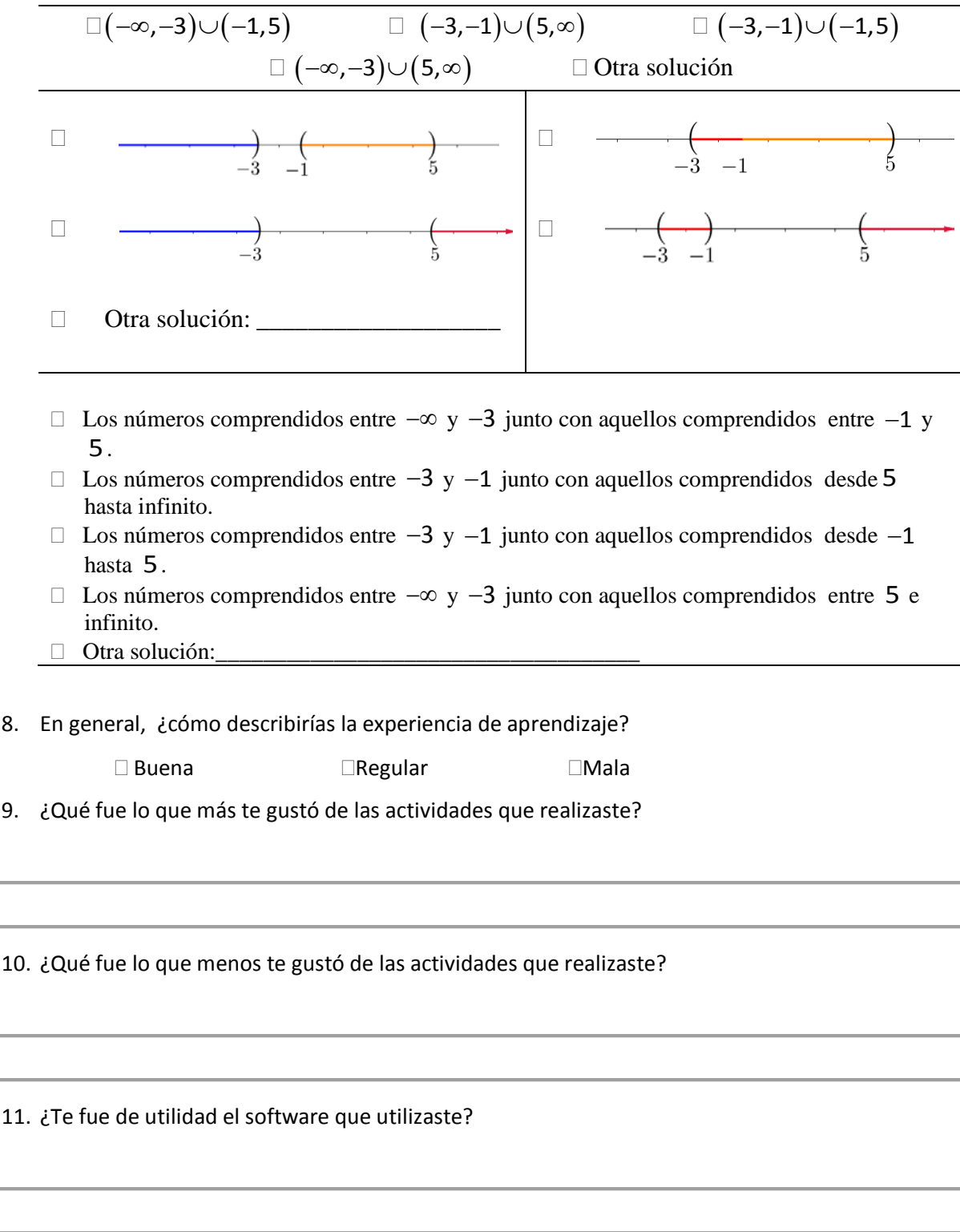

7. ¿Cuál es la solución de la desigualdad  $x^3 - x^2 - 17x - 15 > 0$ ?

12. ¿Crees que lograste un mejor aprendizaje con el uso de las herramientas digitales?, ¿Porqué?